**User Guide | Guide de l'utilisateur | Guía del Usuario**

# **INSIGNIA**

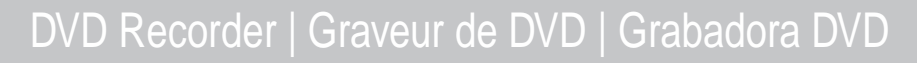

#### **NS-1DVDR**

Download from Www.Somanuals.com. All Manuals Search And Download.

Download from Www.Somanuals.com. All Manuals Search And Download.

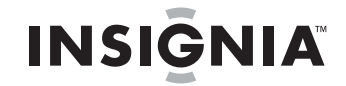

### **Contents**

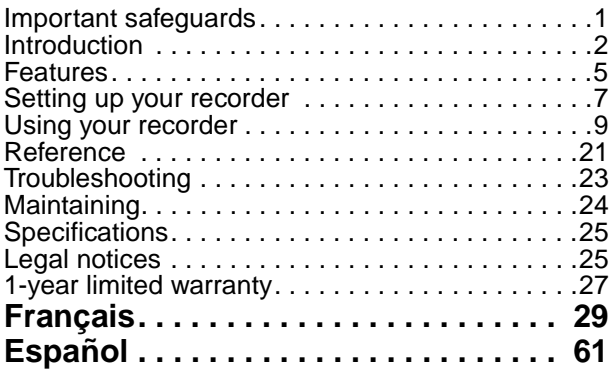

### **Welcome**

Congratulations on your purchase of this high-quality Insignia product. Your NS-1DVDR DVD Recorder represents the state of the art in DVD recorders and is designed for reliable and trouble-free performance.

#### **Warning:**

To reduce the risk of fire or electric shock, do not expose your recorder to rain or moisture.

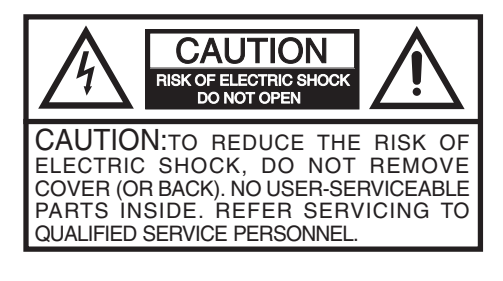

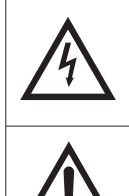

The lightning flash with arrowhead symbol, within an equilateral triangle is intended to alert the user to the presence of uninsulated dangerous voltage within the product's enclosure that may be of sufficient magnitude to constitute a risk of electric shock.

The exclamation point within an equilateral triangle is intended to alert the user to the presence of important operating and maintenance (servicing) instructions in the literature accompanying the appliance.

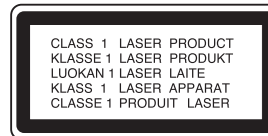

#### **Caution:**

This product employs a Laser System. To ensure correct use of this product, read this owner's manual carefully and retain it for future reference. Should your recorder require maintenance, contact qualified service personnel.

Making adjustments to controls or performing procedures other than those specified herein may result in hazardous radiation exposure. To prevent direct exposure to laser beam, do not try to open the enclosure. Visible laser radiation when open. DO NOT STARE INTO BEAM.

#### **Caution:**

Your recorder should not be exposed to water (dripping or splashing) and no objects filled with liquids, such as vases, should be placed on your recorder.

#### **Caution:**

Class 3B visible and invisible laser radiation when open and interlocks defeated. Do not stare into the beam or view directly with optical instruments.

#### **Caution**

Most recorder manufacturers recommend their recorders be placed upon a dedicated circuit. That is, a single outlet circuit which powers only that recorder and has no additional outlets or branch circuits.

Do not overload wall outlets. Overloaded wall outlets, loose or damaged wall outlets, overloaded extension cords, frayed power cords, or damaged or cracked wire insulation are dangerous. Any of these conditions could result in electric shock or fire. Periodically examine the cord of your recorder, and if its appearance indicates damage or deterioration, unplug it, discontinue use of your recorder, and have the cord replaced with an exact replacement part by an authorized servicer. Protect the power cord from physical or mechanical abuse, such as being twisted, kinked, pinched, closed in a door, or walked upon. Pay particular attention to plugs, wall outlets, and the point where the cord exits your recorder. To disconnect power from the power outlet, pull out the power cord plug. When installing your recorder, make sure that the plug is easily accessible.

### <span id="page-2-0"></span>**Important safeguards**

- **Read instructions** Read all the safety and operating instructions before operating your recorder.
- **Retain instructions**–Retain the safety and operating instructions for future reference.
- **Follow warnings**–Follow all warnings on your recorder and in the operating instructions.
- **Follow instructions**–Follow all operating and use instructions.
- **Cleaning**–Unplug your recorder from the wall outlet before cleaning. Do not use liquid cleaners or aerosol cleaners. Use a damp cloth for cleaning.
- **Attachments**–Do not use attachments not recommended by your recorder manufacturer because they may cause hazards.
- **Water and moisture–Do not use your** recorder near water, for example, near a bath tub, wash bowl, kitchen sink, or laundry tub, in a wet basement, or near a swimming pool.
- **Accessories**–Do not place your recorder on an unstable cart, stand, tripod, bracket, or table. Your recorder may fall, causing serious injury to someone and serious damage to your recorder. Use only with a cart, stand, tripod, bracket, or table recommended by the manufacturer, or sold with your recorder.

If you mount your recorder, follow the manufacturer's instructions and use a mounting accessory recommended by the manufacturer. Move a recorder

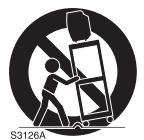

and cart combination with care. Quick stops, excessive force, and uneven surfaces may cause your recorder and cart combination to overturn.

- **Ventilation**–Slots and openings in the cabinet and the back or bottom are provided for ventilation, to ensure reliable operation of your recorder and to protect it from overheating. Do not block openings. Do not place your recorder on a bed, sofa, rug, or other similar surface. Your recorder should never be placed near or over a radiator or heat register. Do not place your recorder in a built-in installation such as a bookcase or rack unless correct ventilation is provided or the manufacturer's instructions have been adhered to.
- **Power sources**–Use only the type of power source indicated on the marking label. If you are not sure of the type of power supply to your home, consult your recorder dealer or local power company. For recorders intended to operate from battery power, or other sources, refer to the operating instructions.
- **Grounding or polarization**–Your recorder is equipped with a polarized alternating-current line plug (a plug having one blade wider than the other). This plug will fit into the power outlet only one way. This is a safety feature. If you are unable to insert the plug fully into the outlet, try reversing the plug. If the plug should still fail to fit, contact your electrician to replace your obsolete outlet. Do not defeat the safety purpose of the polarized plug.
- **Power-cord protection**–Route power-supply cords so that they are not likely to be walked on or pinched by items placed upon or against them, paying particular attention to cords at plugs, convenience receptacles, and the point where they exit from your recorder.
- **Lightning**–For added protection for your recorder during a lightning storm, or when it is left unattended and unused for long periods of time, unplug it from the wall outlet and disconnect the antenna or cable system. This will prevent damage to your recorder due to lightning and power-line surges.
- **Power lines**–An outside antenna system should not be located in the vicinity of overhead power lines or other electric light or power circuits, or where it can fall into such power lines or circuits. When installing an outside antenna system, do not touch power lines or circuits because contact with them might be fatal.
- **Overloading**–Do not overload wall outlets and extension cords because this can result in a risk of fire or electric shock.
- **Object and liquid entry**–Never push objects of any kind into your recorder through openings because they may touch dangerous voltage points or short out parts that could result in a fire or electric shock. Never spill liquid of any kind on your recorder.
- **Servicing–Do not attempt to service your** recorder yourself because opening or removing covers may expose you to dangerous voltage or other hazards. Refer all servicing to qualified service personnel.
- **Damage requiring service**–Unplug your recorder from the wall outlet and refer servicing to qualified service personnel under the following conditions:
	- When the power supply cord or plug is damaged or frayed.
	- If liquid has been spilled, or objects have fallen into your recorder.
	- If your recorder has been exposed to rain or water.
	- If your recorder does not operate normally by following the operating instructions. Adjust only those controls that are covered by the operating instructions, because incorrect adjustment of other controls may result in damage and often requires extensive work by a qualified technician to restore your recorder to its normal operation.
	- If your recorder has been dropped or damaged in any way.
	- When your recorder exhibits a distinct change in performance, this indicates a need for service.
- **Replacement Parts**–When replacement parts are required, make sure that the service technician uses replacement parts specified by the manufacturer that have the same characteristics as the original part. Unauthorized substitutions may result in fire, electric shock, injury to persons, or other hazards.
- **Safety Check–Upon completion of any** service or repairs to your recorder, ask the service technician to perform routine safety checks to determine that your recorder is in correct operating condition.
- **Heat**–Place your recorder away from heat sources such as radiators, heat registers, stoves, or other products (including amplifiers) that produce heat.

#### **Caution**

Batteries should never be thrown away or incinerated but disposed of in accordance with your local regulations concerning chemical wastes.

#### **Warning**

To prevent electric shock, match the wide blade of plug to the wide slot in the power outlet and fully insert the plug.

### <span id="page-3-0"></span>**Introduction**

To ensure correct use of your recorder, read this owner's manual carefully and retain for future reference.

#### About the  $\oslash$  symbol

The  $\oslash$  symbol may appear on your TV display during operation and indicates that the function is not permitted by your recorder or specific media.

#### **Symbols used in this manual**

A section whose title has one of the following symbols are applicable only to those discs represented by the symbol.

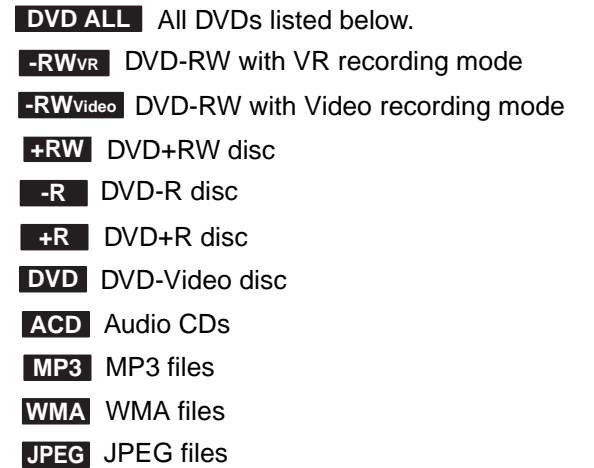

#### **Recordable and playable discs**

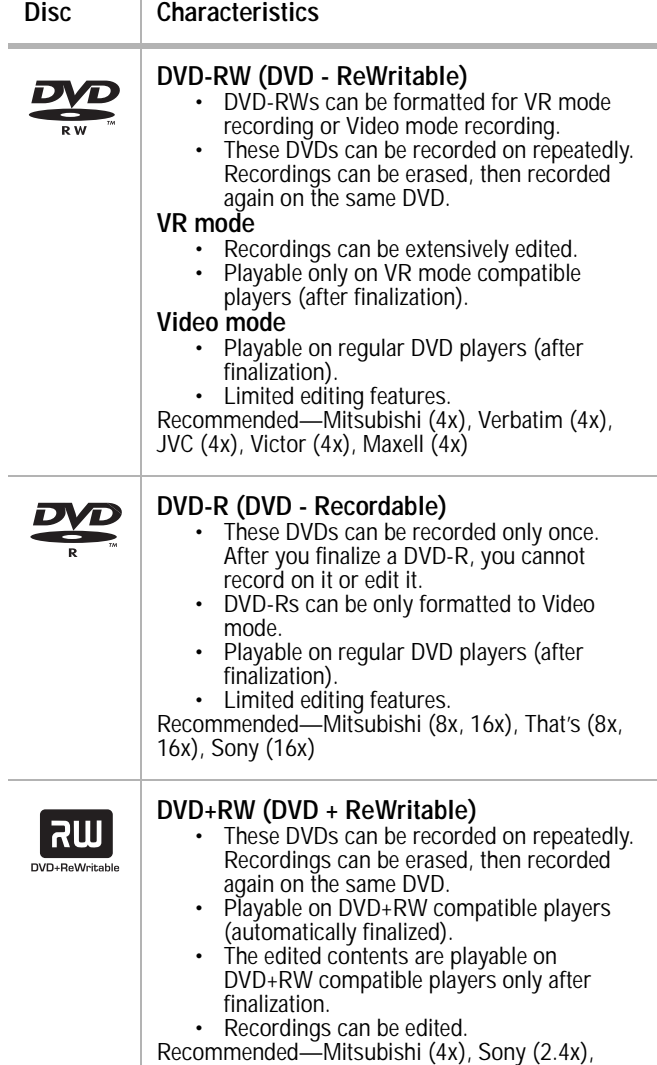

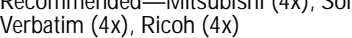

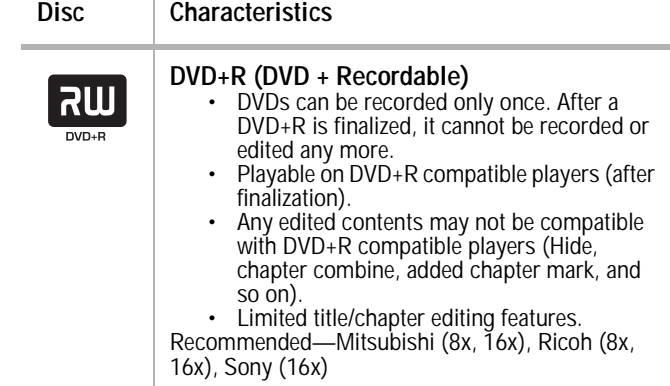

#### **Playable discs**

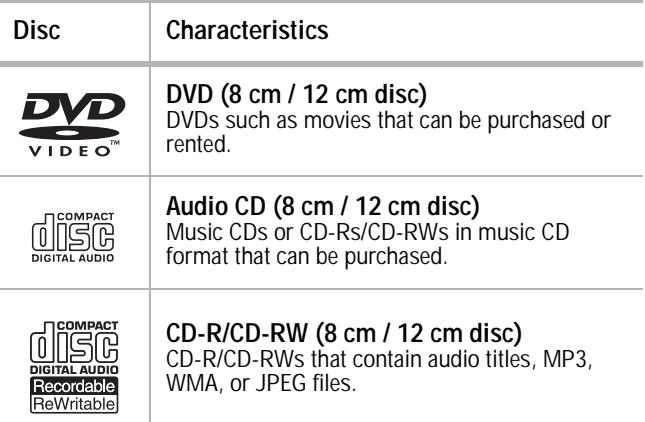

#### **Recording times and picture quality**

There are four preset recording quality modes:

- **XP** The highest quality setting, which provides about 1 hour of recording time on a DVD (4.7 GB).
- **SP** The default quality, which is sufficient for most applications and provides about 2 hours of recording time on a DVD (4.7 GB).
- **LP** A slightly lower video quality which provides about 4 hours of recording time on a DVD disc (4.7 GB).
- **EP** The lowest video quality, which provides about 6 hours of recording time on a DVD (4.7 GB).

**Note**

If you record in EP mode, the picture may be fragmented or the subtitle distorted during playback.

#### **Notes**

- Depending on the conditions of the recording equipment or the CD-R/RW (or DVD±R/RW) disc itself, some CD-R/RW (or DVD±R/RW) discs cannot be played on your recorder.
- Do not attach any seal or label to either side (the labeled side or the recorded side) of a disc.
- Do not use irregularly shaped CDs (for example, heart-shaped or octagonal). Doing so may result in malfunctions.
- Depending on the recording software and the finalization, some recorded discs (CD-R/RW or DVD±R/RW) may not be playable.
- DVD-R/RW, DVD+R/RW, and CD-R/RW discs recorded using a personal computer or a DVD or CD recorder may not play if the disc is damaged or dirty or if there is dirt or condensation on your recorder's lens.
- If you record a disc using a personal computer, even if it is recorded in a compatible format, there are cases in which it may not play because of the settings of the application software used to create the disc. (Check with the software publisher for more detailed information.)
- Your recorder requires discs and recordings to meet certain technical standards in order to achieve optimal playback quality. Pre-recorded DVDs are automatically set to these standards. There are many different types of recordable disc formats (including CD-R containing MP3 or WMA files) and these require certain pre-existing conditions (see above) to ensure compatible playback.
- You should note that permission is required in order to download MP3 or WMA files and music from the Internet. Our company has no right to grant such permission. Permission should always be sought from the copyright owner.

#### **Regional code**

Your recorder has a regional code printed on the back of the case. Your recorder can play only DVDs labeled with the same regional code or **ALL**.

#### **Notes**

- Most DVDs have a globe with one or more numbers in it clearly visible on the cover. This number must match your recorder's regional code or the DVD cannot play.
- If you try to play a DVD with a different regional code from your recorder, the message "Check Regional Code" appears on the TV screen.

#### **Restrictions on video recording**

- You cannot record copy-protected video using your recorder. Copy-protected video includes video DVDs and some satellite broadcasts. If copy-protected material is encountered during a recording, the recording pauses or stops automatically and an error message is displayed on-screen.
- Video that is 'copy-once only' can only be recorded using a DVD-RW disc in VR mode with CPRM (see below).

#### **CPRM copy protection**

CPRM is a copy protection system (with scramble system) only allowing the recording of 'copy once' broadcast programs. CPRM stands for Content Protection for Recordable Media.

Your recorder is CPRM compatible, which means that you can record copy-once broadcast programs, but you cannot then make a copy of those recordings. CPRM recordings can only be made on DVD-RWs formatted in VR mode and CPRM recordings can only be played on players that are specifically compatible with CPRM.

#### <span id="page-5-0"></span>**Copying copyrighted material**

- You should only use recording equipment for lawful copying. Make sure that you follow legal guidelines in your area. Copying of copyrighted material, such as films or music, is unlawful unless permitted by a legal exception or consented to by the rights owner.
- Your incorporates copyright protection technology that is protected by method claims of certain U.S. patents and other intellectual property rights owned by Macrovision Corporation and other rights owners. Use of this copyright protection technology must be authorized by Macrovision Corporation and is intended for home and other limited viewing uses only, unless otherwise authorized by Macrovision corporation. Reverse engineering or disassembly is prohibited.

#### **Using progressive scan**

Consumers should note that not all high definition televisions are fully compatible with your recorder and may cause artifacts to be displayed in the picture.

In case of progressive scan picture problems, we recommend that you switch the connection to the standard definition output. If there are questions regarding your television's compatibility with your recorder, contact our customer service center.

### <span id="page-6-0"></span>**Features**

**Back panel**

#### **Front panel**

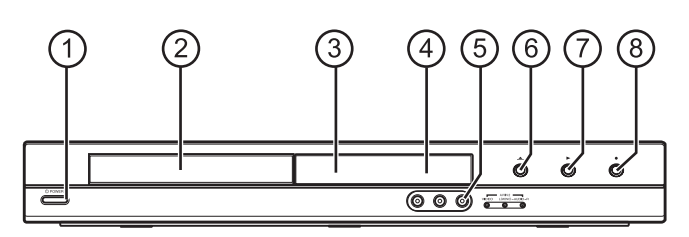

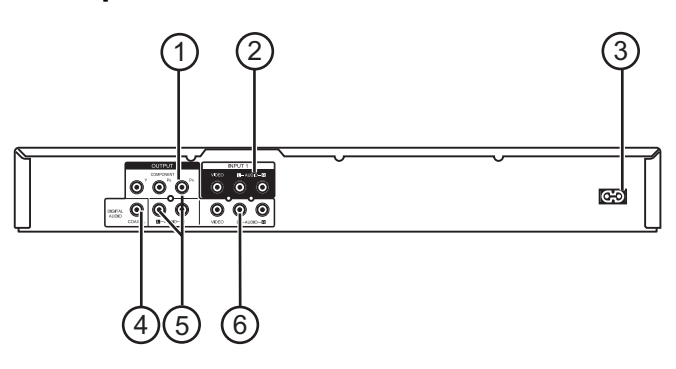

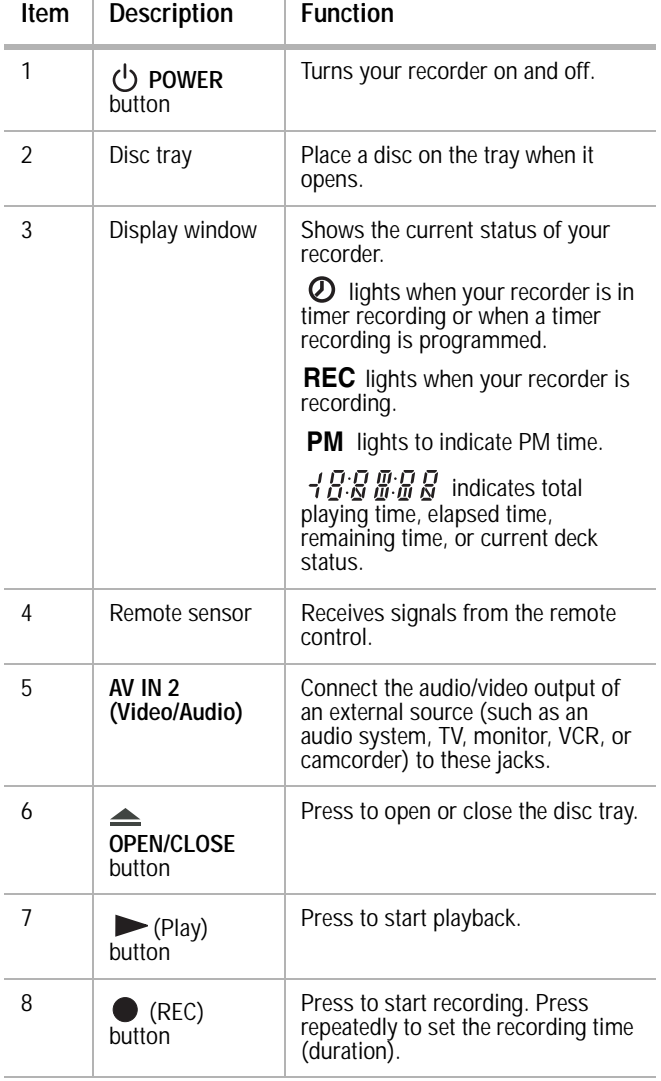

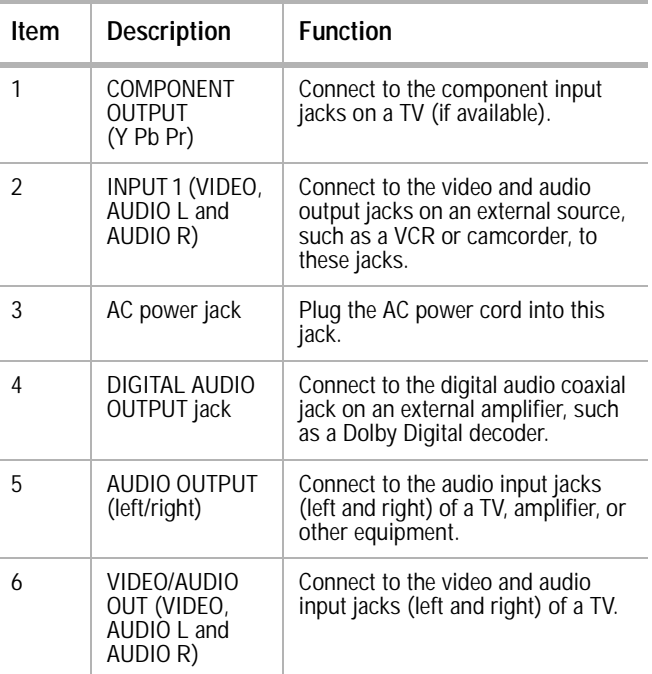

**Caution** Do not touch the inner pins of the jacks on the back panel. Electrostatic discharge may cause permanent damage to your recorder.

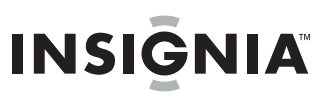

#### **Remote control**

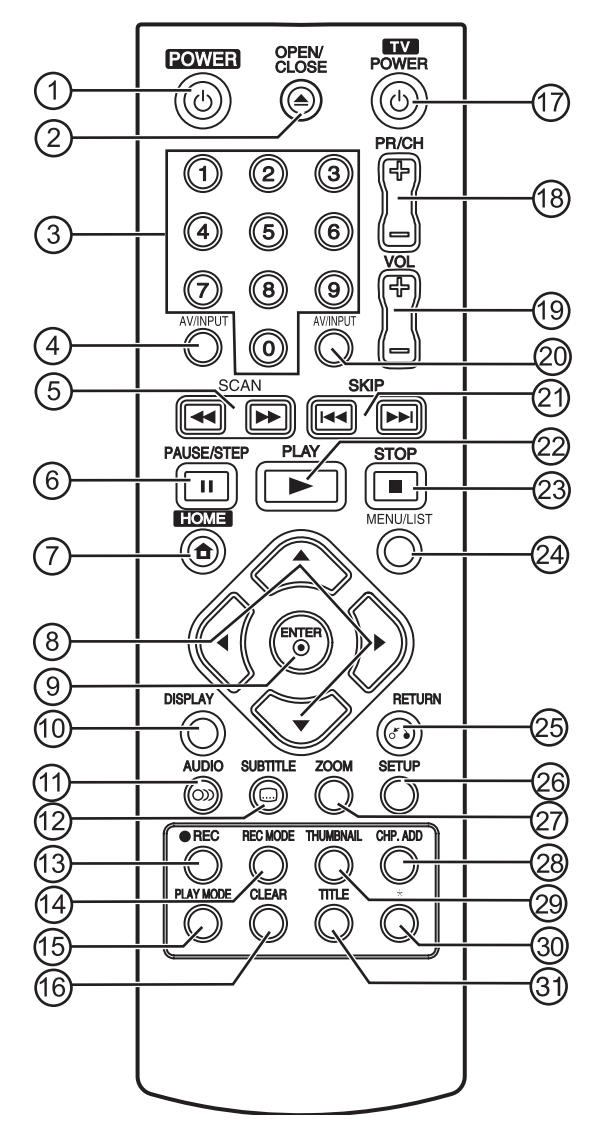

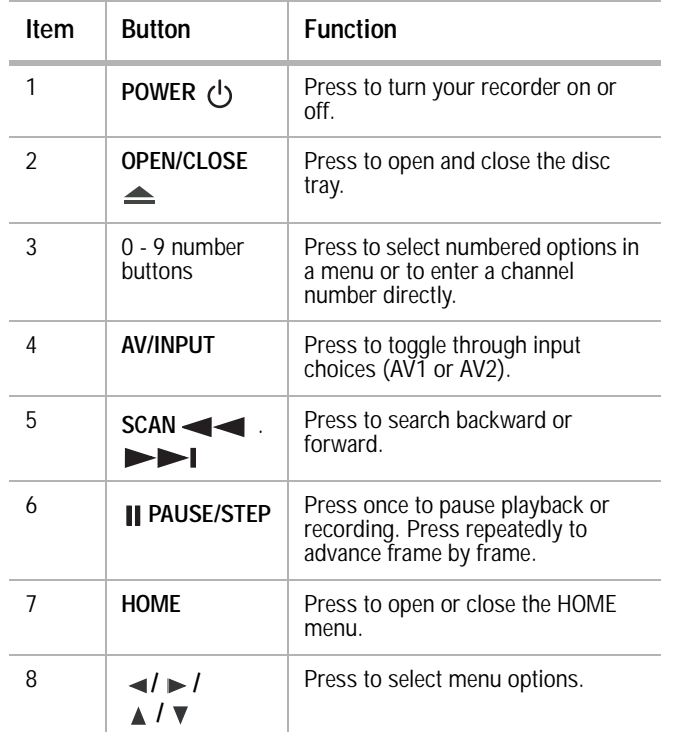

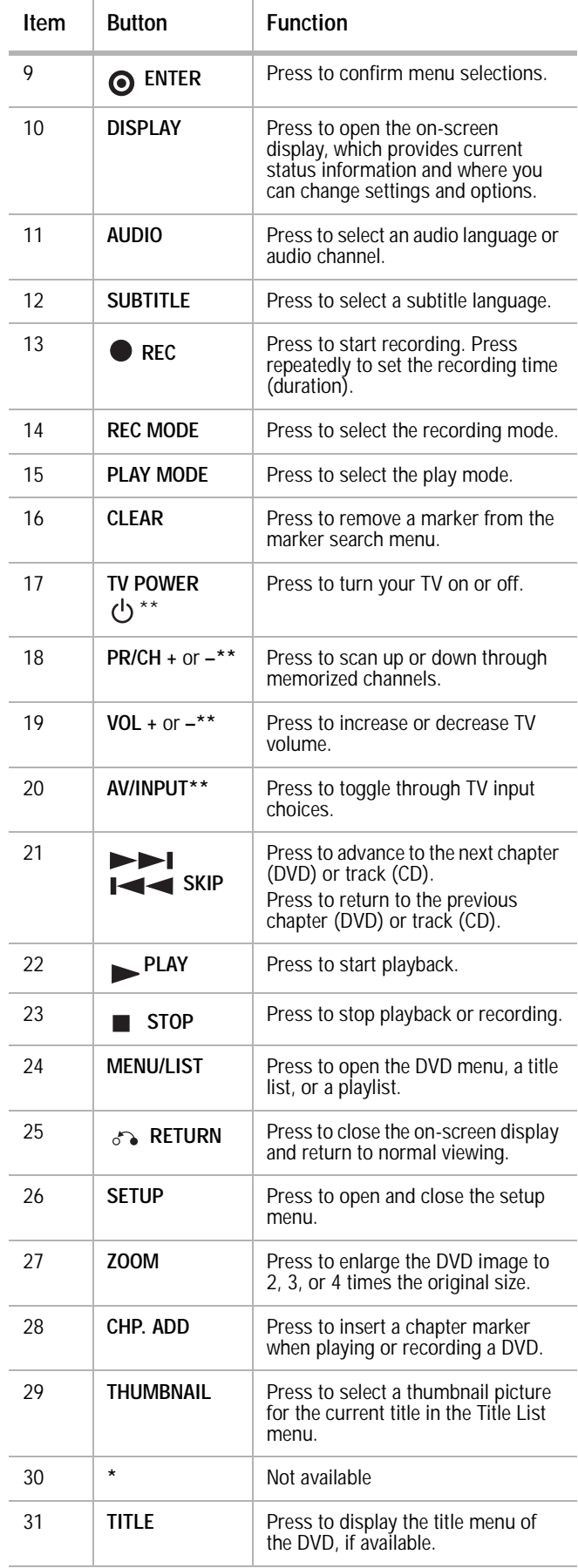

\*\* For information on programming the remote to control your TV, see ["Controlling your TV with the supplied universal](#page-22-1)  [remote control"](#page-22-1) on page [21.](#page-22-1)

### <span id="page-8-0"></span>**Setting up your recorder**

### **Unpacking and setting up**

Your carton should contain:

- DVD recorder
- User Guide
- Remote control
- Video cable
- Audio cable
- Batteries (2)

If you need to replace any of these items, call our help line mentioned in the Warranty section of this guide.

Carefully remove all the components from the carton and make sure that you have all the necessary components before you dispose of the carton.

- Remove all packing materials from the individual components.
- Do not remove any labels or stickers on the back panel of your recorder.
- Place your recorder in the location you want. Your recorder is designed to be used on a level, stable, flat surface, such as a table, desk, shelf, or stand convenient to a power outlet, out of direct sunlight, and away from sources of excess heat, dust, moisture, or vibration.
- Unwind the AC power cord and extend the cord to its full length, then plug it into the back of your recorder.

#### **Power source**

Use the polarized AC line cord provided for operation on AC power. Insert the AC cord plug into a standard 120 V 60 Hz polarized AC outlet. If you cause a static discharge when touching your recorder and your recorder fails to function, unplug your recorder from the AC outlet and plug it back in. Your recorder should return to normal operation.

#### **Warnings**

- The system uses a polarized AC plug with one wide blade and one narrow blade. The plug will only fit into matching polarized power outlets. This is a safety feature to reduce the possibility of electric shock. If the plug will not fit in your power outlets, you probably have outdated, non-polarized outlets which should be changed by a qualified, licensed electrician. Do not file the wide blade on the plug or use an adapter to make the plug fit into your outlet. This defeats the safety feature and could expose you to electric shock.
- Never connect the AC cord plug to other than the specified voltage (120 V 60 Hz). Use the attached power cord only.

#### **Connecting your recorder to a TV**

#### **Notes**

- Make sure that your recorder is connected directly to the TV, then tune the TV to the correct video input channel.
- Do not connect your recorder's AUDIO OUTPUT jack to the PHONO IN jack (record deck) of your audio system.
- Do not connect your recorder through another VCR. The DVD image could be distorted by the copy protection system.
- The picture and sound of a nearby TV, VCR, or radio may be distorted during playback. Position the units away from each other or turn off your recorder after removing the disc.

#### Make one of the following connections, depending on the capabilities of your TV.

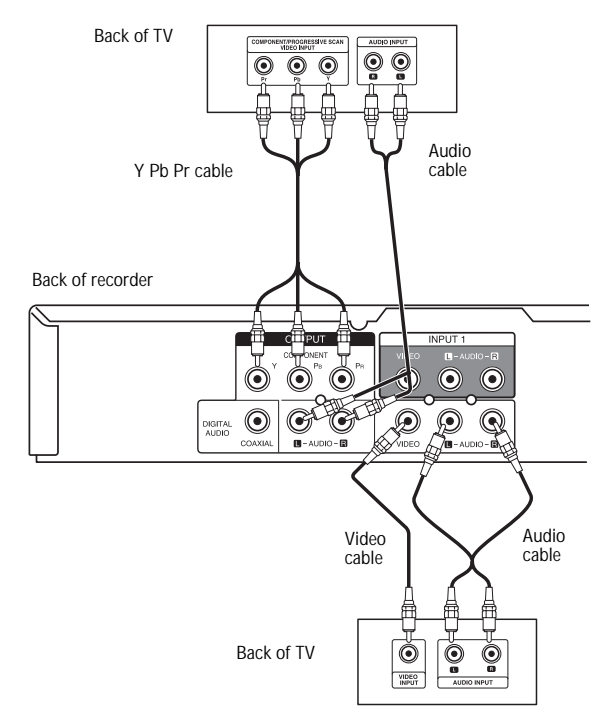

#### **Video connection**

#### **To connect to your TV with a video cable:**

• Connect the **VIDEO OUT** jack on your recorder to the **VIDEO IN** jack on the TV using the video cable supplied.

**Note** If you use this connection, set the TV's source selector to VIDEO.

#### **Component video/progressive scan connection**

If your television is a high-definition or "digital ready" television, you can take advantage of your recorder's progressive scan output for the highest quality video possible.

#### **To connect to your TV with a component video cable:**

• Connect the **COMPONENT OUTPUT** jacks on your recorder to the corresponding in jacks on the TV using an optional Y Pb Pr cable.

**Notes**

- Progressive Scan does not work with the
	- Audio/Video or S-Video connections.
	- If your TV does not accept the Progressive
- Scan format, the picture will appear scrambled.

#### **Audio connection**

#### **To connect to your TV with audio source:**

• Connect the Left and Right **AUDIO OUT** jacks on the back of your recorder to the audio left and right in jacks on the TV using the supplied audio cables.

#### **Connecting to an amplifier**

Back of recorder  $\odot$  $\odot$ G  $\odot$  $\widehat{\bullet}$  $\odot$  $\textcircled{\textcircled{\char'42}}$  $\blacksquare$  - AUDIO -Digital Audio coaxial cable cable (č **COAXIAL L R DIGITAL INPUT AUDIO INPUT** Back of amplifier or receiver

#### **To connect two-channel analog stereo or Dolby Pro Logic II/Pro Logic:**

• Connect the left and right **AUDIO OUT** (or **AV AUDIO OUT**) jacks on your recorder to the audio left and right in jacks on your amplifier, receiver, or stereo system using the audio cables supplied.

#### <span id="page-9-0"></span>**To connect a two-channel digital stereo or A/V receiver with multi-channel decoder:**

- **1** Connect one of your recorder's **DIGITAL AUDIO OUT** jack (coaxial) to the corresponding in jack on your amplifier. Use an optional digital (coaxial) audio cable.
- **2** Activate your recorder's digital output. (See ["Audio Settings" on page 11\)](#page-12-0).

#### **Digital multi-channel sound**

A digital multi-channel connection provides the best sound quality. For this you need a multi-channel audio/video receiver that supports one or more of the audio formats supported by your recorder, including MPEG 2, Dolby Digital, and DTS. Check the receiver manual and the logos on the front of the receiver to verify this.

#### **Note** Due to the DTS Licensing agreement, the digital output will be in DTS digital out when DTS audio stream is selected.

- If the audio format of the digital output does not match the capabilities of your receiver, the receiver will produce a strong, distorted sound or no sound at all.
- To play six-channel digital surround sound though a digital connection, your receiver must have a Digital Multi-channel decoder.
- To see the audio format of the current DVD displayed on the screen, press **AUDIO**.
- Your recorder does not perform internal (2-channel) decoding of a DTS sound track. To enjoy DTS multi-channel surround, you must connect your recorder to a DTS compatible receiver through one of your recorder's digital audio outputs.

Manufactured under license from Dolby Laboratories. "Dolby," "Pro Logic," and the double-D symbol are trademarks of Dolby Laboratories.

"DTS" and "DTS Digital Out" are trademarks of Digital Theater Systems, Inc.

#### **Accessory audio/video (A/V) connections**

Jack panel of component

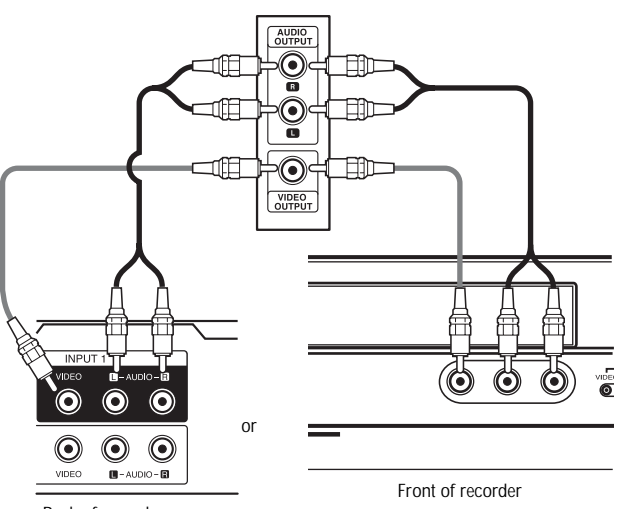

#### Back of recorder

#### **To connect your recorder to an accessory component:**

• Connect the **AV IN 1** or **AV IN 2** jacks on your recorder to the audio/video out jacks on your accessory component, such as a VCR, using the optional audio/video cables.

#### **Remote control batteries**

The remote control requires two AAA batteries. We recommend that you replace the batteries on a yearly basis or when the operation of the remote control becomes intermittent or unsatisfactory. Replace the original batteries with new AAA batteries. Do not mix old and new batteries or different types of batteries.

#### **To replace the batteries:**

**1** Press the lock tab of the battery holder and open the battery compartment.

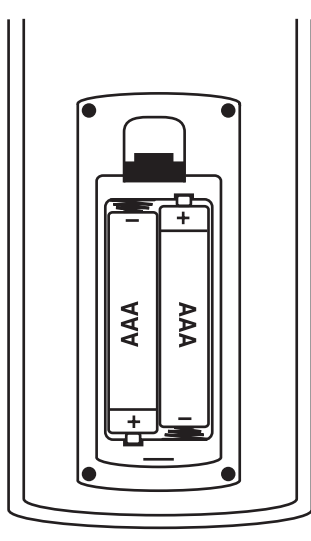

- **2** Place two AAA batteries in the battery holder, matching the  $+$  and  $-$  in the battery compartment.
- **3** Close the battery holder.

#### **Caution**

- Use only the size and type of batteries specified.
- Make sure that you follow the correct polarity as indicated in the battery compartment. Reversed batteries may damage the remote control.
- Do not mix different types of batteries together (for example, Alkaline and Carbon-Zinc) or old batteries with new ones.
- If the remote control is not to be used for a long period of time, remove the batteries to prevent damage or injury from possible battery leakage.
- Do not try to recharge batteries not intended to be recharged. They can overheat and rupture.

### <span id="page-10-0"></span>**Using your recorder**

#### **Turning your recorder on and off**

#### **To turn your recorder on and off:**

- **1** Plug the power cord into the back of your recorder and into an electrical outlet.
- **2** Press the **POWER** button to turn on your recorder.
- **3** Press the **POWER** button again to turn off your recorder.

#### **Initial Setup Wizard**

The first time you turn on your recorder, the Initial Setup Wizard opens so you can set the language and clock.

#### **To set up your recorder with the Setup Wizard:**

- **1** Use *A* / ▼ to select a language for the Setup menu and on-screen display, then press **ENTER**.
- **2** Enter the necessary information for year, date, and time.
- **/** (left/right): Moves the cursor to the previous or next column.
- **/** (up/down): Changes the setting at the current cursor position.
- **3** Press **ENTER** to confirm your setting.
- **4** Press **ENTER** to exit the menu.

**Note**

You can reset the Initial Setup Wizard from the Factory Set option in the setup menu (see ["General Settings" on page 11](#page-12-1)).

#### **Playing a disc**

#### **To play a disc:**

- **1** Turn on your recorder.
- **2** Press **OPEN/CLOSE** ( $\triangle$ ) to open the disc tray.
- **3** Load the disc into the tray, with the label side up.
- **4** Press **OPEN/CLOSE** ( $\triangle$ ) to close the tray. Playback starts automatically. If playback does not start, press **PLAY**  $($   $\blacktriangleright)$  or start the playback using the HOME menu (see "Using [the Home Menu" on page 11](#page-12-2)).
- **5** To stop the playback, press **STOP** ( $\blacksquare$ ).
- **6** The recorder records the stopped point, depending on the disc.  $\Box$  appears on the screen briefly.

Press PLAY ( $\blacktriangleright$ ) to resume playback (from the stopped point). If you press  $STOP$  ( $\blacksquare$ ) again or unloaded the disc, ( $\blacksquare$  appears on the screen. If you press **PLAY** ( $\blacktriangleright$ ), your recorder starts playback at the beginning of the disc.

**7** Press **OPEN/CLOSE** ( $\triangle$ ) to open the tray and remove the disc.

Press **OPEN/CLOSE** (**△)** to close the disc tray, or press **POWER** ( (<sup>۱</sup>)). The disc tray closes automatically and recorder turns off.

**Note** If parental control are set and the DVD is not within the rating settings, you must input the password. (See ["Lock \(Parental Control\) Settings" on](#page-13-0)  [page 12](#page-13-0)).

#### <span id="page-10-1"></span>**Disc playback features**

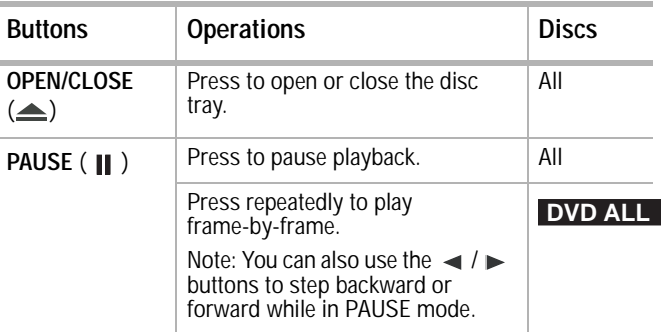

# INSIĞNIA®

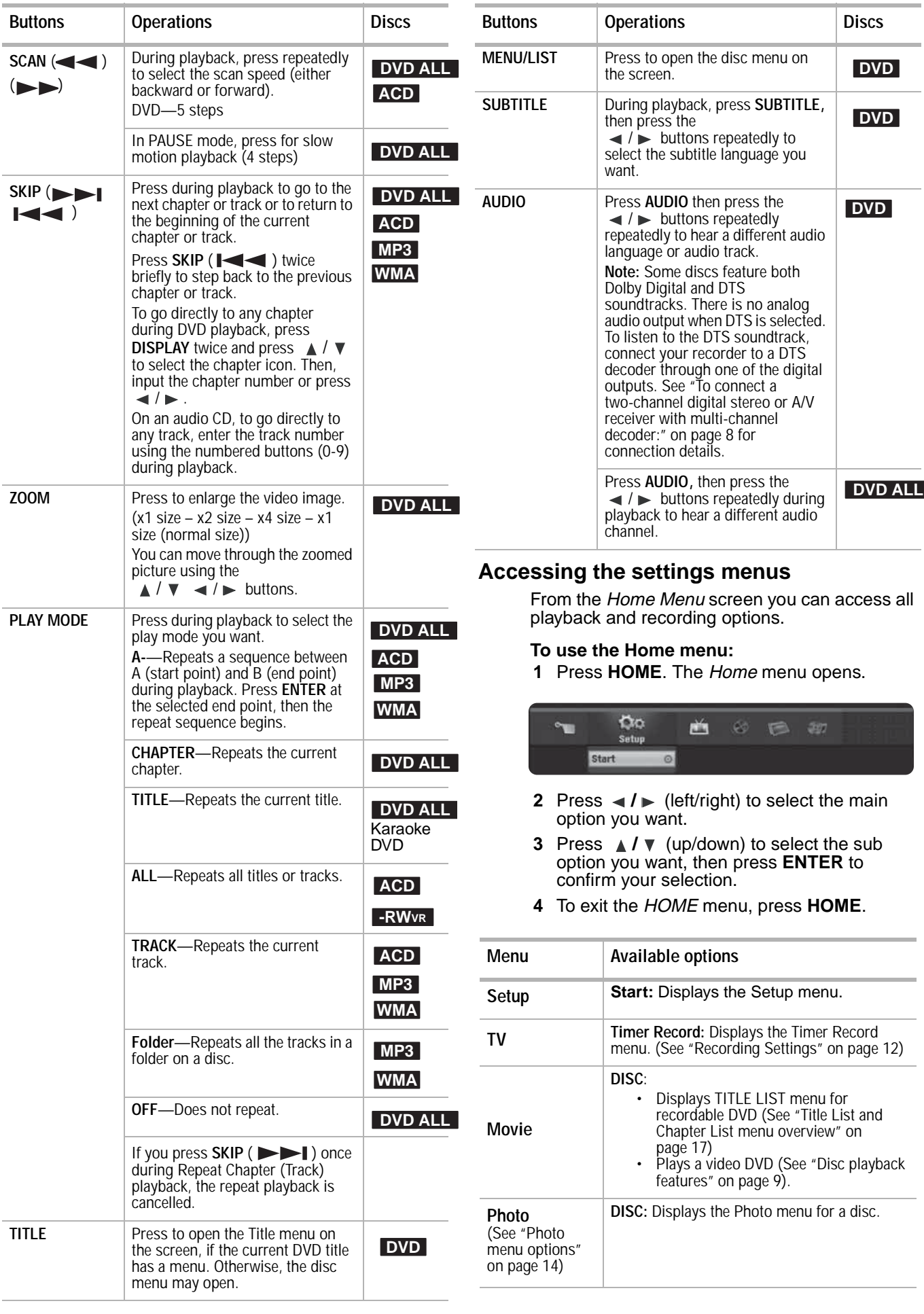

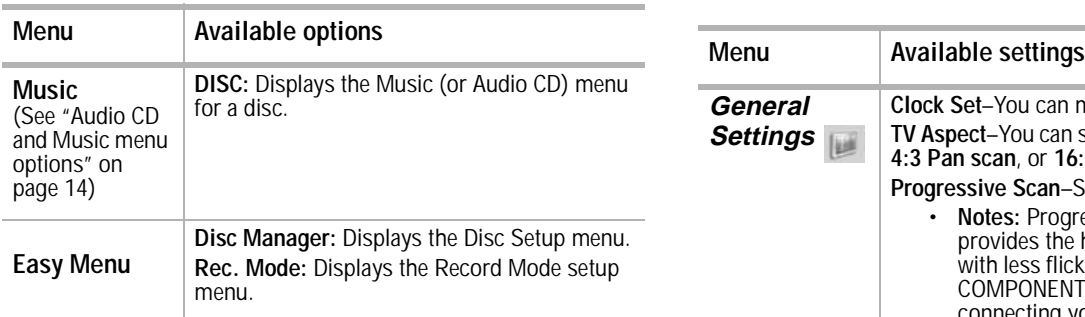

#### <span id="page-12-2"></span>**Using the Home Menu**

In this menu system there are several ways to customize the settings. Most menus consist of three levels to set up the options, but some require more levels for some settings.

#### **To change settings using the Home menu:**

**1** Press **HOME**. The Home menu opens.

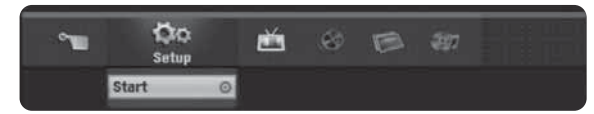

- **2** Select **Setup** and **Start**, then press **ENTER**. The Setup menu opens with the **General Settings** icon highlighted.
- **3** Press *A* / ▼ to select the option you want, then press  $\blacktriangleright$  to move to the second level.
- **4** Press *A*  $\sqrt{ }$  to select the second option you want, then press  $\blacktriangleright$  to move to the third level.
- **5** Press ▲ / ▼ to select the setting you want, then press **ENTER** to confirm your selection. Some items require additional steps.
- **6** Press **RETURN** or **HOME** to exit the Setup menu.

<span id="page-12-0"></span>**Note**  $P$ ress  $\blacktriangleleft$  to go back to the previous level.

<span id="page-12-1"></span>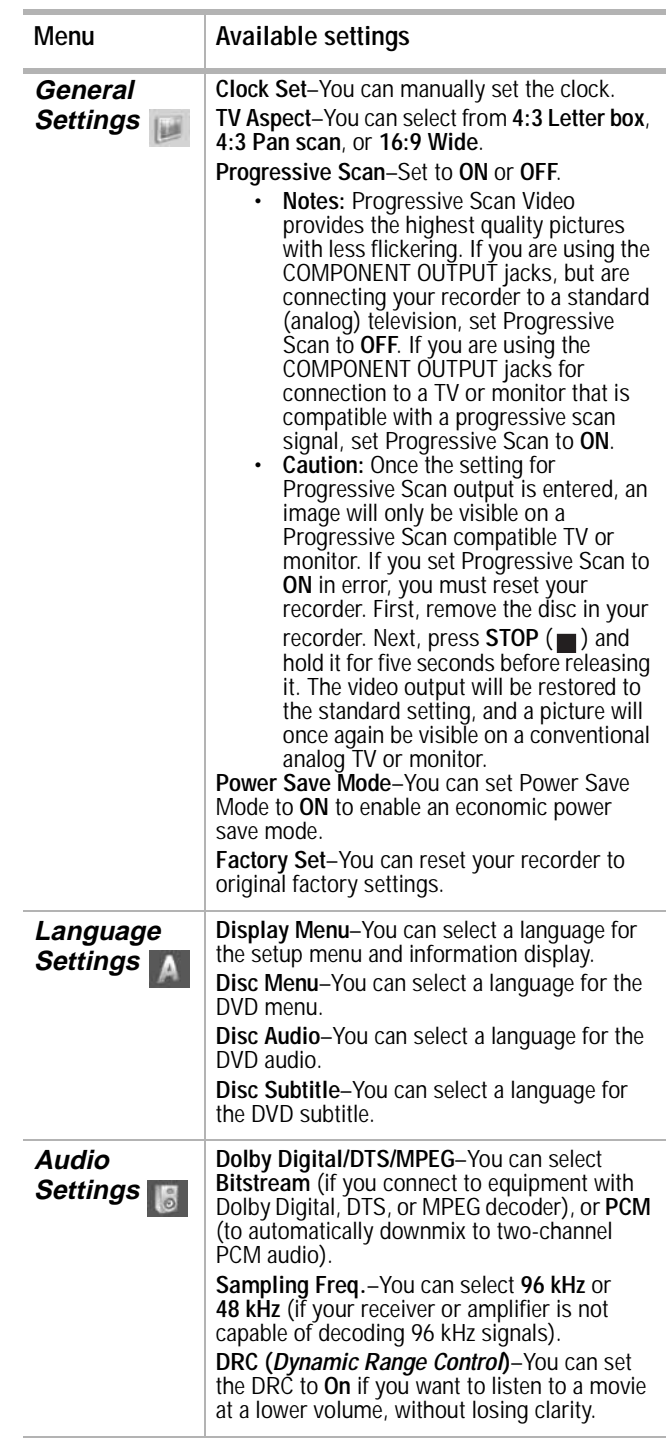

<span id="page-13-0"></span>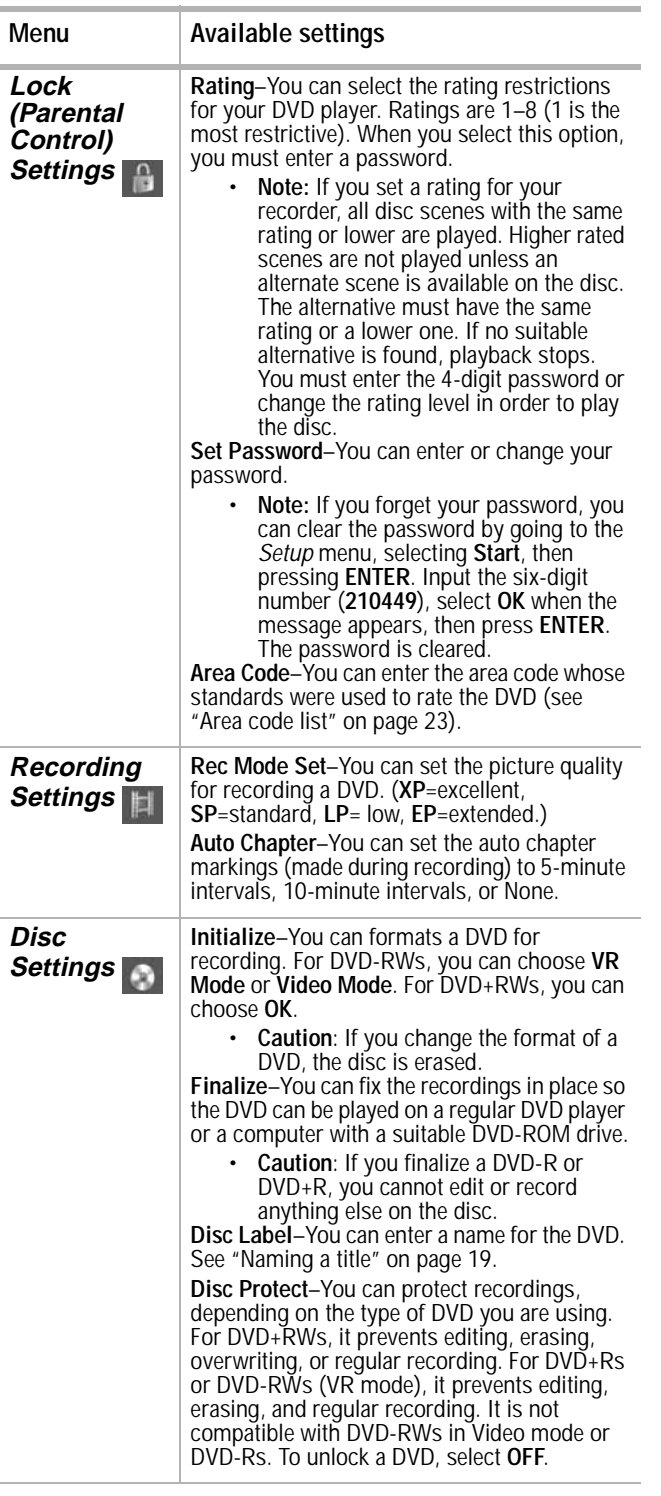

#### <span id="page-13-2"></span>**The on-screen display**

Some DVDs require specific operation or allow only limited operation during playback. When this occurs,  $\Diamond$  is displayed and the action is prohibited or not available.

#### **Displaying information while watching TV**

While watching a DVD, press **DISPLAY** to display or remove the information displayed on-screen.

In the example a DVD-RW in VR mode is inserted.

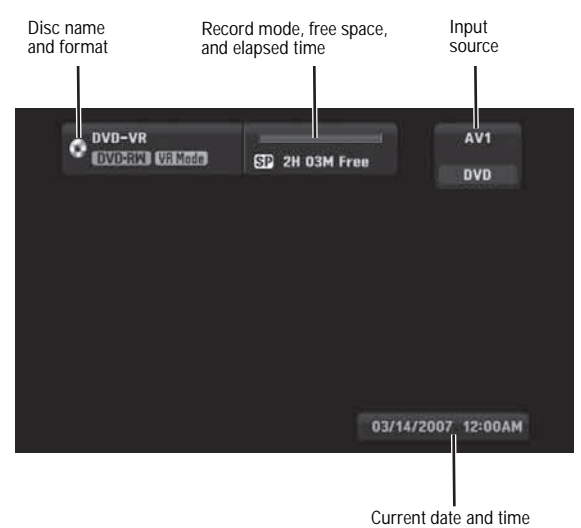

#### <span id="page-13-1"></span>**Displaying disc information on screen**

You can display various information about the disc loaded on screen. Some items can be changed using the menu.

#### **To display disc information on screen:**

- **1** Press **DISPLAY** once to show current status. Example: DVD-RW in VR mode
- **2** Press **DISPLAY** again to show playback information.

The items displayed differ depending on the disc type or playing status.

**3** Select an item by pressing  $\angle$  /  $\triangledown$  and change or select the setting by pressing  $\blacktriangleleft$  /  $\blacktriangleright$  .

For details about each item, see ["Disc](#page-10-1)  [playback features" on page 9](#page-10-1).

- **Title**—Current title (or track) number/total number of titles (or tracks)
- **Chapter**—Current chapter number/total number of chapters
- **Time**—Elapsed playing time
- **Audio**—Selected audio language (DVD VIDEO only) or audio channel
- **Subtitle**—Selected subtitle
- **Angle**—Selected angle/total number of angles
- **Sound**—Selected sound mode

**Note** If no button is pressed for 10 seconds, the on-screen display disappears.

#### <span id="page-14-0"></span>**Special playback options**

#### **If a menu screen is displayed**

#### **To remove a menu screen:**

In some cases, the disc menu might appear. if this occurs, press the  $\blacktriangle$  /  $\blacktriangleright$   $\blacktriangle$  /  $\nabla$  buttons to select the title/chapter you want to view, then press **ENTER** to start. Press **TITLE** or **MENU/LIST** to return to the menu screen.

#### **Moving to another title DVD ALL**

When a disc has more than one title, you can move to another title on the disc.

#### **To move to another title:**

- **1** Press **DISPLAY** twice during playback. The time search box shows the elapsed playing time.
- **2** Press  $\triangle$  /  $\triangledown$  to select the title icon, then press a number button (1-9) or press  $\blacktriangleleft$  / $\blacktriangleright$ to select the title number you want.

#### **Time search DVD ALL**

#### **To start playing at a selected time on the disc:**

- **1** Press **DISPLAY** twice during playback. The time search box shows the elapsed playing time.
- **2** Press  $\triangle$  /  $\triangledown$  to select the time clock icon. The time input box [-:--:--] appears.
- **3** Input the required start time in hours, minutes, and seconds from left to right. If you enter the wrong numbers, press  $\blacktriangleleft / \blacktriangleright$  to move curser to the wrong number. Then enter the correct number.
- **4** Press **ENTER** to confirm. Playback starts from the selected time.

#### **Camera angle DVD**

If the disc contains scenes recorded at different camera angles, you can change to a different camera angle during playback.

#### **To change the camera angle:**

- **1** Press **DISPLAY** twice**,** then select the Camera Angle icon during playback.
- **2** Press  $\blacktriangleleft$  /  $\blacktriangleright$  to select the angle you want. Note that the number of the current angle appears on the display.

**Tip** The Camera Angle icon is displayed on the TV screen when alternate angles are available.

#### **3D surround sound DVD ALL**

Your recorder can produce a 3D Surround sound effect, which simulates multi-channel audio playback from two conventional stereo speakers, instead of the five or more speakers normally required to listen to multichannel audio from a home theater system.

#### **To turn on 3D surround sound:**

- **1** Press **DISPLAY** twice, then press  $\triangle$  /  $\nabla$  to select the sound icon.
- **2** Press  $\blacktriangleleft$  / $\blacktriangleright$  to select **3D SUR.**
- **3** To turn off the 3D Surround effect, select **NORMAL**.

#### **Last condition memory DVD**

Your recorder memorizes the user settings for the last disc that is viewed. The settings remain in memory even if you remove the disc from your recorder or switch off your recorder. If you load a disc that has its settings memorized, the scene is automatically recalled.

**Notes**

- Settings are stored in memory for use at any time.
- Your recorder does not memorize settings of a disc if you switch off your recorder before you play it.
- The Last Scene Memory function for a previous DVD title is erased once a different DVD title is played.

#### **Playing an audio CD or MP3/WMA files**

Your recorder can play audio CDs and MP3/WMA files. Before playing MP3/WMA files, read the following MP3/WMA audio file requirement.

#### **MP3/WMA audio file requirement**

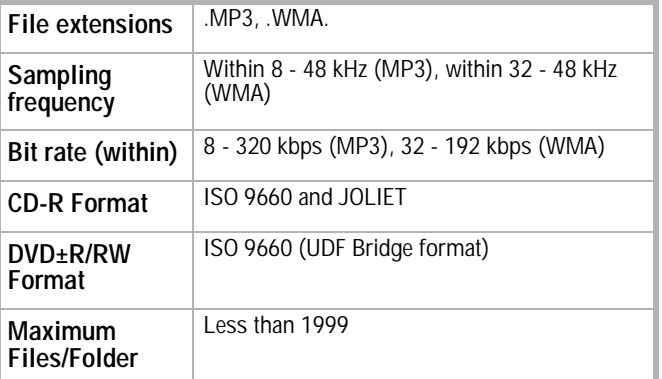

#### **To play an audio CD or MP3/WMA files:**

- **1** Press **HOME**. The Home menu opens.
- **2** Select **Music**, **DISC**, then press **ENTER**. The Audio CD or Music menu opens.
- **3** Press  $\triangle$  /  $\blacktriangledown$  to select a track or file, then press **PLAY** ( $\blacktriangleright$ ). Playback starts. You can use variable playback functions as

described in ["Special playback options" on](#page-14-0)  [page 13](#page-14-0).

**4** To stop playback at any time, press **STOP**  $(\blacksquare)$ .

**Tips** • You can view the TV channel or video input source by pressing **RETURN** ( $\delta$ .). If you want to return to the Music menu, press **MENU/LIST.**

- **Press DISPLAY** to view ID3-Tag information for the MP3 file. If ID3-Tag information is not present, "MP3 ID3 tag :None" will appear. If you select a folder, the number of subfolders and number of MP3/WMA files in the folder are displayed. Press **DISPLAY** again to close the information screen.
- If you are in a File list and want to return to the Folder list, use the  $\triangle$  /  $\blacktriangledown$  to highlight  $\Box$ , then press **ENTER** to return to the previous menu screen.

#### <span id="page-15-1"></span>**Audio CD and Music menu options**

#### **To select audio CD and music menu options:**

- **1** Press  $\triangle$  /  $\triangledown$  to select a track, file, or folder on the Audio CD or Music menu, then press **ENTER**.
- **2** Press  $\triangle$  /  $\triangledown$  to select an option, then press **ENTER**.
	- **Play—**Start playback of the selected track or file.
	- **Open—**Opens the folder and a list of files in the folder appears.
	- **Random—**Start or stop random playback.

#### **Random**

#### **To select random playback:**

- **1** Press  $\triangle$  /  $\triangledown$  to select a file, then press **ENTER**. The menu options appear.
- **2** Press ▲ / ▼ to select **Random**, then press **ENTER**.

The recorder automatically begins random playback and **RANDOM** appears on the menu screen.

**3** To return to normal playback, select **Random** again. then press **ENTER**.

**Note** By pressing **SKIP** ( **| < < /> /** ) during random playback, your recorder selects another track and resumes random playback

#### **Viewing JPEG files**

Your recorder can view JPEG files. Before viewing JPEG files, read the Photo file requirements below:

#### **Photo file requirements**

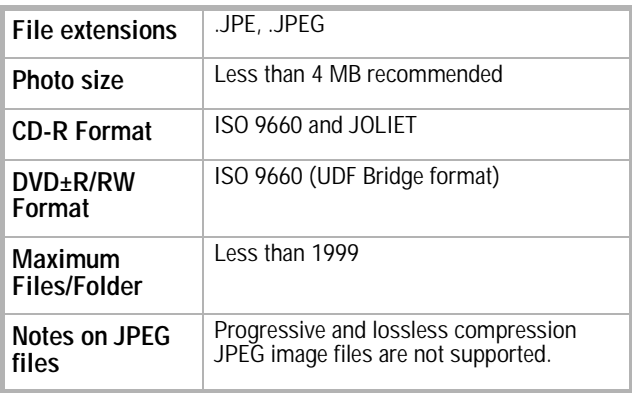

#### **To view JPEG files:**

- **1** Press **HOME**. The Home menu opens.
- **2** Select **Photo**, **DISC**, then press **ENTER**.
- **3** Press  $\blacktriangle$  /  $\blacktriangleright$   $\blacktriangle$  /  $\blacktriangledown$  to select a file or folder, then press **ENTER**. If you select a folder, repeat this step to select a file.
- **4** Press ▲ /  $\blacktriangledown$  to select an option (such as rotate, previous, or next), then press **ENTER**.
- **5** Press ▲ /  $\blacktriangledown$  to select **Full Screen**, then press **ENTER**. The selected image is displayed in full screen.

**6** To stop viewing at any time, press **STOP**   $(\blacksquare)$ .

#### **Notes**

- If the **?** icon appears in the Photo menu, it means you cannot view those JPEG files.
- You can view a TV channel or video input source by pressing **RETURN** ( $\zeta$ ). If you want to return to the Photo menu, press **MENU/LIST**.
- If you are in a File list and want to return to the Folder list, press  $\triangle$  /  $\blacktriangledown$  to highlight  $\Box$ , then press **ENTER** to return to the previous menu screen.

#### <span id="page-15-0"></span>**Photo menu options**

#### **To select the photo menu options:**

- **1** Press  $\blacktriangle$  /  $\blacktriangleright$   $\blacktriangle$  /  $\blacktriangledown$  to select a file, then press **ENTER**. The menu options appear.
- **2** Press  $\triangle$  /  $\triangledown$  to select an option, then press **ENTER** to confirm your selection.
	- **Open**—Opens the folder, and a list of files in the folder appears.
	- **Full Screen**—Shows the selected file as full screen.
	- **Slide Show**—Opens the Slide Show menu.

#### **Still picture**

Press **PAUSE/STEP** (  $\parallel$  ) while showing a picture to pause the slideshow.

#### **Skip Images**

While viewing a picture, press **SKIP** ( $\blacktriangleleft$  or  $\blacktriangleright$  ) once to return to the previous file or advance to the next file.

#### **Rotate Images**

Press  $\triangle$  /  $\triangledown$  while viewing a picture to flip the picture clockwise or counterclockwise.

#### **Viewing a slide show**

#### **To view a slide show:**

- **1** Select the **Slide Show** option on the Photo menu, then press **ENTER**.
- **2** Press  $\blacktriangleleft$  /  $\blacktriangleright$   $\blacktriangle$  /  $\blacktriangledown$  to set the **Speed (Normal**, **Slow**, or **Fast)**.
- **3** Select **Start**, then press **ENTER** to start the slide show.
- **4** Press **STOP** (■ ) to stop the slide show and return to the Photo menu.

#### **Making recordings**

- **Notes** • Your recorder cannot record CD-R or CD-RW discs.
	- Fingerprints and small scratches on a disc can affect playback or recording performance. Take proper care of your discs.
	- Insignia does not hold any responsibility to compensate anyone for material which should have been recorded, and any losses or damages (for example, losses of business profit, or business intermission) that may arise from any malfunction of your recorder (that is, not recording or editing as intended).

#### **Disc types and recording formats, modes, and settings**

Your recorder can play many different kinds of DVDs, including pre-recorded DVD-Video discs, DVD-RW, DVD-R, DVD+RW, and DVD+Rs. The disc format for DVD-R, DVD+R, DVD+RWs is always "Video format"—the same as pre-recorded DVD-Video discs. This means that once finalized, you can play a DVD-R, DVD+R, or DVD+RW in a regular DVD player.

The DVD-RW disc format is Video Recording (VR) format or Video format. You can change the recording format, if required. (Reinitializing the disc will erase the contents of the disc.)

The recording mode is closely related to the disc format. If the disc format is Video Recording, then the recording mode is VR mode. If the disc format is Video format, then the recording mode is Video mode (except for DVD-Video, which is not recordable, and so does not have a recording mode). These can be changed as required for each recording and determine the picture quality and how much space the recording will take up on the disc.

#### **General information for recording**

- The recording times shown are not exact because your recorder uses variable bit-rate video compression. This means that the exact recording time will depend on the material being recorded.
- When recording a TV broadcast, if the reception is poor or the picture contains interference, the recording times may be shorter.
- If you record still pictures or audio only, the recording time may be longer.
- The displayed times for recording and time remaining may not always add up to exactly the length of the disc.
- The recording time available may decrease if you heavily edit a disc.
- If using a DVD-RW disc, make sure that you change the recording format (Video mode or VR mode) before you record anything on the disc. See ["Disc Settings" on page 12](#page-13-2)  (Initialize).
- When using a DVD-R or DVD+R disc, you can keep recording until the disc is full, or until you finalize the disc. Before you start a recording session, check the amount of recording time left on the disc.
- When using a DVD-RW disc in Video mode, recording time available will only increase if you erase the last title recorded on the disc.
- The **Delete Title** option in the Title List (Original) menu only hides the title, it does not actually erase the title from the disc and increase the recording time available (except for the last recorded title on a DVD-RW disc in Video mode).
- Overwrite recording is available using DVD+RWs.
- When using a DVD+R/RW, your recorder will execute the Menu-making operation to update the new title and editing when you remove the disc from your recorder.

#### <span id="page-16-1"></span>**Recording from an external component**

Follow these instructions to record a program from an external component (AV1 or AV2). Recording starts immediately and continues until the disc is full or you stop the recording.

#### **To record from an external component:**

- **1** Make sure that the component that you want to record from is correctly connected to your recorder.
- **2** Turn on your recorder, then press **AV/INPUT** to select the external input from which to record.
	- AV1 Audio/Video input on the back panel
	- AV2 Audio/Video input on the front panel
- **3** Load a recordable disc.
- **4** Set the recording mode (XP, SP, LP or EP), as necessary, by pressing **REC MODE** repeatedly.
- **5** Press **REC** once to start recording. The **REC** indicator lights in the display window.
- **6** Press **STOP** (**iii**) to stop recording.

#### **Notes**

- If your source is copy-protected using CopyGuard, you will not be able to record it using your recorder. See ["Copying copyrighted](#page-5-0)  [material" on page 4](#page-5-0) for more details.
- Recording continues until you press **STOP**  $(\blacksquare)$  or the disc is full.
- To record for a fixed length of time, see "Instant [timer recording" on page 15](#page-16-0).

#### <span id="page-16-0"></span>**Instant timer recording**

Instant Timer Recording lets you make a recording of a preset length without using the program timer.

#### **To make an instant timer recording:**

- **1** Follow Steps 1-4 in ["Recording from an](#page-16-1)  [external component" on page 15.](#page-16-1)
- **2** Press **REC** repeatedly to select the recording time length. Recording starts after the first press. Each subsequent press increases the recording time by 10 minutes.

The recording time is displayed on the TV screen. At the end of the recording, your recorder stops recording and shuts off.

#### **Checking the recording time**

#### **To check the recording time:**

**Press C** REC once to check the total recording time and the time left for the recording.

#### **Extending the recording time**

#### **To extend the recording time:**

The recording time can be extended anytime by pressing **REC**.

Each subsequent press increases the recording time by 10 minutes.

#### **Notes**

- Your recorder will automatically power off when the instant timer recording ends. If your recorder is unplugged or there is a
- power failure while recording, the recording will be lost.

#### **Timer recording**

The timer recording function lets you record up to 16 programs within a period of one month.

**Note**

If you use a completely blank disc for timer recording, you must format the disc before starting. (See ["Disc Settings"](#page-13-2) on page [12.](#page-13-2))

#### **To use timer recording:**

- **1** Press **HOME.** The Home menu opens.
- **2** Select **TV**, **Timer Record**, then press **ENTER**.
- **3** Select **NEW**, then press **ENTER**. The Timer Record menu opens.

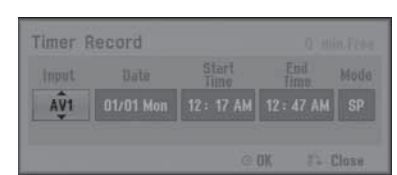

**4** Enter the necessary information for your timer recording(s). Press  $\blacktriangleleft / \blacktriangleright$  (left/right) to move the cursor left or right, and press  $\triangle$  /  $\triangledown$  (up/down) to change the setting at the

current cursor position.

- **Input** Choose one of the external inputs from which to record (AV1 or AV2).
- **Date** Choose a date up to 1 month in advance, or select a daily or weekly program.
- **Start Time** Set the recording start time.
- **End Time** Set the recording end time.
- **Mode** Choose a record mode (EP, LP, SP, XP, or AT) **AT**(Auto) mode determines how much time is available on the disc and switches

record mode, if necessary, to complete recording the program.

- **5** Press **RETURN** ( $\delta$ **)** to exit the Timer Record menu.
- **6** Press **ENTER** to save the record settings.
- **7** Press **RETURN** ( $\delta$ **)** to exit the *Timer Record* List.

**8** Turn your recorder off.

#### **Notes**

- You must insert a recordable disc and press **POWER** to switch your recorder to Standby.
	- The clock must be set before setting the timer recording.
- The Timer indicator lights on the front panel display.
- The recorder will automatically power off when the Timer Recording ends.
- There is a short delay when a timer recording finishes to confirm the recorded program. If two timer recordings are set to record sequentially (one right after the other), the very beginning of the later program may not be recorded.
- You must press **POWER** to stop the timer recording.

#### **Checking timer recording details**

Programming can be checked whenever your recorder is turned on.

#### **To check timer recording details:**

- **1** Press **HOME.** The Home menu opens.
- **2** Select **TV**, **Timer Record**, then press **ENTER**.
- **3** Press  $\triangle$  /  $\triangledown$  to select a program.
- **4** Press **ENTER** to edit the selected program. The Timer Record menu opens.

#### **Canceling a timer recording**

You can clear a timer setting anytime before the recording actually starts.

#### **To cancel a timer recording:**

• Press  $\triangle$  /  $\blacktriangledown$  to select a program you want to erase on the Timer recorder List, then press **CLEAR** and select **OK**, then press **ENTER**.

#### **Stopping a timer recording in progress**

You can stop a timer recording after it has started by pressing the **POWER** button.

#### **Timer recording troubleshooting**

#### **Even though the timer is set, your recorder will not record when:**

- There is no disc loaded.
- A non-recordable disc is loaded.
- Disc Protect is set to ON in the Disc menu (see ["Disc Settings" on page 12](#page-13-2)).
- There are already 99 titles (DVD-RW, DVD-R), 49 titles (DVD+RW, DVD+R) recorded on the disc.

#### **You cannot set up a timer program when:**

- A recording is already underway.
- The time you're trying to set has already passed.
- There are already 16 timer programs set.

#### **If two or more timer programs overlap:**

- The earlier program takes priority.
- When the earlier program finishes, the later program starts.
- If two programs are set to start at exactly the same time, the program entered first takes priority.

• If the disc is damaged, the recording may not complete successfully. In this case even though the Check field shows "Rec. OK", it may not be.

#### **Editing recordings**

#### <span id="page-18-0"></span>**Title List and Chapter List menu overview**

Using the Title List menu you can edit video content. The editing features available in the Title List menu depend on whether you are editing video on DVD, and whether you are editing original content or a playlist.

There are two ways to edit VR mode DVD-RWs. You can directly edit the original content of the disc, or you can create and edit a playlist. The playlist does not actually change any of the content on the disc, but just controls how the content is played back.

#### **To use the Title List menu:**

- **1** If the DVD is playing, press STOP ( $\blacksquare$ ).
- **2** Press **MENU/LIST** to open the TITLE LIST menu. Playback should be stopped when you do this.
	- When selecting titles, press the  $\triangle$  /  $\blacktriangledown$ buttons to display the previous/next page if there are more than six titles.
	- If you are editing a VR mode disc, press **MENU/LIST** to switch between *Original* and Playlist menus.
	- On the left side of the screen are the menu options. The main part of the screen shows thumbnails of the titles (or chapters) on the DVD. You can change these thumbnails by pressing **THUMBNAIL**. (see ["Changing title](#page-19-0)  [thumbnails" on page 18.](#page-19-0))
	- Press **DISPLAY** to display the information about the selected title on the Title List menu.
	- After selecting a title or chapter on the Title List or Chapter List menu, press **ENTER**. The menu options are on the left side of the menu. Press the  $\triangle$  /  $\blacktriangledown$ buttons to select an option, then press **ENTER** to confirm your selection.
- **3** To exit the TITLE LIST menu, press **RETURN**  $(\delta \rightarrow)$  repeatedly.

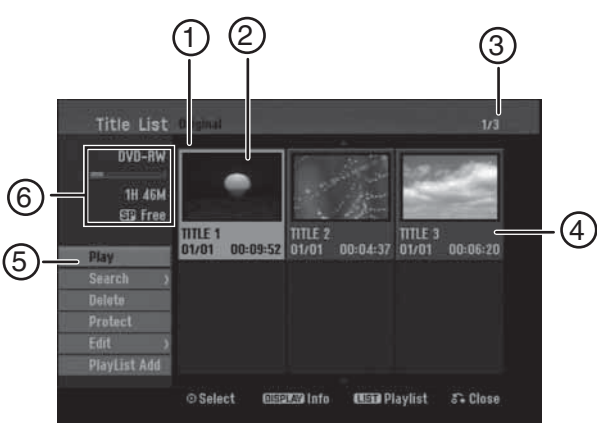

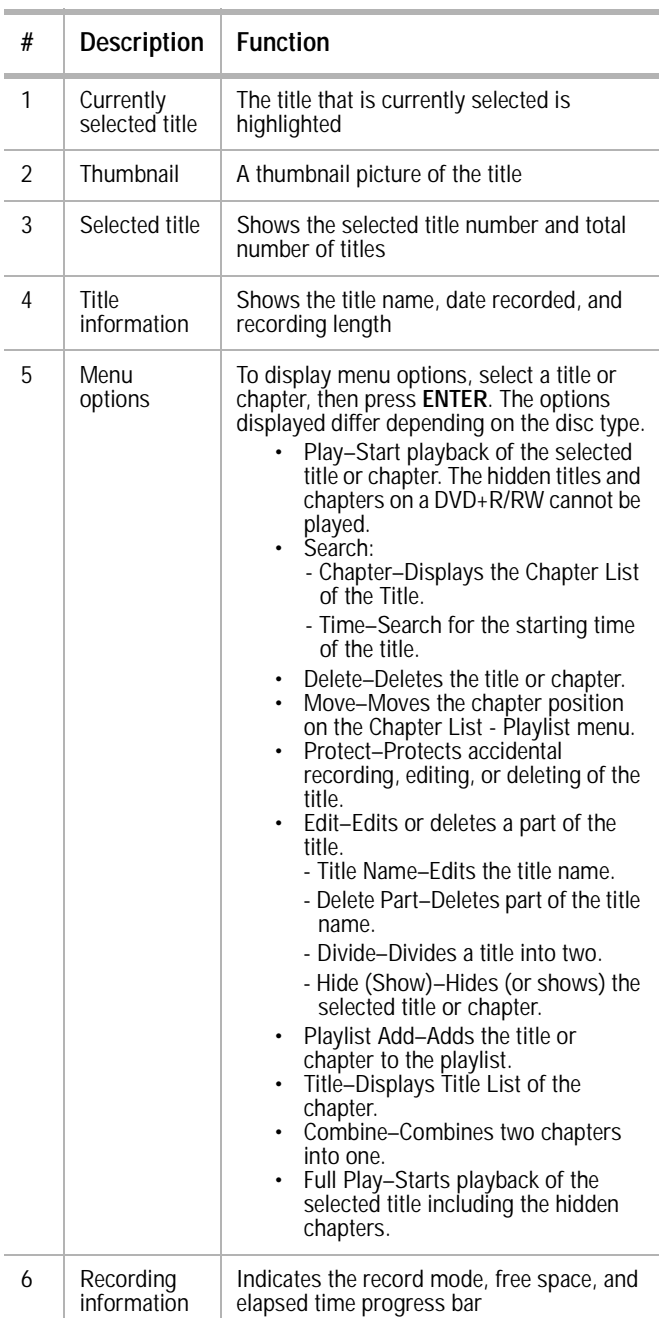

#### **VR Mode: Original and playlist editing**

#### **Titles, chapters, and parts**

Titles in the disc's original content contain one or more chapters. When you insert a disc's title into the playlist, all the chapters within that title also appear. In other words, chapters in the playlist behave exactly as chapters on a DVD-Video disc do. Parts are sections of original or playlist titles. From the Original and Playlist menu you can add or delete parts. Adding a chapter or title to the playlist creates a new title made up of a section (such as a chapter) of an original title. Deleting a part removes part of a title from the Original or Playlist menu.

**Caution**

- When editing using the Delete, Add, and Move functions, the start and end frames may not be exactly as set in the start and end point display.
- During playlist playback, you may notice a momentary pause between edits. This is not a malfunction.

#### **Editing a DVD is not like editing a video tape**

When you edit a video tape you need one video deck to play the original tape and another to record the edits. With DVD, you edit by making a "Playlist" of what to play and when to play it. On playback, your recorder plays the disc according to the playlist.

#### **Original and Playlist -RWVR**

Throughout this manual, you will see the words Original and Playlist, which refer to the actual content and edited versions of a DVD.

- **Original**—content refers to what is actually recorded on the disc.
- Playlist-content refers to the edited version of the disc, which is how the original content is to be played.

#### **Adding chapter markers**

#### **-RWVR +RW +R** Chapter

You can create chapters within a title by inserting chapter marks at the points you want.

**Note** Chapter markers are automatically inserted at regular intervals. You can change this interval from the Initial Setup menu (see ["Using the Home](#page-12-2)  [Menu" on page 11](#page-12-2)).

During recording or playing back, at the point you want to start a new chapter, press **CHP ADD**. A chapter marker icon appears on the TV screen.

#### <span id="page-19-0"></span>**Changing title thumbnails**

#### **-RWVR +RW +R**

Each title displayed in the Title List menu is represented by a thumbnail picture taken from the start of that title or chapter.

If you prefer, select a different still picture from within a title.

- Press **THUMBNAIL** to make the currently displayed picture the one that appears in the Title List menu. The still picture that you choose appears in both the Original or Playlist menu.
	- **Tip** With a DVD-RW in VR mode, you can also change the thumbnail picture of the title on the Chapter List menu. Select a chapter on the Chapter List menu, then press **THUMBNAIL**. The thumbnail picture of the title that includes the chapter is changed.

#### **Making a new playlist -RWVR**

Use this function to add an original title or chapter to the playlist. When you do this, the whole title is put into the playlist (you can delete bits that you do not need later - see "Deleting an [original or playlist title or chapter" on page 18](#page-19-1)). The title appears in the playlist complete with the chapter markers that appear in the original. However, if you add more chapter markers to the original later, these are not automatically copied over into the playlist title.

You can add as many as 999 chapters to one disc.

#### **To make a new playlist:**

- **1** Choose a title or chapter on the TITLE LIST Original menu or Chapter List-Original menu to put into the playlist, then press **ENTER**. The menu options appears on the left side of the menu.
- **2** Press **A** / ▼ to select **Playlist Add**, then press **ENTER**.
- **3** Select **New Playlist**, then press **ENTER**. The new title appears in the updated playlist. All chapters of the title are added to the playlist.

#### **Adding additional Title or Chapters to the playlist**

#### **-RWVR**

You can add an original title or chapter to a playlist title.

#### **To add additional titles or chapters to the playlist:**

- **1** Choose a title or chapter on the TITLE LIST Original menu or Chapter List-Original menu to put into the playlist, then press **ENTER**. The menu options appear on the left side of the screen.
- **2** Press **A** / ▼ to select **Playlist Add**, then press **ENTER**.
- **3** Choose a Title List-Playlist that is already saved to insert a title or chapter, then press **ENTER**.
- **4** Repeat steps 1-3 to add additional titles or chapters to the playlist. You can view the added chapters on the Chapter List-Playlist menu.
- **5** Press **RETURN** ( $\delta$ **)** to exit or **MENU/LIST** to go back to the Title List-Original menu.

#### <span id="page-19-1"></span>**Deleting an original or playlist title or chapter**

When you erase a title or chapter from the Playlist menu, you only remove it from the playlist. The title or chapter remains in the original menu.

If you choose to delete a title or chapter from the original (title or chapter) menu, the title or chapter is actually deleted from the disc and the remaining time available for recording increases. Titles or chapters deleted from the original are also removed from the playlist.

**Note** You cannot delete chapters that are less than 3 seconds long.

#### **To delete a chapter or title:**

- **1** Press  $\triangle$  /  $\triangledown$   $\triangle$  /  $\triangleright$  to choose a chapter or title you want to delete on the TITLE LIST or Chapter List menu, then press **ENTER**. The menu options appear on the left side of the screen.
- **2** Select **Delete** from the options on the menu.
- **3** Press **ENTER** to confirm. A confirmation message appears.
- **4** Press  $\blacktriangleleft$  / $\blacktriangleright$  to select **OK**, then press **ENTER**. The selected chapter or title is deleted.

After pressing **ENTER** the updated menu opens.

- **5** Repeat steps 1 4 to delete additional chapters or titles from the menu.
- **6** Press **RETURN** ( $\Diamond$ ) repeatedly to exit the menu.

#### **Notes**

- When recording a DVD+RW, the deleted title's name is changed to "Deleted Title."
- If more than two titles are repeatedly deleted, the titles are combined into one.
- Deleting the last title or chapter on a DVD+R/RW increases recording time. Deleting other titles or chapters does not increase the recording time.

#### **Deleting a part -RWVR**

#### **To delete part of a title:**

- **1** Press  $\triangle$  /  $\triangledown$   $\triangle$  /  $\triangleright$  to choose a title you want to delete on the Title List menu, then press **ENTER**. The options appear on the left side of the menu.
- **2** Select the **Edit, Delete Part** option, then press **ENTER**. The Edit menu opens.
- **3** Start the playback and use **PAUSE/STEP, SEARCH**, and **SLOW-MOTION** to find the starting point.
- **4** Press **ENTER** at the starting point of the section you want to delete. The **End Point** icon is highlighted and the section to be deleted is indicated on the progress bar.
- **5** Use **PAUSE/STEP, SEARCH**, and **SLOW-MOTION** to find the ending point.
- **6** Press **ENTER** at the ending point of the section you want to delete. To cancel the selected point, press  $\triangle$  /  $\blacktriangledown$  to select the **Cancel** icon, then press **ENTER**.
- **7** When you finish editing, select the **Done** icon, then press **ENTER**. A confirmation message appears.

**8** Press  $\blacktriangleleft$  / $\blacktriangleright$  to select **OK**, then press **ENTER**. The selected part is deleted from the title and the Title List menu opens.

#### **Notes**

- You may not be able to delete parts that are less than 3 seconds long.
- If you select **Cancel** then press **ENTER**, your recorder will go to the previous option and into Pause mode.

#### <span id="page-20-0"></span>**Naming a title**

You can name original and playlist titles independently.

#### **To name a title:**

- **1** Choose the title you want to name from the Title List menu, then press **ENTER**. The menu options appear on the left side of the menu.
- **2** Press **A** / ▼ to select **Edit, Title Name**, then press **ENTER**. The Keyboard menu opens.
- **3** Enter a name for the title. Press  $\triangle$  /  $\triangledown$  $\blacktriangleleft$  / $\blacktriangleright$  to select a character, then press **ENTER** to confirm your selection.
	- **MENU/LIST**—Press to change keyboards.
	- **Space**—Inserts a space at the cursor position.
	- **Delete**—Deletes the character to the left of the cursor position.
	- $\blacktriangleleft$  / $\blacktriangleright$  -Moves the cursor left or right.
	- **OK**—Confirms the name you have entered.
	- **Cancel**—Deletes all characters and exits the Keyboard menu.

Use these remote control buttons to enter a name:

- **PLAY** ( $\triangleright$ )—Inserts a space at the cursor position.
- **PAUSE/STEP** ( $\parallel$ )—Deletes the character to the right of the cursor position.
- **SKIP** ( $\blacktriangleleft$   $\blacktriangleright$   $\blacktriangleright$ ) Moves the cursor left or right.
- **STOP** ( $\blacksquare$ ), **CLEAR**—Deletes the character to the left of the cursor position.
- **0-9**—Enters the character corresponding to the selected column.
- **MENU/LIST, DISPLAY**—Switches the keyboard type.
- **4** Select **OK**, then press **ENTER** to confirm the name and return to the previous menu screen.
- **5** Press **RETURN** ( $\delta$ **)** repeatedly to exit the menu.

#### **Notes**

- Names can be as many as 32 characters long. • For discs formatted on a different recorder, you
- will see only a limited character set. When recording on DVD-R, DVD+R, or
- DVD+RWs, the entered name is displayed on the DVD player only after finalization.

#### **Time searching**

You can select the start point of the title.

#### **To select the starting point of the title:**

- **1** Press  $\triangle$  /  $\triangledown$   $\triangle$  /  $\triangleright$  to choose a title on the TITLE LIST menu, then press **ENTER**. The options appear on the left side of the menu.
- **<sup>2</sup>** Select **Search, Time**, then press **ENTER**. The Time menu opens.

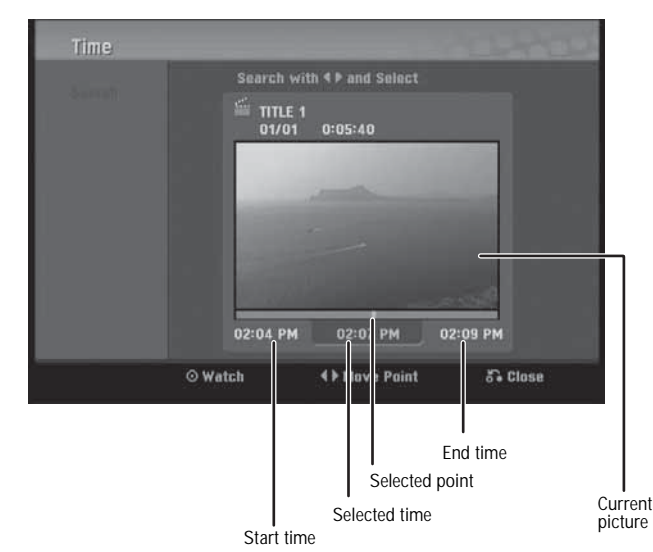

**3** Press  $\blacktriangleleft$  / $\blacktriangleright$  to find the point at which you want to start. The point increases 1 minute per step.

If you press and hold  $\blacktriangleleft$  /  $\blacktriangleright$ , the point increases 5 minutes per step.

**4** Press **ENTER** to start at the selected point.

#### **To divide a title into two:**

- **1** On the Title List menu, select a title you want to divide, then press **ENTER**. The menu options appear on the left side of the screen.
- **2** Select **Edit**, **Divide**, then press **ENTER**. The Edit (Divide) menu opens.

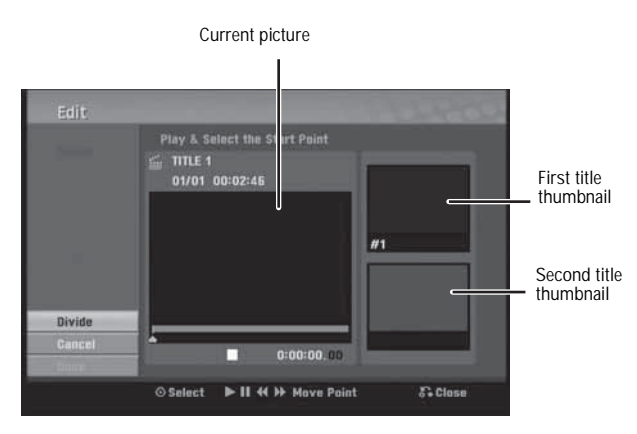

- **3** Use **PAUSE, STEP, SEARCH**, and **SLOW-MOTION** to find the point at which you want to divide the title.
- **4** Select **Divide** from the options, then press **ENTER**.

To reset the point, select **Cancel** from the options, then press **ENTER**. Repeat from step 3.

**5** Choose **Done** from the options, then press **ENTER** to set the dividing point. The title is divided into two new titles.

It takes as much as 4 minutes to divide.

**Tip** You cannot select a dividing point less than 3 seconds from the end of the program.

#### **Combining two chapters into one**

#### **-RWVR +RW +R**

Use this function to combine two adjacent chapters into one.

#### **To combine two chapters into one:**

- **1** On the Chapter List menu, select the second chapter of the two chapters you want to combine, then press **ENTER**. The menu options appear on the left side of the screen.
- **2** Press ▲ / ▼ to select **Combine** from the options. The combine indicator appears between the two chapters you want to combine.
- **3** Repeat steps 1 2 to combine additional chapters.
- **4** Press **RETURN** ( $\Diamond$ ) repeatedly to exit the menu.

**Notes**

- This function does not work if;
- There is only one chapter within the title.<br>• You select the first chapter
- You select the first chapter.

#### **Moving a playlist chapter -RWVR**

Use this function to re-arrange the playing order of playlist chapters on the Chapter List-Playlist menu (not available if there is only one chapter).

#### **To move a playlist chapter:**

- **1** Select a chapter on the Chapter List-Playlist menu, then press **ENTER**. The menu options appear on the left side of the menu.
- **2** Press ▲ / ▼ to select **Move** from the Playlist options, then press **ENTER**.
- **3** Press  $\triangle$  /  $\triangledown$   $\triangle$  /  $\triangleright$  to choose the place you want to move the chapter, then press **ENTER**. The updated menu opens.

#### **Hiding a chapter or title +RW +R**

You can skip playing chapters or titles without deleting them from the disc.

#### **To hide a chapter or title:**

- **1** Press  $\triangle$  /  $\triangledown$   $\triangle$  /  $\triangleright$  to choose a chapter or title you want to hide on the TITLE LIST or Chapter List menu, then press **ENTER**. The options appear on the left side of the screen.
- **2** Select **Edit**, then **Hide**.
- **3** Press **ENTER** to confirm. The chapter's or title's thumbnail will dim.

**Tip**

If you select a hidden chapter or title on the TITLE LIST or Chapter List menu, you can show it by choosing **Show** on the options menu. After that, you can see the chapter or title.

#### **Protecting a title +RW +R -RWVR**

Use this function to protect against accidental rerecording, editing, or deleting of the title.

#### **To protect a title:**

- **1** Press **MENU/LIST**. The TITLE LIST menu opens.
- **2** Press  $\triangle$  /  $\triangledown$   $\triangleleft$  /  $\triangleright$  to select the title you want to protect, then press **ENTER**. Options appear on the left side of the screen.
- **3** Select **Protect** from the options.
- **4** Press **ENTER** to confirm. The lock mark appears on the title's thumbnail.

**Tip** If you select a title that has already been protected on the Title List menu, you can "unprotect" it by choosing the **Unprotect** option from the Title List menu options, then you can edit and delete the title.

#### **Overwriting a recording +RW**

To overwrite a new video recording on a previously recorded title, follow these steps. This feature is not available for DVD+Rs that always record at the end of the Disc.

#### **To overwrite a recording:**

- **1** Select the input source you want to record (AV1 or AV2).
- **2** Press **MENU/LIST** to display the TITLE LIST menu.
- **3** Press  $\triangle$  /  $\triangledown$   $\triangle$  /  $\triangleright$  to choose the title you want to overwrite.
- **4** Press **REC** to start the overwrite recording. Overwrite recording starts from the start point of the title.
- **5** Press **STOP** (**ig**) to stop the overwrite recording. The new title is created and the updated menu is displayed.

**Notes**

- This function is not available for a protected title.
- If the overwrite is longer than the recording length of the current title, the next title is overwritten. If the next title is protected, the overwriting stops at the starting point of the title.

#### **Viewing the Title List menu displayed on other DVD recorders or players +RW +R**

You can view the Title List menu displayed on the other DVD player that is capable of playing DVD+RW or DVD+Rs.

#### **To view the Title List menu:**

- **1** Insert a previously recorded DVD+R or DVD+RW disc.
- **2** Press **TITLE** in Play mode or in Stop mode. The Title List menu opens.
- **3** To play back a title, select the title you want, then press **ENTER** or **PLAY** ( $\blacktriangleright$ ).

**Tip** You can remove the Title List menu by pressing **STOP** (■ ).

#### **Playing your recordings on other DVD players (finalizing a disc)**

Most regular DVD players can play finalized discs recorded in Video mode, finalized DVD+R, or DVD+RWs. A small number of players can also play DVD-RWs recorded in VR mode, finalized or not. Check the manual that came with the other player to check what formats it will play.

Finalizing "fixes" the recordings and editings in place so that the disc can be played on a regular DVD player or computer equipped with a suitable DVD-ROM drive.

Finalizing a Video mode disc creates a menu screen for navigating the disc. The menu can be accessed by pressing **MENU/LIST** or **TITLE**. To finalize a disc, refer to ["Disc Settings" on](#page-13-2)  [page 12.](#page-13-2)

**Notes** • Unfinalized DVD+RWs are playable on regular DVD players.

- The edited contents of a DVD+RW disc is compatible with regular DVD players only after finalization.
- The edited contents of a DVD+R disc is not compatible with regular DVD players. (Hide, chapter combine, added chapter mark, and so on.)
- How long finalization takes depends on the type of disc being finalized, how much is recorded on the disc, and the number of titles on the disc.

### <span id="page-22-0"></span>**Reference**

#### <span id="page-22-1"></span>**Controlling your TV with the supplied universal remote control**

You can control the sound level, input source, and power switch of your TV with the supplied universal remote control.

You can control your TV using the following buttons.

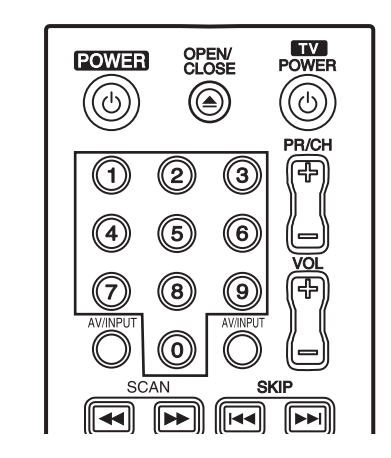

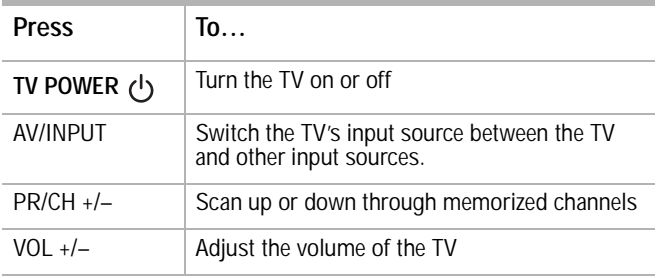

#### **Controlling other TVs with the universal remote control**

You can control the sound level, input source, and power switch of other TVs as well. Enter the appropriate manufacturer code from the table.

#### **To enter the manufacturer code:**

- **1** While holding down the **TV POWER** button, press the number buttons to select the manufacturer code for your TV (Refer to the table).
- **2** Release the **TV POWER** button. The remote control is set to control the TV.

#### **Code numbers of controllable TVs**

If more than one code number is listed, try entering them one at a time until you find the one that works with your TV.

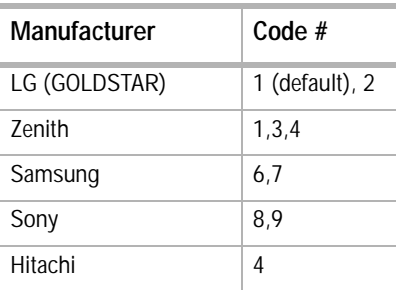

#### **Note**

- Depending on your TV, some or all buttons may not work, even after entering the correct manufacturer code.
- If you enter a new code number, the code number previously entered will be erased.
- When you replace the batteries of the remote, the code number you have set may be reset to the default setting. Set the appropriate code number again.

#### **Language code list**

Use this list to input the language your want for the following initial settings: Disc Audio, Disc Subtitle, Disc Menu.

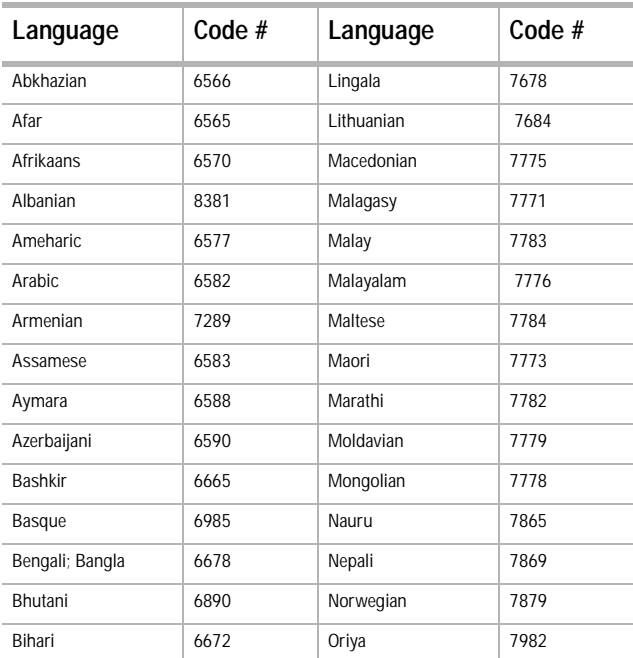

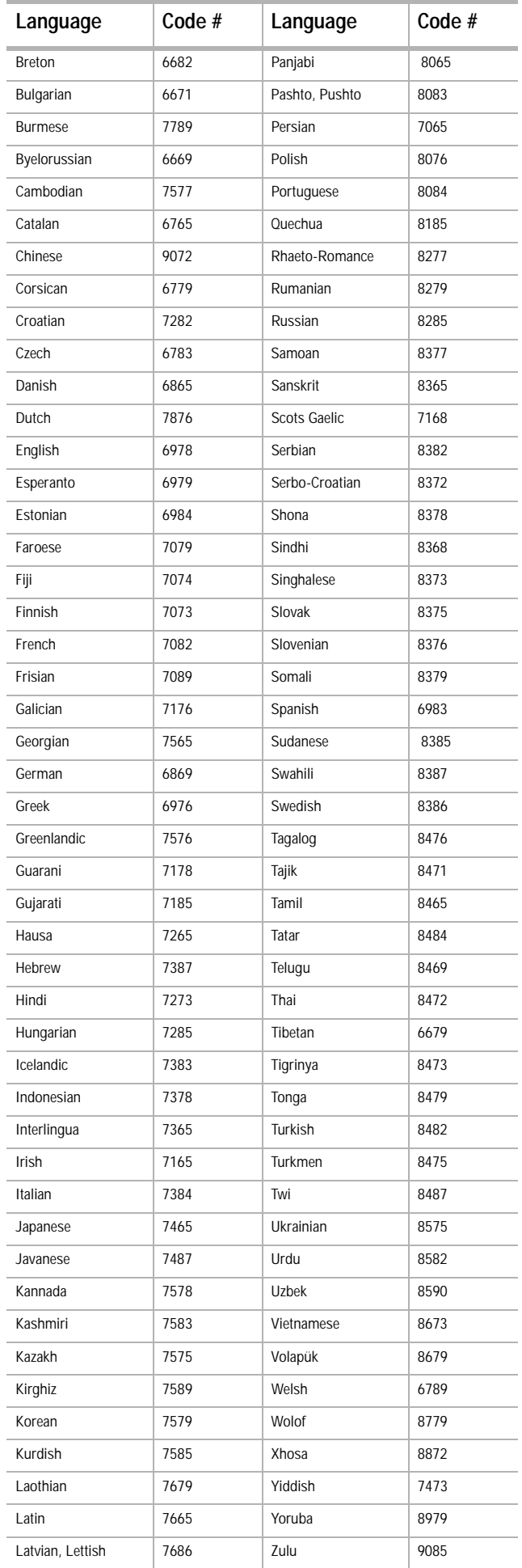

#### <span id="page-24-1"></span>**Area code list**

Choose an area code from this list.

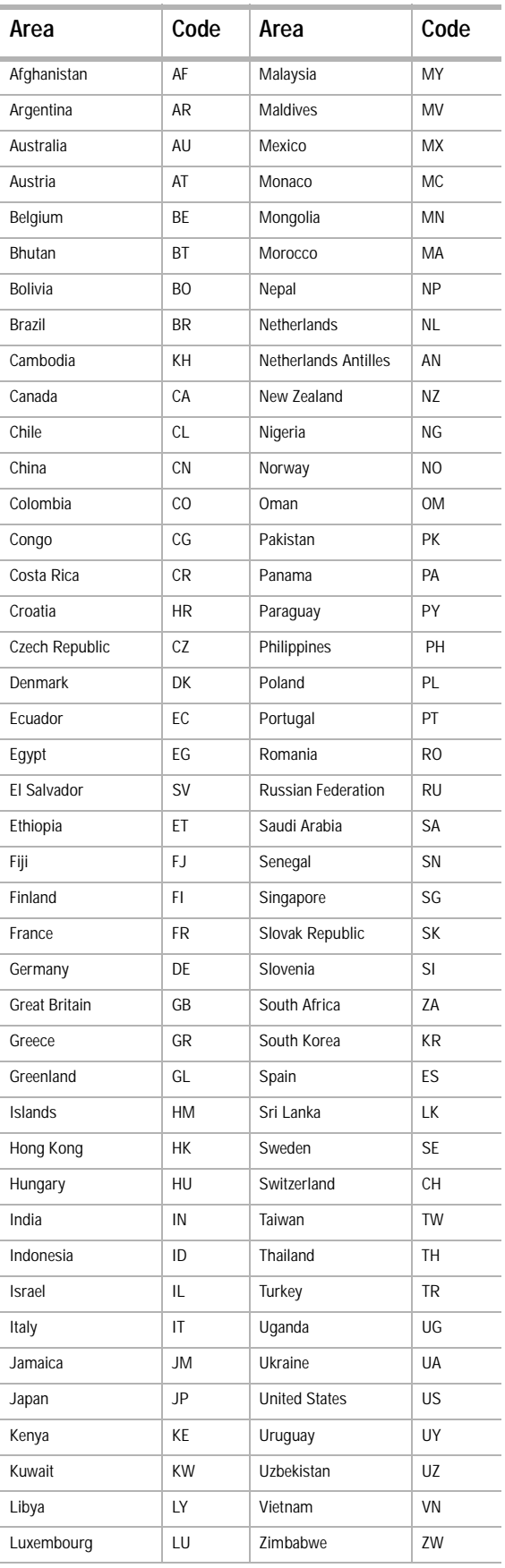

### <span id="page-24-0"></span>**Troubleshooting**

Use the following check list for troubleshooting when you have problems with your recorder. Consult your local dealer or service outlet if problems persist. Make sure that all connections are correctly made when using with other devices.

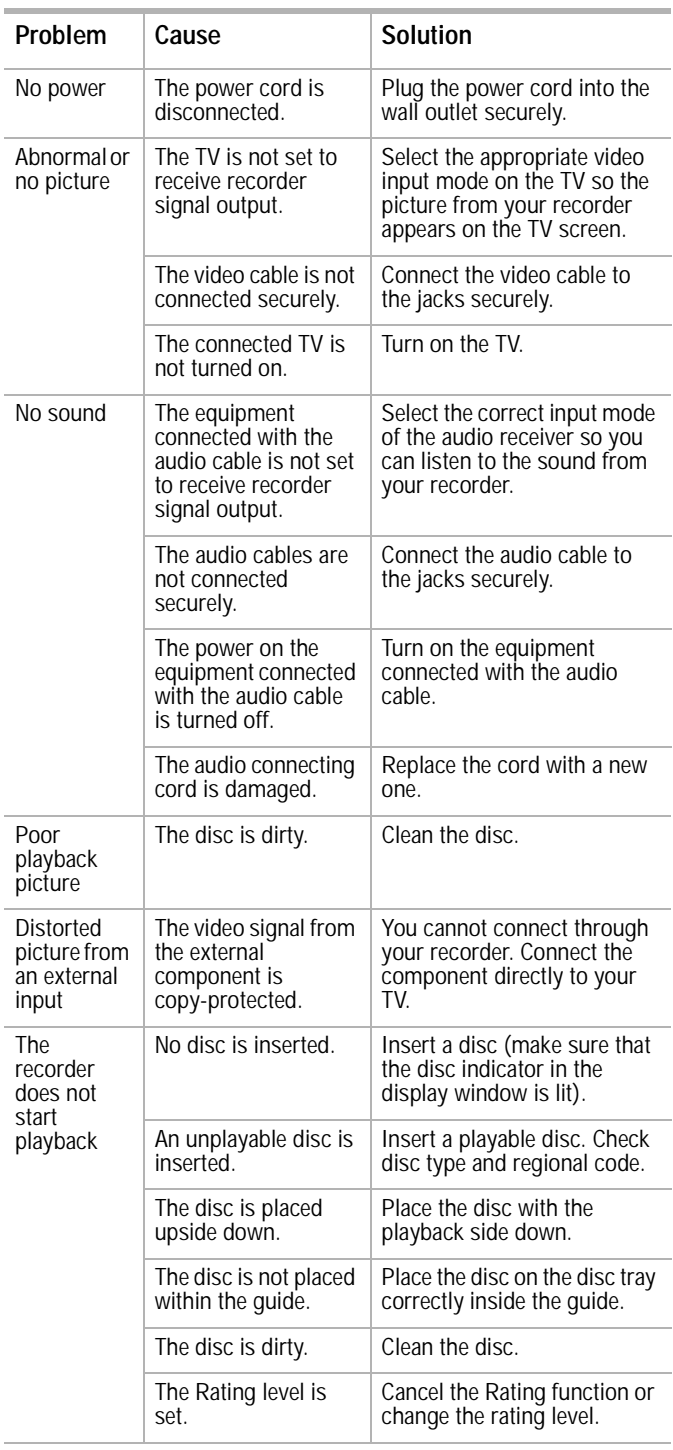

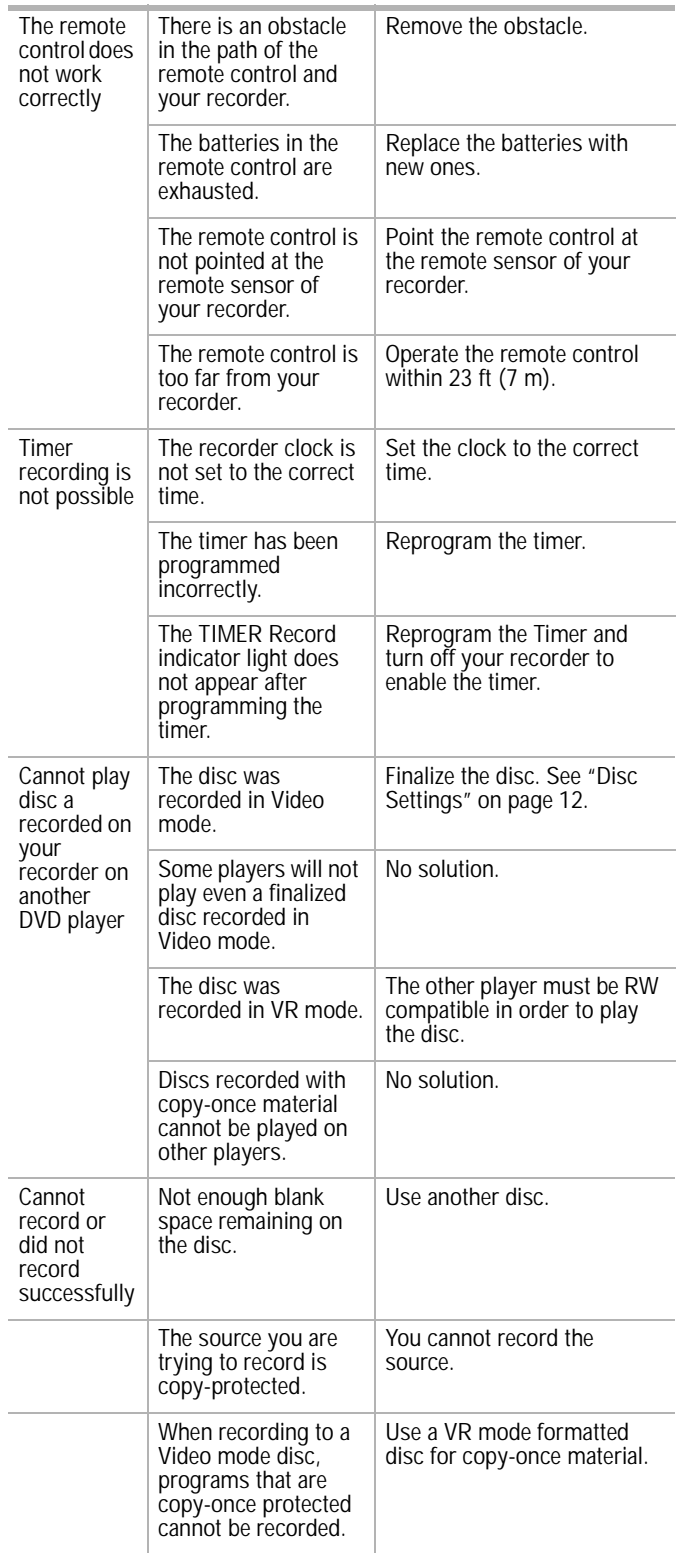

### <span id="page-25-0"></span>**Maintaining**

#### **Care and handling of discs**

#### **Handling discs**

Do not touch the playback side of the disc. Hold the disc by the edges so that fingerprints do not get on the surface. Never stick paper or tape on the disc.

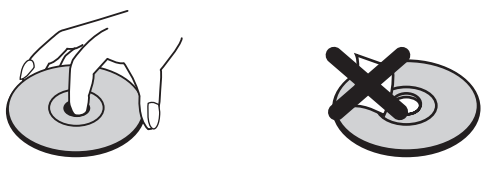

#### **Storing discs**

After playing, store the disc in its case. Do not expose the disc to direct sunlight or sources of heat and never leave it in a parked car exposed to direct sunlight.

#### **Cleaning discs**

Fingerprints and dust on the disc can cause poor picture quality and sound distortion. Before playing, clean the disc with a clean cloth. Wipe the disc from the center out.

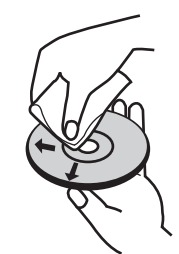

Do not use strong solvents such as alcohol, benzine, thinner, commercially available cleaners, or anti-static spray intended for older vinyl records.

#### **Note**

Never operate this product immediately after moving it from a cold location to a warm location. Leave it for two or three hours without operating it. If you use this product in such a situation, it may damage discs or internal parts.

#### **Resetting your recorder**

Reset your recorder if you observe any of the following symptoms:

- When your recorder is plugged in, but the power will not turn on or off.
- When the display window does not working.
- When your recorder does not operate normally.

#### **To reset your recorder:**

• Press and hold the **POWER** button for more than five seconds. This forces your recorder to turn off. Press the **POWER** button again to turn your recorder back on.

Or, unplug the power cord and then plug the power cord again after more than five seconds.

### <span id="page-26-0"></span>**Specifications**

#### **General**

Power requirements AC 120V, 60 Hz Power consumption 18W Dimensions (approx.)  $16.9 \times 2.13 \times 10.83$  in.  $(w \times h \times d)$  (430 × 54 × 275 mm) Mass (approx.)  $5.73$  lbs (2.6 kg)<br>Operating temperature  $41^{\circ}$ F to 95°F Operating temperature

Operating humidity 5% to 90% Signal system NTSC color system Recording format NTSC

#### **Recording**

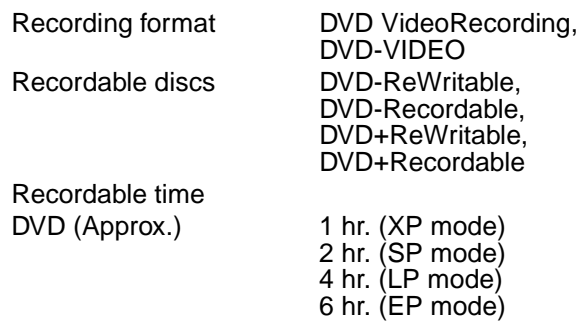

(5°C to 35°C)

#### **Video recording format**

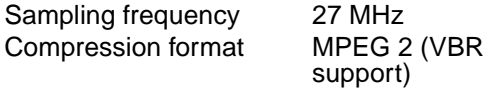

#### **Audio recording format**

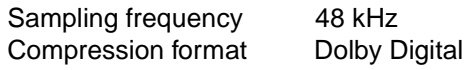

#### **Playback**

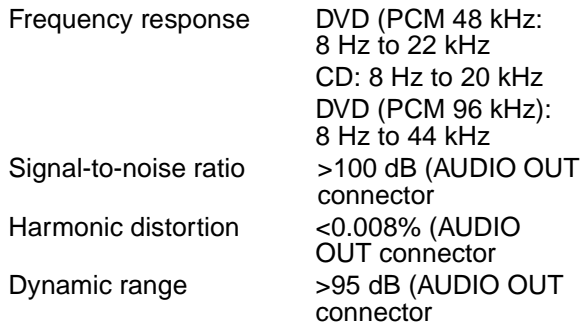

#### **Inputs**

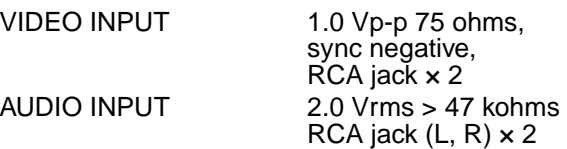

#### **Outputs**

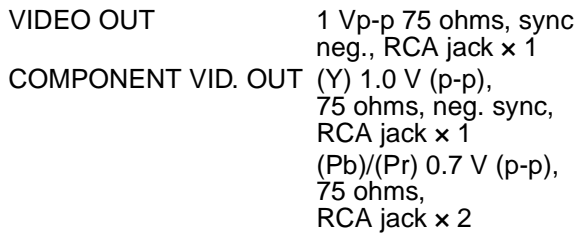

Audio output (digital) 0.5 V (p-p), 75 ohms,

Audio output (analog)

#### **Accessories:**

Video cable (1) Audio cable (L, R)(1) Remote Control (1) Batteries (2) Design and specifications are subject to change without notice.

### <span id="page-26-1"></span>**Legal notices**

#### **FCC compliance statement**

This equipment has been tested and found to comply with the limits for a Class B digital device, pursuant to Part 15 of the FCC Rules. These limits are designed to provide reasonable protection against harmful interference when the product is operated in a residential installation.This equipment generates, uses, and can radiate radio frequency energy and, if not installed and used in accordance with the instructions, may cause harmful interference to radio communications. However, there is no guarantee that interference will not occur in a particular installation. Changes or modifications to this equipment may cause harmful interference unless the modifications are expressly approved in the owner's manual. The user could lose the authority to operate this equipment if an unauthorized change or modification is made. If this equipment does cause harmful interference to radio or television reception, which can be determined by turning the equipment off and on, the user is encouraged to try to correct the interference by one or more of the following measures:

- Reorient or relocate the receiving antenna.
- Increase the separation between the equipment and receiver.
- Connect the equipment into an outlet on a circuit different from that to which the receiver is connected.
- Consult the dealer or an experienced radio/TV technician for help.

This device complies with Part 15 of the FCC Rules. Operation is subject to the following two conditions:

- This device may not cause harmful interference, and
- This device must accept any interference received, including interference that may cause undesired operation.

#### **Copyright**

© 2007 Insignia. Insignia and the Insignia logo are trademarks of Best Buy Enterprise Services, Inc. Other brands and product names are trademarks or registered trademarks of their respective holders. Specifications and features are subject to change without notice or obligation.

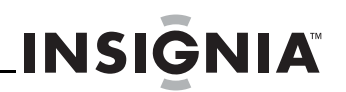

 $RCA$  jack  $\times$  1<br>2.0 Vrms (1 kHz, 0 dB), 600 ohms, RCA jack  $(L, R) \times 2$ 

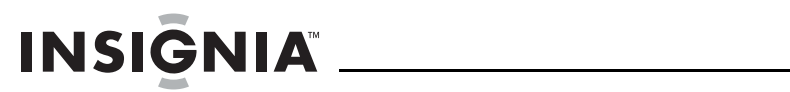

### <span id="page-28-0"></span>**1-year limited warranty**

Insignia Products ("Insignia") warrants to you, the original purchaser of this new **NS-1DVDR** ("Product"), that the Product shall be free of defects in the original manufacture of the material or workmanship for a period of one (1) year from the date of your purchase of the Product ("Warranty Period"). This Product must be purchased from an authorized dealer of Insignia brand products and packaged with this warranty statement. This warranty does not cover refurbished Product. If you notify Insignia during the Warranty Period of a defect covered by this warranty that requires service, terms of this warranty apply.

#### **How long does the coverage last?**

The Warranty Period lasts for 1 year (365 days) from the date you purchased the Product. The purchase date is printed on the receipt you received with the Product.

#### **What does this warranty cover?**

During the Warranty Period, if the original manufacture of the material or workmanship of the Product is determined to be defective by an authorized Insignia repair center or store personnel, Insignia will (at its sole option): (1) repair the Product with new or rebuilt parts; or (2) replace the Product at no charge with new or rebuilt comparable products or parts. Products and parts replaced under this warranty become the property of Insignia and are not returned to you. If service of Products or parts are required after the Warranty Period expires, you must pay all labor and parts charges. This warranty lasts as long as you own your Insignia Product during the Warranty Period. Warranty coverage terminates if you sell or otherwise transfer the Product.

#### **How to obtain warranty service?**

If you purchased the Product at a retail store location, take your original receipt and the Product to the store you purchased it from. Make sure that you place the Product in its original packaging or packaging that provides the same amount of protection as the original packaging. If you purchased the Product from an online web site, mail your original receipt and the Product to the address listed on the web site. Make sure that you put the Product in its original packaging or packaging that provides the same amount of protection as the original packaging.

To obtain in-home warranty service for a television with a screen 25 inches or larger, call 1-888-BESTBUY. Call agents will diagnose and correct the issue over the phone or will have an Insignia-approved repair person dispatched to your home.

#### **WHERE IS THE WARRANTY VALID?**

This warranty is valid only to the original purchaser of the product in the United States and Canada.

#### **WHAT DOES THE WARRANTY NOT COVER?**

This warranty does not cover:

- Customer instruction
- **Installation**
- Set up adjustments
- Cosmetic damage
- Damage due to acts of God, such as lightning strikes
- **Accident**
- **Misuse**
- Abuse
- **Negligence**
- Commercial use
- Modification of any part of the Product, including the antenna
- Plasma display panel damaged by static (non-moving) images applied for lengthy periods (burn-in).

This warranty also does not cover:

- Damage due to incorrect operation or maintenance
- Connection to an incorrect voltage supply
- Attempted repair by anyone other than a facility
- authorized by Insignia to service the Product
- Products sold as is or with all faults
- Consumables, such as fuses or batteries • Products where the factory applied serial number has
- been altered or removed

REPAIR REPLACEMENT AS PROVIDED UNDER THIS WARRANTY IS YOUR EXCLUSIVE REMEDY. INSIGNIA SHALL NOT BE LIABLE FOR ANY INCIDENTAL OR CONSEQUENTIAL DAMAGES FOR THE BREACH OF ANY EXPRESS OR IMPLIED WARRANTY ON THIS PRODUCT, INCLUDING, BUT NOT LIMITED TO, LOST DATA, LOSS OF USE OF YOUR PRODUCT, LOST BUSINESS OR LOST PROFITS. INSIGNIA PRODUCTS MAKES NO OTHER EXPRESS WARRANTIES WITH RESPECT TO THE PRODUCT, ALL EXPRESS AND IMPLIED WARRANTIES FOR THE PRODUCT, INCLUDING, BUT NOT LIMITED TO, ANY IMPLIED WARRANTIES OF AND CONDITIONS OF MERCHANTABILITY AND FITNESS FOR A PARTICULAR PURPOSE, ARE LIMITED IN DURATION TO THE WARRANTY PERIOD SET FORTH ABOVE AND NO WARRANTIES, WHETHER EXPRESS OR IMPLIED, WILL APPLY AFTER THE WARRANTY PERIOD. SOME STATES, PROVINCES AND JURISDICTIONS DO NOT ALLOW LIMITATIONS ON HOW LONG AN IMPLIED WARRANTY LASTS, SO THE ABOVE LIMITATION MAY NOT APPLY TO YOU. THIS WARRANTY GIVES YOU SPECIFIC LEGAL RIGHTS, AND YOU MAY ALSO HAVE OTHER RIGHTS, WHICH VARY FROM STATE TO STATE OR PROVINCE TO **PROVINCE** 

Contact Insignia:

For customer service please call 1-877-467-4289 www.insignia-products.com INSIGNIA™ is a trademark of Best Buy Enterprise Services,

Inc. Distributed by Best Buy Purchasing, LLC.

Insignia, 7601 Penn Avenue South, Richfield, Minnesota, U.S.A.

### **Contenu**

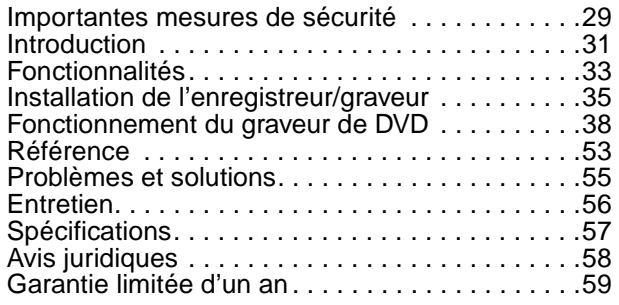

### <span id="page-30-0"></span>**Bienvenue**

Félicitations d'avoir acheté ce produit Insignia de haute qualité. Le graveur de DVD NS-1DVDR représente la dernière avancée technologique dans la conception de cette catégorie de produits et a été conçu pour des performances et une fiabilité exceptionnelles.

#### **Avertissement :**

Afin de réduire le risque d'incendie et de choc électrique, ne pas exposer l'appareil à la pluie ou l'humidité.

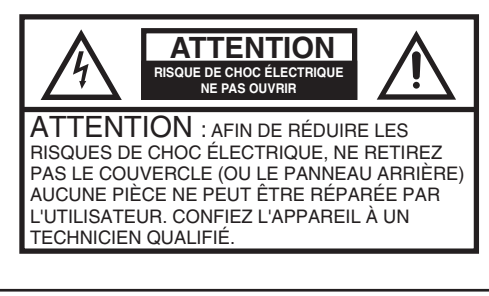

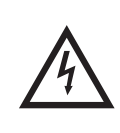

Le symbole représentant un éclair dans un triangle équilatéral a pour but d'avertir l'utilisateur du danger présenté par des pièces non isolées à l'intérieur de l'appareil et dont la tension est suffisante pour provoquer des décharges électriques dangereuses.

Le point d'exclamation dans un triangle équilatéral a pour but d'avertir l'utilisateur que des instructions importantes relatives à l'utilisation et à l'entretien se trouvent dans le manuel accompagnant l'appareil.

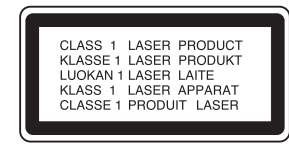

#### **Attention :**

Cet appareil est doté d'un système au laser. Pour s'assurer d'une utilisation correcte de ce produit, prendre soin de lire attentivement le manuel de l'opérateur et de le conserver à titre de référence ultérieure. Contacter un réparateur qualifié si un entretien de l'appareil s'avère nécessaire.

L'utilisation de commandes ou l'exécution de réglages ou procédures autres que celles indiquées ici peuvent aboutir à une irradiation dangereuse.

Pour éviter toute exposition directe aux rayons laser, ne pas essayer d'ouvrir le boîtier. Émission de rayon laser visible en cas d'ouverture. NÉ PAS REGARDER DIRECTEMENT DANS L'AXE DU FAISCEAU.

#### **Attention :**

Cet appareil ne doit pas être exposé à des éclaboussures ou à des gouttes d'eau et aucun objet rempli de liquide, tel qu'un vase, ne doit être posé sur l'appareil.

#### **Attention :**

Émission de rayon laser visible et invisible de classe 3B en cas d'ouverture ou de neutralisation du dispositif de verrouillage. Ne pas fixer des yeux l'axe du faisceau laser ni le regarder directement avec des instruments optiques.

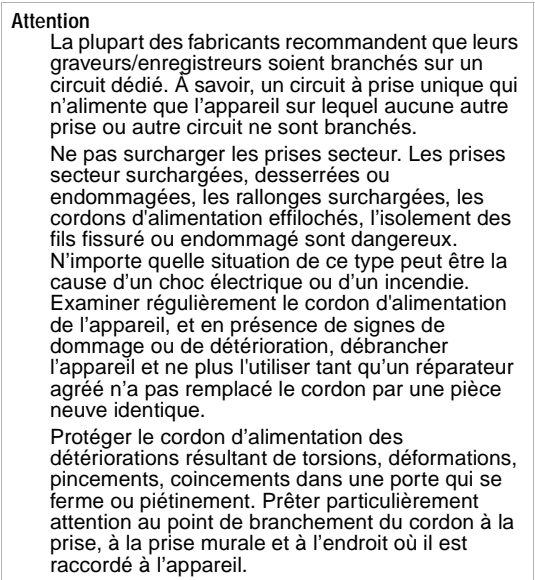

Pour débrancher l'appareil de la prise murale, tirer sur la prise du cordon d'alimentation. Installer l'appareil afin que la prise soit facilement accessible.

### <span id="page-30-1"></span>**Importantes mesures de sécurité**

- **Lire les instructions**  Lire toutes les instructions de sécurité et de fonctionnement avant d'utiliser l'appareil.
- **Conserver les instructions**  Conserver les instructions de sécurité et de fonctionnement pour toute référence ultérieure.
- **Respecter les avertissements**  Observer tous les avertissements figurant sur l'appareil ainsi que dans les instructions d'utilisation.
- **Suivre les instructions**  Toutes les instructions d'utilisation doivent être observées.
- **Nettoyage** Débrancher l'appareil de la prise murale avant tout nettoyage. Ne pas utiliser de nettoyants liquides ou en aérosol. Utiliser un chiffon humide pour le nettoyage.
- **Périphériques** Ne pas utiliser de périphériques qui ne sont pas recommandés par le fabricant du graveur de DVD et qui pourraient être dangereux.

- **Eau et humidité** Ne pas utiliser cet appareil à proximité de l'eau, par exemple, à côté d'une baignoire, d'un lavabo, d'un évier, d'un bac à laver, dans une cave humide ou à côté d'une piscine.
- **Accessoires** Ne pas placer l'appareil sur une table roulante, un pied, un trépied, un support ou une table. L'appareil risque de tomber et, dans sa chute, de provoquer des blessures graves et de subir des dommages importants. N'utiliser qu'avec la table roulante, le pied, le trépied, le support ou la table recommandés par le fabricant ou vendus avec l'appareil.

Pour installer l'appareil sur un support, observer les instructions du fabricant et utiliser un accessoire de montage recommandé par le fabricant. Déplacer cet appareil

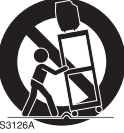

sur un meuble à roulettes avec précaution. Un arrêt brusque, l'utilisation d'une force excessive et des surfaces irrégulières risquent de déstabiliser l'ensemble et de le renverser.

- **Ventilation**  Les fentes et ouvertures au dos et au bas du boîtier sont prévues pour la ventilation, pour assurer un fonctionnement fiable de l'appareil et le protéger contre toute surchauffe. Ne pas obstruer les ouvertures. Ne pas placer l'appareil sur un lit, un sofa, une moquette ou toute autre surface semblable. L'appareil ne doit jamais être positionné à proximité ou sur un radiateur, ou une bouche de chauffage. Ne pas installer l'appareil dans un meuble encastré comme une bibliothèque ou sur une étagère, sauf si une ventilation adéquate a été prévue ou si les instructions du fabricant ont été respectées.
- **Sources d'alimentation**  Utiliser uniquement le type d'alimentation électrique indiqué sur la plaque signalétique. En cas d'incertitude sur la tension d'alimentation électrique de la maison, consulter le revendeur ou la compagnie d'électricité. Pour les appareils fonctionnant sur piles ou d'autres sources d'alimentation électrique, consulter les instructions d'utilisation.
- **Mise à la terre ou polarisation** Cet appareil est équipé d'une prise de courant CA polarisée (à deux plots, un plus large que l'autre). Cette fiche ne s'insère dans une prise secteur que d'une seule façon. Il s'agit d'un dispositif de sécurité. S'il est impossible d'introduire à fond la fiche dans la prise secteur, essayer de retourner la fiche. Si la fiche ne s'adapte toujours pas à la prise secteur, contacter un électricien afin qu'il remplace la prise inadéquate. Ne pas chercher à modifier le dispositif de sécurité de la prise polarisée.
- **Protection du cordon d'alimentation** Acheminer le cordon d'alimentation de telle manière qu'on ne puisse marcher dessus ou qu'il ne soit pas pincé par des objets placés dessus ou tout contre; prêter particulièrement attention au point de raccordement du cordon à la prise murale, à la plaque multiprises et au connecteur de l'appareil sur lequel il est branché.
- **Foudre** Pour protéger l'appareil pendant un orage ou s'il se trouve inutilisé et sans surveillance pendant de longues périodes, le débrancher de la prise murale et débrancher l'antenne ou la connexion au réseau câblé. Ceci évitera d'endommager l'appareil en cas de foudre et de variations de tension du secteur.
- **Lignes électriques**  L'antenne externe ne doit pas être située près de lignes électriques aériennes ou d'autres circuits d'alimentation et électriques, ni à un emplacement où elle pourrait tomber sur de tels circuits ou lignes électriques. Lors de l'installation d'une antenne externe, ne pas toucher les lignes ou circuits électriques car tout contact peut être mortel.
- **Surcharge**  Les prises secteur et les rallonges ne doivent pas être surchargées, ce qui pourrait provoquer des risques d'incendie ou de choc électrique.
- **Pénétration de liquides et d'objets divers** – Ne jamais enfoncer un objet quelconque dans les ouvertures de l'appareil, car il pourrait entrer en contact avec des tensions dangereuses ou provoquer un court-circuit à l'origine d'un incendie ou d'un choc électrique. Ne jamais répandre un liquide sur l'appareil.
- **Réparation** L'utilisateur ne doit pas essayer de réparer cet appareil lui-même; en effet son ouverture ou le démontage des couvercles peut l'exposer à des tensions dangereuses et à d'autres dangers. Toutes les réparations doivent être réalisées par un personnel qualifié.
- **Dommages requérant des réparations** Débrancher l'appareil de la prise murale et utiliser les services d'un technicien qualifié dans les conditions suivantes :
	- Lorsque le cordon d'alimentation est effiloché ou la prise endommagée;
	- Si un liquide a été répandu ou des objets sont tombés dans l'appareil.
	- Si l'appareil a été exposé à la pluie ou à l'eau.
	- Si l'appareil fonctionne anormalement en appliquant les instructions d'utilisation. Ne régler que les commandes décrites dans les instructions d'utilisation; en effet, un réglage incorrect d'autres commandes pourrait provoquer des détériorations entraînant souvent d'importantes réparations par un technicien qualifié afin de rétablir un fonctionnement normal.
	- Si l'appareil est tombé ou s'il est endommagé de quelque façon que ce soit.
	- Lorsque l'appareil présente d'importantes modifications de ses performances, il doit être réparé.
- **Pièces de remplacement** Si des pièces doivent être remplacées, vérifier que le technicien a utilisé des pièces spécifiées par le fabricant ayant les mêmes caractéristiques que celles d'origine. Toute substitution par des pièces non autorisées risque de provoquer un incendie, un choc électrique, des blessures ou d'autres dangers.
- **Contrôle de sécurité** Les réparations ou la maintenance ayant été effectuées, demander au technicien de réaliser les contrôles de sécurité de routine afin de déterminer si l'appareil est en bon état de fonctionnement
- **Chaleur**  Installer l'appareil à l'écart de sources de chaleur, telles que radiateurs, bouches de chaleur, fours ou autres appareils (y compris les amplificateurs) qui produisent de la chaleur.

#### **Attention**

Les piles ne doivent jamais être mises au rebut ni incinérées, mais éliminées de façon conforme aux réglementations locales relatives aux déchets chimiques.

**Attention** Pour éviter les chocs électriques, introduire la lame la plus large de la fiche dans la fente correspondante de la prise et pousser à fond.

### <span id="page-32-0"></span>**Introduction**

Pour s'assurer d'une utilisation correcte de cet appareil, prendre soin de lire attentivement le manuel de l'opérateur et de le conserver pour toute référence ultérieure.

#### **À propos du symbole**

Le symbole  $\oslash$  peut s'afficher sur l'écran de TV en cours d'opération et indique que la fonction n'est pas autorisée par l'appareil ou le média particulier.

#### **Symboles utilisés dans ce manuel**

Une section dont le titre comporte l'un des symboles suivants ne s'applique qu'aux disques représentés par ce symbole.

**DVD ALL** Tous les disques DVD énumérés ci-dessous.

DVD-RW avec mode d'enregistrement **-RWVR** VR (format d'enregistrement Video Recording)

DVD-RW avec mode d'enregistrement **-RWVideo** Video (Vidéo)

Disque DVD+RW **+RW**

Disque DVD-R **-R**

Disque DVD+R **+R**

**DVD** Disque DVD-Vidéo

CD audio **ACD**

- Fichiers MP3 **MP3**
- Fichiers WMA **WMA**
- Fichiers JPEG **JPEG**

#### **Disques d'enregistrement et de lecture**

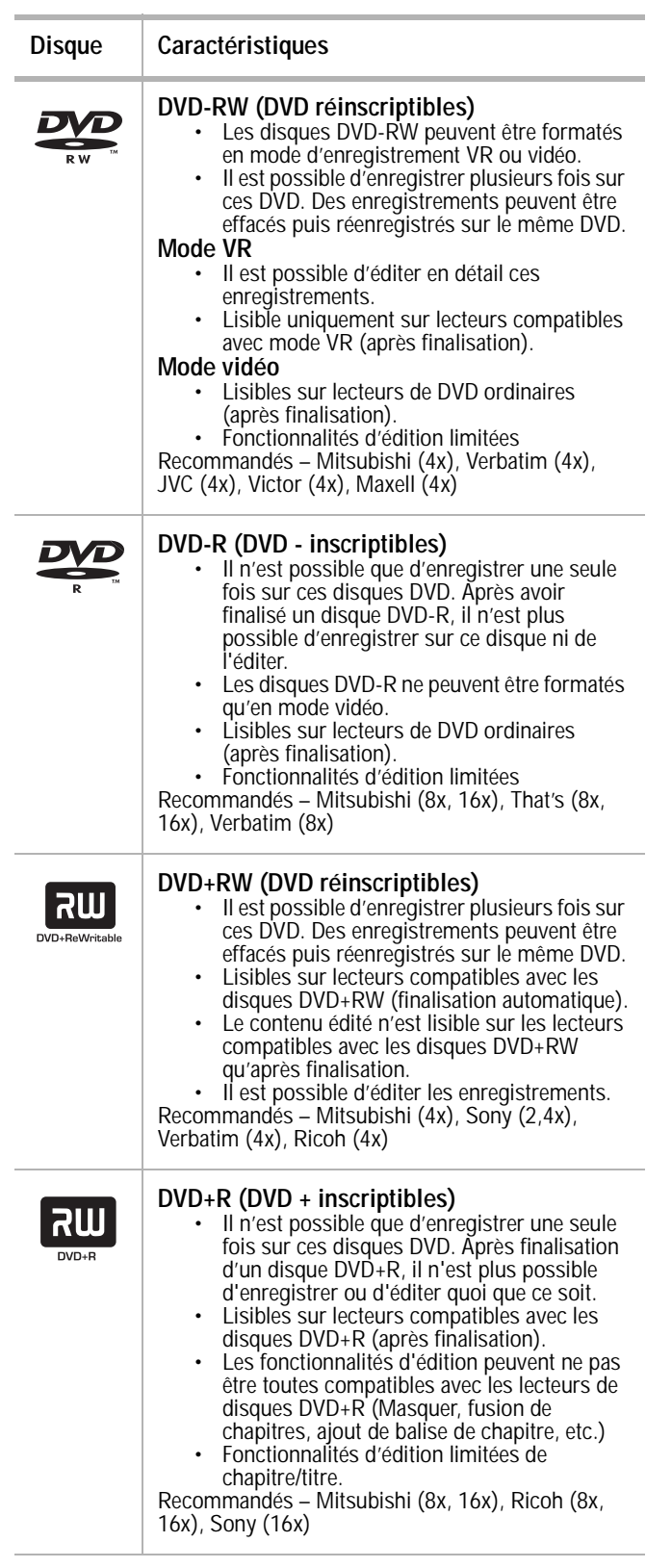

#### **Disques compatibles**

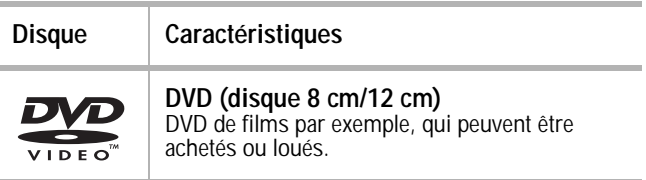

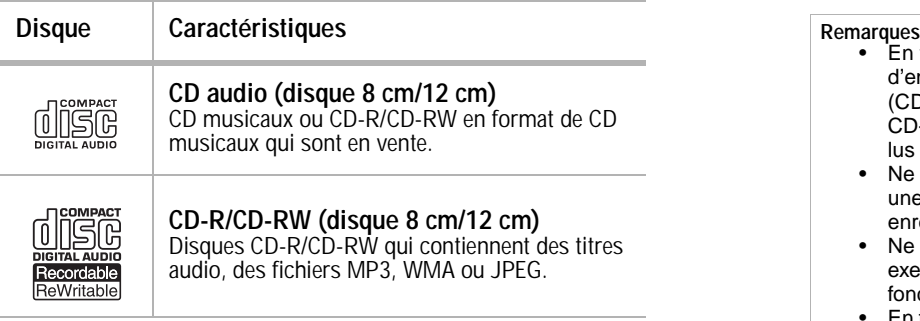

#### **Durée d'enregistrement et qualité d'image**

Il existe quatre modes préréglés de qualité d'enregistrement :

- **XP** La meilleure qualité d'enregistrement; environ 1 heure de durée d'enregistrement sur DVD (4,7 Go).
- **SP** C'est le réglage par défaut, suffisant pour la plupart des applications; environ 2 heures d'enregistrement sur DVD (4,7 Go).
- **LP** Une qualité vidéo légèrement inférieure; environ 4 heures d'enregistrement sur DVD (4,7 Go).
- **EP** La qualité vidéo la plus basse; environ 6 heures d'enregistrement sur DVD (4,7 Go).

#### **Remarque**

En cas d'enregistrement en mode EP, l'image peut être fragmentée ou les sous-titres déformés pendant la lecture.

- En fonction des conditions de l'équipement d'enregistrement ou du disque lui-même (CD-R/RW ou DVD±R/RW), certains disques CD-R/RW ou DVD±R/RW ne pourront pas être lus par cet appareil.
- Ne pas apposer de sceau ou d'étiquette sur une face ou l'autre (la face étiquette ou la face enregistrement) d'un disque.
- Ne pas utiliser des CD de forme irrégulière (par exemple, cordiforme ou octogonal). Un fonctionnement défectueux pourrait en résulter.
- En fonction du logiciel d'enregistrement et de la finalisation effectuée, certains disques enregistrés (CD-R/RW ou DVD±R/RW) peuvent ne pas être lisibles.
- Les DVD-R/RW, DVD+R/RW et CD-R/RW enregistrés à l'aide d'un PC ou d'un graveur de DVD ou de CD risquent de ne pas être lisibles si le disque est endommagé ou sale ou si de la saleté ou de la condensation se trouve sur la lentille du graveur.
- Un disque enregistré à l'aide d'un PC, même si l'enregistrement a été exécuté dans un format compatible, peut ne pas être lisible en raison des paramètres du logiciel d'enregistrement utilisé pour créer le disque (voir le fabricant du logiciel pour plus de détails).
- Cet appareil requiert que les disques et enregistrements satisfassent à certaines normes techniques afin d'assurer une qualité de lecture optimale. Les disques DVD pré-enregistrés satisfont automatiquement à ces normes. Il existe plusieurs types de format de disque inscriptible (y compris les disques CD-R contenant des fichiers MP3 ou WMA) et certaines conditions pré-existantes (voir ci-dessus) sont requises afin d'assurer la compatibilité de leur lecture.
- Prendre note qu'une autorisation est requise pour le téléchargement de fichiers et de chansons MP3 ou WMA depuis l'Internet. Notre société n'est pas habilitée à accorder cette autorisation. L'autorisation doit toujours être sollicitée auprès du propriétaire des droits d'auteur.

#### **Codes régionaux**

Un code régional est imprimé au dos du boîtier du lecteur. L'appareil ne peut lire que les DVD étiquetés avec le même code régional ou la mention **ALL** (Tous).

#### **Remarques**

- La plupart des disques DVD comportent un globe avec un ou plusieurs numéros imprimés qui sont clairement visibles sur la boîte. Ce numéro doit correspondre au code régional du graveur, sinon celui-ci ne peut pas lire le disque DVD.
- Si tentative est faite de lire un DVD au code régional différent de celui du lecteur, le message « Check Regional Code » (Vérifier le code régional) s'affiche sur l'écran du téléviseur.

#### **Restrictions aux enregistrements vidéo**

Il n'est pas possible d'enregistrer une source vidéo dont le contenu est protégé par les droits d'auteur. Les sources vidéo protégées comprennent les DVD vidéo ainsi que certaines émissions par satellite. Si un matériau protégé par les droits d'auteur est

détecté pendant un enregistrement, celui-ci se met en pause ou s'arrête automatiquement et un message d'erreur s'affiche à l'écran.

• Une source vidéo étiquetée « copy-once only » (ne copier qu'une seule fois) ne peut être enregistrée qu'à l'aide d'un disque DVD-RW en mode VR prenant en charge le dispositif de protection du contenu des supports enregistrables « CPRM » (Contents Protection for Recordable Media).

#### **Dispositif de protection contre la copie CPRM**

CPRM est un système de protection des droits d'auteur (avec dispositif de brouillage) ne permettant qu'une seule copie d'émissions diffusées. CPRM est l'acronyme de Content Protection for Recordable Media.

Ce graveur de DVD est compatible CPRM, ce qui signifie qu'il est possible d'enregistrer des émissions une seule fois mais qu'il est alors impossible d'effectuer une nouvelle copie de ces enregistrements. Les enregistrements CPRM ne peuvent être effectués que sur des disques DVD-RW formatés en mode VR; les enregistrements CPRM ne peuvent être lus que sur des lecteurs qui sont spécifiquement compatibles avec le dispositif CPRM.

#### **Copie de supports protégés par des droits d'auteur**

- N'utiliser un matériel d'enregistrement que pour des copies autorisées. Veiller à observer la réglementation locale en la matière. La copie de supports protégés par le droit d'auteur (tels que films ou musique) est interdite, hormis les exceptions prévues par la loi ou exception faite du consentement du propriétaire du droit d'auteur concerné.
- Ce produit incorpore une technologie de protection de droits d'auteurs protégée par des revendications de procédé de certains brevets américains et d'autres droits de propriété intellectuelle de Macrovision Corporation et d'autres propriétaires de droits. L'utilisation de cette technologie de protection des droits d'auteur doit être autorisée par Macrovision Corporation et doit se limiter à des fins de divertissement privé à moins d'une autorisation préalable et explicite de Macrovision Corporation. La rétro-ingénierie ou le démontage sont interdits.

#### **Balayage progressif**

Les consommateurs doivent savoir que les téléviseurs à haute définition ne sont pas tous entièrement compatibles avec ce produit ce qui peut être source de défauts sur l'image. En cas de balayage progressif de l'image, nous recommandons d'établir la connexion en mode standard de définition. Pour toute question relative à la compatibilité d'un téléviseur avec ce graveur de DVD, contacter le centre de service à la clientèle.

### <span id="page-34-0"></span>**Fonctionnalités**

**Panneau avant**

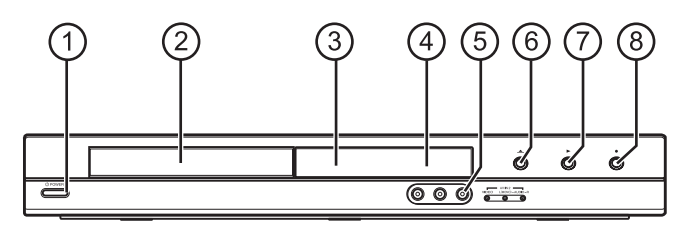

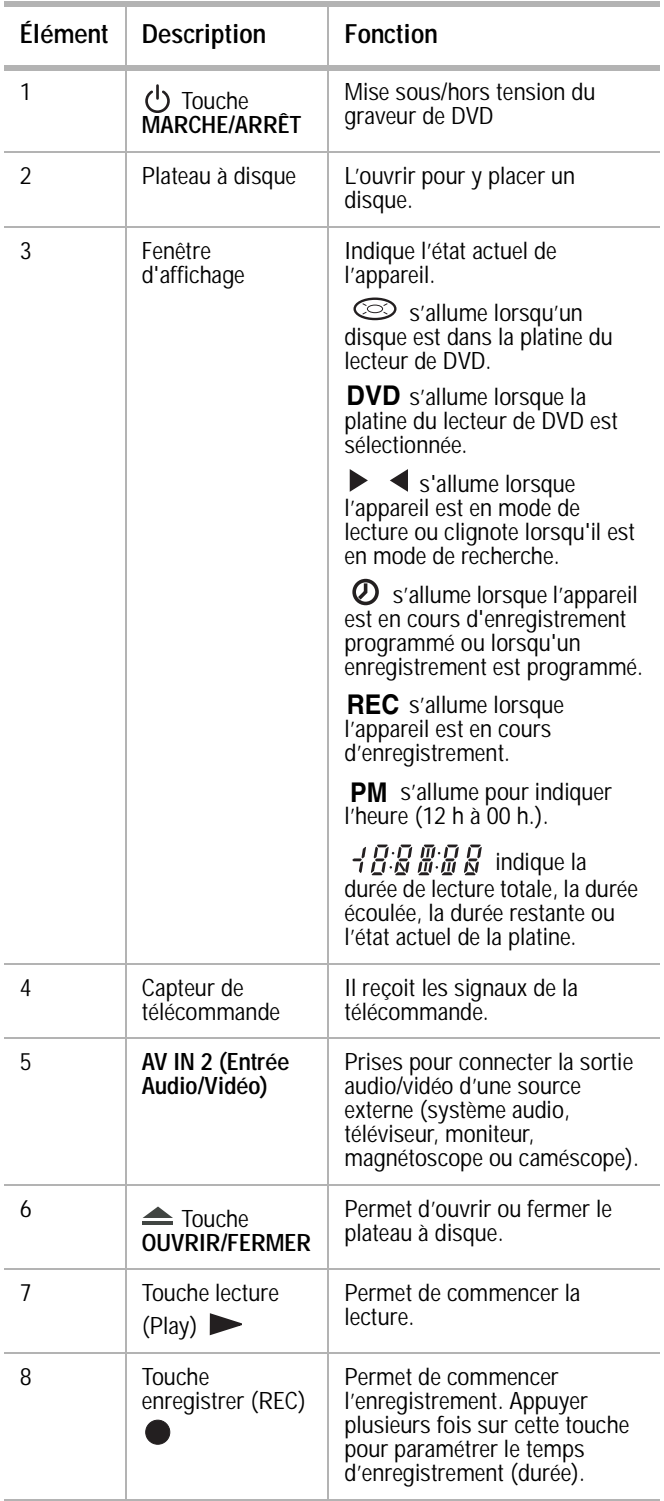

#### Panneau arrière **Télécommande**

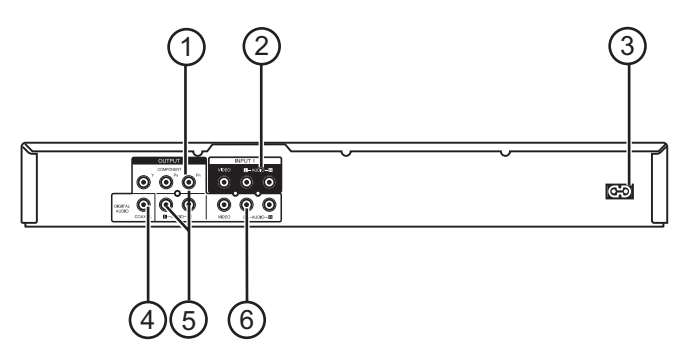

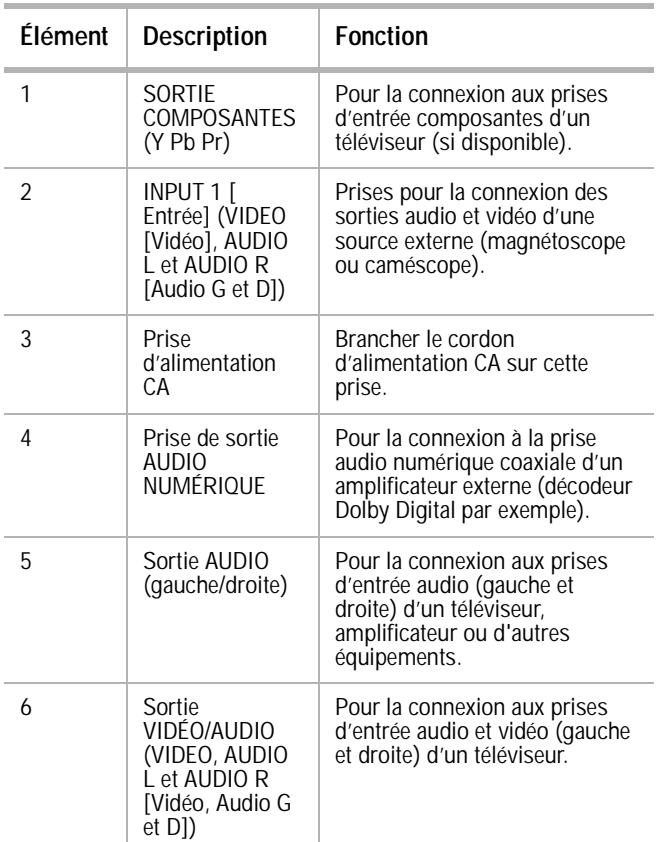

**Attention** Ne pas toucher les broches internes des prises sur le panneau arrière. Les décharges électrostatiques peuvent provoquer des dommages permanents à l'appareil.

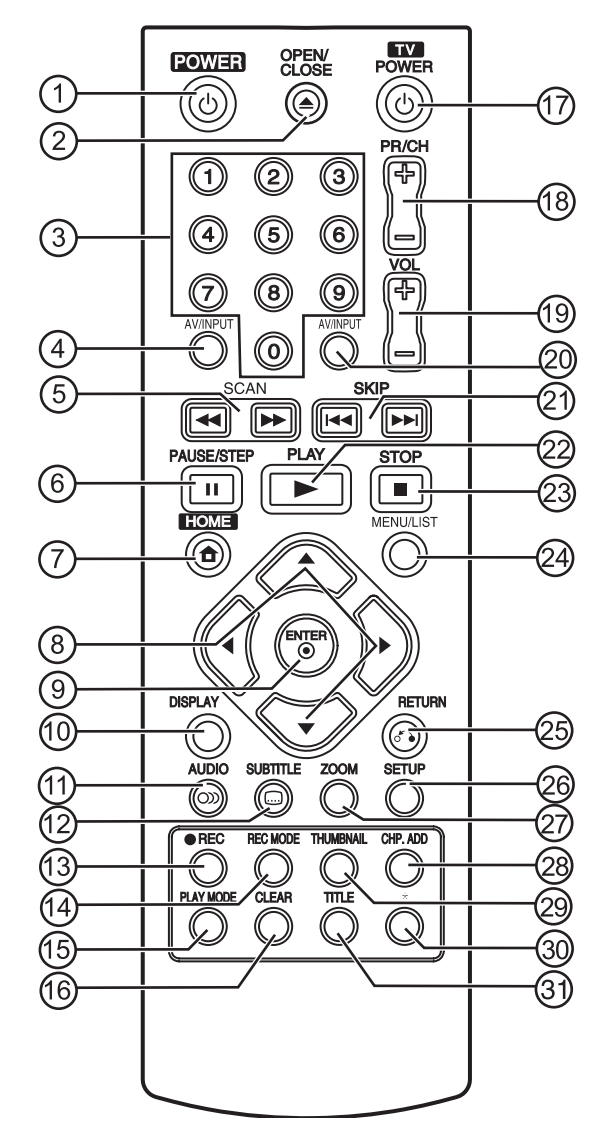

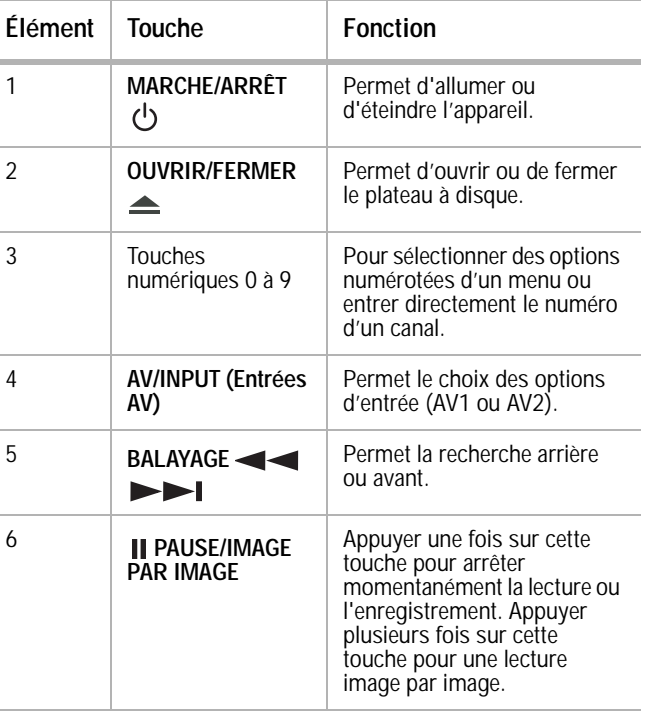
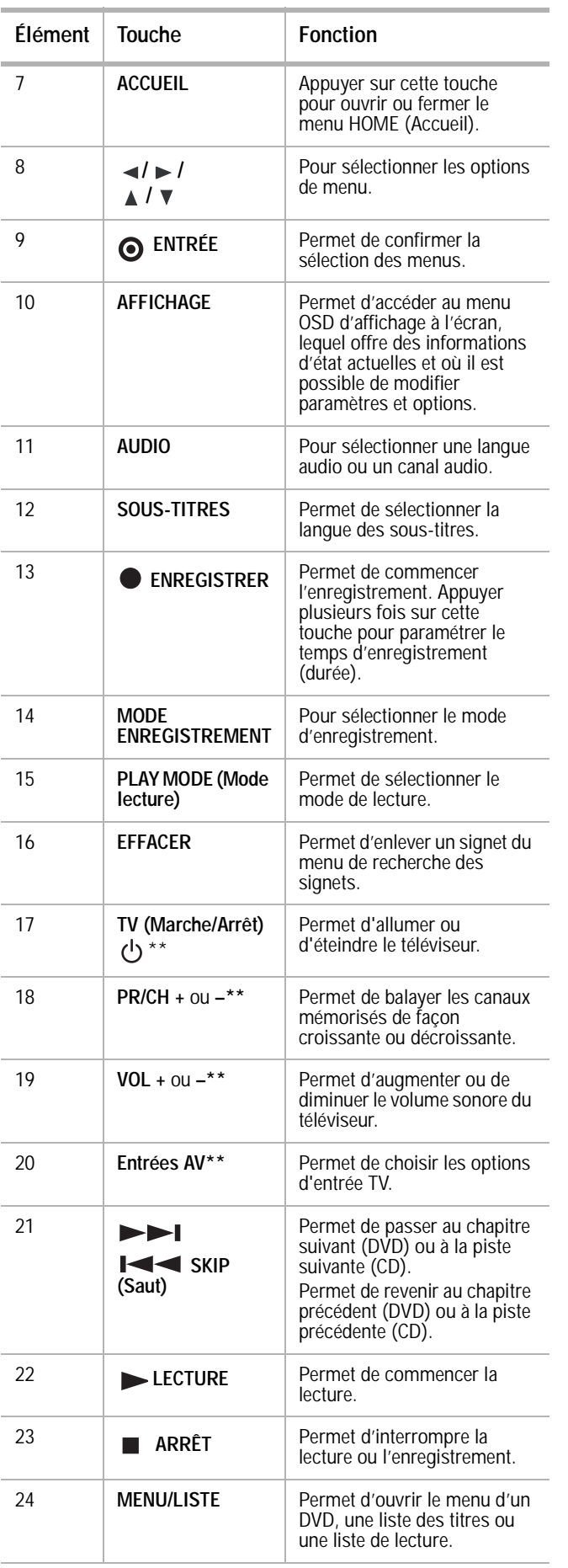

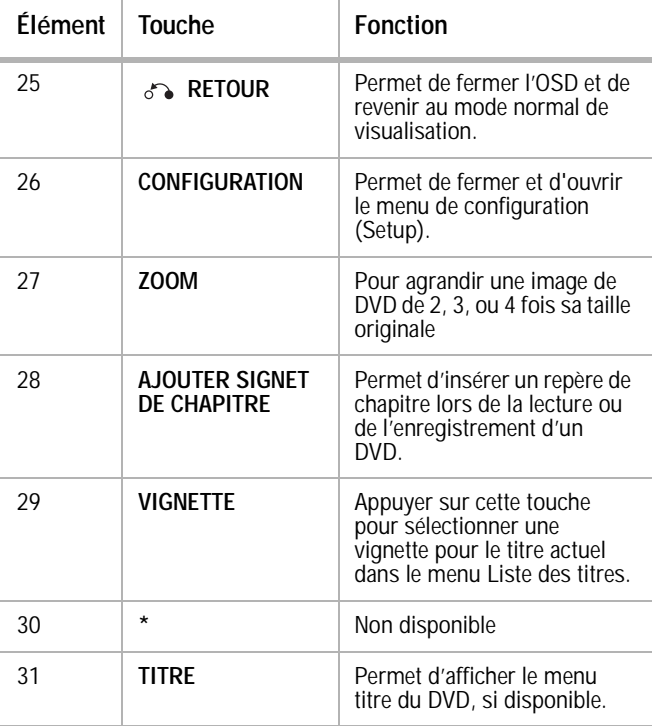

\*\* Pour toute information sur la programmation de la télécommande du téléviseur, voir « [Commander un](#page-54-0)  [téléviseur avec la télécommande universelle fournie](#page-54-0) » [voir](#page-54-0)  [page 53.](#page-54-0)

# **Installation de l'enregistreur/graveur**

# **Déballage et installation**

Le carton doit contenir :

- Graveur de DVD
- Guide de l'utilisateur
- **Télécommande**
- Câble vidéo
- Câble audio
- Piles (2)

Si l'un ou plusieurs de ces articles doivent être remplacés, appeler notre numéro d'assistance à la clientèle mentionné dans ce guide à la section relative à la garantie.

Enlever soigneusement tous les articles du carton. Avant de jeter l'emballage, vérifier que tous les articles nécessaires sont au complet.

- Enlever les matériaux d'emballage des éléments individuels.
- Ne pas retirer d'étiquettes ou d'autocollants du panneau arrière de l'appareil.
- Placer l'appareil à l'emplacement souhaité. Cet appareil a été conçu pour être utilisé sur une surface à niveau, stable, plane, telle qu'une table, un bureau, une étagère ou un support, située près d'une prise d'alimentation, à l'écart de la lumière directe du soleil et des sources de chaleur excessive, de la poussière, de l'humidité ou des vibrations.
- Dérouler le cordon d'alimentation CA pour le déployer entièrement, puis le brancher à l'arrière de l'enregistreur/graveur.

# **Source d'alimentation**

Utiliser le cordon CA polarisé fourni pour le fonctionnement sur courant secteur CA. Insérer la prise du cordon d'alimentation CA dans une prise secteur CA polarisée standard de 120 V 60 Hz.

Si une décharge d'électricité statique se produit quand l'appareil est touché, et que celui-ci cesse de fonctionner, débrancher l'appareil de la prise secteur CA, puis le rebrancher. Il devrait alors fonctionner normalement.

#### **Avertissements**

- Le système est doté d'une fiche CA polarisée avec un plot large et un plot étroit. Cette fiche ne pourra fonctionner qu'avec des prises polarisées adaptées. Cette mesure de sécurité permet de réduire le risque de choc électrique. Si la fiche ne rentre pas dans la prise d'alimentation, il s'agit certainement d'une prise ancienne non-polarisée, qui doit être remplacée par un électricien agréé. Ne pas limer le plot large sur la fiche ou utiliser un adaptateur pour que la fiche puisse être branchée dans la prise. Ce faisant, la mesure de sécurité serait contournée et l'utilisateur exposé à des chocs électriques.
	- Ne jamais connecter la prise du cordon CA à une tension autre que celle spécifiée (120 V 60 Hz). N'utiliser que le cordon d'alimentation fourni.

## **Connexion du graveur de DVD à un téléviseur**

#### **Remarques**

- Vérifier que l'appareil est branché directement sur le téléviseur et régler ce dernier sur le canal d'entrée vidéo correct.
- Ne pas connecter la prise SORTIE AUDIO de l'appareil à la prise d'entrée Phono (platine du graveur) du système audio.
- Ne pas brancher l'appareil par l'intermédiaire d'un autre magnétoscope. L'image DVD pourrait être déformée par le système de protection contre la copie.
- L'image et le son d'un téléviseur, d'un magnétoscope ou d'une radio à proximité risquent d'être déformés lors de la lecture. Écarter les appareils les uns des autres ou mettre le graveur de DVD hors tension après avoir éjecté le disque.

Effectuer l'un des branchements suivants, en fonction des caractéristiques du téléviseur.

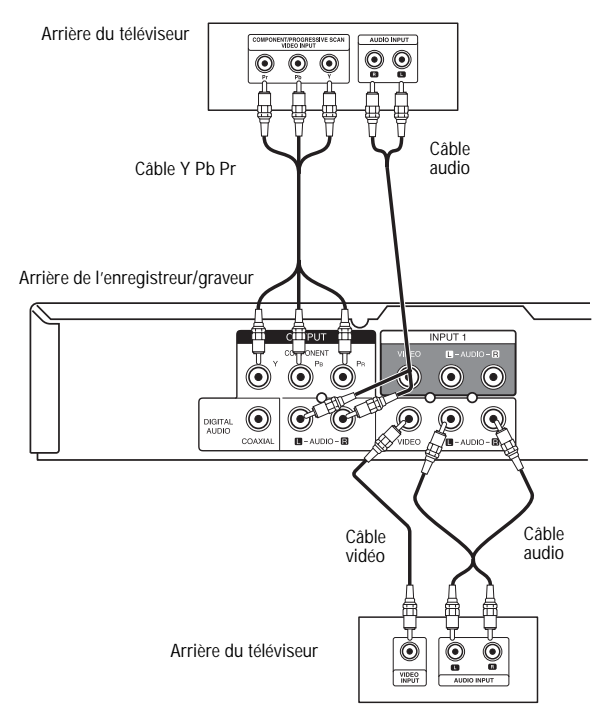

#### **Connexion vidéo**

**Pour la connexion au téléviseur à l'aide d'un câble vidéo:**

• Brancher la prise **VIDEO OUT** (Sortie vidéo) du graveur de DVD sur la prise **VIDEO IN** (Entrée vidéo) du téléviseur à l'aide du câble vidéo fourni.

**Remarque** En cas d'utilisation de cette connexion, régler le sélecteur source du téléviseur sur VIDEO.

#### **Connexion vidéo à composantes/balayage progressif**

Si le téléviseur est du type haute-définition ou compatible au numérique, il est possible de profiter de la sortie de balayage progressif de l'appareil pour obtenir la plus haute qualité vidéo possible.

#### **Pour la connexion au téléviseur à l'aide d'un câble vidéo à composantes:**

Connecter les prises **COMPONENT/PROGRESSIVE SCAN VIDEO OUT** (Sortie vidéo à composantes/balayage progressif) de

l'appareil aux prises du téléviseur à l'aide d'un câble Y Pb Pr en option.

#### **Remarques**

- La fonction Balayage progressif n'est pas disponible avec les connexions Audio/Vidéo ou S-Vidéo.
- Si le téléviseur ne prend pas en charge le format Balayage progressif, l'image s'affichera brouillée.

#### **Connexion audio**

#### **Pour connecter au téléviseur une source audio:**

• Connecter les prises **AUDIO OUT** (Sortie audio) gauche et droite de l'appareil aux prises audio gauche et droite du téléviseur à l'aide des câbles audio fournis.

## **Connexion à un amplificateur**

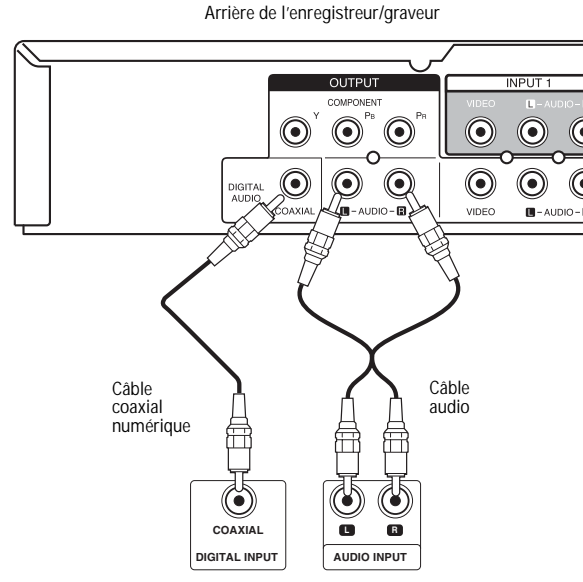

Arrière de l'amplificateur ou du récepteur

#### <span id="page-38-0"></span>**Pour la connexion à un système stéréo analogique à deux canaux ou à un système Dolby Pro Logic II/Pro Logic:**

• Brancher les prises **AUDIO OUT** (Sortie audio) [ou **AV AUDIO OUT** (Sortie audio AV)] gauche et droite de l'appareil sur les prises d'entrée audio gauche et droite de l'amplificateur, récepteur ou système stéréo à l'aide des câbles audio fournis.

#### **Pour la connexion à un système stéréo numérique à deux canaux ou à un récepteur A/V avec décodeur multicanal :**

- **1** Brancher l'une des prises (coaxiales) **DIGITAL AUDIO OUT** (Sortie audio numérique) de l'appareil sur la prise d'entrée correspondante de l'amplificateur. Utiliser un câble audio numérique coaxial en option.
- **2** Activer la sortie numérique de l'appareil (voir [Réglages audio voir page 41](#page-42-0)).

#### **Son multicanal numérique**

Une connexion multicanal numérique fournit un son de la meilleure qualité. Est nécessaire un récepteur audio-vidéo multicanal compatible avec un ou plusieurs des formats audio acceptés par l'appareil, y compris MPEG 2, Dolby Digital et DTS. Consulter le manuel du récepteur et vérifier les logos à l'avant du récepteur pour s'en assurer.

#### **Remarque**

- En raison de l'accord de licence DTS, la sortie numérique est dans le format sortie numérique DTS lorsque le mode audio DTS est sélectionné.
- Si le format audio de la sortie numérique ne correspond pas aux capacités du récepteur, celui-ci produira un son de niveau élevé et déformé ou pas de son du tout.
- Le récepteur doit être équipé d'un décodeur multicanal numérique pour la reproduction d'un son ambiophonique numérique à six canaux via une connexion numérique.
- Appuyer sur **AUDIO** pour visualiser le format audio du disque DVD en cours de lecture.
- Cet appareil n'exécute pas le décodage interne (2 canaux) d'une piste sonore DTS. Pour bénéficier du son ambiophonique multicanal DTS, il est nécessaire de connecter l'appareil à un récepteur compatible au DTS par l'une des sorties audio numériques de l'appareil.

Fabriqué sous licence de Dolby Laboratories. « Dolby », « Pro Logic » et le symbole double D sont des marques de commerce de Dolby Laboratories. « DTS » et « DTS Digital Out » sont des marques de commerce de Digital Theater Systems, Inc.

# **Connexions audio-vidéo (A/V) auxiliaires**

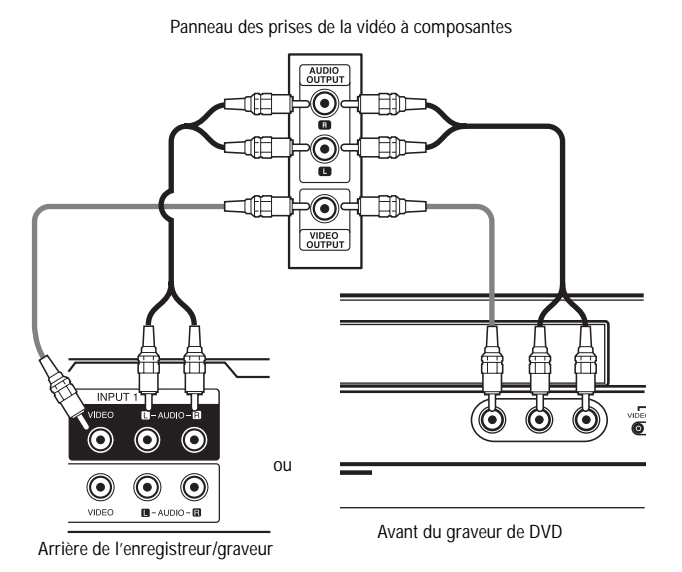

#### **Pour connecter l'appareil à une composante accessoire :**

• Brancher les prises d'entrée **AV IN 1** ou **AV IN 2** de l'appareil sur les prises de sortie audio-vidéo de la composante accessoire, telle qu'un magnétoscope, à l'aide des câbles audio-vidéo en option

## **Piles de la télécommande**

La télécommande requiert deux piles AAA. Il est recommandé de remplacer les piles une fois par an ou lorsque le fonctionnement de la télécommande devient intermittent ou insatisfaisant. Remplacer les piles d'origine par des piles neuves AAA. Ne pas mélanger des piles neuves avec des anciennes ou de types différents.

### **Pour remplacer les piles:**

**1** Appuyer sur la languette de verrouillage du compartiment des piles pour l'ouvrir.

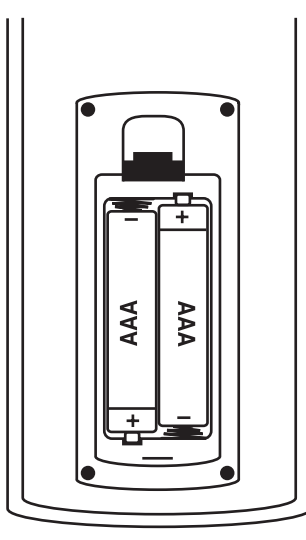

- **2** Placer deux piles AAA dans le compartiment, en respectant les symboles de la polarité (+ et –) représentés dans le compartiment des piles.
- **3** Fermer le couvercle du compartiment des piles.

#### **Attention**

- N'utiliser que la taille et le type de piles spécifiés.
- Prendre soin de respecter la polarité telle qu'elle est indiquée dans le compartiment des piles. L'inversion accidentelle des piles peut endommager la télécommande.
- Ne pas mélanger différents types de piles (par exemple: alcalines et au carbone-zinc) ni des piles usagées avec des piles neuves.
- Si la télécommande ne va pas être utilisée pendant une période prolongée, retirer les piles afin d'éviter tout épanchement d'acide éventuel pouvant provoquer des dommages ou des blessures.
- Ne pas essayer de recharger des piles qui ne sont pas conçues pour cela. Elles peuvent surchauffer et exploser.

# **Fonctionnement du graveur de DVD**

# **Mise sous/hors tension du graveur de DVD**

#### **Pour mettre le graveur de DVD sous et hors tension :**

- **1** Brancher le cordon d'alimentation à l'arrière de l'appareil et sur une prise secteur.
- **2** Appuyer sur **POWER** (Marche/Arrêt) pour mettre l'appareil sous tension.
- **3** Appuyer de nouveau sur **POWER** pour mettre l'appareil hors tension.

# **Assistant de configuration initial**

La première fois que l'appareil est mis en marche, l'Assistant de configuration initial s'ouvre afin que l'utilisateur puisse configurer la langue et l'horloge.

#### **Pour configurer l'appareil avec l'Assistant de configuration :**

- **1** Utiliser **A/** ▼ pour sélectionner la langue du menu Setup (Configuration) et de l'affichage sur l'écran, puis appuyer sur **ENTER** (Entrée).
- **2** Entrer les informations nécessaires pour l'année, la date et l'heure.
	- **/** (gauche/droite) : Déplace le curseur vers la colonne précédente ou suivante.
	- ▲ / **▼** (haut/bas) : Pour modifier le réglage à la position actuelle du curseur.
- **3** Appuyer sur **ENTER** pour confirmer le réglage.
- **4** Appuyer sur **ENTER** pour quitter le menu.

#### **Remarque**

Il est possible de réinitialiser l'Assistant de configuration initial à partir de l'option Factory Set (Paramètres d'usine) dans le menu de configuration (voir [General Settings \(Configuration](#page-42-1)  [générale\) voir page 41](#page-42-1)).

# **Lecture d'un disque**

#### **Pour lire un disque :**

- **1** Mettre le lecteur sous tension.
- **2** Appuyer sur **OPEN/CLOSE** [Ouvrir/Fermer]  $(\triangle)$  pour ouvrir le plateau à disque.
- **3** Charger le disque sur le plateau, l'étiquette vers le haut.
- **4** Appuyer sur **OPEN/CLOSE** ( **A**) pour fermer le plateau à disque. La lecture commence automatiquement. Si la lecture ne débute pas, appuyer sur PLAY (  $\blacktriangleright$  ) ou lancer la lecture à l'aide du menu HOME (Accueil) (see [Utilisation du menu Home \(Accueil\) voir](#page-41-0)  [page 40](#page-41-0)).
- **5** Pour arrêter la lecture, appuyer sur **STOP**  $[Arrêt]$  ( $\blacksquare$ ).
- **6** L'appareil enregistre le point d'arrêt, en fonction du disque.  $\blacksquare$  s'affiche brièvement sur l'écran.

Appuyer sur **PLAY** (►) pour reprendre la lecture (à partir du point d'arrêt). Si **STOP** (■) est appuyée de nouveau ou si le disque est éjecté, s'affiche à l'écran. En appuyant sur **PLAY** ( $\blacktriangleright$ ), la lecture commence au début du disque.

**7** Appuyer sur **OPEN/CLOSE** (▲) pour ouvrir le plateau et retirer le disque.

Appuyer sur **OPEN/CLOSE** ( ) pour fermer le plateau à disque ou appuyer sur **POWER** [Marche/Arrêt]  $($ ( $\cdot$ ). Le plateau à disque se ferme automatiquement et l'appareil se met hors tension.

**Remarque**

Si le contrôle parental est activé et si le disque DVD ne satisfait pas aux paramètres de classification retenus, il faut alors saisir le mot de passe

(voir [Configuration du verrouillage \(contrôle\)](#page-42-2)  [parental](#page-42-2) [voir page 41](#page-42-2)).

DVD de Karaoke

**ACD -RWVR**

**ACD MP3 WMA**

**DVD ALL**

**DVD ALL**

**DVD ALL ACD MP3 WMA**

DVD de Karaoke

**MP3 WMA**

**DVD ALL**

**DVD**

**DVD**

**DVD**

#### <span id="page-40-0"></span>**Fonctions de lecture de disques**

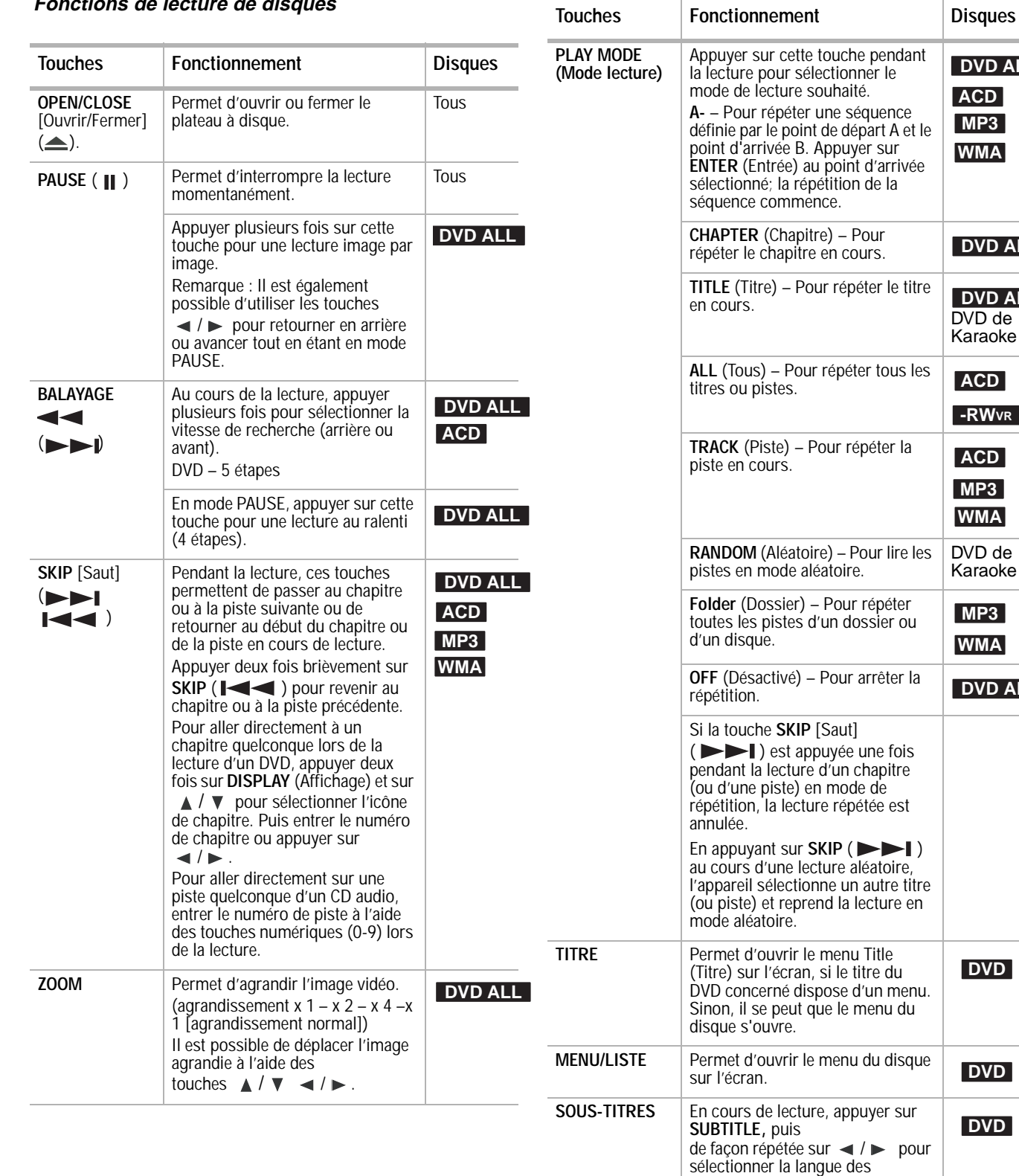

sous-titres souhaitée.

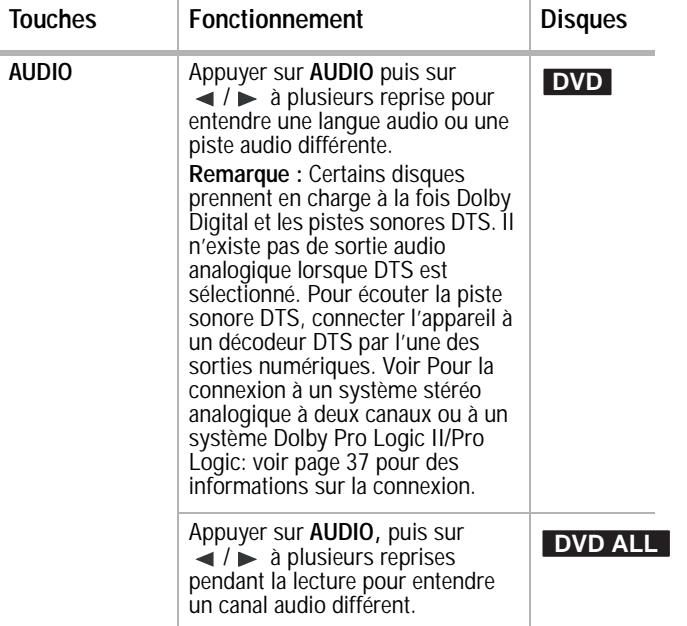

### **Accès aux menus de paramétrage**

Il est possible d'accéder à toutes les options d'enregistrement et de lecture à partir du Home Menu (Menu accueil).

#### **Pour accéder au menu Home :**

**1** Appuyer sur **HOME** (Accueil). Le menu Home s'affiche.

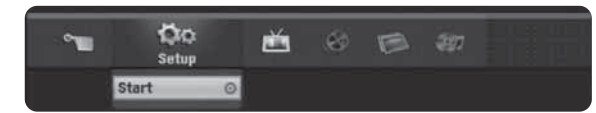

- **2** Appuyer sur ◀ / ► (gauche/droite) pour sélectionner l'option principale souhaitée.
- **3** Appuyer sur ▲ / ▼ (haut/bas) pour sélectionner la sous-option souhaitée, puis appuyer sur **ENTER** pour confirmer la sélection.
- **4** Pour quitter le menu HOME, appuyer sur **HOME**.

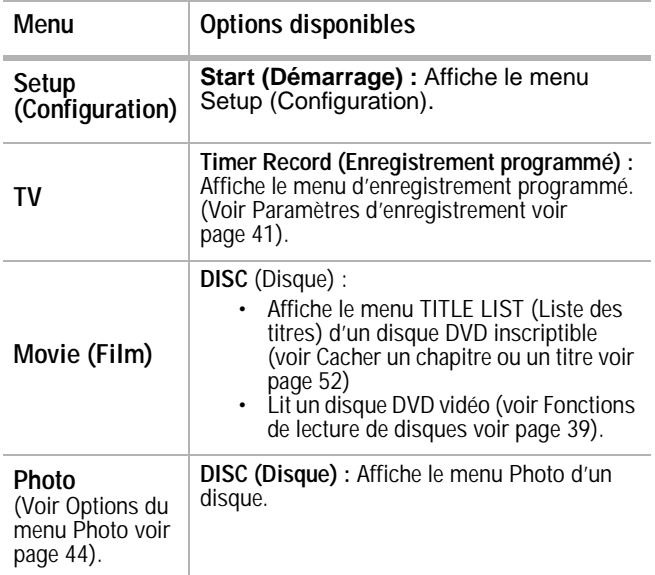

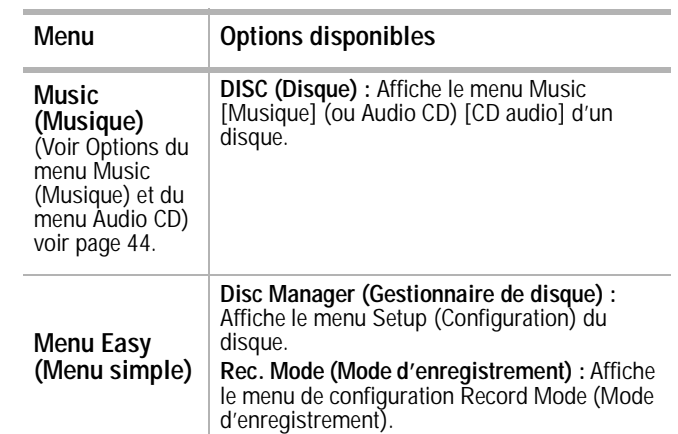

### <span id="page-41-0"></span>**Utilisation du menu Home (Accueil)**

Il existe plusieurs façons de personnaliser les paramètres de ce système de menus. La plupart des menus consistent en trois niveaux de configuration des options mais certains requièrent davantage de menus pour quelques paramètres.

#### **Pour changer les paramètres à l'aide du menu Home (Accueil) :**

**1** Appuyer sur **HOME** (Accueil). Le menu Home s'affiche.

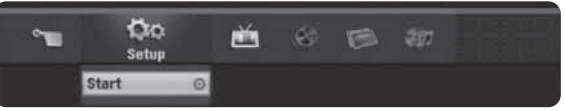

- **2** Sélectionner **Setup** (Configuration) et **Start** (Démarrer), puis appuyer sur **ENTER** (Entrée). Le menu Setup s'affiche avec l'icône **General Settings** (Configuration générale) en surbrillance.
- **3** Appuyer sur ▲ / ▼ pour sélectionner l'option souhaitée, puis appuyer sur pour accéder au deuxième niveau.
- **4** Appuyer sur ▲ / ▼ pour sélectionner la deuxième option souhaitée, puis appuyer sur pour accéder au troisième niveau.
- **5** Appuyer sur *∧* / ▼ pour sélectionner le paramétrage souhaité, puis appuyer sur **ENTER** (Entrée) pour confirmer la sélection. Certains éléments requièrent des étapes supplémentaires.
- **6** Appuyer sur **RETURN** (Retour) ou **HOME** (Accueil) pour quitter le menu Setup (Configuration).

**Remarque** Appuyer sur  $\blacktriangleleft$  pour revenir au niveau précédent.

<span id="page-42-3"></span><span id="page-42-2"></span><span id="page-42-1"></span><span id="page-42-0"></span>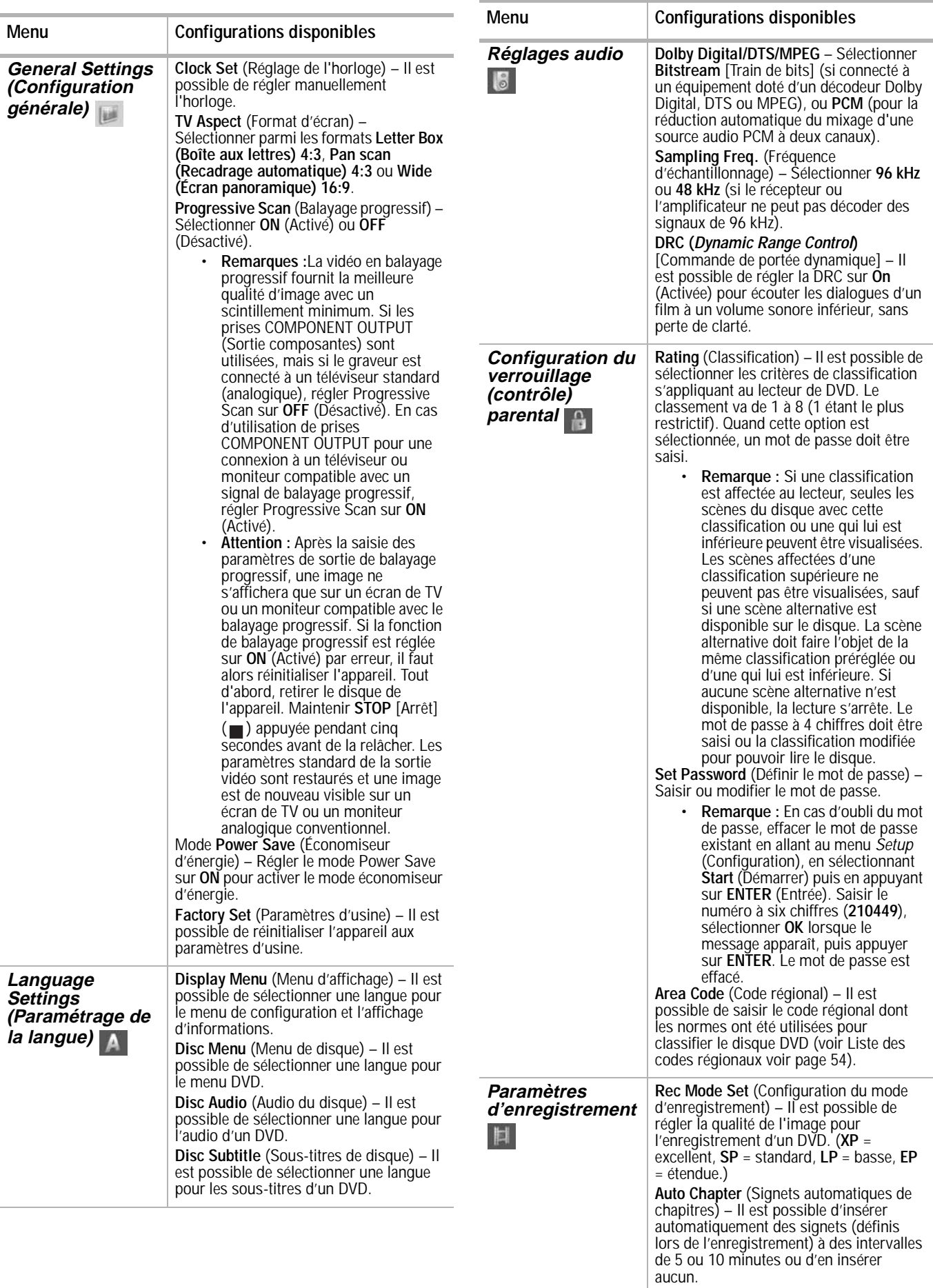

<span id="page-43-1"></span>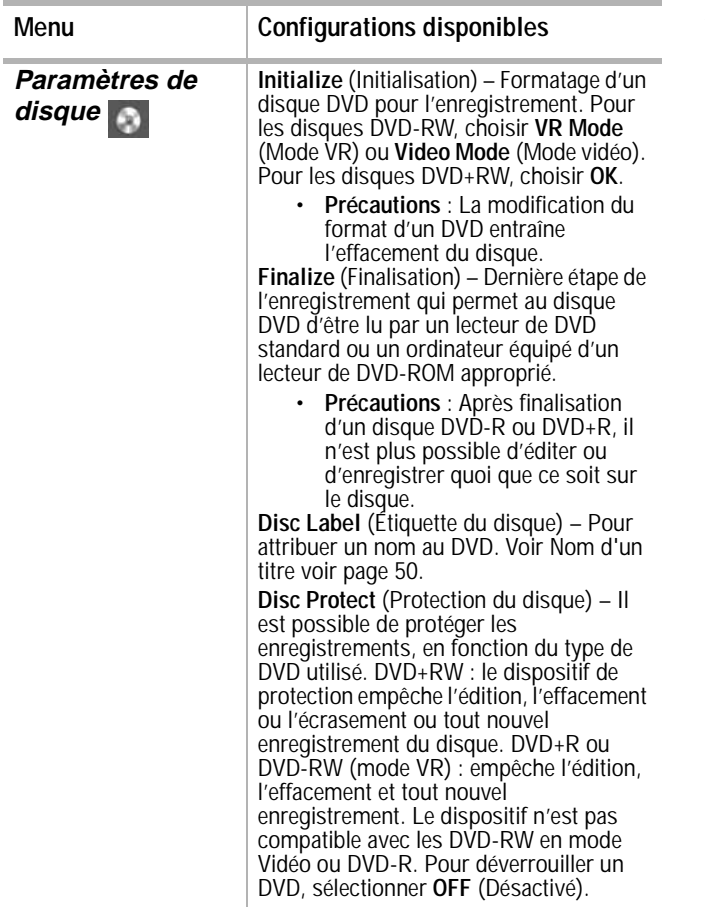

## **On-Screen Display (OSD) [Affichage à l'écran].**

Certains disques DVD requièrent un mode d'emploi spécifique ou ne permettent pas l'utilisation de certaines fonctions pendant la lecture. Si tel est le cas, le message  $\oslash$  s'affiche et l'utilisation de la fonction souhaitée est interdite ou non disponible.

#### **Affichage d'informations en regardant la télévision**

Tout en regardant un DVD, appuyer sur **DISPLAY** (Afficher) pour afficher ou effacer les informations indiquées sur l'écran.

Dans cet exemple, un disque DVD-RW en mode VR est inséré.

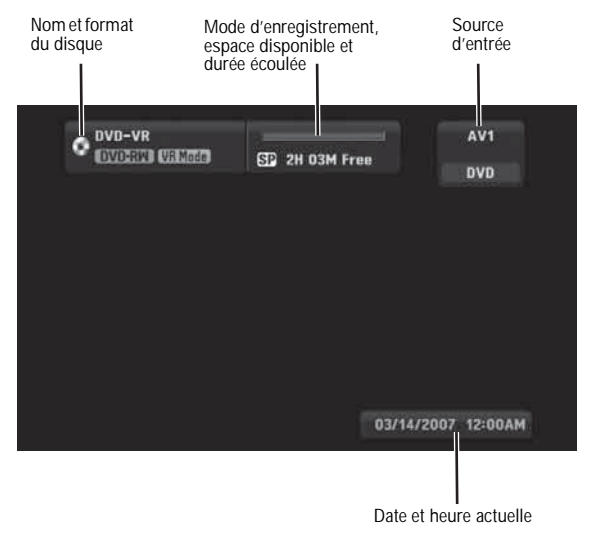

#### **Affichage sur l'écran d'informations relatives au disque**

Il est possible d'afficher sur l'écran diverses informations sur le disque. Certains éléments peuvent être modifiés à l'aide du menu.

#### **Pour afficher à l'écran des informations relatives au disque:**

**1** Appuyer une fois sur **DISPLAY** (Affichage) pour afficher l'état actuel.

Exemple : DVD-RW en mode VR

**2** Appuyer de nouveau sur **DISPLAY** (Affichage) pour afficher des informations relatives à la lecture.

Les éléments affichés varient en fonction du type de disque ou de l'état de la lecture.

**3** Sélectionner un élément en appuyant sur A / ▼ et modifier ou sélectionner le paramètre en appuyant sur  $\blacktriangleleft$  / $\blacktriangleright$ 

Pour plus de détails sur chaque élément, voir [Fonctions de lecture de disques](#page-40-0) [voir page 39](#page-40-0).

- **Title** (Titre) Numéro du titre (ou piste) en cours de lecture/nombre total de titres (ou pistes).
- **Chapter** (Chapitre) Numéro du chapitre en cours de lecture/nombre total de chapitres
- **Time** (Durée) Durée de lecture écoulée.
- **Audio** Langue audio sélectionnée (DVD VIDEO uniquement) ou canal audio
- **Subtitle** (Sous-titres) Sous-titres sélectionnés
- **Angle** Angle de prise de vues sélectionné/nombre total d'angles de prise de vues
- **Sound** (Son) Mode sonore sélectionné

**Remarque**

Si aucune touche n'est appuyée pendant 10 secondes, l'affichage à l'écran disparaît.

# <span id="page-43-0"></span>**Options de lecture spéciales**

#### **Si un menu d'écran est affiché**

#### **Pour fermer un menu d'écran :**

• Dans certains cas, le menu du disque peut s'afficher. Si cela se produit, appuyer sur  $\blacktriangle$  **/ ▼** pour sélectionner le titre/chapitre souhaité, puis appuyer sur **ENTER** (Entrée) pour commencer la lecture. Appuyer sur **TITLE** (Titre) ou **MENU/LIST** (Menu/Liste) pour revenir à l'écran du menu.

### **Passage à un autre titre DVD ALL**

Lorsqu'un disque comporte plus d'un titre, il est possible de passer d'un titre à l'autre sur le disque.

#### **Pour passer à un autre titre :**

- **1** Appuyer deux fois sur **DISPLAY** (Affichage) pendant la lecture. La boîte de recherche en fonction de la durée indique la durée de lecture écoulée.
- **2** Appuyer sur ▲ / ▼ pour sélectionner l'icône du titre, puis sur une touche numérique (1 à 9) ou sur  $\blacktriangleleft$  /  $\blacktriangleright$  pour sélectionner le numéro du titre souhaité.

### **Time search DVD ALL (Recherche en fonction de la durée)**

#### **Pour commencer la lecture à une heure (durée écoulée) sélectionnée du disque:**

- **1** Appuyer deux fois sur **DISPLAY** (Affichage) pendant la lecture. La boîte de recherche en fonction de la durée indique la durée de lecture écoulée.
- **2** Appuyer sur ▲ / ▼ pour sélectionner l'icône de l'horloge. La boîte d'entrée de durée [-:--:--] s'affiche.
- **3** Saisir l'heure de début requise en heures, minutes et secondes de gauche à droite. Si un chiffre erroné a été saisi, appuyer sur ◆ / ▶ pour déplacer le curseur sur lui. Entrer ensuite le chiffre correct.
- **4** Appuyer sur **ENTER** (Entrée) pour confirmer. La lecture débute à partir de l'heure sélectionnée.

### Camera angle **DVD** (Angle de prise de vues)

Si le disque contient des scènes enregistrées sous différents angles de prise de vues, il est possible de passer à un angle différent en cours de lecture.

#### **Pour changer l'angle de prise de vues :**

- **<sup>1</sup>** Appuyer deux fois sur **DISPLAY** (Affichage)**,** puis, pendant la lecture, sélectionner l'icône d'angle de prise de vues.
- **2** Appuyer sur  $\blacktriangleleft$  /  $\blacktriangleright$  pour sélectionner l'angle souhaité. Remarquer que le numéro de l'angle de prise de vues actuel apparaît sur l'écran.

#### **Conseil**

L'icône d'angle de prise de vues s'affiche sur l'écran de TV lorsque des angles complémentaires sont disponibles.

#### **3D surround sound (Son DVD ALL ambiophonique 3D)**

Cet appareil peut produire un son ambiophonique 3D qui simule la lecture audio multicanal à partir de deux haut-parleurs stéréo conventionnels, au lieu des cinq haut-parleurs ou plus généralement requis pour écouter un programme audio multicanal à partir d'un système de cinéma maison.

#### **Pour activer un son ambiophonique 3D :**

- **1** Appuyer deux fois sur **DISPLAY** (Affichage) puis sur ▲ / ▼ pour sélectionner sound icon (icône son).
- **2** Appuyer sur ◀ / ► pour sélectionner **3D SUR.**
- **3** Pour désactiver l'effet ambiophonique 3D, sélectionner **NORMAL**.

# **Mémorisation de la dernière configuration DVD**

L'appareil mémorise la configuration par l'utilisateur du dernier disque visualisé. La configuration reste en mémoire tant que le disque n'a pas été retiré de l'appareil ou que l'appareil n'est pas mis hors tension. Si un disque dont la configuration a été mémorisée est chargé, la scène est automatiquement rappelée à l'écran.

#### **Remarques**

- Les paramètres de configuration sont conservés en mémoire pour une utilisation à tout moment.
- Le lecteur ne mémorise pas les paramètres d'un disque si l'appareil est mis hors tension avant la lecture du disque.
- La fonctionnalité de mémorisation de la dernière scène d'un DVD est effacée dès la lecture d'un titre de DVD différent.

### **Lecture d'un CD audio ou de fichiers MP3/WMA**

Cet appareil peut lire les CD audio et les fichiers MP3/WMA. Avant de lire des fichiers MP3/WMA, prendre connaissance de la configuration de fichier audio MP3/WMA requise.

#### **Configuration requise des fichiers MP3/WMA**

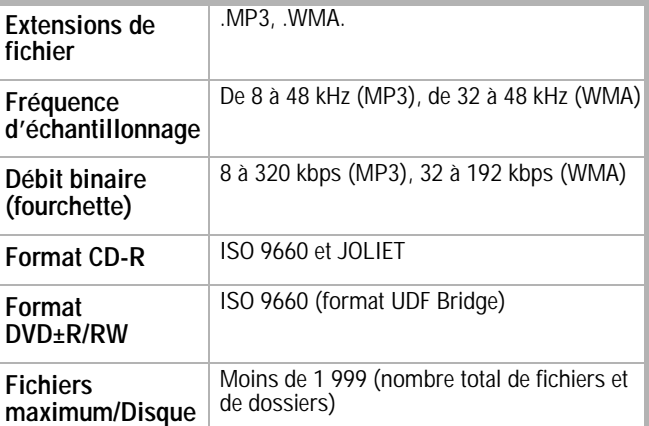

#### **Pour lire un CD audio ou des fichiers MP3/WMA:**

- **1** Appuyer sur **HOME** (Accueil). Le menu Home s'affiche.
- **2** Sélectionner **Music** (Musique), **DISC** (Disque), puis appuyer sur **ENTER** (Entrée). Le menu Audio CD (CD audio) ou Music (Musique) s'affiche.
- **3** Appuyer sur ▲ / ▼ pour sélectionner une piste ou un fichier, puis appuyer sur **PLAY**  $[{\sf Lecture}] \ (\blacktriangleright).$  La lecture commence.

Il est possible d'utiliser des fonctions de lecture variables telles que décrites dans [Options de lecture spéciales voir page 42](#page-43-0).

**4** Pour arrêter la lecture à tout moment, appuyer sur **STOP** [Arrêt] ( $\blacksquare$ ).

#### **Conseils**

Il est possible de visualiser le canal TV ou la source d'entrée vidéo an appuyant sur

**RETURN** [Retour] ( $\delta$ ). Pour revenir au menu Music (Musique), appuyer sur **MENU/LIST** (Menu/Liste).

- Appuyer sur **DISPLAY** (Affichage) pour visualiser les informations de l'étiquette ID3 du fichier MP3. Si aucune information d'étiquette ID3 n'est disponible, le message « MP3 ID3 tag :None » (Étiquette ID3 MP3 : Aucune) s'affichera. En cas de sélection d'un dossier, le nombre de sous-dossiers et le nombre de fichiers MP3/WMA dans le dossier s'affichent à l'écran. Appuyer de nouveau sur **DISPLAY** pour fermer l'écran d'information.
- Pour revenir à la liste Folder (Dossier), la liste File (Fichier) étant activée, utiliser  $\triangle$  /  $\nabla$ pour mettre en surbrillance ( puis appuyer sur **ENTER** pour revenir à l'écran de menu précédent.

#### <span id="page-45-1"></span>**Options du menu Music (Musique) et du menu Audio CD**

#### **Pour sélectionner les options des menus Music et Audio CD:**

- **1** Appuyer sur ▲ / ▼ pour sélectionner une piste, un fichier ou un dossier dans le menuAudio CD (CD audio) ou dans le menu Music (Musique), puis appuyer sur **ENTER**.
- **2** Appuyer sur ▲ / ▼ pour sélectionner une option, puis appuyer sur **ENTER**.
	- **Play** (Lecture) –Démarre la lecture de la piste ou du fichier sélectionné.
	- **Open** (Ouvrir) Ouvre le dossier et une liste de fichiers s'affiche à l'écran.
	- **Random** (Aléatoire) Démarre ou arrête la lecture aléatoire.

#### **Aléatoire**

#### **Pour sélectionner le mode de lecture aléatoire :**

- **1** Appuyer sur ▲ / ▼ pour sélectionner un fichier puis appuyer sur **ENTER**. Les options du menu s'affichent à l'écran.
- **2** Appuyer sur  $\triangle$  /  $\nabla$  pour sélectionner **Random** (Aléatoire), puis appuyer sur **ENTER**.

L'appareil commence automatiquement la lecture aléatoire et **RANDOM** s'affiche sur l'écran de menu.

**3** Pour revenir au mode de lecture normale, sélectionner de nouveau **Random**, puis appuyer sur **ENTER**.

#### **Remarque**

En appuyant sur **SKIP** [Sauter]<br>( **// // // // //** ) au cours d'une lecture<br>aléatoire, l'appareil sélectionne un autre titre (ou piste) et reprend la lecture en mode aléatoire.

## **Visionnement de fichiers JPEG**

Cet appareil prend en charge les fichiers JPEG. Avant de lire des fichiers JPEG, prendre connaissance de la configuration des fichiers Photo requise, spécifiée ci-dessous :

## **Configuration requise des fichiers photo**

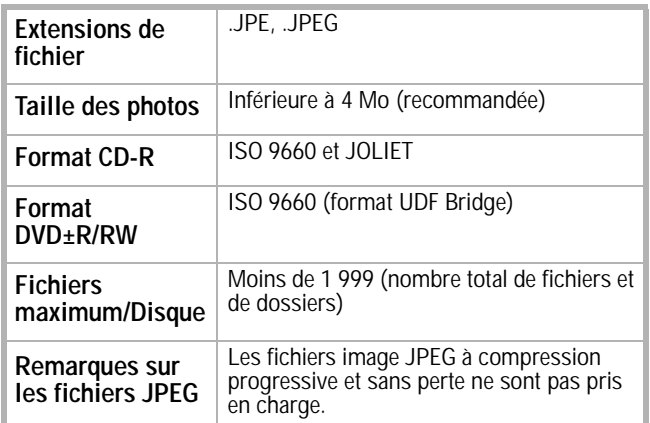

#### **Pour lire des fichiers JPEG:**

- **1** Appuyer sur **HOME** (Accueil). Le menu Home s'affiche.
- **2** Sélectionner **Photo**, **DISC** (Disque), puis appuyer sur **ENTER** (Entrée).
- **3** Appuyer sur  $\blacktriangleleft$  /  $\blacktriangleright$   $\blacktriangle$  /  $\blacktriangledown$  pour sélectionner un fichier ou un dossier, puis sur **ENTER**. En cas de sélection d'un dossier, répéter cette étape pour sélectionner un fichier.
- **4** Appuyer sur ▲ / ▼ pour sélectionner une option (telle que rotation, précédent ou suivant), puis sur **ENTER**.
- **5** Appuyer sur ▲ / ▼ pour sélectionner **Full Screen** (Plein écran) puis sur **ENTER**. L'image sélectionnée est affichée en plein écran.
- **6** Pour arrêter la visualisation à tout moment, appuyer sur **STOP** [Arrêt] ( $\blacksquare$ ).

#### **Remarques**

- Si l'icône  $\boxed{?}$  s'affiche dans le menu Photo, c'est qu'il est impossible de visionner ces fichiers JPEG.
- Il est possible de visualiser un canal TV ou la source d'entrée vidéo an appuyant sur **RETURN** [Retour] ( $\delta$ ). Pour revenir au menu Photo, appuyer sur **MENU/LIST** (Menu/Liste).
- Pour revenir à la liste Folder (Dossiers), la liste File (Fichiers) étant activée, appuyer sur

 $\blacktriangle$  /  $\nabla$  pour mettre en surbrillance  $\blacksquare$ , puis appuyer sur **ENTER** pour revenir à l'écran du menu précédent.

#### <span id="page-45-0"></span>**Options du menu Photo**

#### **Pour sélectionner les options du menu Photo:**

- **1** Appuyer sur  $\blacktriangleleft / \blacktriangleright \blacktriangleleft / \blacktriangledown$  pour sélectionner un fichier puis appuyer sur **ENTER**. Les options du menu s'affichent à l'écran.
- **2** Appuyer sur ▲ / ▼ pour sélectionner une option puis sur **ENTER** pour confirmer la sélection.
	- **Open** (Ouvrir) Ouvre le dossier et une liste de fichiers dans le dossier s'affiche.
	- **Full Screen** (Plein écran) Affiche le fichier sélectionné en plein écran.
	- **Slide Show** (Diaporama) Ouvre le menu Diaporama.

**Still Picture (Arrêt sur image)**

Appuyer sur **PAUSE/STEP** [Pause/Image par image] ( $\parallel$ ) pendant le visionnement d'une image pour arrêter le diaporama momentanément.

#### **Skip Images (Sauter images)**

Au cours du visionnement d'une image, appuyer une fois sur **SKIP** (Sauter)  $(\blacktriangleleft \blacktriangleleft$  ou  $\blacktriangleright \blacktriangleright$  i) pour retourner au fichier précédent ou aller au fichier suivant.

#### **Rotate Images (Rotation de l'image)**

Appuyer sur  $\blacktriangle/\blacktriangledown$  tout en visionnant une image pour la faire pivoter dans le sens horaire ou anti-horaire.

#### **Visionnement d'un diaporama**

#### **Pour visionner un diaporama:**

- **1** Sélectionner l'option **Slide Show** (Diaporama) dans le menu Photo, puis appuyer sur **ENTER**.
- **2** Appuyer sur </>  $\arrow$  /  $\arrow$  /  $\arrow$  pour régler la **vitesse (Normal**, **Slow** ou **Fast)** [Normale, au ralenti, rapide].
- **3** Sélectionner **Start** (Démarrer) puis appuyer sur **ENTER** pour commencer le diaporama.
- **4** Appuyer sur **STOP** [Arrêt] ( $\blacksquare$ ) pour arrêter le diaporama et revenir au menu Photo.

## **Enregistrements**

- **Remarques** • Cet appareil ne peut pas enregistrer les disques CD-R ou CD-RW.
	- Les empreintes digitales et les rayures sur un disque peuvent affecter la qualité de la lecture ou de l'enregistrement. Prendre soin des disques.
	- Insignia ne saurait être tenue responsable d'une quelconque compensation si un contenu n'est pas enregistré ni pour toutes pertes ou dommages (par exemple : pertes de profit ou interruption d'activités) qu'aurait entraîné le mauvais fonctionnement de l'appareil (c'est-à-dire, absence d'enregistrement ou d'édition comme prévu).

#### **Types de disques et de formats d'enregistrement, modes et paramètres**

Cet appareil peut lire différents types de DVD, notamment les disques DVD-vidéo pré-enregistrés, DVD-RW, DVD-R, DVD+RW et DVD+R. Le format de disque pour les DVD-R, DVD+R, DVD+RW est toujours « Video format » (format vidéo) – le même que celui des disques DVD-vidéo. Ceci signifie qu'après finalisation, il est possible de lire un DVD-R, DVD+R ou DVD+RW sur un lecteur de DVD standard. Le format des disques DVD-RW est le format Video Recording (VR) [Enregistrement vidéo] ou format Video. Il est possible de changer de format d'enregistrement, si souhaité (réinitialiser le disque effacera le contenu du disque.)

# **INSIGNIA**

Le mode d'enregistrement est très lié au format de disque. Si le format de disque est Video Recording, le mode d'enregistrement est alors le mode VR. Si le format de disque est le format Video, le mode d'enregistrement est alors le mode Video (à l'exception des disques DVD-vidéo qui ne sont pas inscriptibles et qui ne possèdent pas de mode d'enregistrement). Ces formats peuvent être adaptés à chaque enregistrement, selon le besoin; déterminer la qualité d'image souhaitable et l'espace qu'un tel enregistrement occupera sur le disque.

#### **Informations générales relatives à l'enregistrement**

- Les durés d'enregistrement indiquées ne sont pas exactes parce que l'appareil utilise la compression vidéo à débit binaire variable. Ceci veut dire que la durée exacte d'enregistrement sera fonction du type de contenu enregistré.
- Pour l'enregistrement d'une émission de TV, si la réception est médiocre et si l'image comporte des interférences, la durée d'enregistrement pourrait être moindre.
- Si l'enregistrement ne comporte que des images fixes ou de l'audio, la durée d'enregistrement pourrait être plus longue.
- Les durées d'enregistrement et les durées restantes peuvent ne pas toujours coïncider avec la durée totale du disque.
- La durée d'enregistrement disponible peut diminuer si le contenu du disque est édité considérablement.
- En cas d'utilisation d'un disque DVD-RW, veiller à changer le format d'enregistrement (mode Video ou mode VR) avant tout enregistrement sur le disque. Voir [Paramètres de disque voir page 42](#page-43-1)  (Initialisation) sur la marche à suivre.
- Dans le cas d'un disque DVD-R ou DVD+R, il est possible d'enregistrer jusqu'à ce que le disque soit plein ou finalisé. Avant d'ouvrir un session d'enregistrement, vérifier la durée d'enregistrement restante sur le disque.
- En cas d'utilisation d'un disque DVD-RW en mode Video, la durée d'enregistrement disponible n'augmentera qu'avec l'effacement du dernier titre enregistré sur ce disque.
- L'option **Delete Title** (Supprimer titre) dans le menu Title List [Liste de titres] (Original) n'a pour effet que de cacher le titre, non pas d'effacer réellement le titre du disque et d'augmenter la durée d'enregistrement disponible (à l'exception du dernier titre enregistré sur un disque DVD-RW en mode Video).
- L'enregistrement par écrasement des données existantes est possible sur les disques DVD+RW.
- En cas d'utilisation d'un DVD+R/RW, l'appareil exécutera l'opération de formation de menu concernant le nouveau titre et l'édition faite lorsque le disque est éjecté de l'appareil.

### <span id="page-47-1"></span>**Enregistrement à partir d'un périphérique**

Se référer aux instructions qui suivent pour enregistrer un programme à partir d'une composante externe L'enregistrement commence immédiatement et se poursuit jusqu'à ce que le disque soit plein ou l'enregistrement arrêté.

### **Pour enregistrer à partir d'un périphérique :**

- **1** Vérifier que le périphérique qui doit servir de source pour l'enregistrement est correctement connecté à l'appareil.
- **2** Mettre l'appareil en marche, puis appuyer sur **AV/INPUT** (AV/Entrée) pour sélectionner l'entrée externe utilisée pour l'enregistrement.
	- AV1 Entrée audio/vidéo sur le panneau arrière.
	- AV2 Entrée audio/vidéo sur le panneau avant.
- **3** Charger un disque inscriptible.
- **4** Régler le mode d'enregistrement (XP, SP, LP ou EP), selon le besoin, en appuyant plusieurs fois sur **REC MODE** (Mode d'enregistrement).
- **5** Appuyer une fois sur **REC** (Enregistrement) pour commencer l'enregistrement. Le témoin **REC** s'allume dans la fenêtre d'affichage.
- **6** Appuyer sur **STOP** ( $\blacksquare$ ) pour arrêter l'enregistrement.

#### **Remarques**

- Si la source est protégée contre la copie au moyen de CopyGuard, il ne sera pas possible de l'enregistrer à l'aide l'appareil. Voir [Copie de](#page-34-0)  [supports protégés par des droits d'auteur](#page-34-0) [voir](#page-34-0)  [page 33](#page-34-0) pour obtenir de plus amples détails.
- L'enregistrement continue jusqu'à ce que **STOP** ( $\blacksquare$ ) soit appuyée ou que le disque soit plein.
- Pour enregistrer pendant une durée déterminée, voir [Enregistrement par](#page-47-0)  [temporisation instantanée voir page 46](#page-47-0).

#### <span id="page-47-0"></span>**Enregistrement par temporisation instantanée**

L'enregistrement programmé instantané permet d'effectuer un enregistrement d'une durée prédéfinie à l'aide du temporisateur de programmation.

#### **Pour effectuer un enregistrement programmé instantané:**

- **1** Suivre les étapes 1 à 4 de la section [Enregistrement à partir d'un périphérique voir](#page-47-1)  [page 46](#page-47-1)
- **2** Appuyer de façon répétée sur **REC** (Enregistrer) pour sélectionner la durée totale d'enregistrement. L'enregistrement démarre après le premier appui sur la touche. Chaque appui successif sur la touche augmente la durée d'enregistrement de 10 minutes.

La durée d'enregistrement s'affiche sur l'écran du téléviseur. À la fin de l'enregistrement, l'appareil s'arrête et s'éteint.

### **Vérification de la durée d'enregistrement**

### **Pour vérifier la durée d'enregistrement :**

• Appuyer une fois sur **REC** (Enregistrement) pour vérifier la durée totale de l'enregistrement et la durée restante pour l'enregistrement.

### **Augmentation de la durée d'enregistrement**

#### **Pour augmenter la durée d'enregistrement :**

Il est possible d'augmenter la durée d'enregistrement à tout moment en appuyant sur **REC**.

Chaque appui successif sur la touche augmente la durée d'enregistrement de 10 minutes.

**Remarques**

- L'appareil se mettra automatiquement hors tension lorsque l'enregistrement programmé instantané s'achève.
- Si l'appareil est débranché ou une coupure de courant se produit pendant l'enregistrement, celui-ci sera perdu.

#### **Enregistrement programmé**

La fonction d'enregistrement programmé permet d'enregistrer près de 16 émissions au cours d'une période d'un mois.

**Remarque** En cas d'utilisation d'un disque totalement vierge pour l'enregistrement programmé, ce disque devra être formaté au préalable. (Voir « [Manipulation](#page-57-0)  [des disques](#page-57-0) » à la page [voir page 56](#page-57-0).)

#### **Pour utiliser la fonction d'enregistrement programmé :**

- **1** Appuyer sur **HOME.** Le menu Home (Accueil) s'affiche.
- **2** Sélectionner **TV**, **Timer Record** (Enregistrement programmé), puis appuyer sur **ENTER** (Entrée).
- **3** Sélectionner **NEW** (Nouveau) puis appuyer sur **ENTER**. Le menu Timer Record (Enregistrement programmé) s'affiche.

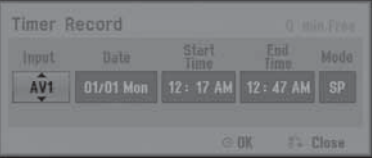

- **4** Saisir les informations nécessaires à l'enregistrement ou aux enregistrements programmés. Appuyer sur </> (gauche/droite) pour déplacer le curseur vers la gauche ou la droite, puis appuyer sur  $\sqrt{\phantom{a}}$  (haut/bas) pour modifier le paramètre à la position actuelle du curseur.
	- **Input** (Entrée) Sélectionner une des entrées externes à utiliser pour l'enregistrement (AV1 ou AV2).
	- **Date** Choisir une date jusqu'à un mois d'avance ou sélectionner une émission quotidienne ou hebdomadaire.
	- **Start Time** (Heure de début d'enregistrement) – Permet de régler l'heure de début de l'enregistrement.

- **End Time** (Heure de fin d'enregistrement) – Permet de régler l'heure de fin d'enregistrement.
- **Mode** Sélectionner un mode d'enregistrement (EP, LP, SP, XP ou AT) Le mode **AT** (Auto) permet de déterminer la durée d'enregistrement disponible sur le disque et bascule vers un autre mode d'enregistrement, si nécessaire, pour compléter l'enregistrement.
- **5** Appuyer sur **RETURN** [Retour] ( $\delta$ **)** pour quitter le menu Timer Record (Enregistrement programmé).
- **6** Appuyer sur **ENTER** pour enregistrer les paramètres d'enregistrement.
- **7** Appuyer sur **RETURN** ( $\delta$ **)** pour quitter Timer Record List (Liste des enregistrements programmés).
- **8** Mettre le graveur hors tension.

#### **Remarques**

- Il est nécessaire d'insérer un disque inscriptible et d'appuyer sur **POWER** pour mettre le graveur en mode d'attente.
- L'horloge doit être réglée avant le paramétrage d'un enregistrement programmé.
- Le témoin du temporisateur s'allume sur l'affichage du panneau avant.
- L'appareil se mettra automatiquement hors tension lorsque l'enregistrement programmé s'achève.
- Il se produit un délai bref entre l'achèvement de l'enregistrement programmé et la confirmation du succès de l'enregistrement. Si deux enregistrements programmés doivent s'effectuer successivement, le tout début du deuxième programme risque de ne pas être enregistré.
- Appuyer sur **POWER** pour arrêter l'enregistrement programmé.

#### **Vérification des détails d'un enregistrement programmé**

La programmation peut être vérifiée chaque fois que l'appareil est mis sous tension.

#### **Pour vérifier les détails d'un enregistrement programmé :**

- **1** Appuyer sur **HOME.** Le menu Home (Accueil) s'affiche.
- **2** Sélectionner **TV**, **Timer Record** (Enregistrement programmé), puis appuyer sur **ENTER** (Entrée).
- **3** Appuyer sur ▲ / ▼ pour sélectionner une émission.
- **4** Appuyer sur **ENTER** (Entrée) pour éditer le programme sélectionné. Le menu Timer Record (Enregistrement programmé) s'affiche.

#### **Annulation d'un enregistrement programmé**

Il est possible d'effacer un paramètre de programmation à tout moment avant le début de l'enregistrement.

#### **Pour annuler un enregistrement programmé :**

Appuyer sur  $\triangle$  /  $\triangledown$  pour sélectionner une émission à supprimer de la Liste des enregistrements programmés, puis appuyer sur **CLEAR** (Effacer) et sélectionner **OK**, puis appuyer sur **ENTER**.

#### **Arrêt d'un enregistrement programmé en cours**

Il est possible d'arrêter un enregistrement programmé en cours, en appuyant sur **POWER**.

### **Problèmes relatifs à un enregistrement programmé**

#### **Même si la programmation est réglée, l'appareil n'enregistre pas lorsque :**

- Aucun disque n'a été chargé.
- Un disque non inscriptible est chargé.
- Disc Protect (Protection du disque) est réglée sur ON (Activé) dans le menu Disc [Disque] (voir [Manipulation des disques voir page 56](#page-57-0)).
- 99 titres (DVD-RW, DVD-R), 49 titres (DVD+RW, DVD+R) sont déjà enregistrés sur le disque.

#### **Il est impossible de programmer un enregistrement lorsque :**

- Un enregistrement est déjà en cours.
- Tentative de programmation d'un enregistrement à une heure déjà passée.
- Il existe déjà 16 enregistrements programmés.

#### **Si deux ou plusieurs enregistrements programmés se chevauchent :**

- L'enregistrement programmé le plus ancien a priorité.
- Lorsque l'enregistrement programmé le plus ancien s'achève, celui le plus récent commence.
- Si deux enregistrements programmés sont réglés pour démarrer exactement en même temps, la programmation en premier a priorité.
- Si le disque est endommagé, l'enregistrement peut ne pas se faire avec succès. Dans ce cas, même si le champ de vérification indique « Rec. OK », l'enregistrement peut ne pas être bon.

## **Montage des enregistrements**

#### **Présentation des menus Title List (Liste de titres) et Chapter List (Liste de chapitres)**

À l'aide du menu Title List (Liste de titres), il est possible d'effectuer un montage du contenu vidéo. Les fonctions de montage disponibles dans le menu Title List (Liste de titres) sont différentes suivant que le montage vidéo est effectué sur DVD, ou que le montage est réalisé à partir du contenu original ou d'une liste de lecture.

Il existe deux façons de procéder au montage de DVD-RW en mode VR mode. La première consiste à modifier directement le contenu original du disque; la deuxième consiste à créer et à modifier une liste de lecture. La liste de lecture ne modifie pas réellement le contenu du disque, mais contrôle simplement la façon dont se déroule la lecture de ce contenu.

#### **Pour utiliser le menu Title List (Liste de titres) :**

- **1** Si le DVD est en cours de lecture, appuyer sur STOP  $(\blacksquare)$ .
- **2** Appuyer sur **MENU/LIST** (Menu/Liste) pour ouvrir le menu TITLE LIST (Liste de titres). La lecture doit être arrêtée pour réaliser cette opération.
	- Lors de la sélection des titres, appuyer sur les touches ▲ / ▼ pour afficher la page précédente/suivante s'il existe plus de six titres.
	- Pour réaliser le montage d'un disque en mode VR, appuyer sur **MENU/LIST** (Menu/Liste) pour alterner entre les menus Original et Playlist (Liste de lecture).
	- Les options des menus s'affichent sur le côté gauche de l'écran. La partie principale de l'écran affiche des vignettes des titres (ou des chapitres) figurant sur le DVD. Il est possible de modifier ces vignettes en appuyant sur **THUMBNAIL** [Vignette] ([Modification des vignettes de](#page-50-0)  [titre](#page-50-0) [voir page 49\)](#page-50-0).
	- Appuyer sur **DISPLAY** (Affichage) pour afficher les informations concernant le titre sélectionné dans le menu Title List (Liste de titres).
	- Après avoir sélectionné un titre ou un chapitre dans le menu Title List (Liste de titres) ou Chapter List (Liste de chapitres), appuyer sur **ENTER** (Entrée). Les options du menu se trouvent sur le côté gauche du menu. Appuyer sur les touches ▲ / ▼ pour sélectionner une option, puis appuyer sur **ENTER** (Entrée) pour confirmer la sélection.
- **3** Pour quitter le menu TITLE LIST (Liste de titres), appuyer à plusieurs reprises sur **RETURN** [Retour]  $(s_2)$ .

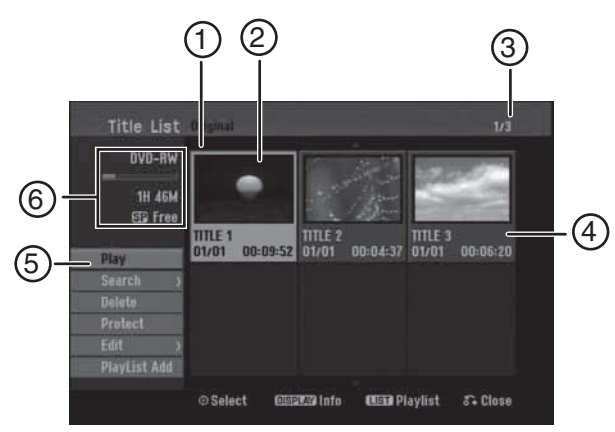

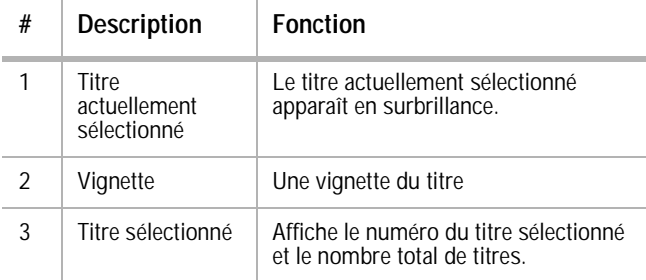

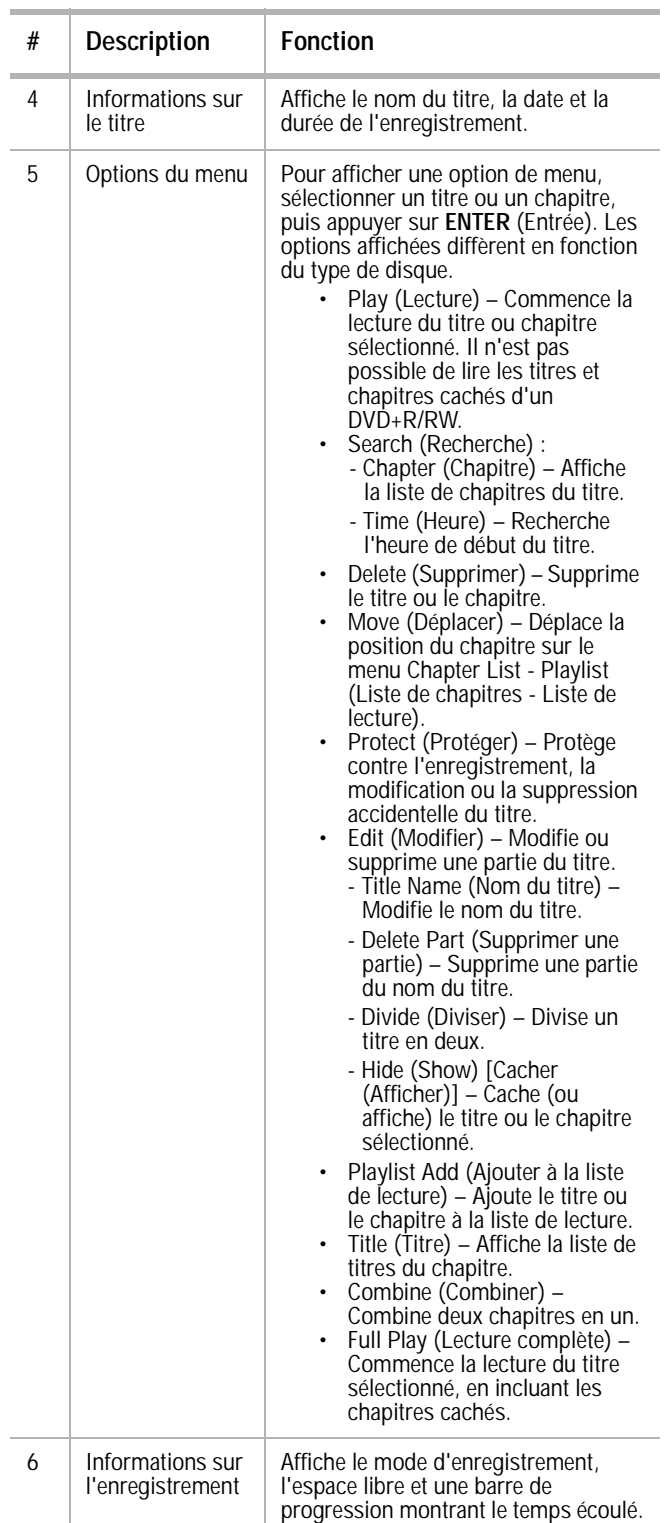

#### **Mode VR : Modification de l'original et de la liste de lecture**

#### **Titres, chapitres et parties**

Les titres du contenu original du disque contiennent un ou plusieurs chapitres. Lorsqu'un titre du disque est inséré dans la liste de lecture, tous les chapitres de ce titre apparaissent également. En d'autres termes, les chapitres de la liste de lecture se comportent exactement comme des chapitres sur un disque vidéo-DVD. Les parties sont des sections des titres originaux ou de la liste de lecture. À partir des menus Original et Playlist (Liste de lecture), il est possible d'ajouter ou de supprimer des parties. Le fait d'ajouter un chapitre ou un titre à la liste de lecture crée un nouveau titre constitué d'une section (telle qu'un chapitre) d'un titre original. La suppression d'une partie enlève une partie d'un titre du menu Original ou Playlist (Liste de lecture).

- **Attention** Lors d'un montage à l'aide des fonctions Delete (Supprimer), Add (Ajouter) et Move (Déplacer), il est possible que les images de début et de fin ne soient pas exactement telles qu'elles ont été définies à l'écran de sélection des points de début et de fin.
	- Lors de la lecture de la liste de lecture, il est possible qu'une courte pause soit visible entre les différents segments. Ceci est normal.

#### **Un montage à partir d'un DVD est différent d'un montage à partir d'une cassette vidéo**

Lors d'un montage à partir d'une cassette vidéo, il faut une platine vidéo pour lire la bande originale et une autre pour enregistrer le montage. Avec un DVD, le montage s'effectue en créant une « liste de lecture » comprenant les segments à lire et l'ordre dans lequel ils doivent être lus. Au moment de la lecture, l'appareil lit le disque conformément à la liste de lecture.

#### **Original et liste de lecture -RWVR**

Dans ce manuel, les termes Original et Playlist (liste de lecture) sont utilisés pour faire référence au contenu réel et aux montages réalisés sur un DVD.

- **Original**  fait référence à ce qui est véritablement enregistré sur le disque.
- **Playlist** (Liste de lecture) fait référence au montage réalisé sur le disque, qui représente la façon dont le contenu original sera lu.

#### **Ajout de marqueurs de chapitre**

#### **-RWVR +RW +R** Chapter

Il est possible de créer des chapitres au sein d'un titre en insérant des marqueurs de chapitre aux endroits voulus.

**Remarque** Des marqueurs de chapitre sont automatiquement insérés à intervalles réguliers. Il est possible de

modifier cet intervalle à partir du menu Initial Setup [Configuration initiale] (voir [Utilisation du](#page-41-0)  [menu Home \(Accueil\) voir page 40](#page-41-0)).

Lors de l'enregistrement ou de la lecture, à l'endroit souhaité pour commencer un nouveau chapitre, appuyer sur **CHP ADD** (Ajout de chapitre). Une icône représentant un marqueur de chapitre s'affiche sur l'écran du téléviseur.

#### <span id="page-50-0"></span>**Modification des vignettes de titre**

### **-RWVR +RW +R**

Chaque titre affiché dans le menu Title List (Liste de titres) est représenté par une vignette provenant du début de ce titre ou de ce chapitre. Cependant, il est possible de sélectionner une autre image au sein du titre.

• Appuyer sur **THUMBNAIL** (Vignette) pour que l'image actuellement affichée devienne celle qui apparaît dans le menu Title List (Liste de titres). L'image sélectionnée apparaît alors à la fois dans le menu Original et dans le menu Playlist (Liste de lecture).

#### **Conseil**

Avec les disques DVD-RW enregistrés en mode VR, il est aussi possible de changer la vignette du titre dans le menu Liste de chapitres. Sélectionner un chapitre dans le menu Chapter List (Liste de chapitres), puis appuyer sur **THUMBNAIL** (Vignette). La vignette du titre comprenant le chapitre est alors modifiée.

#### **Création d'une nouvelle liste de lecture -RWVR**

Utiliser cette fonction pour ajouter un titre ou un chapitre original à la liste de lecture. De cette manière, le titre entier est placé dans la liste de lecture (il est possible de supprimer ultérieurement des segments particuliers; voir [Suppression d'un titre ou d'un chapitre original](#page-51-1)  [ou d'une liste de lecture voir page 50](#page-51-1)). Le titre apparaît dans la liste de lecture avec les marqueurs de chapitre qui apparaissent dans l'original. Cependant, si des marqueurs de chapitre ont été ajoutés par la suite à l'original, ceux-ci ne sont pas automatiquement copiés dans le titre de la liste de lecture. Jusqu'à 999 chansons peuvent être ajoutées sur un disque.

#### **Pour créer une nouvelle liste de lecture :**

- **1** Choisir un titre ou un chapitre dans le menu TITLE LIST Original (Liste de titres - Original) ou Chapter List-Original (Liste de chapitres -Original) pour le mettre dans la liste de lecture, puis appuyer sur **ENTER** (Entrée). Les options du menu apparaissent sur le côté gauche du menu.
- **2** Appuyer sur  $\triangle$  /  $\nabla$  pour sélectionner **Playlist Add** (Ajouter à la liste de lecture), puis appuyer sur **ENTER**.
- **3** Sélectionner **New Playlist** (Nouvelle liste de lecture), puis appuyer sur **ENTER** (Entrée). Le nouveau titre apparaît dans la liste de lecture mise à jour. Tous les chapitres du titre sont ajoutés à la liste de lecture.

### **Ajout d'un titre ou de chapitres supplémentaires à la liste de lecture -RWVR**

Il est possible d'ajouter un titre ou un chapitre original à une liste de lecture.

#### **Pour ajouter des titres ou des chapitres supplémentaires à la liste de lecture :**

- **1** Choisir un titre ou un chapitre dans le menu TITLE LIST Original (Liste de titres - Original) ou Chapter List-Original (Liste de chapitres -Original) pour le mettre dans la liste de lecture, puis appuyer sur **ENTER** (Entrée). Les options du menu apparaissent sur le côté gauche de l'écran.
- **2** Appuyer sur  $\triangle$  /  $\blacktriangledown$  pour sélectionner **Playlist Add** (Ajouter à la liste de lecture), puis appuyer sur **ENTER**.
- **3** Choisir dans la liste de titres une liste de lecture qui est déjà enregistrée pour y insérer un titre ou un chapitre, puis appuyer sur **ENTER**.
- **4** Répéter les étapes 1 à 3 pour ajouter des titres ou des chapitres supplémentaires à la liste de lecture. Les chapitres ajoutés apparaissent dans le menu Chapter List-Playlist (Liste de chapitres - Liste de lecture).
- **5** Appuyer sur **RETURN** [Retour] ( $\delta$ **)** pour quitter ou **MENU/LIST** (Menu/Liste) pour revenir au menu Title List-Original (Liste de titres - Original).

#### <span id="page-51-1"></span>**Suppression d'un titre ou d'un chapitre original ou d'une liste de lecture**

Lorsqu'un titre ou un chapitre est effacé à partir du menu Playlist (Liste de lecture), il est seulement supprimé de la liste de lecture. Le titre ou le chapitre reste dans le menu original. Si le titre ou le chapitre est supprimé à partir du menu original (titre ou chapitre), le titre ou le chapitre est effectivement supprimé du disque et le temps restant disponible pour l'enregistrement augmente. Les titres ou chapitres supprimés de l'original sont également supprimés de la liste de lecture.

#### **Remarque**

Il n'est pas possible de supprimer des chapitres d'une durée inférieure à 3 secondes.

#### **Pour supprimer un chapitre ou un titre :**

- **1** Appuyer sur  $\land$   $\blacktriangledown$   $\blacktriangle$  /  $\blacktriangleright$  pour choisir un chapitre ou un titre à supprimer dans le menu TITLE LIST (Liste de titres) ou Chapter List (Liste de chapitres), puis appuyer sur **ENTER** (Entrée). Les options du menu apparaissent sur le côté gauche de l'écran.
- **2** Sélectionner **Delete** (Supprimer) à partir des options du menu.
- **3** Appuyer sur **ENTER** pour confirmer. Un message de confirmation apparaît.
- **4** Appuyer sur ⊲ / **pour sélectionner OK**, puis appuyer sur **ENTER**. Le chapitre ou titre sélectionné est supprimé.

Après avoir appuyé sur **ENTER**, le menu mis à jour s'ouvre.

**5** Répéter les étapes 1 à 4 pour supprimer d'autres chapitres ou titres du menu.

**6** Appuyer à plusieurs reprises sur **RETURN**  $[Retour]$  ( $\Diamond$ ) pour quitter le menu.

#### **Remarques**

- Lors de l'enregistrement d'un DVD+RW, le nom du titre supprimé devient « Deleted Title » (Titre supprimé).
- Si plus de deux titres sont supprimés plusieurs fois, les titres sont combinés en un seul.
- L'effacement du dernier titre au chapitre sur un DVD+R/RW augmente la durée d'enregistrement. L'effacement d'autres titres ou chapitres n'a pas d'incidence sur la durée d'enregistrement.

### **Suppression d'une partie -RWVR**

#### **Pour supprimer une partie d'un titre :**

- **1** Appuyer sur  $\angle$  /  $\blacktriangledown$   $\prec$  /  $\blacktriangleright$  pour choisir un titre à supprimer dans le menu Title List (Liste de titres), puis appuyer sur **ENTER** (Entrée). Les options apparaissent sur le côté gauche du menu.
- **2** Sélectionner l'option **Edit, Delete Part** (Modifier, Supprimer une partie), puis appuyer sur **ENTER** (Entrée). Le menu Edit (Modifier) s'affiche.
- **3** Commencer la lecture et utiliser **PAUSE/STEP, SEARCH** (Image par image, Recherche) et **SLOW-MOTION** (Ralenti) pour trouver le point de début.
- **4** Appuyer sur **ENTER** au point de début de la section à supprimer. L'icône **End Point** (Point de fin) apparaît en surbrillance et la section à supprimer est indiquée sur la barre de progression.
- **5** Utiliser **PAUSE/STEP, SEARCH** et **SLOW-MOTION** pour trouver le point de fin.
- **6** Appuyer sur **ENTER** au point de fin de la section à supprimer.

Pour annuler le point sélectionné, appuyer sur ▲ / ▼ pour sélectionner l'icône **Cancel** (Annuler), puis appuyer sur **ENTER**.

- **7** Une fois la modification terminée, sélectionner l'icône **Done** (Terminé), puis appuyer sur **ENTER**. Un message de confirmation apparaît.
- **8** Appuyer sur ◀ / ► pour sélectionner OK, puis appuyer sur **ENTER**. La partie sélectionnée est supprimée du titre et le menu Title List (Liste de titres) s'affiche.

#### **Remarques**

- Il peut ne pas être possible de supprimer des parties d'une durée inférieure à 3 secondes.
- Sélectionner **Cancel** (Annuler), puis appuyer sur **ENTER** (Entrée), pour ramener l'appareil à l'option précédente et le mettre en mode Pause.

#### <span id="page-51-0"></span>**Nom d'un titre**

Il est possible de donner indépendamment un nom aux titres originaux et aux titres de la liste de lecture.

#### **Pour donner un nom à un titre :**

- **1** Choisir le titre à nommer dans le menu Title List (Liste de titres), puis appuyer sur **ENTER** (Entrée). Les options du menu apparaissent sur le côté gauche du menu.
- **2** Appuyer sur ▲ / ▼ pour sélectionner **Edit, Title Name** (Modifier, Nom de titre), puis appuyer sur **ENTER**. Le menu Keyboard (Clavier) s'affiche.
- **3** Entrer un nom pour le titre. Appuyer sur  $/\nabla \blacktriangleleft / \blacktriangleright$  pour sélectionner un caractère, puis appuyer sur **ENTER** pour confirmer la sélection.
	- **MENU/LIST** (Menu/Liste) Permet de changer les claviers.
	- **Space** (Espace) Insère un espace à la position du curseur.
	- **Delete** (Supprimer) Supprime le caractère à gauche de la position du curseur.
	- $\blacktriangleleft$  / $\blacktriangleright$  Déplace le curseur vers la gauche ou la droite.
	- **OK**  Confirme le nom entré.
	- **Cancel** (Annuler) —Efface tous les caractères et quitte le menu Keyboard (Clavier).

Utiliser ces boutons de la télécommande pour entrer un nom :

- **PLAY** [Lecture] ( $\blacktriangleright$ ) Insère un espace à la position du curseur.
- **PAUSE/STEP** [Pause/Image par image] ( $\parallel$ ) — Efface le caractère à droite de la position du curseur.
- **SKIP** [Saut] ( $\blacktriangleright$   $\blacktriangleright$   $\blacktriangler$ curseur vers la gauche ou la droite.
- **STOP** (**m**), **CLEAR** (Effacer) Efface le caractère à gauche de la position du curseur.
- **0-9** Entre le caractère correspondant à la colonne sélectionnée.
- **MENU/LIST, DISPLAY** (Menu/liste, Affichage) — Change le type de clavier.
- **4** Sélectionner **OK**, puis appuyer sur **ENTER** (Entrée) pour confirmer le nom et revenir à l'écran du menu précédent.
- **5** Appuyer à plusieurs reprises sur **RETURN**  $[Retour]$  ( $\Diamond$ ) pour quitter le menu.

#### **Remarques**

- Les noms peuvent comprendre jusqu'à 32 caractères.
- Pour des disques formatés sur un autre graveur, le jeu de caractères sera réduit.
- Lors d'un enregistrement sur des DVD-R, des DVD+R ou des DVD+RW, le nom entré s'affiche sur le lecteur de DVD uniquement après finalisation.

#### **Recherche horaire**

Il est possible de sélectionner le point de début du titre.

#### **Pour sélectionner le point de début du titre :**

- **1** Appuyer sur  $\angle$  /  $\blacktriangledown$   $\prec$  /  $\blacktriangleright$  pour choisir un titre dans le menu TITLE LIST (Liste de titres), puis appuyer sur **ENTER** (Entrée). Les options apparaissent sur le côté gauche du menu.
- **2** Sélectionner **Search, Time** (Recherche, Heure), puis appuyer sur **ENTER**. Le menu Time (Heure) s'affiche.

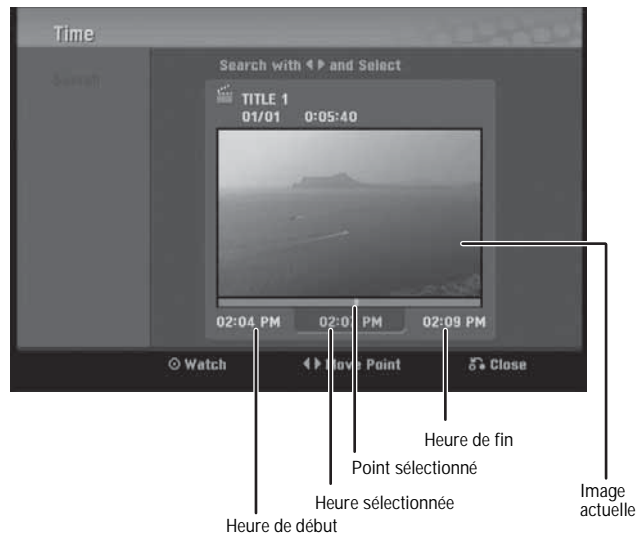

**3** Appuyer sur  $\blacktriangleleft$  /  $\blacktriangleright$  pour trouver le point de début souhaité. Le point avance par pas d'une minute.

En maintenant appuyée la touche  $\blacktriangleleft / \blacktriangleright$ , le point avance par pas de 5 minutes.

**4** Appuyer sur **ENTER** (Entrée) pour commencer au point sélectionné.

#### **Pour diviser un titre en deux :**

- **1** Dans le menu Title List (Liste de titres), sélectionner un titre à diviser, puis appuyer sur **ENTER** (Entrée). Les options du menu apparaissent sur le côté gauche de l'écran.
- **2** Sélectionner **Edit** (Modifier), **Divide** (Diviser), puis appuyer sur **ENTER** (Entrée). Le menu Edit (Divide) [Modifier (Diviser)] s'affiche.

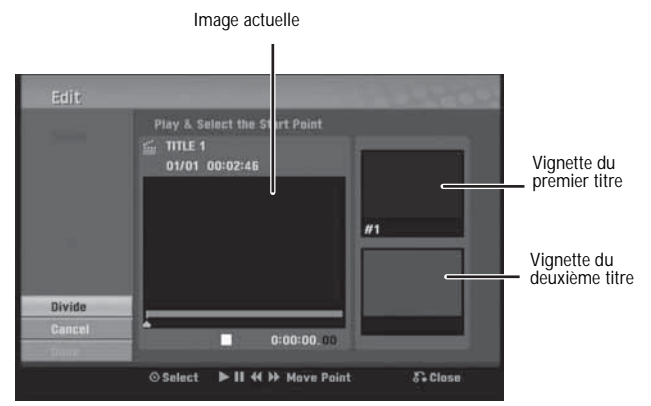

**3** Utiliser **PAUSE, STEP (Image par image), SEARCH (Recherche)** et **SLOW-MOTION (Ralenti)** pour trouver le point souhaité pour diviser le titre.

**4** Sélectionner l'option **Divide** (Diviser), puis appuyer sur **ENTER** (Entrée).

Pour réinitialiser le point, sélectionner l'option **Cancel** (Annuler), puis appuyer sur **ENTER**. Répéter à partir de l'étape 3.

**5** Choisir l'option **Done** (Terminé), puis appuyer sur **ENTER** (Entrée) pour fixer le point de division. Le titre est divisé en deux nouveaux titres.

Il peut falloir jusqu'à 4 minutes pour le diviser.

**Conseil**

Il n'est pas possible de sélectionner un point de division à moins de 3 secondes de la fin du programme.

### **Combinaison de deux chapitres en un**

### **-RWVR +RW +R**

Utiliser cette fonction pour combiner deux chapitres adjacents en un.

#### **Pour combiner deux chapitres en un :**

- **1** Dans le menu Chapter List (Liste de chapitre), sélectionner le deuxième des deux chapitres à combiner, puis appuyer sur **ENTER** (Entrée). Les options du menu apparaissent sur le côté gauche de l'écran.
- **2** Appuyer sur ▲ / ▼ pour sélectionner l'option **Combine** (Combiner). L'indicateur de combinaison apparaît entre les deux chapitres à combiner.
- **3** Répéter les étapes 1 et 2 pour combiner d'autres chapitres.
- **4** Appuyer à plusieurs reprises sur **RETURN** [Retour] ( $\Diamond$ ) pour quitter le menu.

#### **Remarques**

- Cette fonction ne fonctionne pas si :
- il n'existe qu'un seul chapitre dans le titre;
- le chapitre sélectionné est le premier chapitre;

### **Déplacement d'un chapitre dans une liste de lecture -RWVR**

Utiliser cette fonction pour réorganiser l'ordre de lecture des chapitres d'une liste de lecture dans le menu Chapter List-Playlist [Liste de chapitres - Liste de lecture] (inopérant s'il n'existe qu'un chapitre).

#### **Pour déplacer un chapitre dans une liste de lecture :**

- **1** Sélectionner un chapitre dans le menu Chapter List-Playlist (Liste de chapitres -Liste de lecture), puis appuyer sur **ENTER** (Entrée). Les options du menu apparaissent sur le côté gauche du menu.
- **2** Appuyer sur ▲ / ▼ pour sélectionner Move (Déplacer) à partir des options de liste de lecture, puis appuyer sur **ENTER**.
- **3** Appuyer sur  $\triangle$  /  $\nabla$   $\blacktriangleleft$  /  $\blacktriangleright$  pour choisir l'endroit auquel le chapitre sera déplacé, puis appuyer sur **ENTER**. Le menu mis à jour s'affiche.

### <span id="page-53-0"></span>**Cacher un chapitre ou un titre +RW +R**

Il est possible de sauter des chapitres ou des titres sans les effacer du disque.

### **Pour cacher un chapitre ou un titre :**

- **1** Appuyer sur  $\land$   $\blacktriangledown$   $\blacktriangle$  /  $\blacktriangleright$  pour choisir un chapitre ou un titre à cacher dans le menu TITLE LIST (Liste de titres) ou Chapter List (Liste de chapitres), puis appuyer sur **ENTER** (Entrée). Les options apparaissent sur le côté gauche de l'écran.
- **2** Sélectionner **Edit** (Modifier), puis **Hide** (Cacher).
- **3** Appuyer sur **ENTER** pour confirmer. La vignette du chapitre ou du titre s'atténue.

**Conseil** Si le chapitre ou le titre sélectionné dans le menu TITLE LIST (Liste de titres) ou Chapter List (Liste de chapitres) est caché, il est possible de l'afficher en choisissant **Show** (Afficher) sur le menu d'options. Après cela, le chapitre ou titre est visible.

### **Protection d'un titre +RW +R -RWVR**

Utiliser cette fonction pour protéger contre le réenregistrement, la modification ou la suppression accidentelle du titre.

#### **Pour protéger un titre :**

- **1** Appuyer sur **MENU/LIST** (Menu/Liste). Le menu TITLE LIST (Liste de titres) s'affiche.
- **2** Appuyer sur  $\angle$  /  $\triangledown$   $\prec$  /  $\triangleright$  pour sélectionner le titre à protéger, puis appuyer sur **ENTER** (Entrée). Les options apparaissent sur le côté gauche de l'écran.
- **3** Sélectionner l'option **Protect** (Protéger).
- **4** Appuyer sur **ENTER** (Entrée) pour confirmer. Un cadenas s'affiche sur la vignette du titre.

**Conseil**

Si un titre sélectionné a été préalablement protégé dans le menu Title List (Liste de titres), il est possible de le « déprotéger » en choisissant l'option **Unprotect** (Déprotéger) parmi les options du menu Title List, après quoi il est possible de le modifier ou de le supprimer.

#### **Écrasement d'un enregistrement +RW**

Pour écraser un titre préalablement enregistré par un nouvel enregistrement vidéo, suivre les étapes ci-dessous. Cette fonction n'est pas disponible pour les DVD+R, qui enregistrent toujours à la fin du disque.

#### **Pour écraser un enregistrement :**

- **1** Sélectionner la source d'entrée souhaitée pour l'enregistrement (AV1 ou AV2).
- **2** Appuyer sur **MENU/LIST** (Menu/Liste) pour afficher le menu TITLE LIST (Liste de titres).
- **3** Appuyer sur  $\angle$  /  $\triangledown$   $\prec$  /  $\triangleright$  pour choisir le titre à écraser.
- **4** Appuyer sur **REC** (Enregistrement) pour commencer l'enregistrement d'écrasement. L'enregistrement d'écrasement commence au point de début du titre.

**5** Appuyer sur **STOP** (**n**) pour arrêter l'enregistrement d'écrasement. Le nouveau titre est créé et le menu mis à jour s'affiche.

#### **Remarques**

- Cette fonction n'est pas disponible pour un titre protégé.
- Si l'enregistrement d'écrasement est plus long que l'enregistrement du titre actuel, le titre suivant est écrasé. Si le titre suivant est protégé, l'écrasement s'arrête au point de début du titre.

# **Affichage du menu Title List (Liste des titres) affiché sur d'autres graveurs ou lecteurs de DVD**

**+RW +R**

Il est possible d'afficher le menu Title List (Liste de titres) affiché sur un autre lecteur de DVD capable de lire des DVD+RW ou des DVD+R.

#### **Pour afficher le menu Title List (Liste de titres) :**

- **1** Insérer un disque DVD+R ou DVD+RW préalablement enregistré.
- **2** Appuyer sur **TITLE** (Titre) en mode lecture ou en mode Arrêt. Le menu Title List (Liste de titres) s'affiche.
- **3** Pour lire un titre, sélectionner le titre souhaité, puis appuyer sur **ENTER** (Entrée) ou **PLAY** [Lecture] ( **▶** ).

#### **Conseil**

Il est possible de supprimer le menu Title List (Liste de titres) en appuyant sur **STOP** ( ).

#### **Lecture d'enregistrements sur d'autres lecteurs de DVD (finalisation d'un disque)**

La plupart des lecteurs de DVD ordinaires peuvent lire des disques finalisés enregistrés en mode vidéo, des DVD+R finalisés ou des DVD+RW. Un petit nombre de lecteurs peuvent également lire des DVD-RW enregistrés en mode VR, finalisés ou non. Consulter le manuel livré avec l'autre lecteur pour déterminer les formats qu'il peut lire.

La finalisation « fixe » les enregistrements et modifications en place, de sorte que le disque peut être lu sur un lecteur de DVD ordinaire ou un ordinateur équipé d'un lecteur de DVD-ROM approprié.

La finalisation d'un disque en mode vidéo crée un écran de menu permettant de parcourir le disque. Le menu est accessible en appuyant sur **MENU/LIST** (Menu/Liste) ou **TITLE** (Titre). Pour finaliser un disque, voir [Manipulation des](#page-57-0)  [disques](#page-57-0) [voir page 56.](#page-57-0)

**Remarques**

- Des DVD+RW non finalisés sont lisibles sur des lecteurs de DVD ordinaires.
- Le contenu d'un disque DVD+RW, après montage, est compatible avec des lecteurs de DVD ordinaires uniquement après finalisation.
- Le contenu d'un disque DVD+R, après montage, n'est pas compatible avec des lecteurs de DVD ordinaires (segments cachés, chapitres combinés, marqueurs de chapitre ajoutés, etc.)
- Le temps nécessaire à la finalisation dépend du type de disque qui est finalisé, de la durée enregistrée sur le disque et du nombre de titres se trouvant sur le disque.

# **Référence**

### <span id="page-54-0"></span>**Commander un téléviseur avec la télécommande universelle fournie**

Il est possible de commander le niveau sonore, la source d'entrée et l'interrupteur de mise sous tension d'un téléviseur avec la télécommande universelle fournie.

Il est possible de commander le téléviseur à l'aide des touches suivantes.

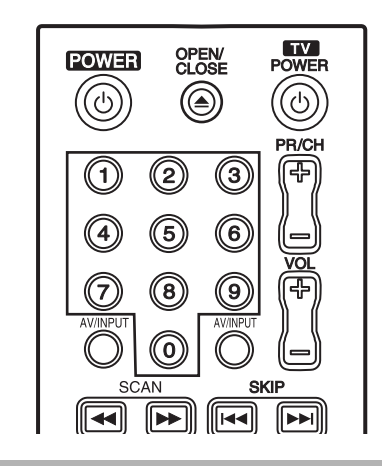

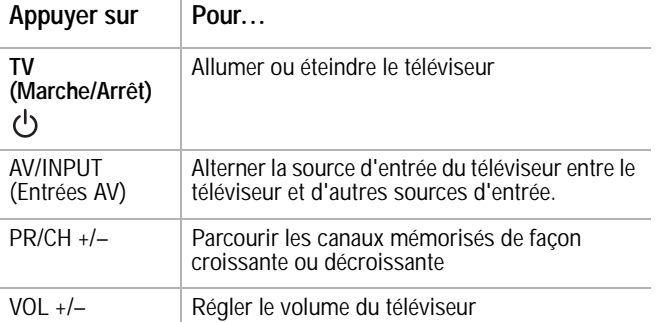

## **Commander d'autres téléviseurs avec la télécommande universelle**

Il est également possible de commander le niveau sonore, la source d'entrée et l'interrupteur de mise sous tension d'autres téléviseurs. Entrer le code du fabricant approprié à partir du tableau ci-dessous.

#### **Pour entrer le code du fabricant :**

- **1** Tout en maintenant appuyée **TV POWER** (Marche/Arrêt TV), appuyer sur les touches numériques pour sélectionner le code du fabricant du téléviseur (se reporter au tableau).
- **2** Relâcher **TV POWER**. La télécommande est réglée pour commander le téléviseur.

#### **Numéros de code des téléviseurs utilisables avec la télécommande**

Si plusieurs numéros de code figurent dans la liste, essayer de les entrer un par un jusqu'à trouver celui qui fonctionne avec le téléviseur.

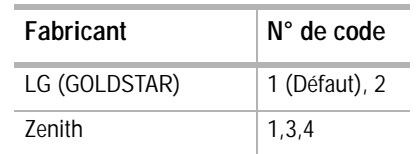

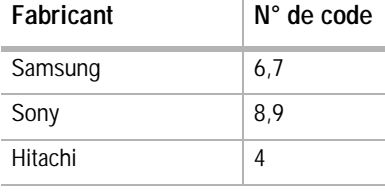

#### **Remarque**

- En fonction de la marque du téléviseur, certaines ou toutes les touches peuvent être inopérantes, même après avoir saisi le code correct du fabricant.
- Si un nouveau numéro de code est saisi, le numéro de code entré antérieurement sera effacé.
- Lors du remplacement des piles de la télécommande, le numéro de code peut se réinitialiser au paramètre par défaut. Saisir de nouveau le numéro de code approprié.

#### **Liste des codes de langues**

Utiliser cette liste pour saisir la langue lors du paramétrage initial des options suivantes : audio, sous-titres et menu du disque.

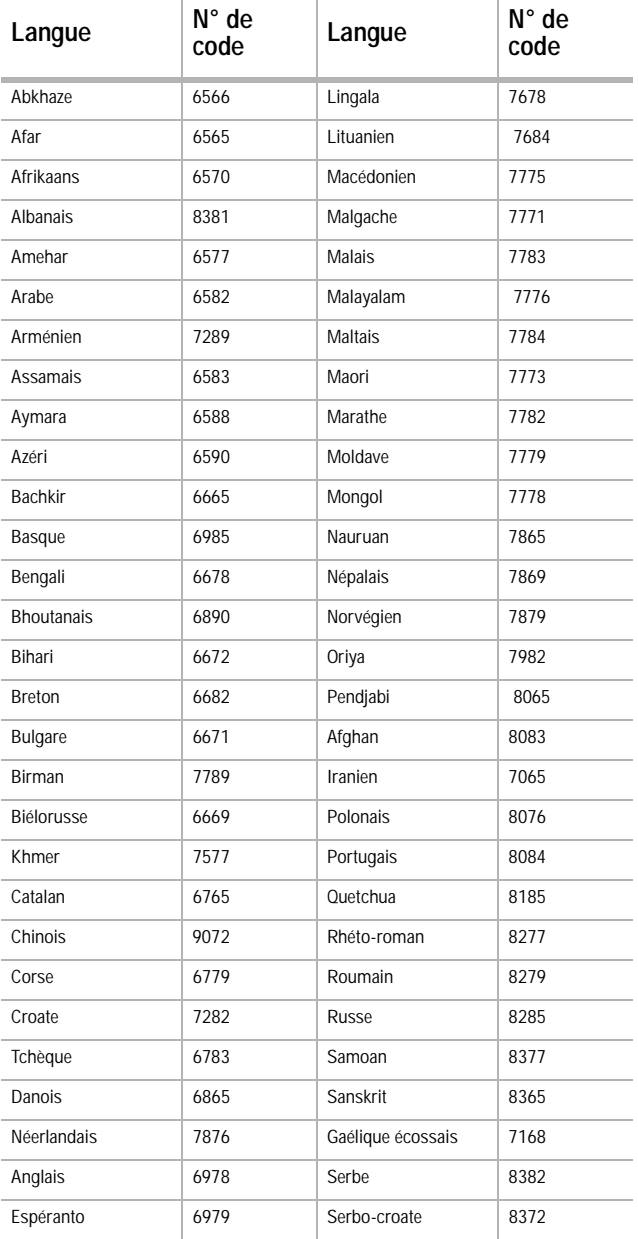

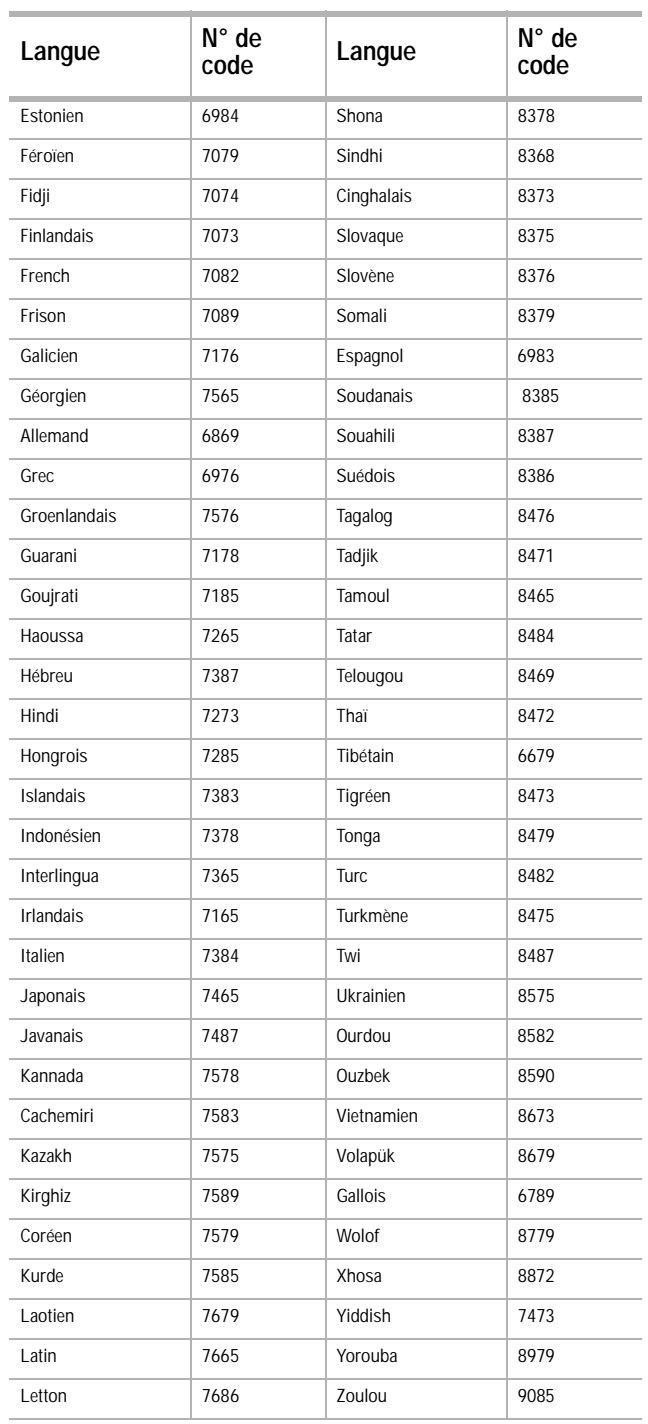

#### <span id="page-55-0"></span>**Liste des codes régionaux**

Choisir un code régional parmi cette liste.

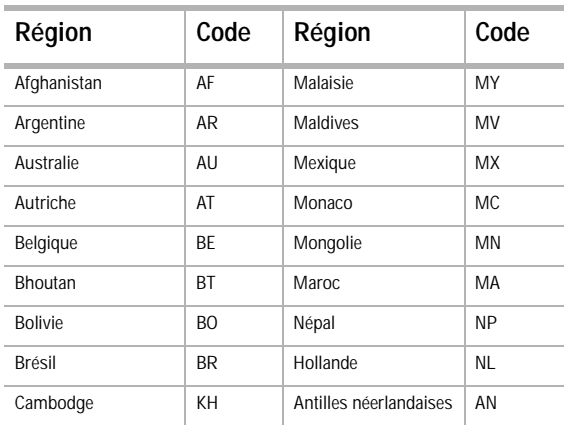

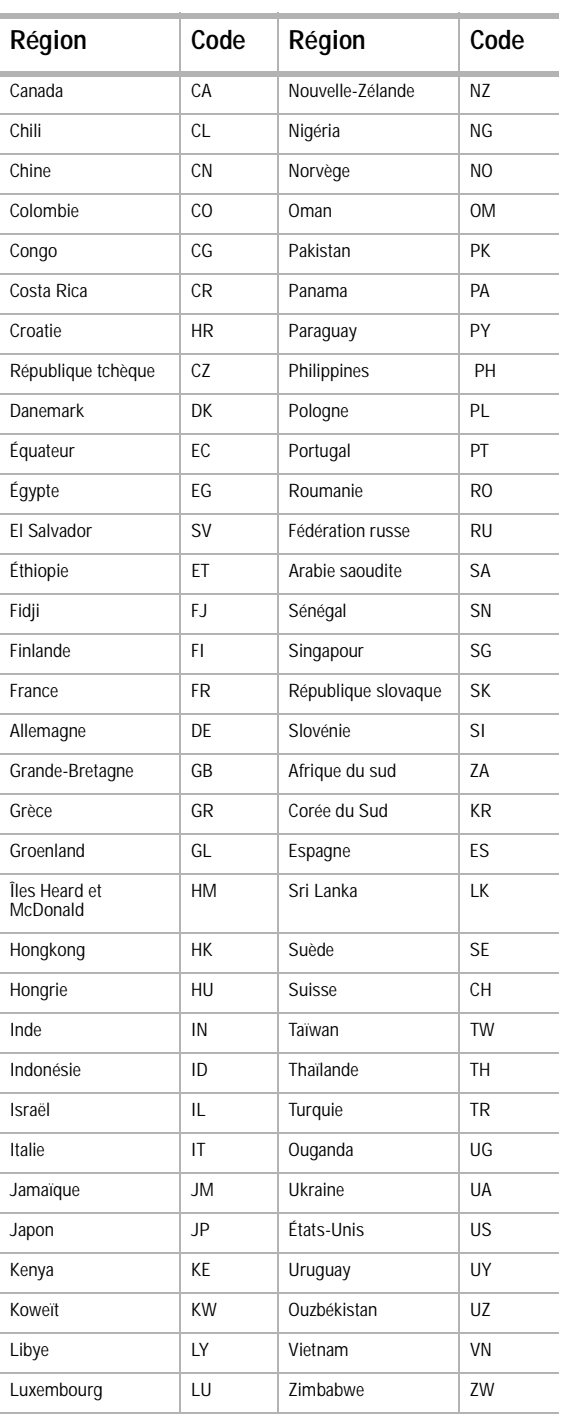

# **Problèmes et solutions**

Utiliser la liste de vérification suivante pour identifier et résoudre les problèmes qui peuvent survenir avec l'appareil. Si le problème persiste, consulter le revendeur local ou un centre de services. Lors d'une utilisation avec d'autres périphériques, vérifier que toutes les connexions sont correctes.

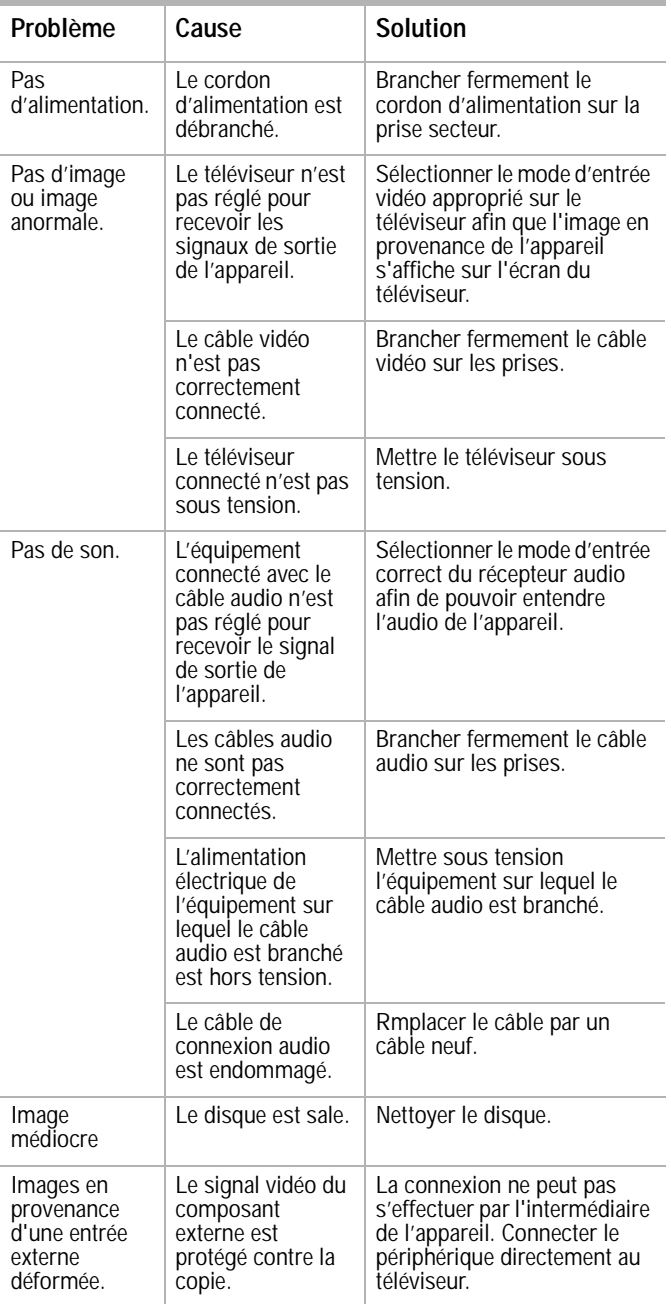

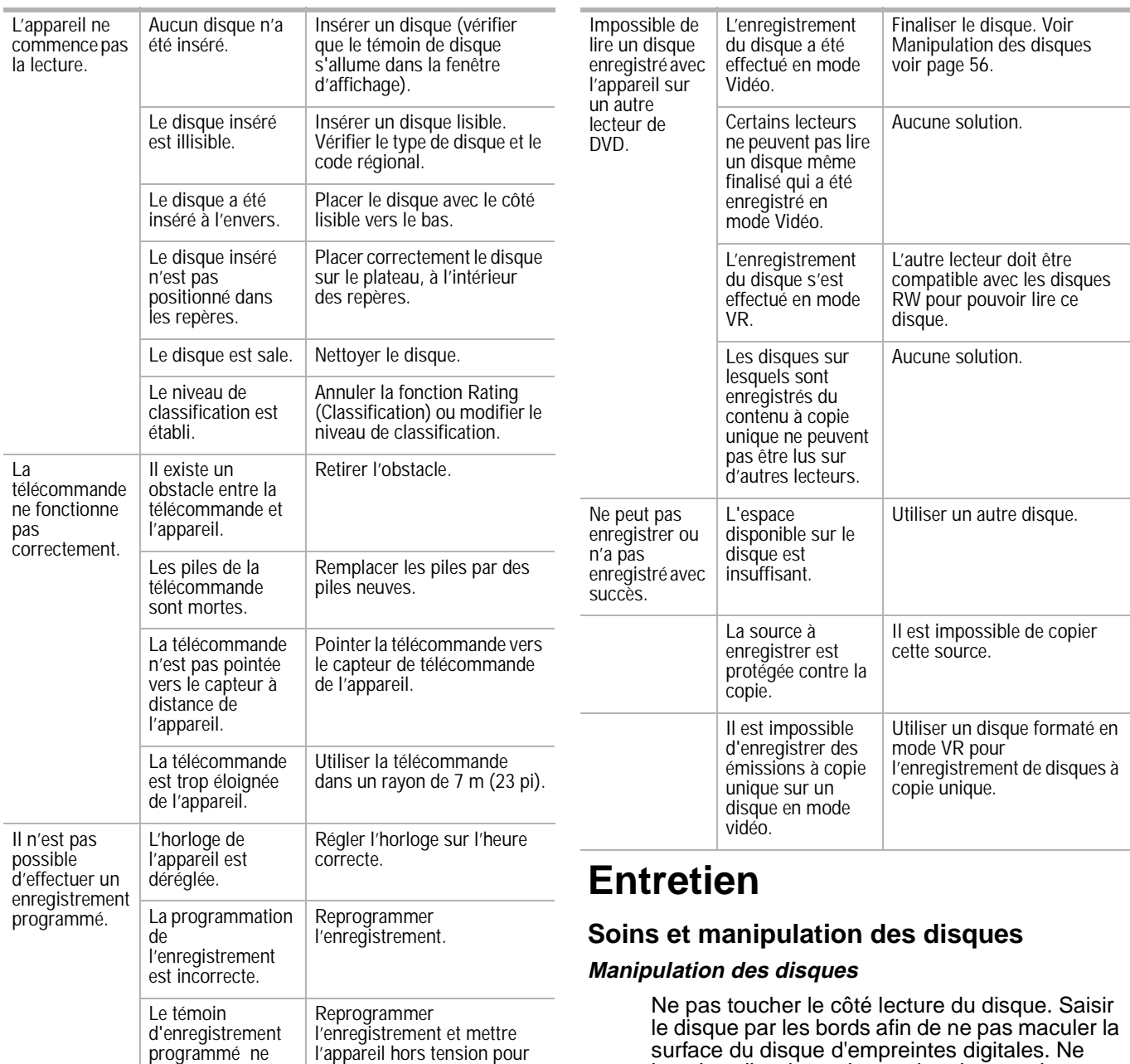

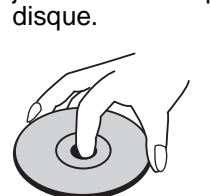

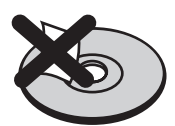

**Rangement des disques**

Après lecture, ranger le disque dans son boîtier. Ne pas exposer le disque à la lumière directe du soleil ou d'autres sources de chaleur et ne jamais le laisser dans une voiture garée en plein soleil.

<span id="page-57-0"></span>jamais coller du papier ou du ruban sur le

s'affiche pas après la programmation

activer le temporisateur.

l'enregistrement.

de

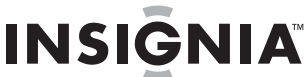

#### **Nettoyage des disques**

Des empreintes digitales et de la poussière sur un disque sont sources d'image médiocre et de son déformé. Nettoyer le disque avec un chiffon propre avant de l'utiliser. Essuyer le disque en partant du centre vers l'extérieur.

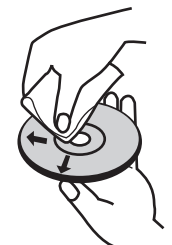

Ne pas utiliser des solvants puissants comme l'alcool, le benzène, les diluants, les nettoyants disponibles dans le commerce ou les vaporisateurs antistatiques destinés aux anciens disques en vinyle.

Remarque<br>Ne jamais utiliser cet appareil<br>immédiatement après l'avoir transféré d'un lieu froid à un lieu plus chaud. Ne pas le faire fonctionner pendant deux ou trois heures. L'utilisation immédiate de l'appareil risque d'endommager les disques ou les composants internes.

## **Réinitialisation de l'appareil**

Réinitialiser l'appareil si les problèmes suivants se manifestent :

- Lorsque de l'appareil est branché mais qu'il est impossible de le mettre sous ou hors tension.
- Lorsque la fenêtre d'affichage ne fonctionne pas.
- Lorsque l'appareil ne fonctionne pas normalement.

#### **Pour réinitialiser l'appareil :**

• Maintenir appuyée **POWER** (Marche/Arrêt) pendant plus de cinq secondes. Ceci force l'appareil à se mettre hors tension. Appuyer de nouveau sur **POWER** pour mettre l'appareil sous tension.

Débrancher le cordon d'alimentation puis le brancher de nouveau après plus de cinq secondes.

# **Spécifications**

### **General**

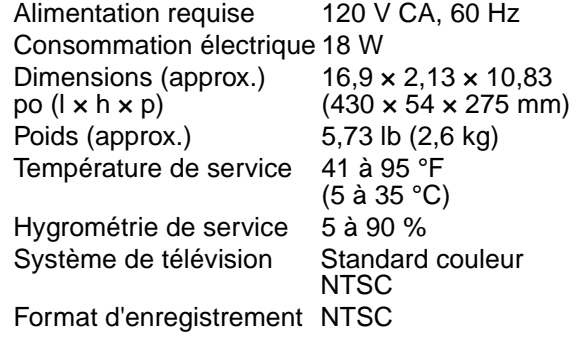

### **Enregistrement**

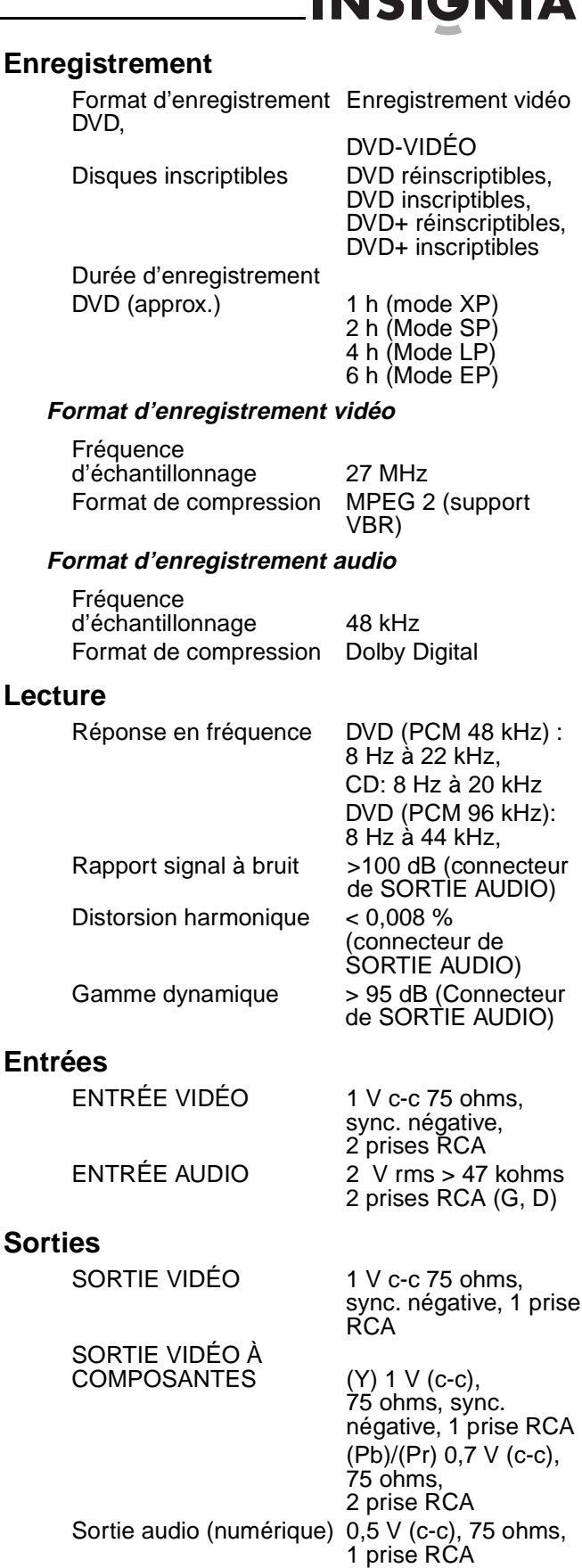

Sortie audio (analogique) 2 V rms(1 kHz,

# 0 dB), 600 ohms, 2 prises RCA (G, D)

## **Accessoires :**

Câble vidéo (1) Câble audio (G, D) [1]

Télécommande (1) Piles (2) La conception et les spécifications sont sujettes à modifications sans avis préalable.

# **Avis juridiques**

# **Déclaration de conformité FCC**

Cet équipement a été testé et déclaré conforme aux limitations prévues dans le cadre de la catégorie B des appareils numériques, définies par l'article 15 du règlement de la FCC. Ces limites ont été établies pour fournir une protection raisonnable contre les interférences préjudiciables quand ce produit fonctionne dans une installation résidentielle. Ce matériel génère, utilise et peut rayonner de l'énergie radiofréquence. S'il n'est pas installé et utilisé conformément aux instructions de ce manuel, il peut provoquer des interférences préjudiciables aux communications radio. Cependant, il n'est pas possible de garantir qu'aucune interférence ne se produira pour une installation particulière. Les changements ou modifications apportés à cet appareil peuvent donner lieu à des interférences indésirables, à moins que les modifications ne soient expressément approuvées dans le manuel d'instruction. L'utilisateur pourrait perdre le droit d'utiliser cet appareil s'il a subi un changement ou une modification non autorisée. Si cet équipement produit des interférences importantes lors de réceptions radio ou télévisées, qui peuvent être détectées en éteignant puis en rallumant l'appareil, essayer de corriger l'interférence au moyen de l'une ou de plusieurs des mesures suivantes :

- Réorienter ou déplacer l'antenne réceptrice.
- Augmenter la distance entre l'équipement et le récepteur.
- Brancher l'équipement sur la prise électrique d'un circuit différent de celui auquel le récepteur est relié.
- Contacter le revendeur ou un technicien radio/télévision qualifié pour toute assistance.

Cet appareil est conforme à l'article 15 du règlement de la FCC. Son fonctionnement est soumis aux deux conditions suivantes:

- Ce périphérique ne doit pas émettre d'interférences préjudiciables, et
- Cet appareil doit accepter toutes les interférences reçues, y compris celles pouvant provoquer un fonctionnement indésirable.

# **Droits d'auteurs**

© 2007 Insignia. Insignia et le logo Insignia sont des marques de commerce de Best Buy Enterprise Services, Inc. Les autres noms de marques et de produits mentionnés sont des marques de commerce ou des marques déposées de leurs propriétaires respectifs. Les spécifications et caractéristiques sont susceptibles d'être modifiées sans préavis.

# **Garantie limitée d'un an**

Insignia Products (« Insignia ») garantit au premier acheteur de ce **NS-1DVDR** neuf (« Produit »), qu'il est exempt de vices de fabrication et de main-d'œuvre à l'origine, pour une période d'un (1) an à partir de la date d'achat du Produit (« Période de garantie »). Ce Produit doit avoir été acheté chez un revendeur agréé des produits de la marque Insignia et emballé avec cette déclaration de garantie. Cette garantie ne couvre pas les Produits remis à neuf. Les conditions de la présente garantie s'appliquent à tout Produit pour lequel Insignia est notifié pendant la Période de garantie, d'un vice couvert par cette garantie qui nécessite une réparation.

#### **Quelle est la durée de la couverture?**

La Période de garantie dure 1 an (365 jours) à compter de la date d'achat de ce Produit. La date d'achat est imprimée sur le reçu fourni avec le Produit.

#### **Que couvre cette garantie?**

Pendant la Période de garantie, si un vice de matériau ou de main-d'œuvre d'origine est détecté sur le Produit par un service de réparation agréé par Insignia ou le personnel du magasin, Insignia (à sa seule discrétion) : (1) réparera le Produit en utilisant des pièces détachées neuves ou remises à neuf; ou (2) remplacera le Produit par un produit ou des pièces neuves ou remises à neuf de qualité comparable. Les produits et pièces remplacés au titre de cette garantie deviennent la propriété d'Insignia et ne sont pas retournés à l'acheteur. Si les Produits ou pièces nécessitent une réparation après l'expiration de la Période de garantie, l'acheteur devra payer tous les frais de main-d'œuvre et les pièces. Cette garantie reste en vigueur tant que l'acheteur reste propriétaire du Produit Insignia pendant la Période de garantie. La garantie prend fin si le Produit est revendu ou transféré d'une quelconque façon que ce soit à tout autre propriétaire.

#### **Comment obtenir une réparation sous garantie?**

Si le Produit a été acheté chez un détaillant, le rapporter accompagné du reçu original chez ce détaillant. Prendre soin de remettre le Produit dans son emballage d'origine ou dans un emballage qui procure la même qualité de protection que celui d'origine. Si le Produit a été acheté en ligne, l'expédier accompagné du reçu original à l'adresse indiquée sur le site Web. Prendre soin de remettre le Produit dans son emballage d'origine ou dans un emballage qui procure la même qualité de protection que celui d'origine. Pour obtenir le service de la garantie à domicile pour un téléviseur avec écran de 25 po ou plus, appeler le 1-888-BESTBUY. L'assistance technique établira un diagnostic et corrigera le problème au téléphone ou enverra un technicien agréé par Insignia pour la réparation à domicile.

#### **OÙ CETTE GARANTIE S'APPLIQUE-T-ELLE?**

Cette garantie ne s'applique qu'à l'acheteur original du Produit aux États-Unis et au Canada.

#### **CE QUI N'EST PAS COUVERT PAR CETTE GARANTIE LIMITÉE**

La présente garantie ne couvre pas :

- la formation du client:
- l'installation;
- les réglages de configuration;
- les dommages esthétiques;
- les dommages résultants de catastrophes naturelles telles que la foudre;
- les accidents;
- une utilisation inadaptée;
- une manipulation abusive;
- la négligence;
- une utilisation commerciale;
- la modification de tout ou partie du Produit, y compris l'antenne.
- un écran plasma endommagé par les images fixes (sans mouvement) qui restent affichées pendant de longues périodes (rémanentes).
- La présente garantie ne couvre pas non plus :
- les dommages ayant pour origine une utilisation ou une maintenance défectueuse;
- la connexion à une source électrique dont la tension est inadéquate;
- toute réparation effectuée par quiconque autre qu'un service de réparation agréé par Insignia pour la réparation du Produit;
- les Produits vendus en l'état ou hors service;
- les consommables tels que les fusibles ou les piles;
- les produits dont le numéro de série usine a été altéré<br>ou enlevé. ou enlevé.

LA RÉPARATION OU LE REMPLACEMENT, TELS QU'OFFERTS PAR LA PRÉSENTE GARANTIE,<br>CONSTITUENT LE SEUL RECOURS DE L'ACHETEUR. INSIGNIA NE SAURAIT ÊTRE TENU POUR RESPONSABLE DE DOMMAGES ACCESSOIRES OU CONSÉCUTIFS, RÉSULTANT DE L'INEXÉCUTION D'UNE GARANTIE EXPRESSE OU IMPLICITE SUR CE PRODUIT, Y COMPRIS, SANS S'Y LIMITER, LA PERTE DE<br>DONNÉES, L'IMPOSSIBILITÉ D'UTILISER LE PRODUIT, L'INTERRUPTION D'ACTIVITÉ OU LA PERTE DE PROFITS. INSIGNIA PRODUCTS N'OCTROIE AUCUNE AUTRE GARANTIE EXPRESSE RELATIVE À CE PRODUIT; TOUTES LES GARANTIES EXPRESSES OU IMPLICITES POUR CE PRODUIT, Y COMPRIS MAIS SANS LIMITATION, TOUTE GARANTIE DE QUALITÉ MARCHANDE, D'ADÉQUATION À UN BUT PARTICULIER, SONT LIMITÉES À LA PÉRIODE DE GARANTIE APPLICABLE TELLE QUE DÉCRITE CI-DESSUS ET AUCUNE GARANTIE EXPRESSE OU IMPLICITE NE S'APPLIQUERA APRES LA PÉRIODE DE GARANTIE.<br>CERTAINS ÉTATS ET PROVINCES NE RECONNAISSENT PAS LES LIMITATIONS DE LA DURÉE DE VALIDITÉ DES GARANTIES IMPLICITES. PAR CONSÉQUENT, LES LIMITATIONS SUSMENTIONNÉES PEUVENT NE PAS S'APPLIQUER À L'ACHETEUR ORIGINAL. LA PRÉSENTE GARANTIE DONNE À L'ACHETEUR DES GARANTIES JURIDIQUES SPÉCIFIQUES; IL PEUT AUSSI BÉNÉFICIER D'AUTRES GARANTIES QUI VARIENT D'UN ÉTAT OU D'UNE PROVINCE À L'AUTRE.

Pour contacter Insignia

Pour le service à la clientèle, appeler le 1-877-467-4289 www.insignia-products.com

INSIGNIA<sup>MC</sup> est une marque de commerce de Best Buy Enterprise Services, Inc.

Distribué par Best Buy Purchasing, LLC Insignia, 7601 Penn Avenue South, Richfield, Minnesota, U.S.A.

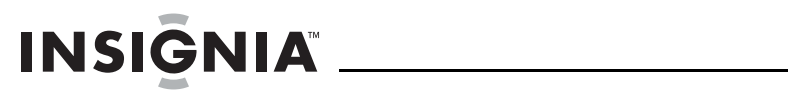

# **Contenido**

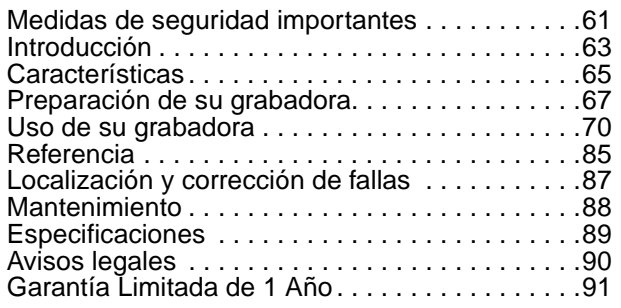

# **Bienvenido**

Felicitaciones por su compra de este producto de alta calidad de Insignia. Su grabadora de DVD NS-1DVDR representa el más moderno diseño de grabadoras de DVD, y está concebida para brindar un rendimiento confiable y sin problemas.

# **Advertencia:**

Para reducir el riesgo de incendio o choque eléctrico, no exponga su grabadora a la lluvia o humedad.

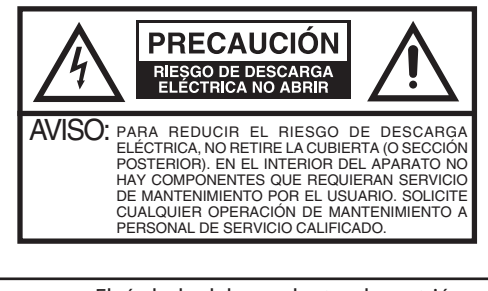

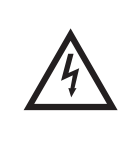

El símbolo del rayo dentro de un triángulo equilátero tiene por finalidad alertar al usuario de la presencia de tensión peligrosa (sin aislamiento) en el interior del producto, que puede tener la intensidad suficiente como para constituir un riesgo de descarga eléctrica.

El signo de exclamación dentro de un triángulo equilátero tiene por finalidad alertar al usuario de importantes instrucciones de operación y mantenimiento (servicio) en la literatura que acompaña a este aparato.

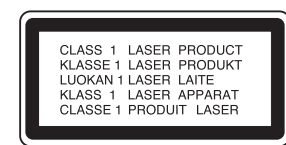

# **Cuidado:**

Este producto utiliza un sistema de láser. Para asegurar el uso correcto de este producto, rogamos lea detenidamente este manual del propietario y lo guarde para futura referencia. Si su grabadora requiere mantenimiento, comuníquese con el personal de servicio calificado.

El realizar ajustes a controles o llevar a cabo procedimientos que no están especificados en este manual puede resultar en una exposición peligrosa a la radiación.

Para impedir la exposición directa al rayo láser, no trate de abrir la caja del equipo. Radiación de láser visible cuando está abierto. NO MIRE DIRECTAMENTE EL HAZ DE LUZ.

# **Cuidado:**

Su grabadora no debe de ser expuesta al agua (goteo o salpicaduras), y ningún objeto lleno de líquido, como por ejemplo vasijas, deberá ser colocado sobre su grabadora.

## **Cuidado:**

Radiación de láser visible e invisible de clase 3B cuando está abierto y se han invalidado los seguros. No mire directamente al haz de luz ni mire directamente con instrumentos ópticos.

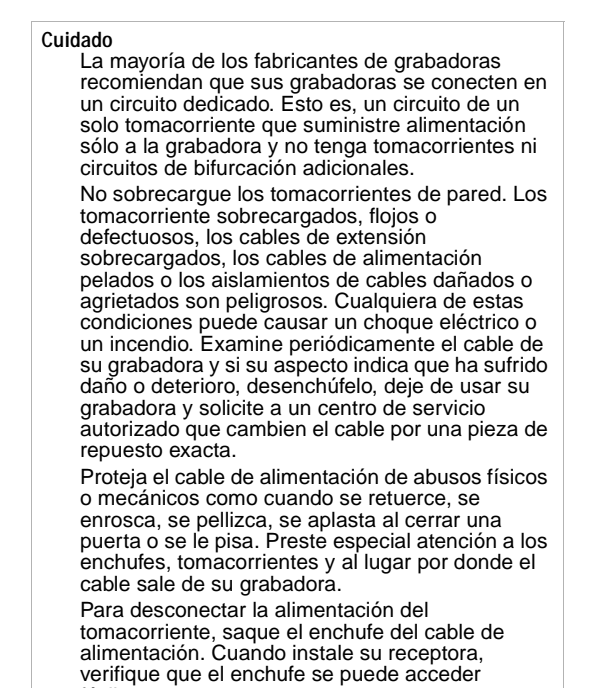

# <span id="page-62-0"></span>**Medidas de seguridad**  fácilmente.

# **importantes**

- **Lea las instrucciones** Lea todas las instrucciones de seguridad y operación antes de usar la grabadora.
- **Guarde las instrucciones** Guarde las instrucciones de seguridad y operación para referencia futura.
- **Siga las advertencias** Preste atención a todas las advertencias sobre su grabadora y las instrucciones de operación.
- **Siga las instrucciones** Siga todas las instrucciones de operación y uso.
- **Limpieza** Desenchufe la grabadora del tomacorriente de la pared antes de limpiarla. No use productos de limpieza líquidos o en aerosol. Use un paño húmedo para limpiarla.
- **Accesorios** No use accesorios que no hayan sido recomendados por el fabricante de la grabadora ya que podrían causar problemas peligrosos.

- **Agua y humedad** No use la grabadora cerca del agua; por ejemplo, cerca de una bañera, lavabo, fregadero de cocina, o lavadero; en un sótano mojado o cerca de una piscina.
- **Accesorios** No coloque la grabadora en un carro, base, trípode, soporte, o mesa inestable. La grabadora podría caerse y causar lesiones graves a alguna persona y daños graves a la grabadora. Usar solamente con carros, bases, trípodes, soportes, o mesas especificadas por el fabricante o que se vendan con la grabadora.

Si va a montar la grabadora, siga las instrucciones del fabricante y use un accesorio de montaje recomendado por el fabricante. Mueva el conjunto de la grabadora y el carro con cuidado. Las paradas repentinas, la fuerza excesiva y las superficies irregulares pueden

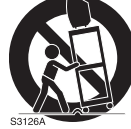

causar que su grabadora y el carro se volteen de lado. • **Ventilación** – Las ranuras y aberturas en el gabinete en y en la parte posterior o inferior se proveen por ventilación, para asegurar la operación confiable de la grabadora y para protegerla contra el sobrecalentamiento. No bloquee las aberturas. No coloque la grabadora en una cama, un sofá, una

- alfombra u otra superficie similar. La grabadora nunca se debe colocar cerca o sobre un radiador. No coloque la grabadora en una instalación integrada, tal cómo una librería o estantería a menos que se proporcione la correcta ventilación o se hayan seguido las instrucciones del fabricante.
- **Fuentes de alimentación** Use sólo el tipo de alimentación eléctrica indicado en la etiqueta de marca. Si no esta seguro del tipo de fuente de energía en su casa, consulte con el vendedor de la grabadora o la compañía local de energía. Para grabadoras diseñadas para funcionar con baterías, u otras fuentes, consulte las instrucciones de operación respectivas.
- **Conexión a tierra o polarización** La grabadora está equipada con un enchufe polarizado de corriente alterna (un enchufe que tiene una lamina más ancha que la otra). Este enchufe se conecta en el tomacorriente de una sola forma. Ésta es una característica de seguridad. Si no puede insertar completamente el enchufe en el tomacorriente, intente voltearlo. Si el enchufe todavía no entra, contacte a su electricista para que reemplace el tomacorriente obsoleto. No anule el propósito de seguridad del enchufe polarizado.
- **Protección del cable de alimentación** Coloque los cables de alimentación eléctrica de tal forma que no se pisen o queden aplastados por objetos colocados contra ellos; preste atención especial a los cables conectados a tomacorrientes y al lugar de donde salen de la grabadora.
- **Relámpagos** Para protección adicional de la grabadora durante una tormenta eléctrica, o cuando se deje sin usar durante largos periodos de tiempo, desconéctela del tomacorriente de la pared y desconecte la antena o el sistema de cable. Esto evitará daños a la grabadora debido a sobretensiones de energía o relámpagos.
- **Líneas de alimentación** Un sistema de antena externa no debe de ubicarse en las inmediaciones de líneas de corriente aéreas u otros circuitos de luz eléctrica o de energía, o donde pueda caer sobre dichos circuitos o líneas de corriente. Cuando instale un sistema de antena exterior, no toque los circuitos o las líneas de alimentación ya que el contacto con ellos puede ser fatal.
- **Sobrecarga** No sobrecargue los tomacorrientes ni los cables de extensión ya que esto podría resultar en peligro de incendio o choque eléctrico.
- **Introducción de objetos y líquidos** Nunca inserte objetos de ningún tipo en la grabadora a través de las aberturas, ya que podrían tocar puntos de voltaje peligrosos o hacer corto circuito con otros componentes que podrían resultar en incendio o choque eléctrico. Nunca derrame líquidos de ninguna clase sobre la grabadora.
- **Reparación** No trate de reparar esta grabadora usted mismo, ya que abrir o quitar las cubiertas puede exponerle a voltajes peligrosos u otros peligros. Encomiende todas las reparaciones a personal de servicio calificado.
- **Daños que requieren reparación** Desconecte la grabadora del tomacorriente y refiera la reparación a personal calificado bajo las siguientes condiciones:
	- Cuando el cable de alimentación o el enchufe esté dañado o pelado.
	- Si líquido ha sido derramado u objetos han caído dentro de la grabadora.
	- Si la grabadora ha sido expuesta a la lluvia o al agua.
	- Si la grabadora no funciona normalmente aún siguiendo las instrucciones de operación. Ajuste únicamente los controles que están cubiertos en las instrucciones de operación, ya que el ajuste incorrecto de otros controles puede resultar en daño y frecuentemente requerirá trabajo intensivo de un técnico calificado para restaurar la operación normal de la grabadora.
	- Si la grabadora se ha caído o dañado de cualquier forma.
	- Cuando la grabadora muestra un cambio evidente en el funcionamiento, esto indica que se necesita reparación.
- **Piezas de repuesto** Cuando se necesitan repuestos, asegúrese de que el técnico de reparación use repuestos especificados por el fabricante o que tengan las mismas características que la parte original. Las substituciones no autorizadas pueden resultar en incendio, choque eléctrico, lesiones a personas u otros peligros.
- **Verificación de seguridad** Después de completar la reparación de la grabadora, pídale al técnico de servicio que realice verificaciones de seguridad rutinarias para determinar que la grabadora se encuentra en buena condición de operación.
- **Calor** No instale la grabadora cerca de fuentes de calor tales cómo radiadores, estufas u otros productos (tales cómo amplificadores) que produzcan calor.

#### **Cuidado**

Las baterías no deben tirarse o incinerarse, sino descartarse de acuerdo con las normativas locales concernientes a desechos químicos.

**Advertencia:** Para evitar un choque eléctrico haga corresponder la clavija ancha del enchufe con la ranura ancha del tomacorriente e inserte el enchufe completamente.

# <span id="page-64-0"></span>**Introducción**

Para asegurar el uso correcto de la grabadora, le rogamos que lea detenidamente este manual del propietario y lo guarde para futura referencia.

### **Acerca del símbolo**

El símbolo  $\oslash$  puede aparecer en la pantalla de su televisor durante la operación e indica que la función no está permitida por su grabadora o por el disco o medio de grabación específico.

### **Símbolos utilizados en este manual**

Las secciones cuyos títulos tienen uno de los siguientes símbolos se aplican únicamente a los discos representados por el símbolo.

**DVD ALL** Todos los DVDs indicados a continuación.

DVD-RW con modo de grabación VR **-RWVR**

DVD-RW con modo de grabación de **-RWVideo** video

Disco DVD+RW **+RW**

Disco DVD-R **-R**

Disco DVD+R **+R**

**DVD** Disco DVD-Video

- CD de audio **ACD**
- Archivos MP3 **MP3**
- **WMA** Archivos WMA
- Archivos JPEG **JPEG**

## **Discos grabables y reproducibles**

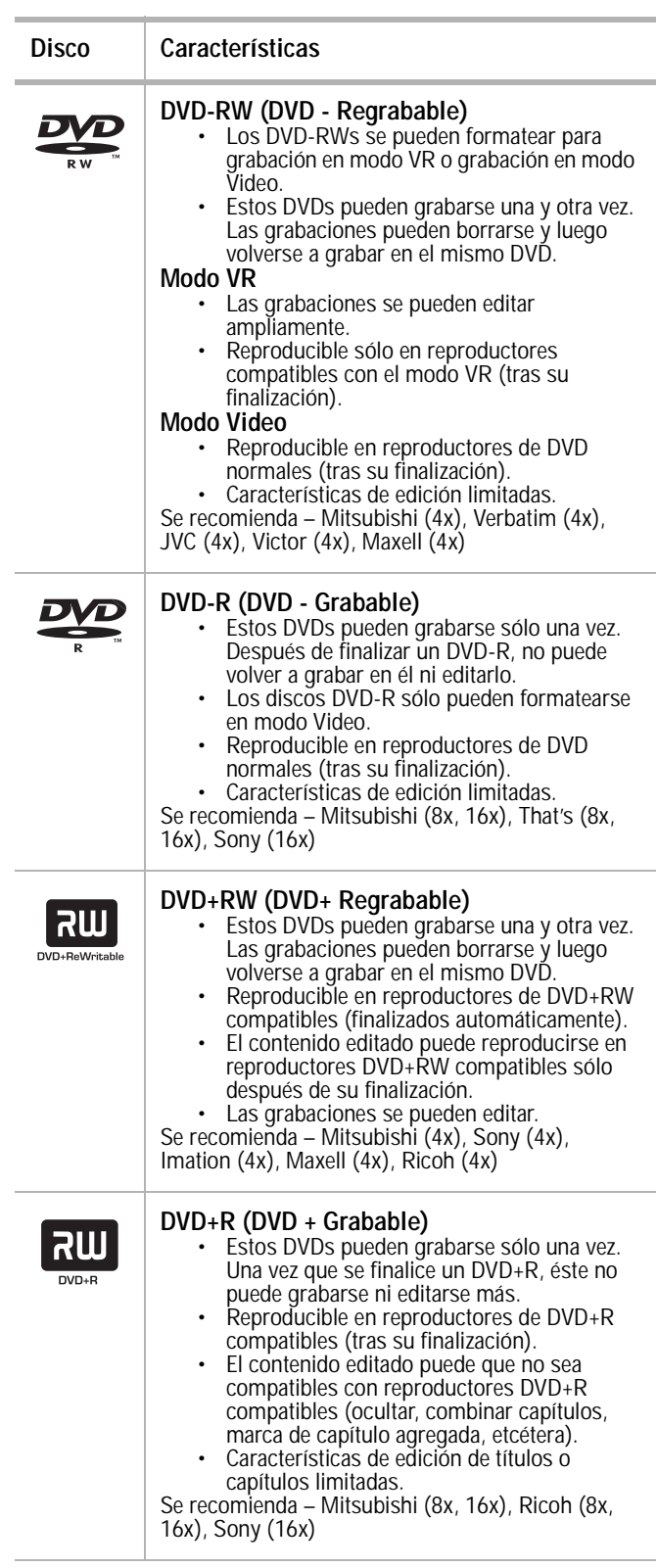

# **Discos reproducibles**

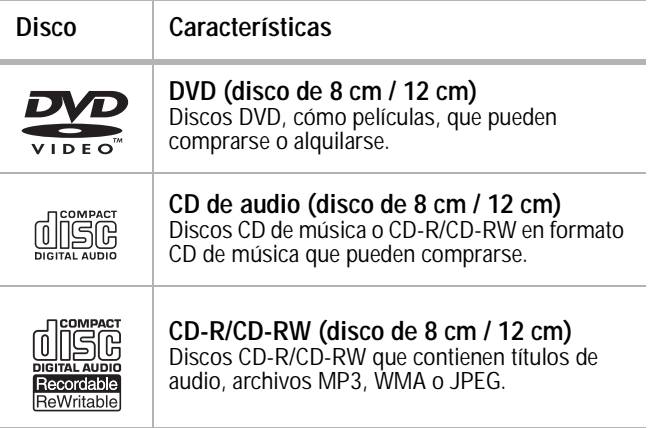

# **Tiempos de grabación y calidad de imagen**

Hay cuatro modos de calidad de grabación predefinidos:

- **XP** El ajuste de la mejor calidad que provee cerca de 1 hora de tiempo de grabación en un DVD (4.7 GB).
- **SP** La calidad predeterminada, la que es suficiente para la mayoría de aplicaciones y le provee cerca de 2 horas de tiempo de grabación en un DVD (4.7 GB).
- **LP** Una calidad de video ligeramente inferior que le da cerca de 4 horas de tiempo de grabación en un disco DVD (4.7 GB).
- **EP** La calidad de video más baja que provee cerca de 6 horas de tiempo de grabación en un DVD (4.7 GB).

**Nota**

Si graba en el modo EP, la imagen se puede fragmentar o se pueden distorsionar los subtítulos durante la reproducción.

#### **Notas**

- Dependiendo de las condiciones del equipo de grabación o del disco CD-R/RW (o DVD±R/RW), algunos discos no podrán reproducirse en su grabadora.
- No ponga ningún sello o etiqueta en ninguna de las caras (la cara con la etiqueta o la cara grabada) de un disco.
- No utilice discos CD con formas irregulares (por ejemplo, con forma de corazón u octagonal). Su uso puede ser causa de mal funcionamiento.
- Dependiendo del software de grabación y del proceso de finalización, es posible que algunos discos grabados (CD-R/RW o DVD±R/RW) no puedan reproducirse.
- Los discos DVD-R/RW, DVD+R/RW y CD-R/RW grabados con una computadora personal o una grabadora de discos DVD o CD puede que no funcionen si están dañados o sucios, o si existe suciedad o condensación en el lente de su grabadora.
- Si graba un disco con una computadora personal, aún si lo graba en un formato compatible, es posible que en algunos casos no pueda reproducirse debido a la configuración del software utilizado para crear el disco (consulte con la empresa productora del software para obtener información más detallada).
- Su grabadora requiere que discos y grabaciones que cumplan ciertas normas técnicas para lograr la óptima calidad de reproducción. Los DVD pregrabados están configurados automáticamente según estas normas. Hay muchos tipos diferentes de formatos de discos grabables (incluidos CD-R que contienen archivos MP3 o WMA) y estos requieren que se den ciertas condiciones (ver más arriba) para garantizar la compatibilidad de la reproducción.
- Note por ejemplo que se requiere autorización para descargar archivos MP3 o WMA y música de la red Internet. Nuestra compañía no tiene ningún derecho para conceder dicha autorización. La autorización debe siempre provenir del propietario de los derechos de autor (derechos de copyright).

# **Código regional**

La grabadora lleva un código regional impreso en la parte posterior de la carcasa. La grabadora puede reproducir sólo discos DVD que lleven una etiqueta con el mismo código regional o **ALL** (Todos).

#### **Notas**

- La mayoría de los DVDs tienen un globo que contiene uno o más números claramente visible en la cubierta. Este número debe coincidir con el código regional de su grabadora o el DVD no podrá reproducirse.
- Si intenta reproducir un DVD cuyo código regional sea diferente al de su grabadora, aparecerá el mensaje "Check Regional Code" (Compruebe el código regional) en la pantalla del televisor.

# **Restricciones a las grabaciones de video**

- No puede grabar video protegido contra copia con su grabadora. Videos protegidos contra copia son entre otros, DVD de video y algunas retransmisiones por satélite. Si en el transcurso de una grabación se encuentra material protegido contra copia, la grabación entra en el modo de pausa o se interrumpe automáticamente y aparece un mensaje de error en la pantalla.
- Los videos que sólo pueden 'copiarse una vez", sólo pueden grabarse usando un disco DVD-RW en modo VR con CPRM (ver más abajo).

## **Protección contra copia CPRM**

CPRM es un sistema de protección contra copia (con sistema de codificación) que sólo permite la grabación de programas retransmitidos que únicamente pueden 'copiarse una vez'. CPRM son las siglas en inglés de Content Protection for Recordable Media (protección de contenidos para medios grabables).

Su grabadora es compatible con CPRM, lo cual significa que puede grabar programas retransmitidos que pueden copiarse una vez, pero que no puede hacer una copia de dichas grabaciones. Las grabaciones CPRM sólo pueden hacerse en discos DVD-RW formateados en modo VR y las grabaciones CPRM sólo pueden reproducirse en reproductores que son específicamente compatibles con CPRM.

### **Copia de material protegido por derechos de autor (copyright)**

- Sólo deberá utilizar equipos de grabación para realizar copias legales. Asegúrese de que sigue las pautas legales de su área. La copia de material protegido por derechos de autor, cómo películas o música, es ilegal a menos que esté permitido por una excepción legal o que el propietario de los derechos haya dado su autorización.
- Su producto incorpora tecnología de protección de derechos del autor que esta protegida por demandas de método de ciertas patentes de los Estados Unidos y otros derechos de propiedad intelectual poseídos por Macrovision Corporation y otros dueños de los derechos. El uso de esta tecnología con protección de derechos de reproducción debe ser autorizada por Macrovision Corporation, y está destinada únicamente para visualización en casa y otros usos limitados de visualización a menos que sea autorizada por Macrovision Corporation. Se prohíbe la ingeniería inversa y el desensamblaje.

## **Uso de barrido progresivo**

El consumidor debe tener en cuenta que no todas los televisores de alta definición son totalmente compatibles con su grabadora por lo que puede que aparezcan algunos artefactos en la imagen.

En caso de problemas con la imagen usando barrido progresivo, recomendamos que cambie la conexión a la salida de definición estándar. Si tiene preguntas relacionadas con la compatibilidad de su televisor con su grabadora DVD, póngase en contacto con nuestro centro de servicio al cliente.

# <span id="page-66-0"></span>**Características**

### **Panel frontal**

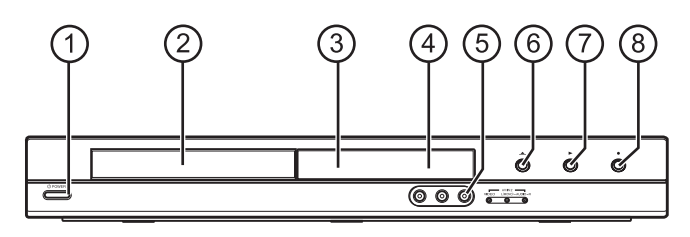

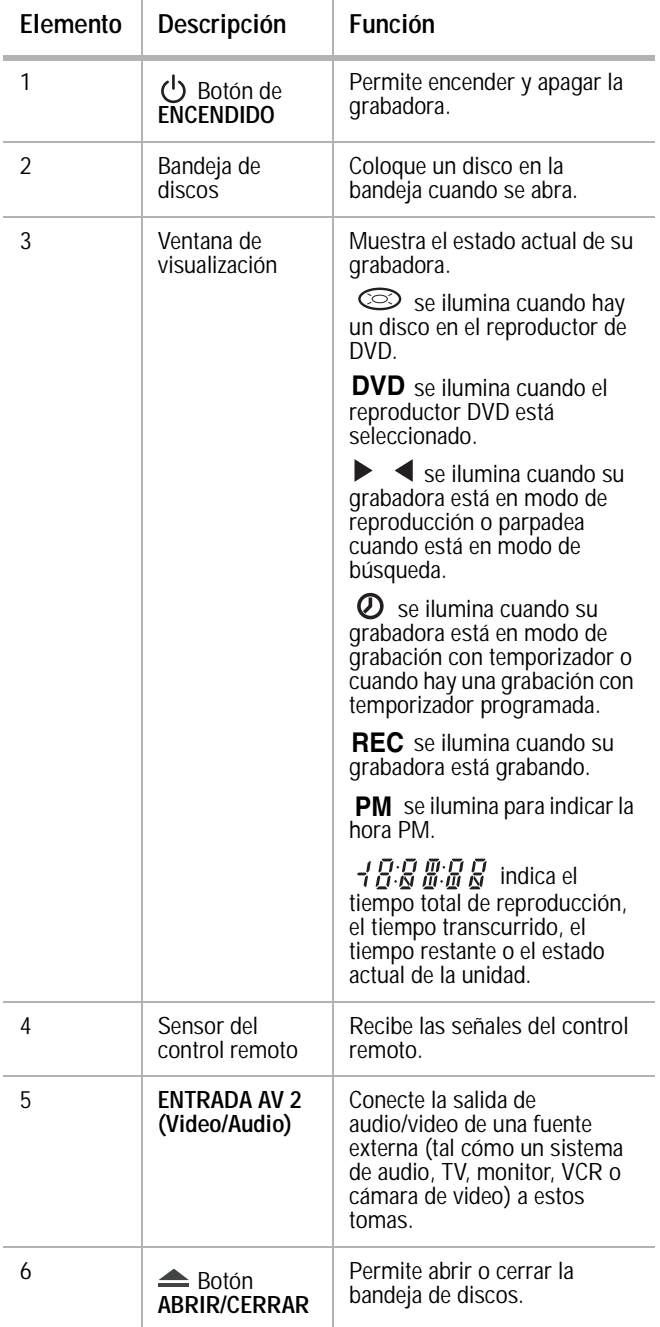

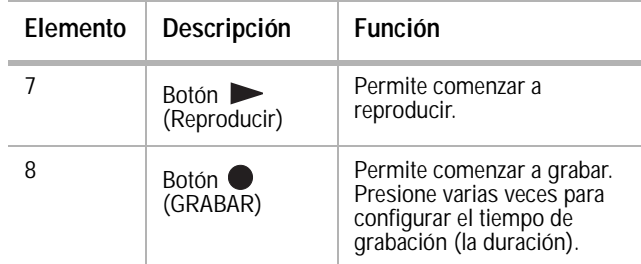

# **Panel posterior**

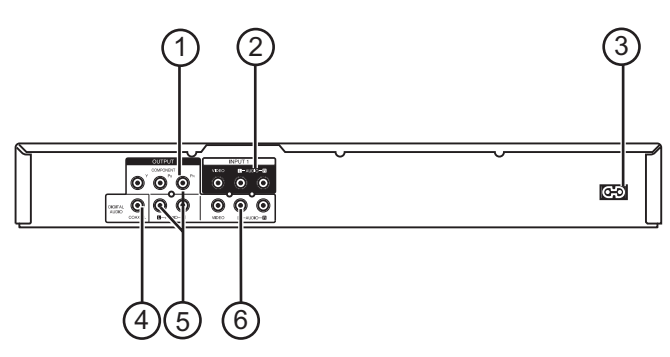

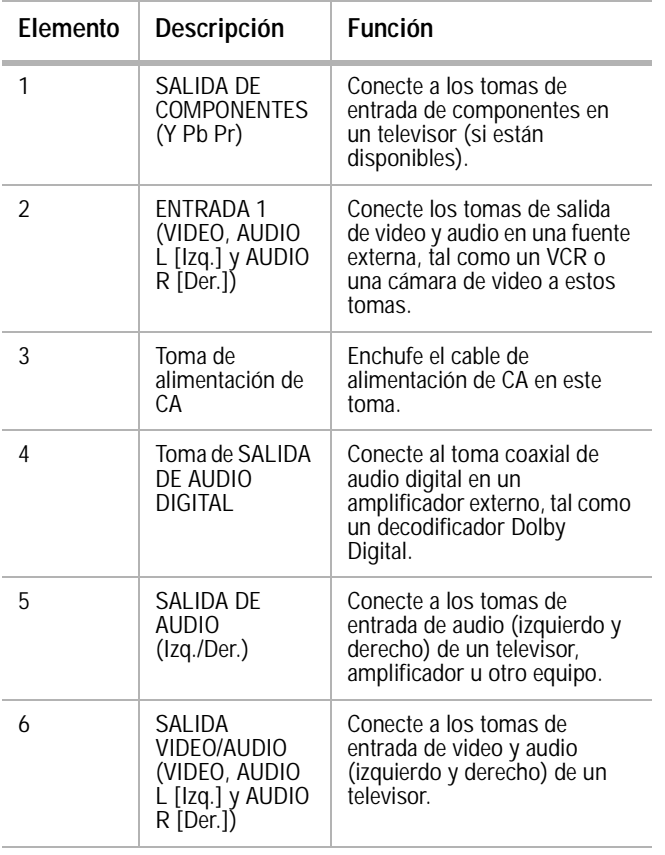

#### **Cuidado** No toque los terminales internos de los tomas en el panel posterior. Una descarga electrostática podría causar daño permanente a su grabadora.

# **Control remoto**

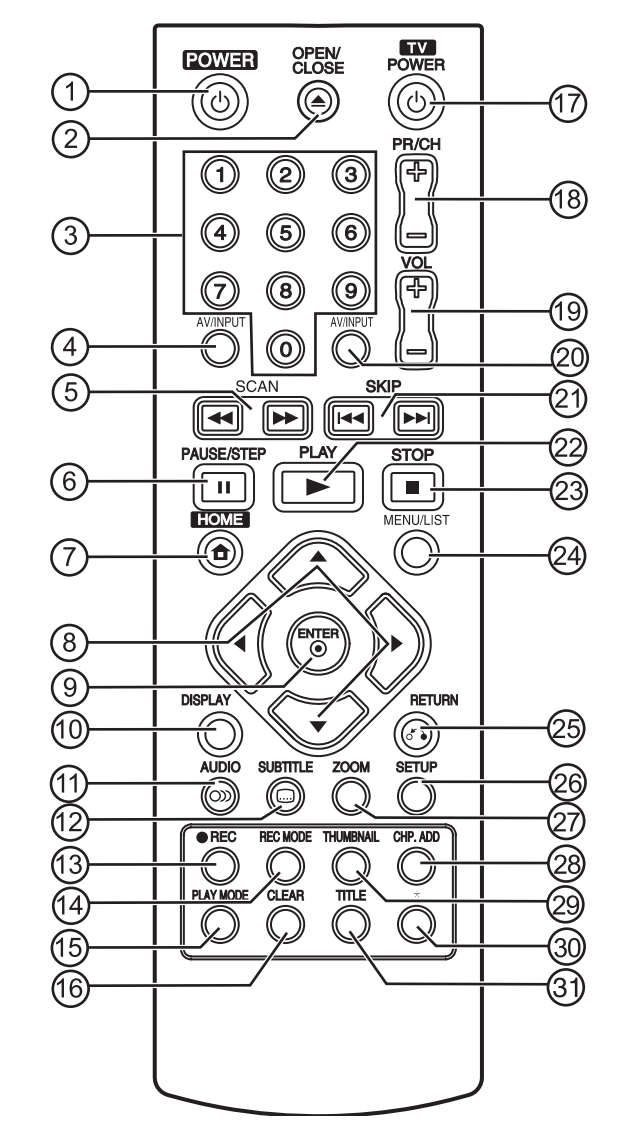

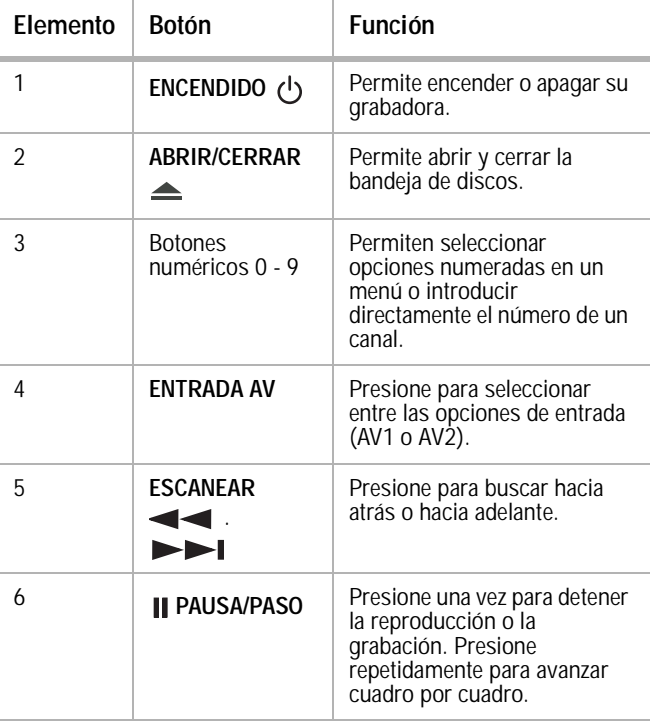

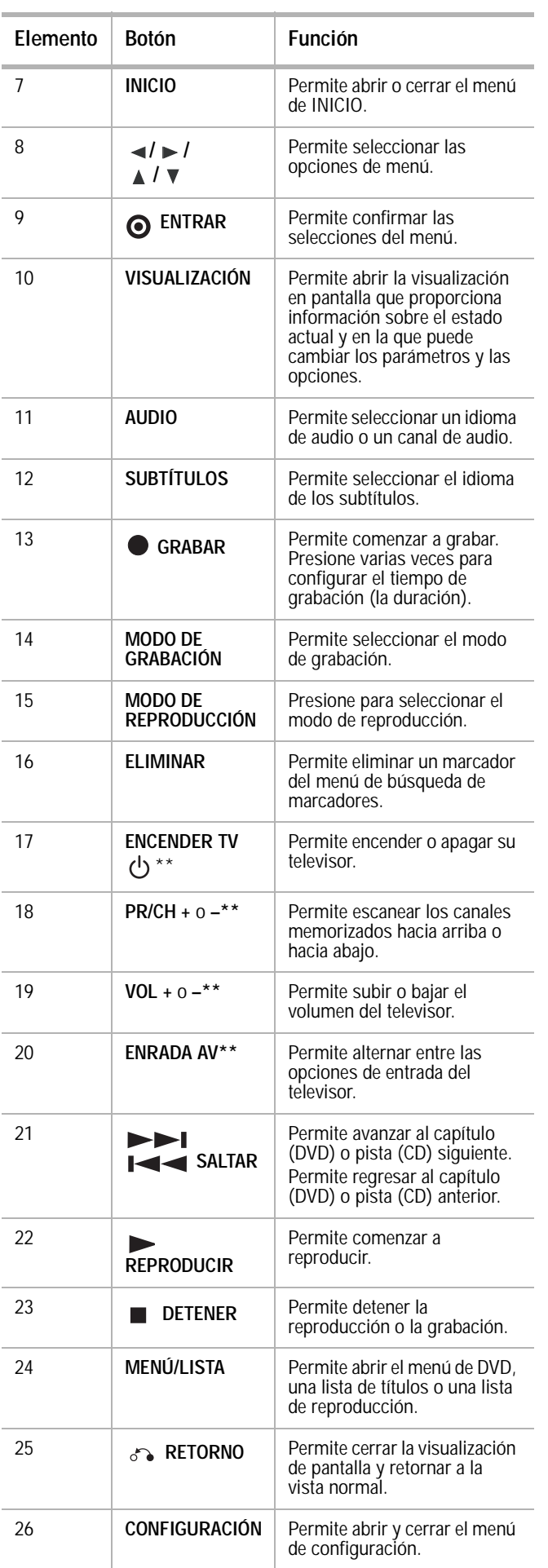

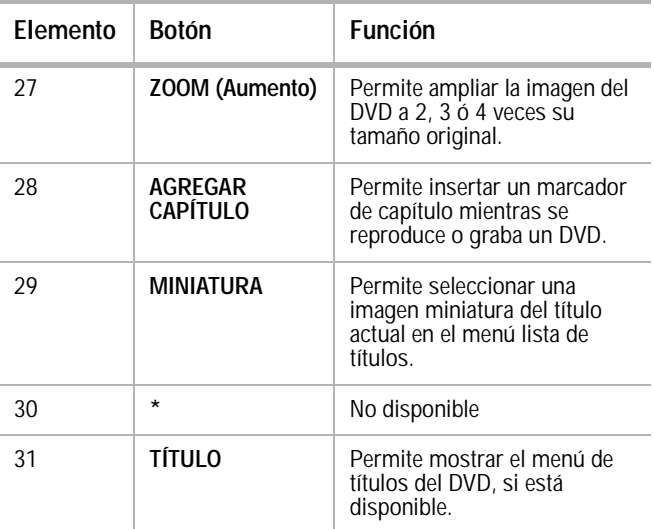

\*\* Para obtener información sobre la programación del control remoto para controlar su televisor, refiérase a ["Control de su televisor con el control remoto universal](#page-86-1)  [suministrado"](#page-86-1) [en la página 85](#page-86-1).

# <span id="page-68-0"></span>**Preparación de su grabadora**

### **Desempaque y preparación**

Su caja debe contener:

- Grabadora de DVD
- Guía del usuario
- Control remoto
- Cable de video
- Cable de audio
- Pilas (2)

Si necesita reemplazar cualquiera de estos componentes, llame a nuestra línea de ayuda mencionada en la sección de Garantía de esta guía.

Remueva cuidadosamente todos los componentes de la caja y asegúrese de que tiene todos los componentes necesarios antes de desechar la caja.

- Remueva todos los materiales de empaque de los componentes individuales.
- No remueva ninguna etiqueta o pegatina en el panel posterior de la grabadora.
- Coloque la grabadora en la ubicación deseada. La grabadora está diseñada para ser usada en una superficie nivelada, plana y estable cómo una mesa, escritorio, estante o pedestal, cerca de un tomacorriente de pared, lejos de la luz solar directa, y lejos de fuentes de excesivo calor, polvo, humedad o vibración.
- Desenrolle el cable de alimentación CA y extienda el cable a su longitud máxima, luego conéctelo en la parte posterior de su grabadora.

### **Fuente de alimentación**

Use el cable de alimentación de CA polarizado proporcionado para la operación con alimentación de CA. Inserte el cable de CA en un tomacorriente CA estándar polarizado de 120 V, 60 Hz.

Si usted causa una descarga de estática al tocar la grabadora y ésta deja de funcionar, desenchufe la grabadora del tomacorriente de CA y enchúfela nuevamente. La grabadora debe regresar a su operación normal.

#### **Advertencias**

- El sistema tiene un enchufe de CA polarizado con una espiga ancha y una estrecha. El enchufe entrará únicamente en tomacorrientes de CA polarizados. Éste es un mecanismo de seguridad para reducir la posibilidad de choque eléctrico. Si el enchufe no entra en el tomacorriente de CA, probablemente es un tomacorriente antiguo sin polarización que debe ser reemplazado por un electricista calificado y con licencia. No lime la espiga ancha del enchufe, ni use un adaptador para hacer que el enchufe entre en el tomacorriente. Esto anularía el mecanismo de seguridad y podría exponerle a un choque eléctrico.
- Nunca conecte el enchufe de un cable de CA a otro voltaje que no sea el especificado (120 V, 60 Hz). Utilice solamente el cable de alimentación suministrado.

### **Conexión de la grabadora a un televisor**

#### **Notas**

- Asegúrese de que su grabadora esté conectada directamente al televisor y sintonice el televisor al canal de entrada de video correcta.
- No conecte el toma AUDIO OUTPUT (Salida de audio) de su grabadora al toma PHONO IN (entrada de fonógrafo) de su sistema audio.
- No conecte su grabadora a través de otro VCR. La imagen de DVD podría verse distorsionada por el sistema de protección contra copia.
- La imagen o el sonido de un televisor, VCR o radio cercano podría verse distorsionado durante la reproducción. Coloque las unidades alejadas unas de otras o apague su grabadora después de extraer el disco.

Realice una de las conexiones siguientes, dependiendo de las capacidades de su televisor.

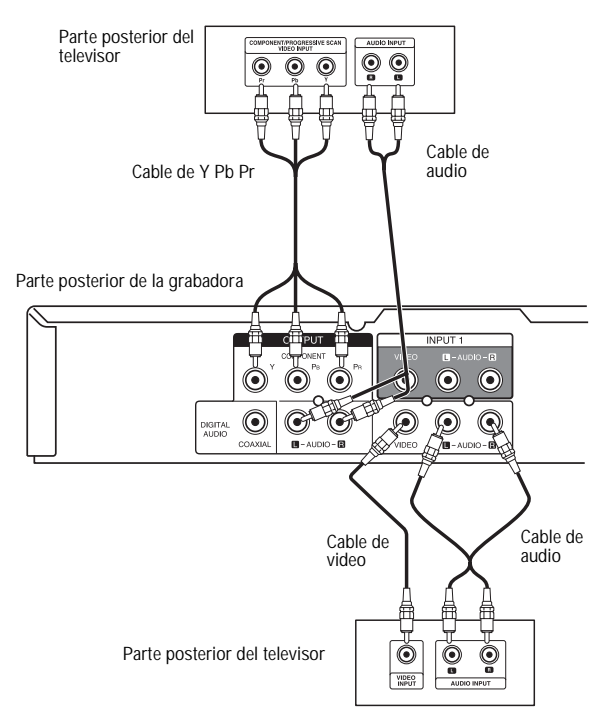

#### **Conexión de video**

**Para conectar a su televisor con un cable de video:**

• Conecte el toma **VIDEO OUT** (Salida de video) en su grabadora al toma **VIDEO IN** (Entrada de video) en el televisor usando el cable de video suministrado.

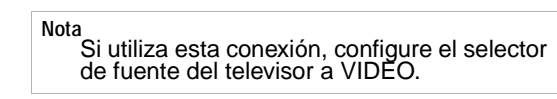

#### **Conexión de video de componentes/barrido progresivo**

Si su televisión es de alta definición o "lista para digital", puede aprovecharse de la salida de barrido progresivo de su grabadora para obtener la máxima calidad de video posible.

#### **Para conectar a su televisor con un cable de video de componentes:**

• Conecte los tomas **COMPONENT/PROGRESSIVE SCAN VIDEO OUT** (Salida de video de componentes/barrido progresivo) de su grabadora a los tomas de entrada correspondientes en el televisor mediante un cable de Y Pb Pr opcional.

#### **Notas**

- El barrido progresivo no funciona con las
- conexiones de Audio/Video o S-Video.
- Si su televisor no acepta el formato de barrido
- progresivo, la imagen aparecerá distorsionada.

### **Conexión de audio**

#### **Para conectar a su televisor con una fuente de audio:**

• Conecte los tomas **AUDIO OUT** (Salida de audio) izquierdo y derecho en la parte posterior de la grabadora a los tomas de entrada de audio izquierdo y derecho en el televisor mediante los cables de audio suministrados.

# **Conexión a un amplificador**

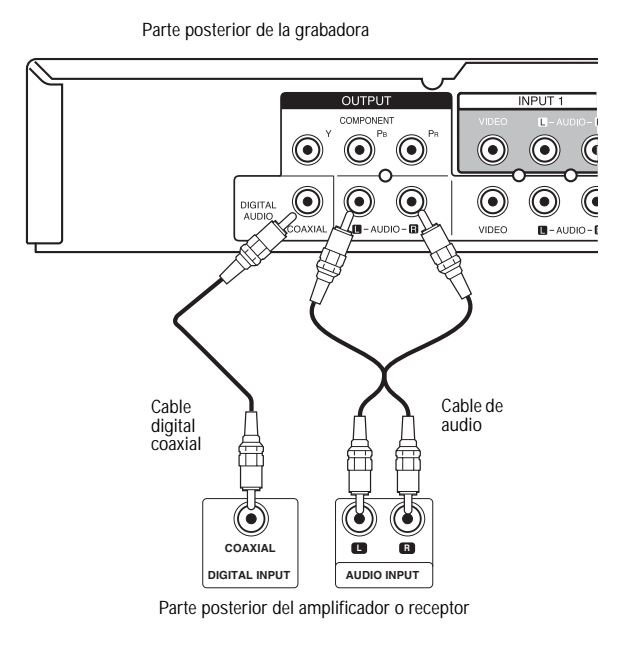

#### **Para conectar a un estéreo analógico de dos canales o Dolby Pro Logic II/Pro Logic:**

• Conecte los tomas **AUDIO OUT** (o **AV AUDIO OUT**) [Salida de audio (o Salida de audio AV)] izquierdo y derecho de su grabadora a los tomas izquierdo y derecho de entrada de audio de su amplificador, receptor o sistema estéreo mediante los cables de audio suministrados.

#### **Para conectar un sistema estéreo digital o receptor A/V de dos canales con decodificador de multicanales:**

- **1** Conecte uno de los tomas coaxiales **DIGITAL AUDIO OUT** (Salida de audio digital) de su grabadora al toma correspondiente en su amplificador. Utilice un cable opcional de audio digital (coaxial).
- **2** Active la salida digital de su grabadora. (Refiérase a [Audio Settings \(Configuración](#page-74-0)  [de audio\) en la página 73\)](#page-74-0).

#### **Sonido digital multicanal**

Una conexión multicanal digital proporciona la mejor calidad de sonido. Para esto necesita un receptor de audio/video multicanal que admina uno o más de los formatos de audio compatibles con su grabadora, incluidos MPEG 2, Dolby Digital y DTS. Revise el manual del receptor y los logotipos en la parte delantera del receptor para verificar esto.

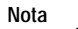

- Debido al contrato de licencia con DTS, la salida digital será DTS cuando se seleccione un flujo de audio DTS.
- Si el formato de audio de la salida digital no corresponde a las capacidades de su receptor, el receptor producirá un sonido fuerte distorsionado o no producirá ningún sonido.
- Para reproducir sonido envolvente digital de seis canales a través de una conexión digital, su receptor tiene que tener un decodificador digital multicanal.
- Para ver en la pantalla el formato de audio del DVD actual, presione **AUDIO**.
- Su grabadora no tiene capacidad para llevar a cabo la descodificación interna (2 canales) de una pista de sonido DTS. Para disfrutar de sonido envolvente multicanal DTS, debe conectar su grabadora a un receptor compatible con DTS a través de una de las salidas de audio digitales de la grabadora.

Fabricado bajo licencia de Dolby Laboratories. "Dolby", "Pro Logic" y el símbolo de la doble D son marcas registradas de Dolby Laboratories.

"DTS" y "DTS Digital Out" son marcas comerciales de Digital Theater Systems, Inc.

### **Conexiones de audio/video (A/V) para componentes auxiliares**

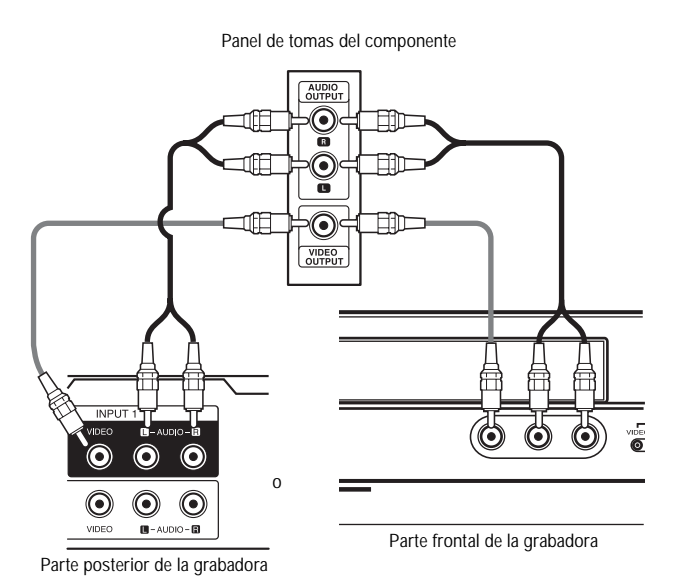

#### **Para conectar su grabadora a un componente auxiliar:**

• Conecte los tomas **AV IN 1** o **AV IN 2** de su grabadora a los tomas de salida de audio/video de su componente auxiliar, tal como un VCR, usando los cables de audio/video opcionales

## **Pilas del control remoto**

El control remoto necesita dos pilas AAA. Recomendamos cambiar las pilas cada año o cuando la operación del control remoto sea intermitente o insatisfactoria. Reemplace las pilas originales con pilas AAA nuevas. No se deben mezclar pilas usadas y nuevas o pilas de distintos tipos.

#### **Para reemplazar las pilas:**

**1** Presione le lengüeta de fijación del portapilas y abra el compartimiento de las pilas.

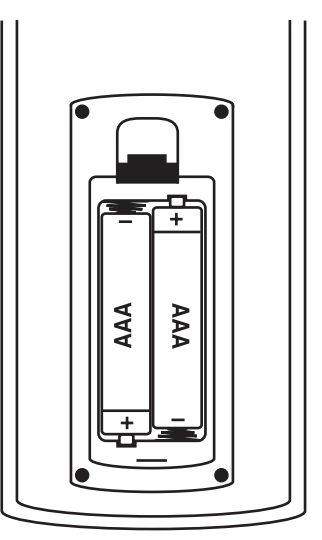

**2** Coloque dos pilas AAA en el portapilas, alineando los signos  $+y - en$ el compartimiento de pilas.

**3** Cierre el portapilas.

**Cuidado**

- Use sólo el tamaño y tipo de pilas especificados.
- Asegúrese de seguir la polaridad correcta según lo indicado el compartimiento de las pilas. Pilas conectadas al revés pueden dañar el control remoto.
- No combine diferentes tipos de pilas (por ej., alcalinas y carbón-zinc) ni tampoco pilas usadas con nuevas.
- Si el control remoto no se usará por un periodo de tiempo extendido, se deben extraer las pilas para evitar daños o lesiones causadas por el posible derrame del ácido de las mismas.
- No intente recargar pilas que no están diseñadas para ser recargadas. Se pueden sobrecalentar y rajarse.

# <span id="page-71-0"></span>**Uso de su grabadora**

# **Encendido y apagado de su grabadora**

#### **Para encender y apagar su grabadora:**

- **1** Conecte el cable de alimentación en la parte posterior de su grabadora y en un tomacorriente eléctrico.
- **2** Presione **POWER** (Encendido) para encender su grabadora.
- **3** Presione **POWER** de nuevo para apagar la grabadora.

## **Asistente de configuración inicial**

La primera vez que encienda su grabadora, se abre el Initial Setup Wizard (Asistente de configuración inicial) para que pueda configurar el idioma y el reloj.

#### **Para configurar su grabadora con el asistente de configuración:**

- **1** Use ▲ **/** ▼ para seleccionar un idioma para el menú Setup (Configuración) y para la pantalla y luego presione **ENTER** (Entrar).
- **2** Ingrese la información necesaria del año, la fecha y la hora.
	- **/** (Izq./Der.): Mueve el cursor a la columna anterior o a la columna siguiente.
	- **/** (Arriba/Abajo): Cambia el valor del parámetro sobre el que se encuentra el cursor.
- **3** Presione **ENTER** (Entrar) para confirmar el ajuste.
- **4** Presione **ENTER** para salir del menú.

**Nota** Puede restablecer los valores originales del Asistente de configuración inicial con la opción Factory Set (valores de fábrica) en el menú de configuración (refiérase a [General Settings](#page-74-1)  [\(Ajustes generales\) en la página 73](#page-74-1)).

### **Reproducción de un disco**

#### **Para reproducir un disco:**

- **1** Encienda su grabadora.
- 2 Presione **OPEN/CLOSE** (<sup>2</sup>) para abrir la bandeja de discos.
- **3** Coloque el disco en la bandeja, con el lado de la etiqueta hacia arriba.
- 4 Presione **OPEN/CLOSE** (<sup>2</sup>) para cerrar la bandeja. La reproducción comenzará automáticamente. Si la reproducción no empieza, presione **PLAY** [Reproducir] ( ► ) o iníciela mediante el menú HOME [Inicio] (refiérase a [Uso del menú Home \(Inicio\) en la](#page-73-0)  [página 72\)](#page-73-0).
- **5** Para detener la reproducción, presione **STOP** [Detener] (■).
- **6** La grabadora registra el punto de parada, dependiendo del disco. En la pantalla aparece brevemente

Presione **PLAY** [Reproducir] ( ► ) para reanudar la reproducción (desde el punto de parada). Si presiona **STOP** [Detener] (■) de nuevo o extrae el disco, en la pantalla aparece ). Si presiona **PLAY**   $[Reproduct]$  ( $\blacktriangleright$ ), su grabadora comienza a reproducir desde el principio del disco.

7 Presione **OPEN/CLOSE** [Abrir/Cerrar] (<sup>2</sup>) para abrir la bandeja y extraer el disco.

Presione **OPEN/CLOSE** [Abrir/Cerrar] ( $\triangle$ ) para cerrar la bandeja de discos o presione **POWER** ((<sup>l</sup>)) [Encendido]. La bandeja de discos se cierra automáticamente y la grabadora se apaga.

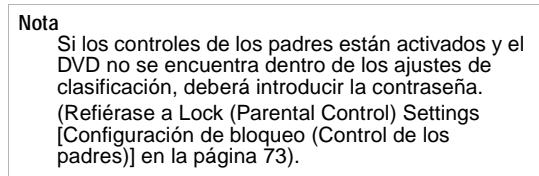

#### **Características de reproducción de discos**

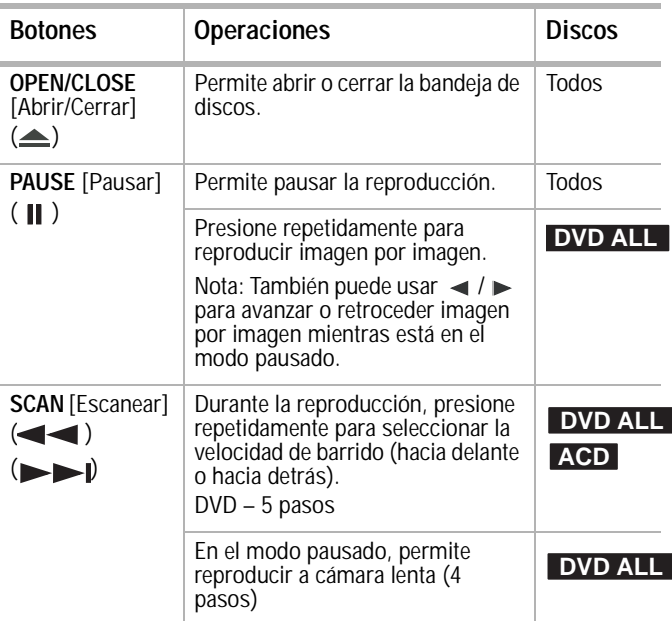
grabadora selecciona otro título (pista) y reanuda la reproducción

la pantalla, si el título del DVD actual tiene un menú. De lo contrario, se abrirá el menú del

Permite abrir el menú del disco en

Durante la reproducción, presione **SUBTITLE** (Subtítulos) y luego

 $\angle \blacktriangleright$  repetidamente para seleccionar el idioma de subtítulos

aleatoria. **TITULO (Título)** Permite abrir el menú del título en

disco.

la pantalla.

que guste.

presione losbotones

**MENU/LIST (Menú/Lista)**

**SUBTITLE (Subtítulos)**

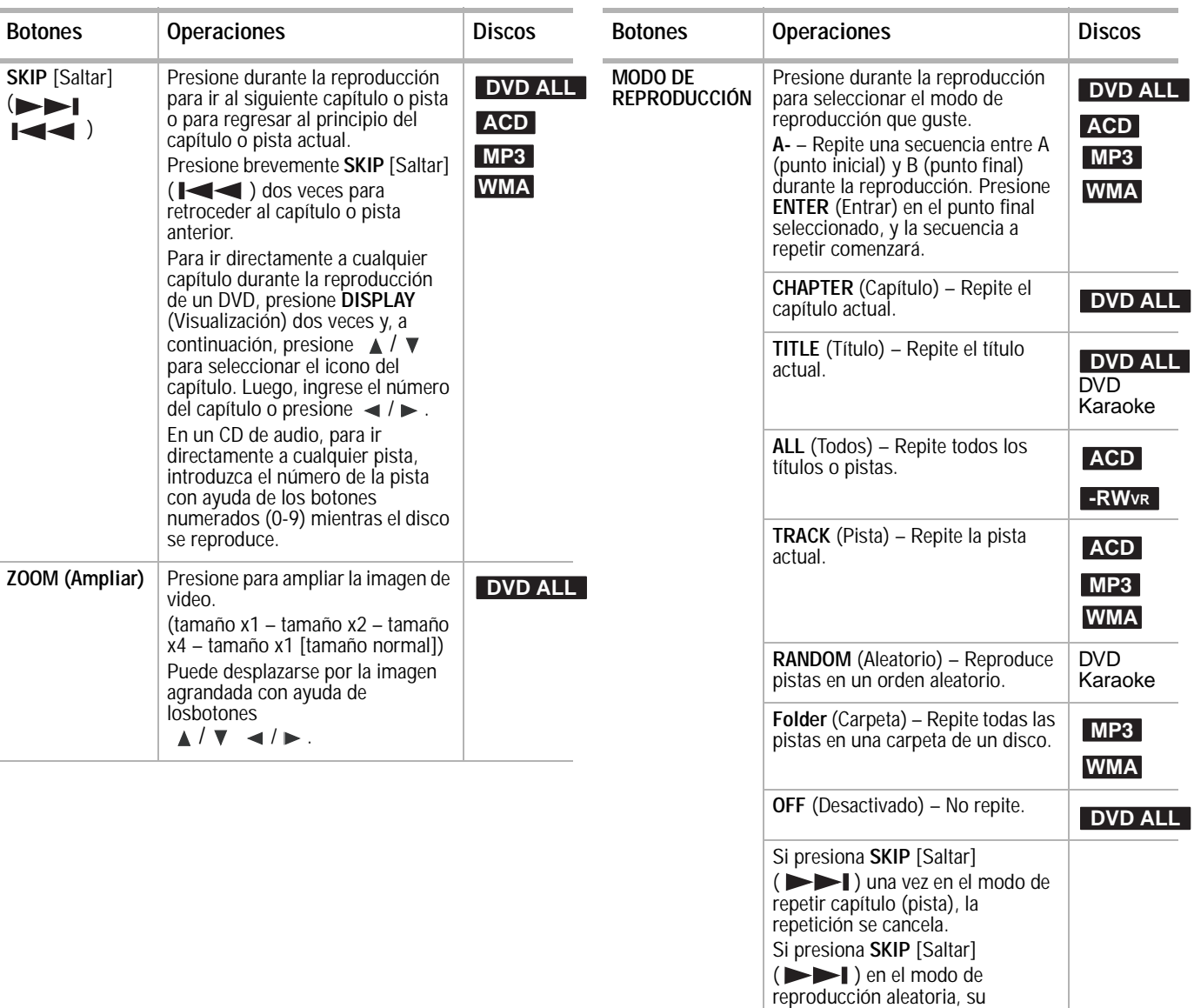

**DVD**

**DVD**

**DVD**

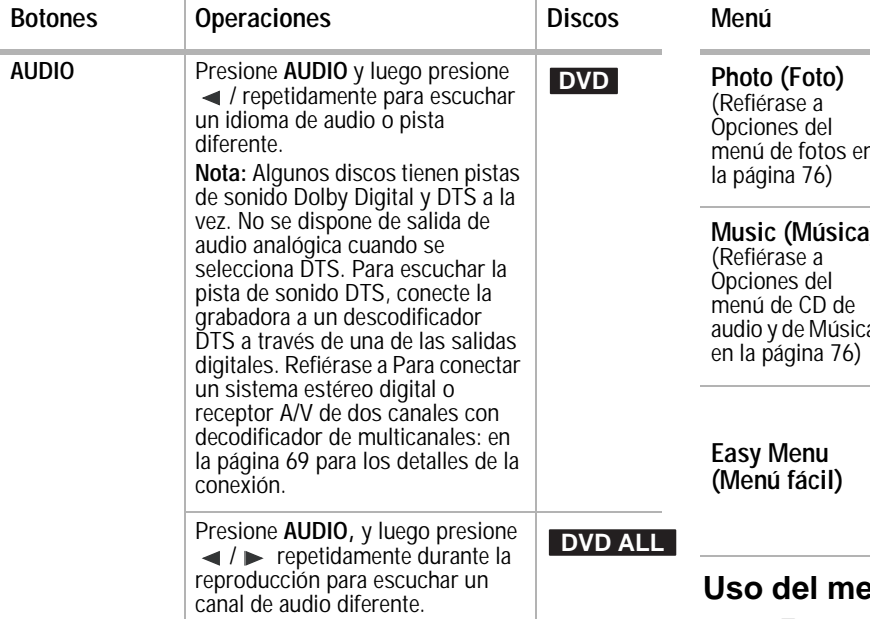

#### **Acceso a los menús de configuración**

Desde la pantalla Home Menu (Menú de inicio), puede acceder a todas las opciones de reproducción y grabación.

#### **Para usar el menú de inicio:**

**1** Presione **HOME** (Inicio). Se abre el menú Home (Inicio).

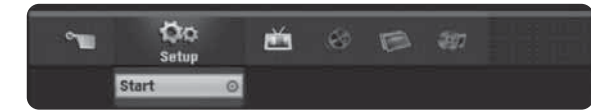

- **2** Presione **→ /** ▶ (izquierda/derecha) para seleccionar la opción principal que desea.
- **3** Presione ▲ / ▼ (arriba/abajo) para seleccionar la subopción que desea y luego presione **ENTER** (Entrar) para confirmar la selección.
- **4** Para salir del menú HOME (Inicio), presione **HOME**.

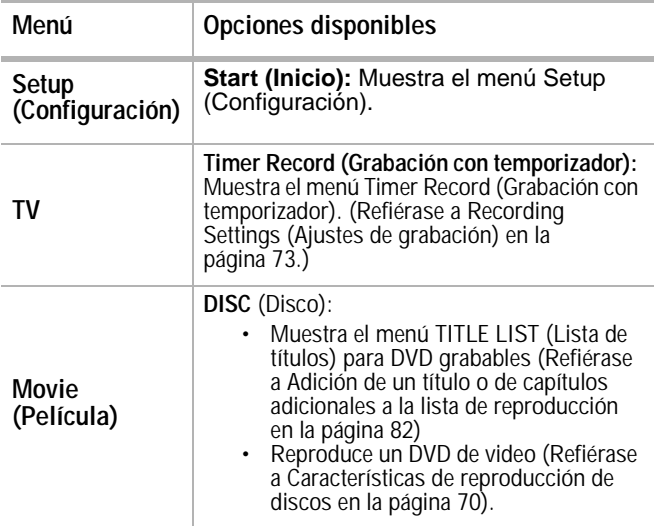

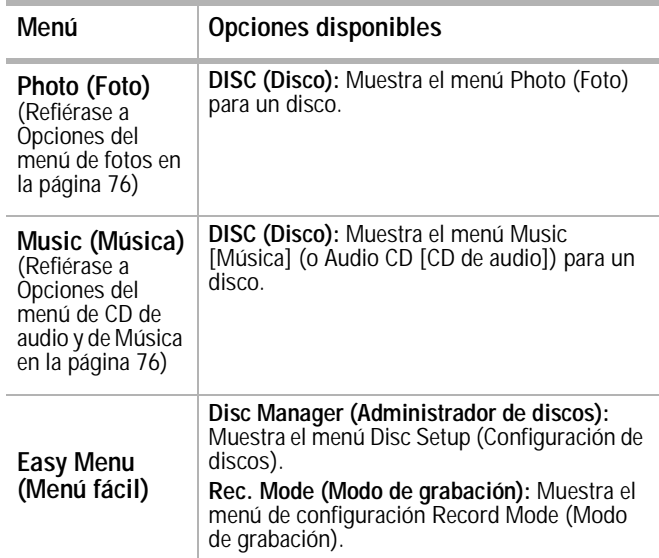

#### <span id="page-73-0"></span>**Uso del menú Home (Inicio)**

En este sistema de menú hay varias formas de personalizar los ajustes. La mayoría de los menús constan de tres niveles para configurar las opciones, pero algunos requieren más niveles para algunas configuraciones.

#### **Para cambiar los ajustes usando el menú Home (Inicio):**

**1** Presione **HOME** (Inicio). Se abre el menú Home (Inicio).

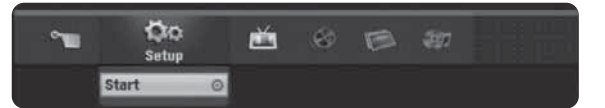

- **2** Seleccione **Setup** (Configuración) y **Start** (Inicio) y luego presione **ENTER** (Entrar). Se abre el menú Setup (Configuración) con el icono **General Settings** (Ajustes generales) resaltado.
- **3** Presione *A* / ▼ para seleccionar la opción que desea y luego presione  $\blacktriangleright$  para ir al segundo nivel.
- **4** Presione *∆/* para seleccionar la segunda opción que desea y luego presione  $\blacktriangleright$  para pasar al tercer nivel.
- **5** Presione *A* / ▼ para seleccionar el ajuste que desea y luego presione **ENTER** (Entrar) para confirmar la selección. Algunas configuraciones requieren pasos adicionales.
- **6** Presione **RETURN** (Retornar) o **HOME** (Inicio) para salir del menú de configuración.

**Nota** Presione  $\blacktriangleleft$  para regresar al nivel anterior.

<span id="page-74-0"></span>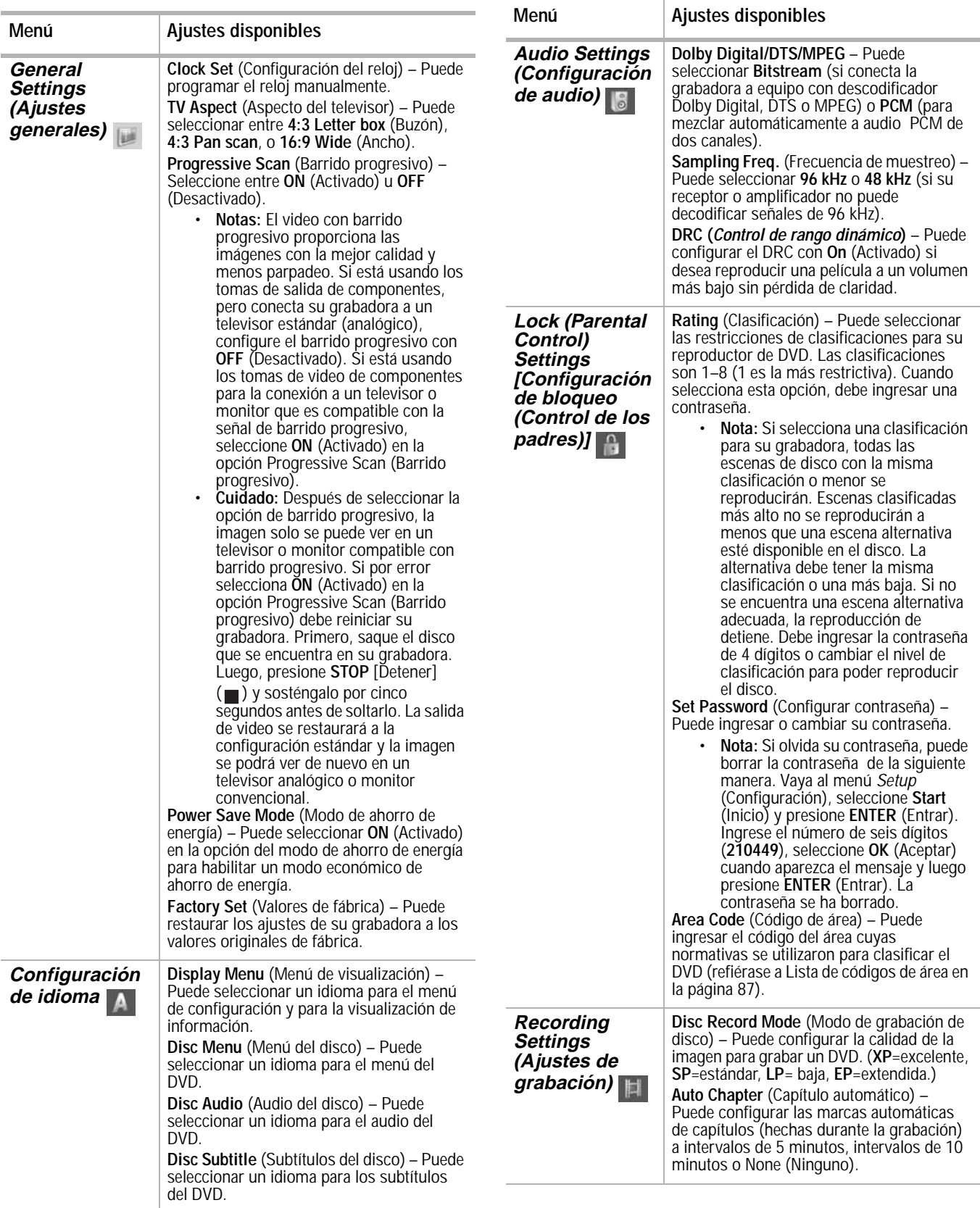

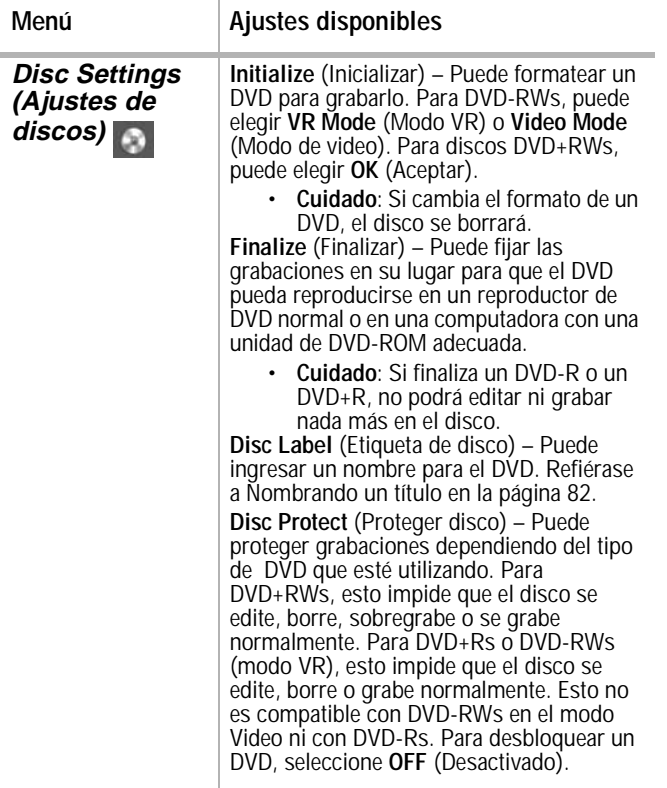

#### **La visualización en pantalla**

Algunos DVDs requieren un tipo de operación específica o sólo permiten una operación limitada durante su reproducción. Cuando esto ocurre, en la pantalla aparece  $\oslash$  y se prohíbe la acción o no está disponible.

#### **Visualización de información mientras se ve la televisión**

Mientras ve un DVD, presione **DISPLAY** (Visualización) para mostrar u ocultar la información mostrada en la pantalla. En el ejemplo hay un DVD-RW en modo VR insertado.

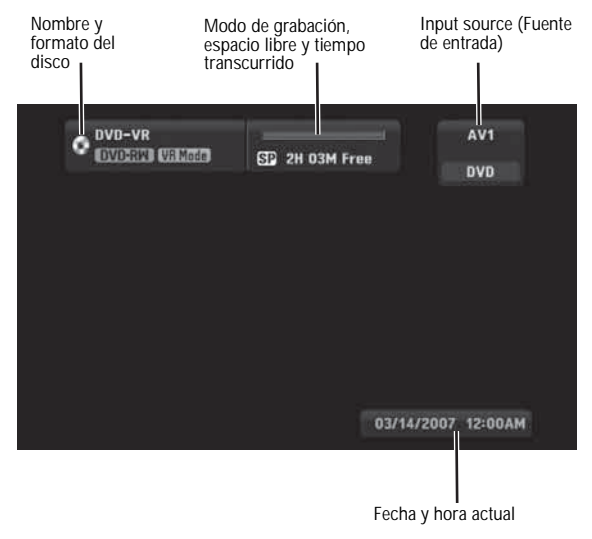

#### **Visualización de información del disco en la pantalla**

Puede mostrar información variada en la pantalla sobre el disco cargado. Algunos elementos pueden cambiarse usando el menú.

#### **Para mostrar información del disco en la pantalla:**

- **1** Presione **DISPLAY** (Visualización) una vez para mostrar el estado actual. Ejemplo: DVD-RW en el modo VR
- **2** Presione **DISPLAY** (Visualización) otra vez para mostrar información sobre la reproducción.

Los elementos mostrados varían en función del tipo de disco o del estado de reproducción.

**3** Seleccione un elemento presionando ▲ / 1 y cambie o seleccione el ajuste presionando  $\blacktriangleleft$  /  $\blacktriangleright$ 

Para más detalles acerca de cada elemento, refiérase a [Almacenamiento de los discos en](#page-89-0)  [la página 88](#page-89-0).)

- **Title** (Título) Número del título (o pista) actual/número total de títulos (o pistas)
- **Chapter** (Capítulo) Número del capítulo actual/número total de capítulos
- **Time** (Tiempo) Tiempo de reproducción transcurrido
- **Audio** Idioma de audio (sólo DVD VIDEO) o canal de audio seleccionado
- **Subtitle** (Subtítulos) Subtítulo seleccionado
- **Angle** (Ángulo) Ángulo seleccionado/número total de ángulos
- **Sound** (Sonido) Modo de sonido seleccionado

**Nota**

Si no se presiona ningún botón en 10 segundos, la visualización en pantalla desaparece.

#### **Opciones especiales de reproducción**

#### **Si se muestra una pantalla de menú**

#### **Para quitar una pantalla de menú:**

• En algunos casos, puede aparecer el menú del disco. Si esto ocurre, presione  $\blacktriangleleft$  / $\blacktriangleright$ A / ▼ para seleccionar el título/capítulo que desea ver y presione **ENTER** (Entrar) para comenzar. Presione **TITLE** (Título) o **MENU/LIST** (Menú/Lista) para regresar a la pantalla del menú.

#### **Moviéndose a otro título DVD ALL**

Cuando un disco tiene más de un título, puede moverse a otro título en el disco.

#### **Para moverse a otro título:**

- **1** Presione **DISPLAY** (Visualización) dos veces durante la reproducción. Aparece el cuadro de búsqueda por tiempo mostrando el tiempo transcurrido de la reproducción.
- **2** Presione ∧ / ▼ para seleccionar el icono de título y presione un botón numérico (1-9) o presione  $\blacktriangleleft$  /  $\blacktriangleright$  para seleccionar el número de título que guste.

#### **Búsqueda por tiempo DVD ALL**

#### **Para empezar a reproducir el disco en un tiempo dado:**

- **1** Presione **DISPLAY** (Visualización) dos veces durante la reproducción. Aparece el cuadro de búsqueda por tiempo mostrando el tiempo transcurrido de la reproducción.
- **2** Presione ▲ / ▼ para seleccionar el icono del reloj de tiempo. Aparece el cuadro de entrada de tiempo [-:--:--].
- **3** Introduzca el tiempo de inicio deseado en horas, minutos y segundos de izquierda a derecha. Si se equivoca, presione  $\blacktriangleleft$  / $\blacktriangleright$ para mover el cursor al número incorrecto e Luego ingrese el número correcto.
- **4** Presione **ENTER** (Entrar) para confirmar. La reproducción comienza a partir del tiempo seleccionado.

#### **Ángulo de cámara DVD**

Si el disco contiene escenas grabadas desde diferentes ángulos de cámara, puede cambiar a un ángulo de cámara diferente durante la reproducción.

#### **Para cambiar el ángulo de cámara:**

- **1** Presione **DISPLAY** (Visualización) dos veces**,** y luego seleccione el icono de ángulo de cámara durante la reproducción.
- **2** Presione  $\blacktriangleleft$  /  $\blacktriangleright$  para seleccionar el ángulo que desea. Observe que en la pantalla aparece el número del ángulo actual.

**Consejo**

El icono del ángulo de cámara aparece en la pantalla del televisor cuando hay disponibles ángulos alternativos.

#### **Sonido envolvente 3D DVD ALL**

Su grabadora puede producir un efecto de sonido envolvente 3D que simula la reproducción de audio multicanal de dos altavoces estéreo convencionales, en lugar de los cinco o más altavoces que se necesitan normalmente para escuchar el audio multicanal desde un sistema de teatro en casa.

#### **Para activar el sonido envolvente 3D:**

- **1** Presione **DISPLAY** (Visualización) dos veces y luego presione ▲ / ▼ para seleccionar el icono de sonido.
- **2** Presione ◀ / ▶ para seleccionar **3D SUR** (Sonido envolvente 3D).
- **3** Para desactivar el efecto de sonido envolvente 3D, seleccione **NORMAL**.

#### **Memoria de última condición DVD**

Su grabadora memoriza los ajustes del usuario del último disco que se vio. Los ajustes permanecen en la memoria incluso si retira el disco de su grabadora o si la apaga. Si carga un disco que contiene sus ajustes memorizados, la escena se recupera automáticamente.

#### **Notas**

- Los ajustes se guardan en la memoria para utilizarlos en cualquier momento.
- Su grabadora no memoriza los ajustes de un disco si la apaga antes de reproducir el disco.
- La función de memoria de la última escena para un título de DVD anterior se borra una vez que se reproduce otro título de DVD.

#### **Reproducción de un CD de audio o archivos MP3/WMA**

Su grabadora puede reproducir CD de audio y archivos MP3/WMA de audio. Antes de reproducir archivos MP3/WMA, lea el siguiente requisito para archivos MP3/WMA de audio.

#### **Requisito para archivos MP3/WMA de audio**

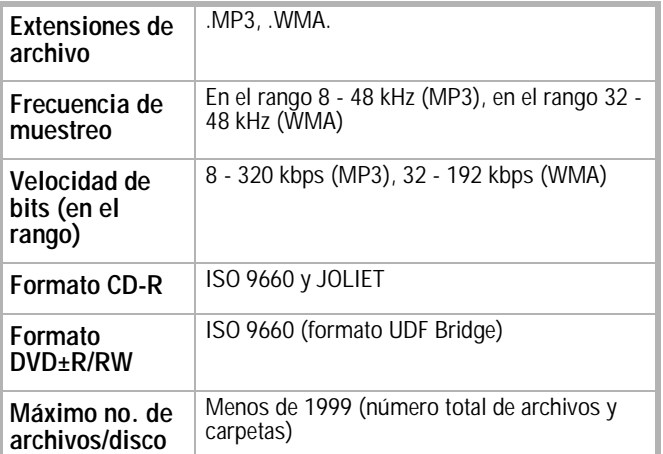

#### **Para reproducir un CD o archivos de audio MP3/WMA:**

- **1** Presione **HOME** (Inicio). Se abre el menú Home (Inicio).
- **2** Seleccione **Music** (Música), **DISC** (Disco) y luego presione **ENTER** (Entrar). Se abre el menú Audio CD (CD de audio) o Music (Música).
- **3** Presione ▲ / ▼ para seleccionar una pista o archivo y luego presione **PLAY** ( ► ). Comienza la reproducción.

Puede utilizar funciones de reproducción variables tal cómo se describe en [Options de](#page-43-0)  [lecture spéciales en la página 42.](#page-43-0)

**4** Para detener la reproducción en cualquier momento, presione **STOP** ( $\blacksquare$ ).

#### **Consejos**

- Puede ver el canal de TV o la fuente de entrada de video presionando **RETURN** [Retornar] ( $\delta$ ). Si desea regresar al menú de música, presione **MENU/LIST.**
- Presione **DISPLAY** (Visualización) para ver la información de identificación ID3 del archivo MP3. Si no se dispone de información de identificación ID3, aparecerá el mensaje "MP3 ID3 tag :None" (Etiqueta ID3 de MP3: Ninguna). Si selecciona una carpeta, se muestra el número de subcarpetas y el número de archivos MP3/WMA en la carpeta. Presione **DISPLAY** (Visualización) de nuevo para cerrar la ventana de información.
- Si está en una lista de archivos y desea regresar a la lista de carpetas, utilice  $\triangle$  /  $\blacktriangledown$ para resaltar v luego presione **ENTER** (Entrar) para regresar a la pantalla del menú anterior.

#### <span id="page-77-1"></span>**Opciones del menú de CD de audio y de Música**

#### **Para seleccionar opciones del menú de CD de audio y música:**

- **1** Presione ▲ / ▼ para seleccionar una pista, archivo o carpeta en el menú Audio CD (CD de audio) o Music (Música) y luego presione **ENTER** (Entrar).
- **2** Presione *A* / ▼ para seleccionar una opción y luego presione **ENTER** (Entrar).
	- **Play** (Reproducir) Inicia la reproducción de la pista o archivo seleccionado.
	- **Open** (Abrir) Abre la carpeta y aparece una lista de archivos en la carpeta.
	- **Random** (Aleatorio) Inicia o detiene la reproducción aleatoria.

#### **Random (Aleatorio)**

#### **Para seleccionar la reproducción aleatoria:**

- **1** Presione ▲ / ▼ para seleccionar un archivo y luego presione **ENTER** (Entrar). Aparecen las opciones de menú.
- **2** Presione ▲ / ▼ para seleccionar **Random** (Aleatorio) y luego presione **ENTER** (Entrar).

La grabadora empieza automáticamente a reproducir de forma aleatoria y aparece el indicador **RANDOM** (Aleatorio) en la pantalla del menú.

**3** Para regresar a reproducción normal, seleccione **Random** (Aleatorio) otra vez y luego presione **ENTER** (Entrar).

**Nota** Al presionar **SKIP** [Saltar] (*/* /**/ )** durante la reproducción aleatoria, su grabadora selecciona otra pista y reanuda la reproducción aleatoria

#### **Visualización de archivos JPEG**

Su grabadora puede visualizar archivos JPEG. Antes de visualizar archivos JPEG, lea los requisitos para archivos de fotos a continuación:

#### **Requisitos para los archivos de fotos**

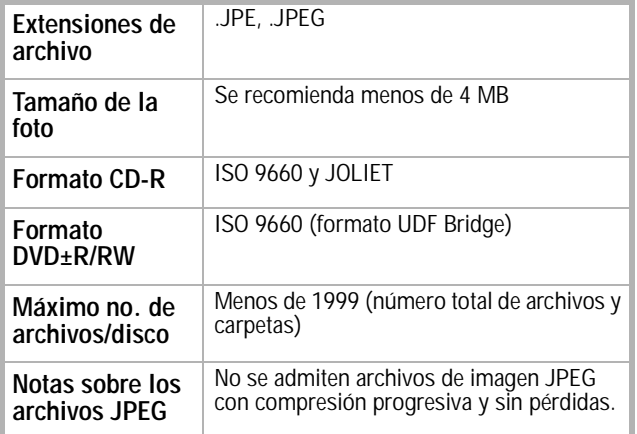

#### **Para visualizar archivos JPEG:**

- **1** Presione **HOME** (Inicio). Se abre el menú Home (Inicio).
- **2** Seleccione **Photo** (Foto), **DISC** (Disco) y luego presione **ENTER** (Entrar).
- **3** Presione  $\blacktriangle$  /  $\blacktriangleright$   $\blacktriangle$  /  $\blacktriangledown$  para seleccionar un archivo o carpeta y luego presione **ENTER** (Entrar).

Si selecciona una carpeta, repita este paso para seleccionar un archivo.

- **4** Presione *A* / ▼ para seleccionar una opción (cómo girar, anterior o siguiente) y luego presione **ENTER** (Entrar).
- **5** Presione ▲ / ▼ para seleccionar **Full Screen** (Pantalla completa) y luego presione **ENTER** (Entrar). La imagen seleccionada se muestra en la pantalla completa.
- **6** Para detener la visualización en cualquier momento, presione **STOP** [Detener] ( $\blacksquare$ ).

#### **Notas**

- Si el icono **?** aparece en el menú Photo (Foto), significa que no puede visualizar dichos archivos JPEG.
- Puede ver una fuente de entrada de video o el canal de TV presionando **RETURN** [Retornar] ( $\delta$ ). Si desea regresar al menú de fotos.
- presione **MENU/LIST** (Menú/Lista).
- Si está en una lista de archivos y desea regresar a la lista de carpetas, presione  $\blacktriangle$  /  $\blacktriangledown$  para resaltar  $\blacktriangleright$ , y luego presione **ENTER** (Entrar) para regresar a la pantalla del menú anterior.

#### <span id="page-77-0"></span>**Opciones del menú de fotos**

#### **Para seleccionar opciones del menú de fotos:**

**1** Presione  $\blacktriangle$  /  $\blacktriangleright$   $\blacktriangle$  /  $\blacktriangledown$  para seleccionar un archivo y luego presione **ENTER** (Entrar). Aparecen las opciones de menú.

- **2** Presione *A* / ▼ para seleccionar una opción y luego presione **ENTER** (Entrar) para confirmar la selección.
	- **Open** (Abrir) Abre la carpeta y aparece una lista de archivos en la carpeta.
	- **Full Screen** (Pantalla completa) Muestra el archivo seleccionado en la pantalla completa.
	- **Slide Show** (Presentación de diapositivas) – Abre el menú de presentación de diapositivas.

#### **Imagen congelada**

Presione **PAUSE/STEP** [Pausar/Paso] ( $\parallel$ ) mientras está mostrando una imagen para pausar la presentación de diapositivas.

#### **Saltar imágenes**

Mientras está viendo una imagen, presione **SKIP** [Saltar] ( $\blacktriangleleft$  o  $\blacktriangleright$  ) una vez para regresar al archivo anterior o avanzar al archivo siguiente.

#### **Girar imágenes**

Presione *A* / ▼ mientras visualiza una imagen para girar la imagen en el sentido de las agujas del reloj o en el sentido contrario al de las agujas del reloj.

#### **Visualización de una presentación de diapositivas**

#### **Para ver una presentación de diapositivas:**

- **1** Seleccione la opción **Slide Show** (Presentación de diapositivas) en el menú Photo (Foto) y luego presione **ENTER** (Entrar).
- **2** Presione  $\blacktriangle$  / ▶ ▲ / ▼ para ajustar **Speed** [ **Velocidad] (Normal**, **Slow** [Lento], o **Fast [Rápido])**.
- **3** Seleccione **Start** (Inicio) y luego presione **ENTER** (Entrar) para comenzar la presentación de diapositivas.
- **4** Presione **STOP** [Detener] (■ ) para parar la presentación de diapositivas y regresar al menú Photo (Foto).

#### **Cómo realizar grabaciones**

- **Notas** • Su grabadora no puede grabar discos CD-R o CD-RW.
	- Las huellas digitales y los pequeños arañazos en un disco pueden afectar a la calidad de reproducción o a de grabación. Cuide cómo es debido sus discos.
	- Insignia no se responsabiliza de compensar a nadie por material que debería haberse grabado, ni por pérdidas o daños (por ejemplo, pérdidas de beneficios comerciales o interrupción del negocio) que puedan derivarse de un mal funcionamiento de su grabadora (esto es, que no grabe o edite cómo es de esperar).

#### **Tipos de disco y formatos, modos y ajustes de grabación**

Su grabadora puede reproducir muchos tipos diferentes de discos DVD, incluyendo discos DVD-Video pregrabados, DVD-RW, DVD-R, DVD+RW y DVD+Rs. El formato de disco para DVD-R, DVD+R, DVD+RW es siempre "formato Video"— el mismo que para discos DVD-Video pregrabados. Esto significa que una vez finalizado, puede reproducir un disco DVD-R DVD+R o DVD+RW en un reproductor de DVD normal.

El formato para discos DVD-RW es el formato VR (grabación de video) o formato Video. El formato de grabación puede cambiarse si es necesario (la reinicialización de un disco borrará su contenido).

El modo de grabación está estrechamente relacionado con el formato del disco. Si el formato del disco es VR, el modo de grabación es también VR. Si el formato de disco es Video, entonces el modo de grabación es también Video (salvo para DVD-Video, que no es grabable y no tiene un modo de grabación). Estos pueden cambiarse según se requiera para cada grabación y determinan la calidad de la imagen y el espacio que la grabación ocupará en el disco.

#### **Información general para la grabación**

- Los tiempos de grabación mostrados no son exactos porque su grabadora utiliza compresión de video de velocidad de bits variable. Esto significa que el tiempo de grabación exacto dependereá del material que se está grabando.
- Al grabar un programa de TV, si la recepción es mala o hay interferencias en la imagen, los tiempos de grabación pueden ser más cortos.
- Si graba imágenes congeladas (fotogramas) o audio solamente, el tiempo de grabación puede ser más largo.
- Los tiempos mostrados para la grabación y el tiempo restante no siempre equivalen a la duración del disco.
- El tiempo de grabación disponible puede disminuir si edita intensamente un disco.
- Si utiliza un disco DVD-RW, asegúrese de cambiar el formato de grabación (modo Video o modo VR) antes de grabar nada en el disco. Refiérase a [Manejo de los discos en](#page-89-1)  [la página 88](#page-89-1) (Inicializar).
- Al utilizar un disco DVD-R o DVD+R, puede seguir grabando hasta que el disco esté lleno o hasta que usted finalice el disco. Antes de comenzar una sesión de grabación, compruebe la cantidad de tiempo de grabación que queda en el disco.
- Al utilizar un disco DVD-RW en modo Video, el tiempo de grabación disponible sólo aumentará si borra el último título grabado en el disco.
- La opción **Delete Title** (Eliminar título) en el menú Title List [Lista de títulos] (Original) sólo oculta el título; esto es, el título no se borra realmente del disco por lo que el tiempo de grabación disponible no aumenta (salvo en el caso del último título grabado en un disco DVD-RW en modo Video).

- Se puede sobregrabar una grabación en los discos DVD+RW.
- Cuando se utiliza un disco DVD+R/RW, su grabadora ejecuta la operación de confección de menú para actualizar el nuevo título y editar cuando extrae el disco de su grabadora.

#### **Grabación desde un equipo externo**

Siga estas instrucciones para grabar un programa desde un equipo externo (AV1 o AV2). La grabación empieza inmediatamente y continúa hasta que el disco esté lleno o hasta que detenga la grabación.

#### **Para grabar desde un componente externo:**

- **1** Asegúrese de que el componente desde el que desea grabar esté conectado correctamente a su grabadora.
- **2** Encienda su grabadora, luego presione **AV/INPUT** (AV/Entrada) para seleccionar la entrada externa desde donde se grabará.
	- AV1 Entrada de audio/video en el panel posterior
	- AV2 Entrada de audio/video en el panel frontal
- **3** Cargue un disco grabable.
- **4** Configure el modo de grabación (XP, SP, LP o EP) según sea necesario presionando **REC MODE** (Modo de grabación) repetidamente.
- **5** Presione **REC** (Grabar) una vez para empezar a grabar. El indicador **REC** se ilumina en la ventana de visualización.
- **6** Presione **STOP** [Detener] (■) para detener la grabación.

#### **Notas**

- Si su fuente está protegida contra copia mediante CopyGuard, no podrá grabarla con su grabadora. Refiérase a [Copia de material](#page-66-0)  [protegido por derechos de autor \(copyright\) en](#page-66-0)  [la página 65](#page-66-0) para obtener más detalles. La grabación continuará hasta que presione
- **STOP** [Detener] ( $\blacksquare$ ) o hasta que el disco se llene.
- Para grabar durante un período de tiempo fijo, refiérase a [Grabación instantánea de](#page-79-0)  [temporizador en la página 78.](#page-79-0)

#### <span id="page-79-0"></span>**Grabación instantánea de temporizador**

La grabación instantánea con temporizador le permite realizar una grabación de una duración predefinida sin tener que programar el temporizador.

#### **Para realizar una grabación instantánea con temporizador:**

- **1** Siga los pasos 1-4 en [Reproducción de](#page-86-0)  [grabaciones en otros reproductores de DVD](#page-86-0)  [\(finalización de un disco\)](#page-86-0) [en la página 85](#page-86-0).
- **2** Presione **REC** (Grabar) repetidamente para seleccionar la duración de la grabación. La grabación empieza tras presionar el botón la primera vez. Cada pulsación subsiguiente aumenta el tiempo de grabación en 10 minutos.

El tiempo de grabación se muestra en la pantalla del televisor. Al final de la grabación, su grabadora dejará de grabar y se apagará.

#### **Verificación del tiempo de grabación**

#### **Para verificar el tiempo de grabación:**

**Presione • REC** una vez para verificar el tiempo de grabación total y el tiempo restante de grabación.

#### **Extensión del tiempo de grabación**

#### **Para extender el tiempo de grabación:**

• El tiempo de grabación puede extenderse en cualquier momento presionando **REC** (Grabar).

Cada pulsación subsiguiente aumenta el tiempo de grabación en 10 minutos.

**Notas**

- Su grabadora se apagará automáticamente cuando la grabación instantánea con temporizador finalice.
- Si su grabadora está desconectada o hay una falla de energía mientras se graba, se perderá la grabación.

#### **Grabación con temporizador**

La función de grabación con temporizador le permite grabar hasta 16 programas en un período de un mes.

**Nota** Si usa un disco completamente blanco para grabar con temporizador, deberá formatear el disco antes de comenzar. (Refiérase a ["Manejo de](#page-89-1)  [los discos" en la página 88](#page-89-1).)

#### **Para usar la grabación con temporizador:**

- **1** Presione **HOME (Inicio).** Se abre el menú Home (Inicio).
- **2** Seleccione **TV**, **Timer Record** (Grabación con temporizador) y luego presione **ENTER** (Entrar).
- **3** Seleccione **NEW** (Nuevo) y luego presione **ENTER** (Entrar). Se abre el menú Timer Record (Grabación con temporizador).

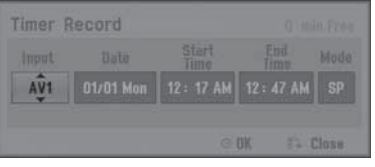

- **4** Ingrese la información necesaria de las grabaciones con temporizador que desea realizar. Presione  $\blacktriangleleft / \blacktriangleright$  (izquierda/derecha) para mover el cursor a la izquierda o a la derecha, y presione  $\triangle$  /  $\blacktriangledown$  (arriba/abajo) para cambiar la configuración en la posición actual del cursor.
	- **Input** (Entrada) Elija una de las entradas externas desde la cual va a grabar (AV1 o AV2).
	- **Date** (Fecha) Elija una fecha hasta 1 mes de anticipación o un programa diario o semanal.
	- **Start Time** (Tiempo de inicio) Configure la hora de inicio de la grabación.

- **End Time** (Hora de finalización) Configure la hora de finalización de la grabación.
- **Mode** (Modo) Elija un modo de grabación (EP, LP, SP, XP o AT) El modo **AT** (Auto) determina cuánto tiempo está disponible en el disco y cambia el modo de grabación, si es necesario, para completar la grabación del programa.
- **5** Presione **RETURN** [Retornar] ( $\delta$ ) para salir del menú Timer Record (Grabación con temporizador).
- **6** Presione **ENTER** (Entrar) para guardar los valores programados de la grabación.
- **7** Presione **RETURN** [Retornar] ( $\delta$ **)** para salir de Timer Record List (Lista de grabaciones con temporizador).
- **8** Apague su grabadora.

#### **Notas**

- Debe insertar un disco grabable y presionar **POWER** (Encendido) para poner su grabadora en el modo de suspensión.
- El reloj se debe configurar antes de ajustar la grabación con temporizador.
- El indicador del temporizador se ilumina en la pantalla del panel frontal.
- La grabadora se apagará automáticamente cuando la grabación con temporizador finalice.
- Cuando finaliza una grabación con temporizador, la confirmación del programa grabado tarda un poco. Si se han programado dos grabaciones con temporizador en secuencia (una inmediatamente a continuación de la otra), puede que el comienzo del segundo programa no se grabe.
- Debe presionar **POWER** (Encendido) para detener la grabación con temporizador.

#### **Comprobación de los detalles de las grabaciones con temporizador**

Las grabaciones programadas pueden comprobarse cada vez que su grabadora se enciende.

#### **Para comprobar los detalles de las grabaciones con temporizador:**

- **1** Presione **HOME (Inicio).** Se abre el menú Home (Inicio).
- **2** Seleccione **TV**, **Timer Record** (Grabación con temporizador) y luego presione **ENTER** (Entrar).
- **3** Presione  $\triangle$  /  $\nabla$  para seleccionar un programa.
- **4** Presione **ENTER** (Entrar) para editar el programa seleccionado. Se abre el menú Timer Record (Grabación con temporizador).

#### **Cancelación de una grabación con temporizador**

Puede borrar un ajuste del temporizador en cualquier momento antes de que la grabación empiece.

#### **Para cancelar una grabación con temporizador:**

Presione  $\triangle$  /  $\blacktriangledown$  para seleccionar el programa que desea borrar en la lista de grabaciones con temporizador, luego presione **CLEAR** (Eliminar) y seleccione **OK** (Aceptar) y luego presione **ENTER** (Entrar).

#### **Detener una grabación con temporizador que se está realizando.**

Puede detener una grabación con temporizador después de comenzar presionando **POWER** (Encendido).

#### **Solución de problemas de las grabaciones con temporizador**

#### **Aún cuando el temporizador esté programado, su grabadora no grabará en los siguientes casos:**

- No hay un disco adentro.
- Se ha cargado un disco que no se puede grabar.
- La protección del disco está configurada en ON en el menú Disc [Disco] (refiérase a [Manejo de los discos en la página 88](#page-89-1)).
- Hay 99 títulos (DVD-RW, DVD-R) o 49 títulos (DVD+RW, DVD+R) grabados en el disco.

#### **No se puede programar un programa con temporizador cuando:**

- Hay una grabación en curso.
- La hora que intenta programar ya ha pasado.
- Ya hay programados 16 programas con temporizador.

#### **Si dos o más programas con temporizador se superponen, esto es, coinciden parcialmente:**

- Se da prioridad al programa que comienza antes.
- Cuando el programa que comienza antes finaliza, se da inicio al programa que comienza más tarde.
- Si los dos programas están programados para empezar exactamente a la misma hora, se da prioridad al programa que se programó primero.
- Si el disco está dañado, es posible que la grabación no se grabe satisfactoriamente. En este caso, aún cuando en el campo Check (Comprobación) se lea "Rec. OK" (grabación bien hecha), puede que no sea así.

#### **Edición de grabaciones**

#### **Introducción a los menús de lista de títulos y lista de capítulos**

Con el menú Title List (Lista de títulos) puede editar el contenido de video. Las características de edición disponibles en el menú de lista de títulos dependen de si está editando video en DVD y de si está editando contenido original o una lista de reproducción.

Hay dos formas de editar discos DVD-RW en modo VR. Puede editar directamente el contenido original del disco o puede crear y editar una lista de reproducción. La lista de reproducción no cambia de hecho nada del contenido del disco; simplemente controla cómo el contenido se reproduce.

#### **Para usar el menú de lista de títulos:**

- **1** Si el DVD se está reproduciendo, presione  $STOP ( )$ .
- **2** Presione **MENU/LIST** (Menú/Lista) para abrir el menú TITLE LIST (Lista de títulos). La reproducción deberá detenerse al abrirse el menú.
	- Al seleccionar títulos, presione los botones  $\sqrt{\sqrt{ }}$  para mostrar la página siguiente/anterior si hay más de seis títulos.
	- Si está editando un disco en modo VR, presione **MENU/LIST** (Menú/Lista) para alternar entre los menús Original y Playlist (Lista de reproducción).
	- En el lado izquierdo de la pantalla aparecen las opciones del menú. La parte principal de la pantalla muestra imágenes en miniatura de los títulos (o capítulos) en el DVD. Puede cambiar estas miniaturas presionando **THUMBNAIL** (Miniatura). (refiérase a [Cómo cambiar las imágenes](#page-82-0)  [en miniatura de los títulos en la](#page-82-0)  [página 81](#page-82-0)).
	- Presione **DISPLAY** (Visualización) para mostrar la información sobre el título que se ha seleccionado en el menú de lista de títulos.
	- Después de seleccionar un título o capítulo en el menú de lista de títulos o de lista de capítulos, presione **ENTER** (Entrar). Las opciones del menú aparecen en el lado izquierdo del menú. Presione A / ▼ para seleccionar una opción, luego presione **ENTER** (Entrar) para confirmar su selección.
- **3** Para salir del menú TITLE LIST (Lista de títulos), presione **RETURN** [Retorno] ( $\Diamond$ ) repetidamente.

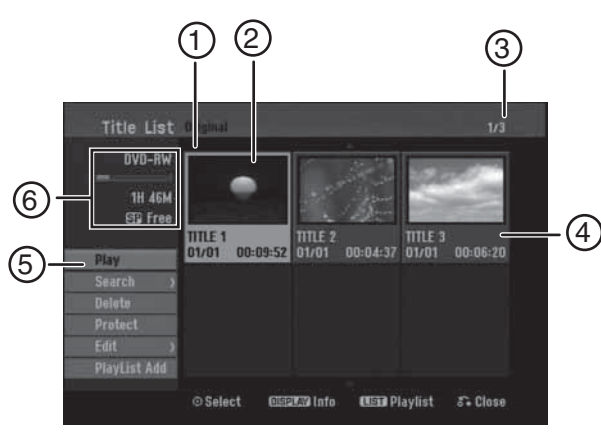

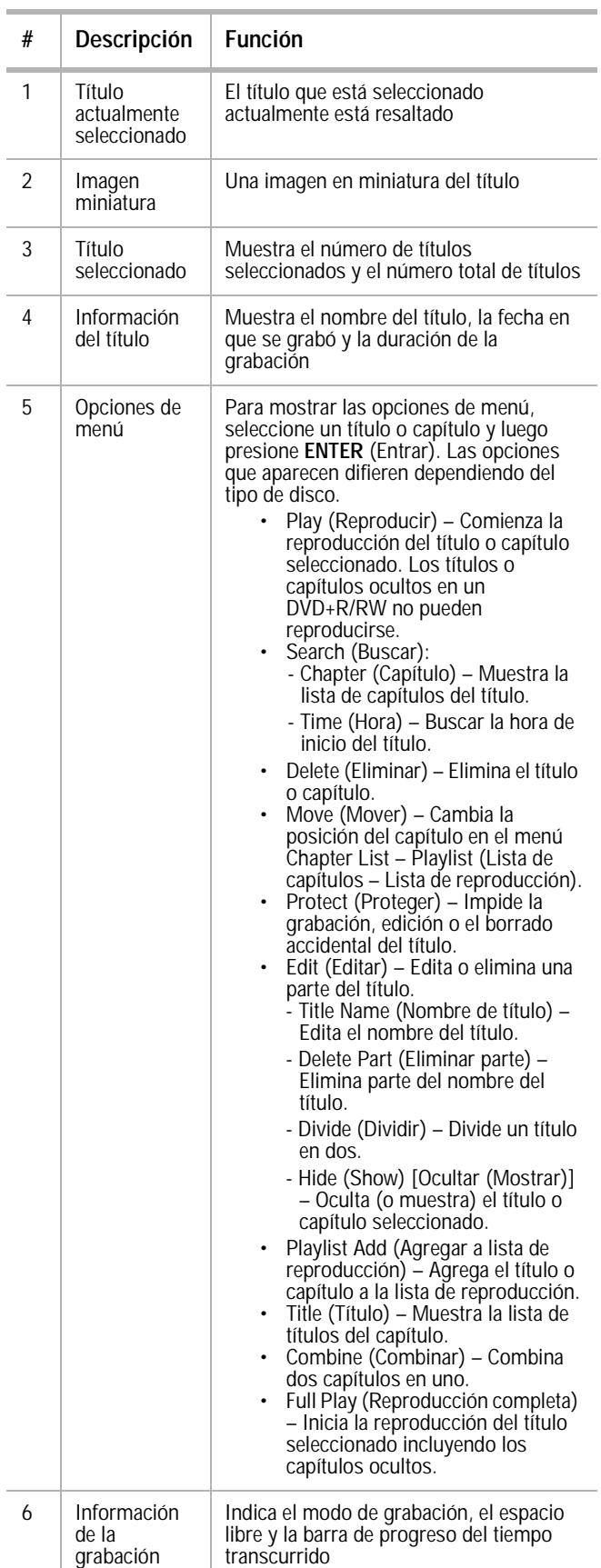

#### **Modo VR: Edición de contenidos originales y de listas de reproducción**

#### **Títulos, capítulos y partes**

Los títulos del contenido original del disco contienen uno o más capítulos. Al insertar el título de un disco en la lista de reproducción, aparecen también todos los capítulos dentro de dicho título. Dicho de otro modo, los capítulos en la lista de reproducción se comportan exactamente de la misma forma que los capítulos en un disco DVD-Video. Las partes son secciones de los títulos del contenido original o de la lista de reproducción. En el menú Original (Contenido original) y Playlist (Lista de reproducción) puede agregar o eliminar partes. La adición de un capítulo o título a la lista de reproducción crea un nuevo título formado por una sección (tal cómo un capítulo) de un título original. La eliminación de una parte elimina parte de un título del menú del contenido original o del menú de la lista de reproducción.

**Cuidado**

- Cuando se edita con las funciones Delete, Add y Move (Eliminar, Agregar y Mover), es posible que las imágenes inicial y final no sean exactamente iguales a las configuradas en el punto inicial y final.
- Durante la reproducción de una lista, es posible que note una pausa momentánea entre partes editadas. Esto no es un mal funcionamiento.

#### **La edición de un DVD no es cómo la edición de una cinta de video**

Al editar una cinta de video necesita un reproductor de video para reproducir la cinta original y otro para grabar las ediciones. Con DVD, se edita creando una "lista de reproducción" de lo que reproducir y de cuándo reproducirlo. Al poner el disco, su grabadora lo reproduce de acuerdo con la lista de reproducción.

#### **Contenido original y lista de reproducción -RWVR**

A lo largo de este manual verá las palabras Original y Playlist (Lista de reproducción), que hacen referencia al contenido actual y a las versiones editadas de un DVD.

- **Original** el contenido alude a lo que está realmente grabado en el disco.
- **Playlist** (Lista de reproducción) el contenido alude a las versiones editadas del disco que indican cómo el contenido original debe reproducirse.

#### **Adición de marcadores de capítulos**

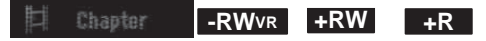

Puede crear capítulos dentro de un título insertando marcadores de capítulos en los puntos que desee.

**Nota**

Se insertan marcadores de capítulos automáticamente a intervalos regulares. Este intervalo puede cambiarse en el menú de configuración inicial (refiérase a [Uso del menú](#page-73-0)  [Home \(Inicio\) en la página 72\)](#page-73-0).

Durante la grabación o reproducción, en el punto donde desea iniciar un nuevo capítulo, presione **CHP ADD** (Agregar capítulo). Aparece un icono de marcador en la pantalla del televisor.

#### <span id="page-82-0"></span>**Cómo cambiar las imágenes en miniatura de los**

#### **títulos -RWVR +RW +R**

Cada título mostrado en el menú de lista de títulos se representa por una imagen en miniatura tomada del inicio de dicho título o capítulo.

Si lo prefiere, puede seleccionar una imagen congelada o fotograma diferente del contenido de un título.

• Presione **THUMBNAIL** (Imagen en miniatura) para que la imagen mostrada en ese instante sea la que aparezca en el menú de lista de títulos. La imagen congelada que seleccione aparecerá en los menús de contenido original y de lista de reproducción.

**Consejo**

Con discos DVD-RW en modo VR, también puede cambiar la imagen miniatura de un título en el menú Lista de capítulos. Seleccione un capítulo en el menú Chapter List (Lista de capítulos) y presione **THUMBNAIL** (Imagen en miniatura). La imagen en miniatura del título que incluye el capítulo se modifica.

#### **Creación una nueva lista de reproducción -RWVR**

Utilice esta función para agregar un título o capítulo original a la lista de reproducción. Cuando se hace esto, el título entero se pone en la lista de reproducción (puede eliminar las partes que no necesita después - refiérase a [Eliminación de un título o capítulo del contenido](#page-83-2)  [original o de la lista de reproducción en la](#page-83-2)  [página 82\)](#page-83-2).

El título aparece completo en la lista de reproducción junto con los marcadores de capítulos que aparecen en el original. Sin embargo, si más tarde agrega más marcadores de capítulos al original, estos no se copian automáticamente en el título de la lista de reproducción.

Puede agregar hasta 999 capítulos a un disco.

#### **Para crear una nueva lista de reproducción:**

- **1** Elija un título o capítulo en el menú TITLE LIST Original (Lista de títulos-Original) o Chapter List-Original (Lista de capítulos-original) para ponerlo en la lista de reproducción y luego presione **ENTER** (Entrar). Las opciones del menú aparecen en el lado izquierdo del menú.
- **2** Presione ▲ / ▼ para seleccionar **Playlist Add** (Agregar a lista de reproducción) y luego presione **ENTER** (Entrar).
- **3** Seleccione **New Playlist** (Lista de reproducción nueva) y luego presione **ENTER** (Entrar). El nuevo título aparece en la lista de reproducción actualizada. Todos los capítulos del título se agregan a la lista de reproducción.

#### <span id="page-83-0"></span>**Adición de un título o de capítulos adicionales a la**

#### **lista de reproducción -RWVR**

Se puede agregar un título original o un capítulo a una lista de reproducción.

#### **Para agregar títulos o capítulos adicionales a la lista de reproducción:**

- **1** Elija un título o capítulo en el menú TITLE LIST Original (Lista de títulos-Original) o Chapter List-Original (Lista de capítulos-original) para ponerlo en la lista de reproducción y luego presione **ENTER** (Entrar). Las opciones del menú aparecen en el lado izquierdo de la pantalla.
- **2** Presione ▲ / ▼ para seleccionar **Playlist Add** (Agregar a lista de reproducción) y luego presione **ENTER** (Entrar).
- **3** Elija un lista del menú Title List-Playlist (Lista de títulos-Lista de reproducción) que ya esté guardada para insertar un título o capítulo y luego presione **ENTER** (Entrar).
- **4** Repita los pasos 1-3 para agregar títulos o capítulos adicionales a la lista de reproducción. Los capítulos agregados pueden verse en el menú Chapter List-Playlist (Lista de capítulos-Lista de reproducción).
- **5** Presione **RETURN** [Retornar] ( $\delta$ ) para salir o **MENU/LIST** (Menú/Lista) para regresar al menú *Title List-Original* (Lista de títulos-Original).

#### <span id="page-83-2"></span>**Eliminación de un título o capítulo del contenido original o de la lista de reproducción**

Cuando se borra un título o capítulo desde el menú Playlist (Lista de reproducción), sólo se elimina de la lista de reproducción. El título o capítulo permanece en el menú original. Si decide eliminar un título o capítulo del menú original (de títulos o capítulos), el título o capítulo se elimina de hecho del disco y el tiempo restante disponible para la grabación aumenta. Los títulos o capítulos eliminados del original también se eliminan de la lista de reproducción.

**Nota** Los capítulos de menos de 3 segundos de duración no pueden eliminarse.

#### **Para eliminar un capítulo o título:**

- **1** Presione  $\triangle$  /  $\triangledown$   $\triangle$  /  $\triangleright$  para elegir el capítulo o título que desea eliminar en el menú TITLE LIST (Lista de títulos) o Chapter List (Lista de capítulos) y luego presione **ENTER** (Entrar). Las opciones del menú aparecen en el lado izquierdo de la pantalla.
- **2** Seleccione **Delete** (Eliminar) en las opciones del menú.
- **3** Presione **ENTER** (Entrar) para confirmar. Aparece un mensaje de confirmación.
- **4** Presione  $\blacktriangleleft / \blacktriangleright$  para seleccionar OK (Aceptar) y luego presione **ENTER** (Entrar). El capítulo o título seleccionado se elimina.

Después de presionar **ENTER** (Entrar), se abre el menú actualizado.

- **5** Repita los pasos 1-4 para eliminar títulos o capítulos adicionales del menú.
- **6** Presione **RETURN** [Retornar] ( $\delta$ **)** repetidamente para salir del menú.

#### **Notas**

- Al grabar un DVD+RW, el nombre del título eliminado se cambia a "Deleted Title" (Título eliminado).
- Si se eliminan más de dos títulos
- repetidamente, los títulos se combinan en uno. • Eliminar el último título o capítulo en un DVD+R/RW aumenta el tiempo de grabación. Eliminar otros títulos o capítulos no aumenta el tiempo de grabación.

#### **Eliminación de una parte -RWVR**

#### **Para eliminar parte de un título:**

- **1** Presione **A** / ▼ → / ► para elegir el título que desea eliminar en el menú *Title List* (Lista de títulos) y luego presione **ENTER** (Entrar). Las opciones aparecen en el lado izquierdo del menú.
- **2** Seleccione la opción **Edit, Delete Part** (Editar, Eliminar parte) y luego presione **ENTER** (Entrar). Se abre el menú Edit (Editar).
- **3** Inicie la reproducción y utilice **PAUSE/STEP, SEARCH** (Pausar/Paso, Buscar) y **SLOW-MOTION** (Cámara lenta) para encontrar el punto inicial.
- **4** Presione **ENTER** (Entrar) en el punto inicial de la sección que desea eliminar. El icono del **punto final** se resalta y la sección que se va a eliminar se indica en la barra de progreso.
- **5** Utilice **PAUSE/STEP, SEARCH** (Pausar/Paso, Buscar) y **SLOW-MOTION** (Cámara lenta) para encontrar el punto final.
- **6** Presione **ENTER** (Entrar) en el punto final de la sección que desea eliminar.

Para cancelar el punto seleccionado, presione ▲ / ▼ para seleccionar el icono **Cancel** (Cancelar) y luego presione **ENTER** (Entrar).

- **7** Cuando termine de editar, seleccione el icono **Done** (Terminado) y luego presione **ENTER** (Entrar). Aparece un mensaje de confirmación.
- **8** Presione  $\blacktriangleleft$  / ► para seleccionar OK (Aceptar) y luego presione **ENTER** (Entrar). La parte seleccionada se elimina del título y el menú Title List (Lista de títulos) se abre.

**Notas** • Es posible que no pueda eliminar partes de menos de 3 minutos de duración.

• Si selecciona **Cancel** (Cancelar) y presiona **ENTER**, su grabadora regresará a la opción anterior y entrará en el modo pausado.

#### <span id="page-83-1"></span>**Nombrando un título**

Puede nombrar independientemente los títulos originales y a los de las listas de reproducción.

#### **Para nombrar un título:**

- **1** Elija el título al que desea poner nombre en el menú Title List (Lista de títulos) y luego presione **ENTER** (Entrar). Las opciones del menú aparecen en el lado izquierdo del menú.
- **2** Presione ▲ / ▼ para seleccionar **Edit, Title Name** (Editar, Nombre de título) y luego presione **ENTER** (Entrar). Se abre el menú Keyboard (Teclado).
- **3** Introduzca un nombre para el título. Presione  $\triangle$  /  $\blacktriangledown$   $\blacktriangle$  /  $\blacktriangleright$  para seleccionar un carácter y luego presione **ENTER** (Entrar) para confirmar la selección.
	- **MENU/LIST** (Menú/Lista) Permite cambiar teclados.
	- **Space** (Espacio) Inserta un espacio en la posición del cursor.
	- **Delete** (Eliminar) Elimina el carácter a la izquierda de la posición del cursor.
	- $\blacktriangleleft$  / $\blacktriangleright$  Mueve el cursor a la izquierda o a la derecha.
	- **OK** (Aceptar) Confirma el nombre que ha ingresado.
	- **Cancel** (Cancelar) Elimina todos los caracteres y sale del menú Keyboard (Teclado).

Utilice estos botones del control remoto para ingresar un nombre:

- **PLAY** [Reproducir]  $( \blacktriangleright )$  Inserta un espacio en la posición del cursor.
- **PAUSE/STEP** [Pausar/Paso] ( $||$ ) -Elimina el carácter a la derecha de la posición del cursor.
- **SKIP** [Saltar] ( $\leftarrow$   $\leftarrow$   $\leftarrow$  ) Mueve el cursor a la izquierda o a la derecha.
- **STOP** [Detener] ( ), **CLEAR** (Eliminar) — Elimina el carácter a la izquierda de la posición del cursor.
- **0-9** Ingresa el carácter correspondiente a la columna seleccionada.
- **DISC MENU/LIST, DISPLAY** (Menú de disco/Lista, Visualización) – Cambia el tipo de teclado.
- **4** Seleccione **OK** (Aceptar) y luego presione **ENTER** (Entrar) para confirmar el nombre y regresar a la pantalla del menú anterior.
- **5** Presione **RETURN** [Retornar] ( $\delta$ ) repetidamente para salir del menú.

#### **Notas**

- Los nombres pueden tener hasta 32 caracteres de longitud.
- Para discos formateados en una grabadora diferente, verá sólo un conjunto de caracteres limitado.
- Al grabar en discos DVD-R, DVD+R o DVD+RW, el nombre introducido se muestra en el reproductor de DVD sólo después de la finalización.

#### **Búsqueda por tiempo**

Puede seleccionar el punto inicial del título.

#### **Para seleccionar el punto inicial del título:**

- **1** Presione  $\triangle$  /  $\triangledown$   $\triangle$  /  $\triangleright$  para elegir un título en el menú *TITLE LIST* (Lista de títulos) y luego presione **ENTER** (Entrar). Las opciones aparecen en el lado izquierdo del menú.
- **2** Seleccione **Search, Time** (Buscar, Tiempo) y luego presione **ENTER** (Entrar). Se abre el menú Time (Tiempo).

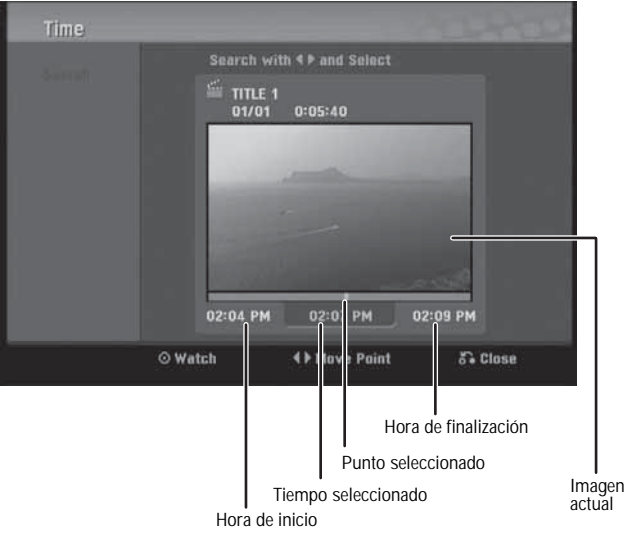

**3** Presione  $\blacktriangleleft$  /  $\blacktriangleright$  para encontrar el punto en el que desea empezar. El punto aumenta 1 minuto cada vez.

Si mantiene presionado  $\blacktriangleleft / \blacktriangleright$ , el punto aumenta 5 minutos cada vez.

**4** Presione **ENTER** (Entrar) para empezar en el punto seleccionado.

#### **Para dividir un título en dos:**

- **1** En el menú Title List (Lista de títulos) seleccione el título que desea dividir y luego presione **ENTER** (Entrar). Las opciones del menú aparecen en el lado izquierdo de la pantalla.
- **2** Seleccione **Edit** (Editar), **Divide** (Dividir) y luego presione **ENTER** (Entrar). Se abre el menú Edit (Divide) [Editar (Dividir)].

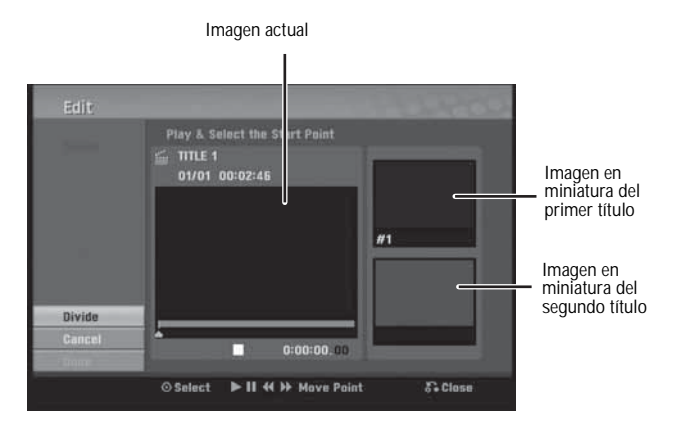

www.insignia-products.com **83**

- **3** Utilice **PAUSE, STEP, SEARCH** (Pausar, Paso, Buscar) y **SLOW-MOTION** (Cámara lenta) para encontrar el punto en el que desea dividir el título.
- **4** Seleccione **Divide** (Dividir) de las opciones y luego presione **ENTER** (Entrar).

Para restablecer el punto, seleccione **Cancel** (Cancelar) de las opciones y luego presione **ENTER** (Entrar). Repita a partir del paso 3.

**5** Elija **Done** (Terminado) de las opciones y presione **ENTER** (Entrar) para definir el punto de división. El título se divide en dos nuevos títulos.

Puede tomar hasta 4 minutos dividir un título.

#### **Consejo**

No puede seleccionarse un punto de división a menos de 3 segundos del final del programa.

#### **Combinación dos capítulos en uno**

#### **-RWVR +RW +R**

Utilice esta función para combinar dos capítulos adyacentes en uno.

#### **Para combinar dos capítulos en uno:**

- **1** En el menú Chapter List (Lista de capítulos), seleccione el segundo capítulo de los dos que desea combinar y luego presione **ENTER** (Entrar). Las opciones del menú aparecen en el lado izquierdo de la pantalla.
- **2** Presione ▲ / ▼ para seleccionar **Combine** (Combinar) de las opciones. El indicador de combinación aparece entre los dos capítulos que desea combinar.
- **3** Repita los pasos 1 2 para combinar capítulos adicionales.
- 4 Presione **RETURN** [Retornar] ( $\delta$ **)**) repetidamente para salir del menú.

#### **Notas**

- Esta función no funciona en los casos siguientes:
- Sólo hay un capítulo en el título. • Se selecciona el primer capítulo.

#### **Movimiento de un capítulo en una lista de reproducción -RWVR**

Utilice esta función para modificar el orden en que desea que se reproducen los capítulos de una lista de reproducción en el menú Chapter List-Playlist (Lista de capítulos-Lista de reproducción). Esta función no está disponible si sólo hay un capítulo.

#### **Para mover un capítulo de la lista de reproducción:**

- **1** Seleccione un capítulo en el menú Chapter List-Playlist (Lista de Capítulos-Lista de reproducción) y presione **ENTER** (Entrar). Las opciones del menú aparecen en el lado izquierdo del menú.
- **2** Presione ▲ / ▼ para seleccionar Move (Mover) entre las opciones de la lista de reproducción y presione **ENTER** (Entrar).
- **3** Presione  $\triangle$  /  $\triangledown$   $\blacktriangle$  /  $\triangleright$  para elegir el lugar al que desea mover el capítulo y luego presione **ENTER** (Entrar). Se abre el menú actualizado.

#### **Cómo ocultar un capítulo o título +RW +R**

Puede saltar los capítulos o títulos que no desea reproducir sin eliminarlos del disco.

#### **Para ocultar un capítulo o título:**

- **1** Presione *A* / ▼ *→* / *►* para elegir el capítulo o título que desea ocultar en el menú TITLE LIST (Lista de títulos) o Chapter List (Lista de capítulos) y luego presione **ENTER** (Entrar). Las opciones aparecen en el lado izquierdo de la pantalla.
- **2** Seleccione **Edit** (Editar) y luego **Hide** (Ocultar).
- **3** Presione **ENTER** (Entrar) para confirmar. La imagen en miniatura del capítulo o título se atenuará.

**Consejo** Si selecciona un capítulo o título oculto en el menú TITLE LIST (Lista de títulos) o Chapter List (Lista de capítulos) puede hacer que aparezca eligiendo **Show** (Mostrar) en el menú de opciones. Una vez hecho esto, puede ver el capítulo o título.

#### **Protección de un título +RW +R -RWVR**

Utilice esta función para impedir la regrabación, edición o eliminación de un título.

#### **Para proteger un titulo:**

- **1** Presione **MENU/LIST** (Menú /Lista). Se abre el menú TITLE LIST (Lista de títulos).
- **2** Presione **A** / ▼ → / ► para seleccionar el título que desea proteger y luego presione **ENTER** (Entrar). Las opciones aparecen en el lado izquierdo de la pantalla.
- **3** Seleccione **Protect** (Proteger) entre las opciones.
- **4** Presione **ENTER** (Entrar) para confirmar. La marca de bloque aparece en la imagen en miniatura del título.

**Consejo** Si selecciona un título que ya se ha protegido en el menú Title List (Lista de títulos), puede "desproteger" mediante la opción **Unprotect** (Desproteger) del menú Title List (Lista de títulos). Una vez hecho esto, puede editar o eliminar el título.

#### **Sobregrabación de una grabación existente +RW**

Para grabar un nuevo video sobre un título previamente grabado, siga estos pasos. Esta característica no está disponible para discos DVD+R que siempre graban al final del disco.

#### **Para sobregrabar una grabación:**

- **1** Seleccione la fuente de entrada que desea grabar (AV1 o AV2).
- **2** Presione **MENU/LIST** (Menú/Lista) para mostrar el menú TITLE LIST (Lista de títulos).
- **3** Presione  $\triangle$  /  $\triangledown$   $\triangle$  /  $\triangleright$  para seleccionar el título que desea sobregrabar.
- **4** Presione **REC** (Grabar) para empezar a grabar sobre la grabación existente. La sobregrabación empieza en el punto inicial del título.
- **5** Presione **STOP** (**ige**) para detener la sobregrabación. El nuevo título se crea y aparece el menú actualizado.

#### **Notas**

- Esta función no está disponible en títulos protegidos.
- Si la sobregrabación es más larga que la grabación del título actual, se sobregraba el título siguiente. Si el título siguiente está protegido, la sobregrabación se detiene en el punto inicial del título.

#### **Visualización del menú de lista de títulos mostrado en otras grabadoras o reproductores de DVD**

#### **+RW +R**

Puede ver el menú de lista de títulos mostrado en otro reproductor de DVD que pueda reproducir discos DVD+RW o DVD+R.

#### **Para ver el menú de lista de títulos:**

- **1** Inserte un disco DVD+R o DVD+RW previamente grabado.
- **2** Presione **TITLE** (Título) en modo de reproducción o en modo detenido. Se abre el menú Title List (Lista de títulos).
- **3** Para reproducir un título, seleccione el título que desea y luego presione **ENTER** (Entrar) o **PLAY** [Reproducir]  $( \blacktriangleright ).$

**Consejo** Puede eliminar el menú de lista de títulos presionando **STOP** [Detener] ( $\blacksquare$ ).

#### <span id="page-86-0"></span>**Reproducción de grabaciones en otros reproductores de DVD (finalización de un disco)**

Casi todos los reproductores de DVD pueden reproducir discos finalizados que se han grabado en modo Video, discos DVD+R finalizados o discos DVD+RW. Un pequeño número de reproductores pueden también reproducir discos DVD-RW grabados en modo VR, finalizados o no. Consulte el manual suministrado con el otro reproductor para ver qué formatos reproduce.

La finalización "arregla" las grabaciones y ediciones hechas para que el disco pueda reproducirse en un reproductor de DVD normal o en una computadora equipada con una unidad de DVD-ROM adecuada.

La finalización de un disco en modo Video crea una pantalla de menú para navegar por el disco. Puede accederse al menú presionando **MENU/LIST** (Menú/Lista) o **TITLE** (Título).

Para finalizar un disco, refiérase a [Manejo de los](#page-89-1)  [discos](#page-89-1) [en la página 88](#page-89-1).

#### **Notas**

- Los discos DVD+RW no finalizados pueden reproducirse en reproductores de DVD normales.
- El contenido editado de un disco DVD+RW es compatible con reproductores de DVD normales sólo después de su finalización.
- El contenido editado de un disco DVD+R no es compatible con reproductores de DVD normales. (Ocultar, combinar capítulos, marca de capítulo agregada, etcétera.)
- El tiempo que lleva la finalización depende del tipo de disco que se está finalizando, de cuánto se ha grabado en el disco y del número de títulos en el disco.

### **Referencia**

#### **Control de su televisor con el control remoto universal suministrado**

Puede controlar el nivel de sonido, la fuente de entrada y el interruptor de encendido/apagado de su televisor con el control remoto universal suministrado.

Puede controlar su TV utilizando los botones siguientes.

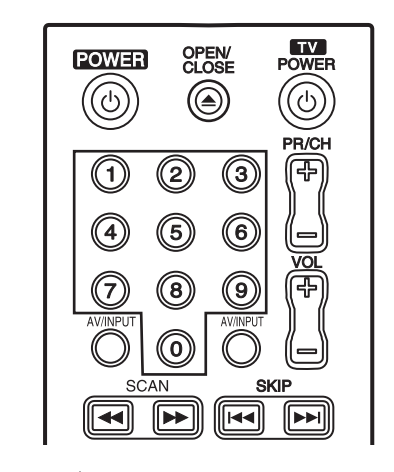

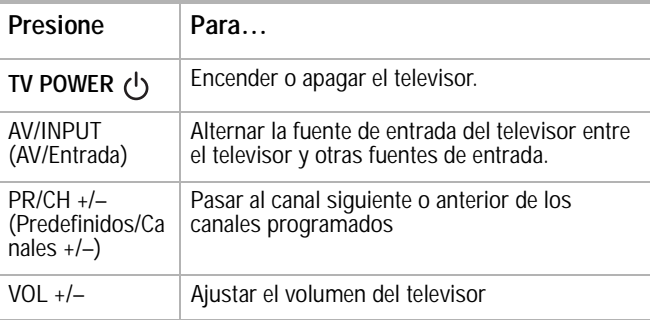

#### **Control de otros televisores con el control remoto universal**

También puede controlar el nivel de sonido, la fuente de entrada y el interruptor de encendido/apagado de otros televisores. Ingrese el código del fabricante correspondiente de la siguiente tabla.

#### **Para ingresar el código del fabricante:**

- **1** Mientras mantiene presionado **TV POWER** (Encendido) presione los botones numéricos para seleccionar el código de fabricante para su televisor (Consulte la tabla).
- **2** Suelte el botón **TV POWER**. El control remoto está configurado para controlar el televisor.

#### **Números de código de televisores controlables**

Si se indica más de un número de código, pruebe a introducirlos uno por uno hasta que encuentre el que funciona con su televisor.

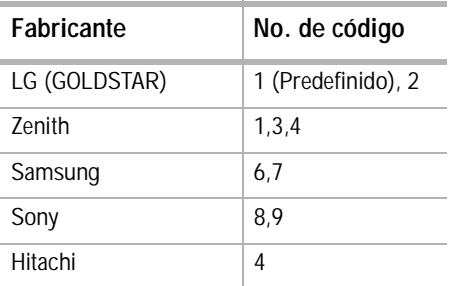

#### **Nota**

- Dependiendo de su televisor, puede que algunos de los botones no funcionen en el televisor incluso después de ingresar el código del fabricante correcto. • Si ingresar un nuevo código numérico, el
- código introducido previamente se borrará.
- Al cambiar las pilas del control remoto, es posible que el código se restablezca al valor de fábrica. Introduzca de nuevo el número de código adecuado.

#### **Lista de códigos de idiomas**

Utilice esta lista para ingresar el idioma deseado para la configuración inicial siguiente: Disc Audio (Audio del disco), Disc Subtitle (Subtítulos del disco), Disc Menu (Menú del disco).

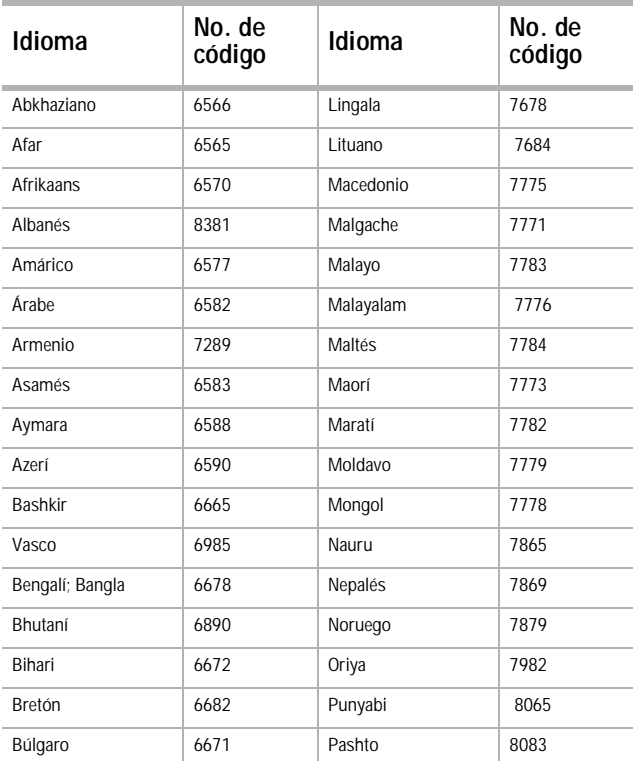

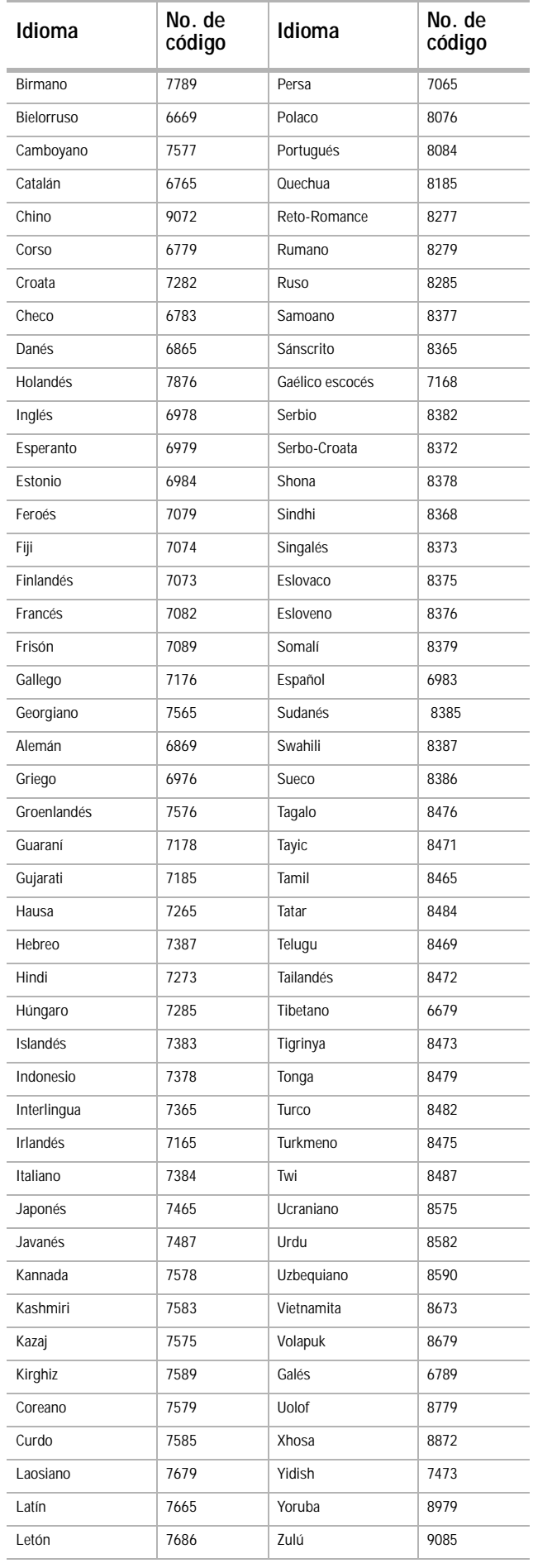

#### <span id="page-88-0"></span>**Lista de códigos de área**

Elija un código de área de esta lista.

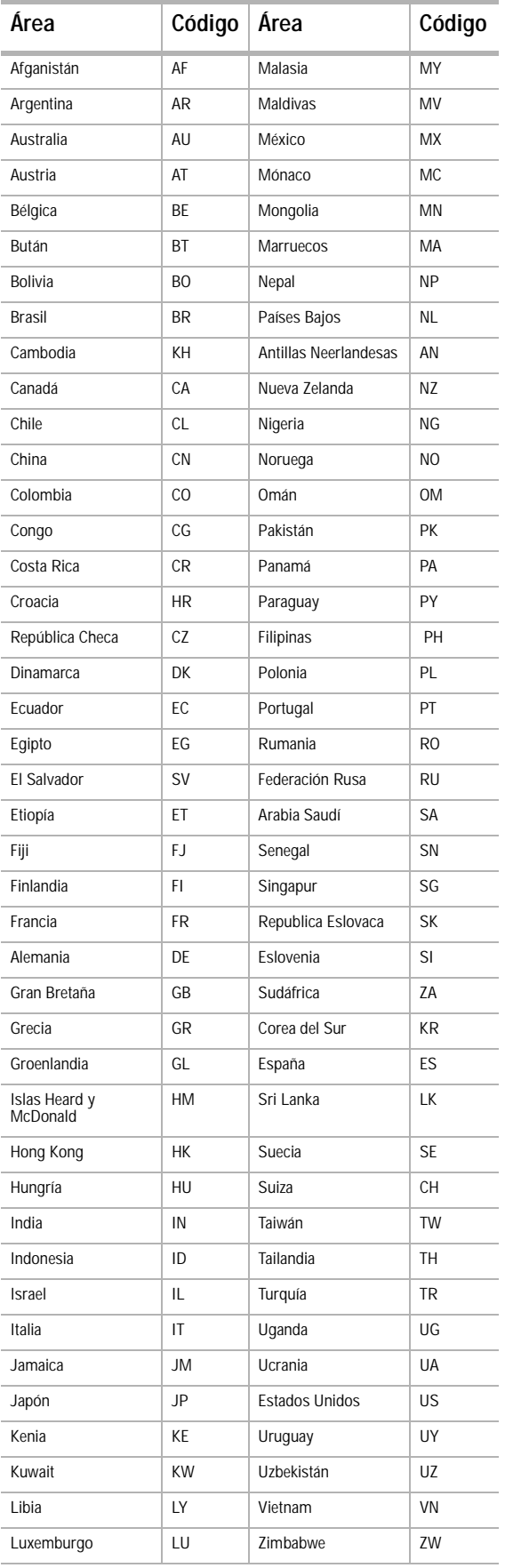

### **Localización y corrección de fallas**

Utilice la siguiente lista de control para solucionar los problemas que tenga con su grabadora. Consulte con su distribuidor local o establecimiento de servicio si el problema persiste. Verifique que todas las conexiones estén bien hechas al utilizar el sistema de teatro en casa con otros equipos.

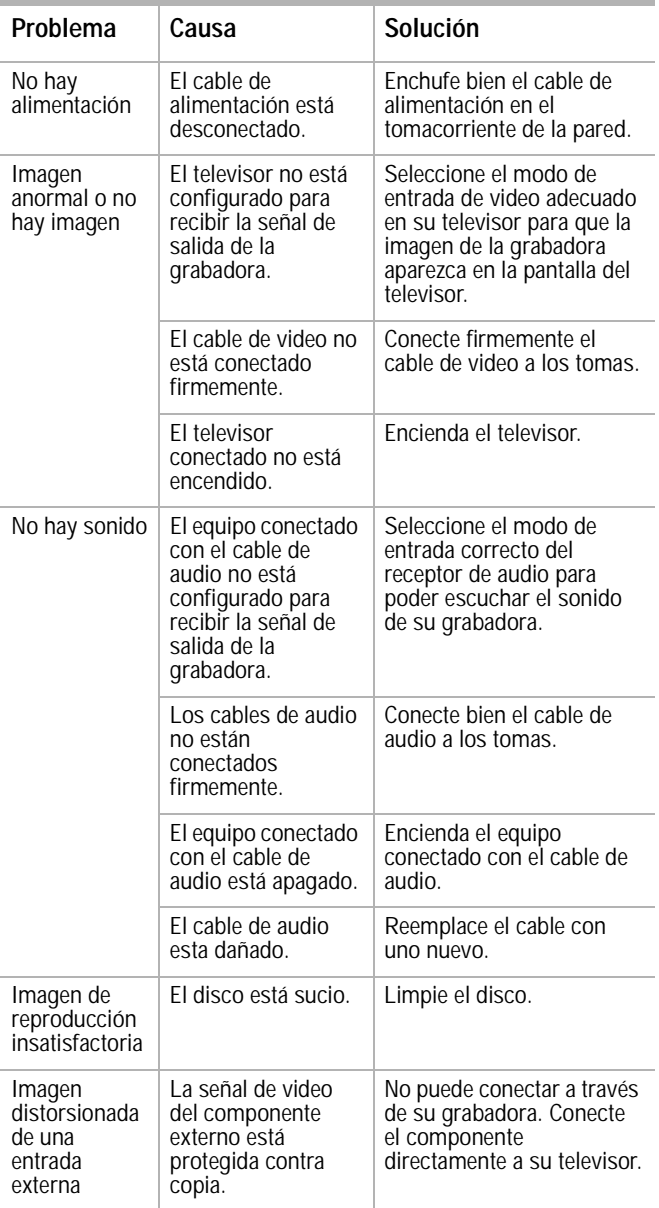

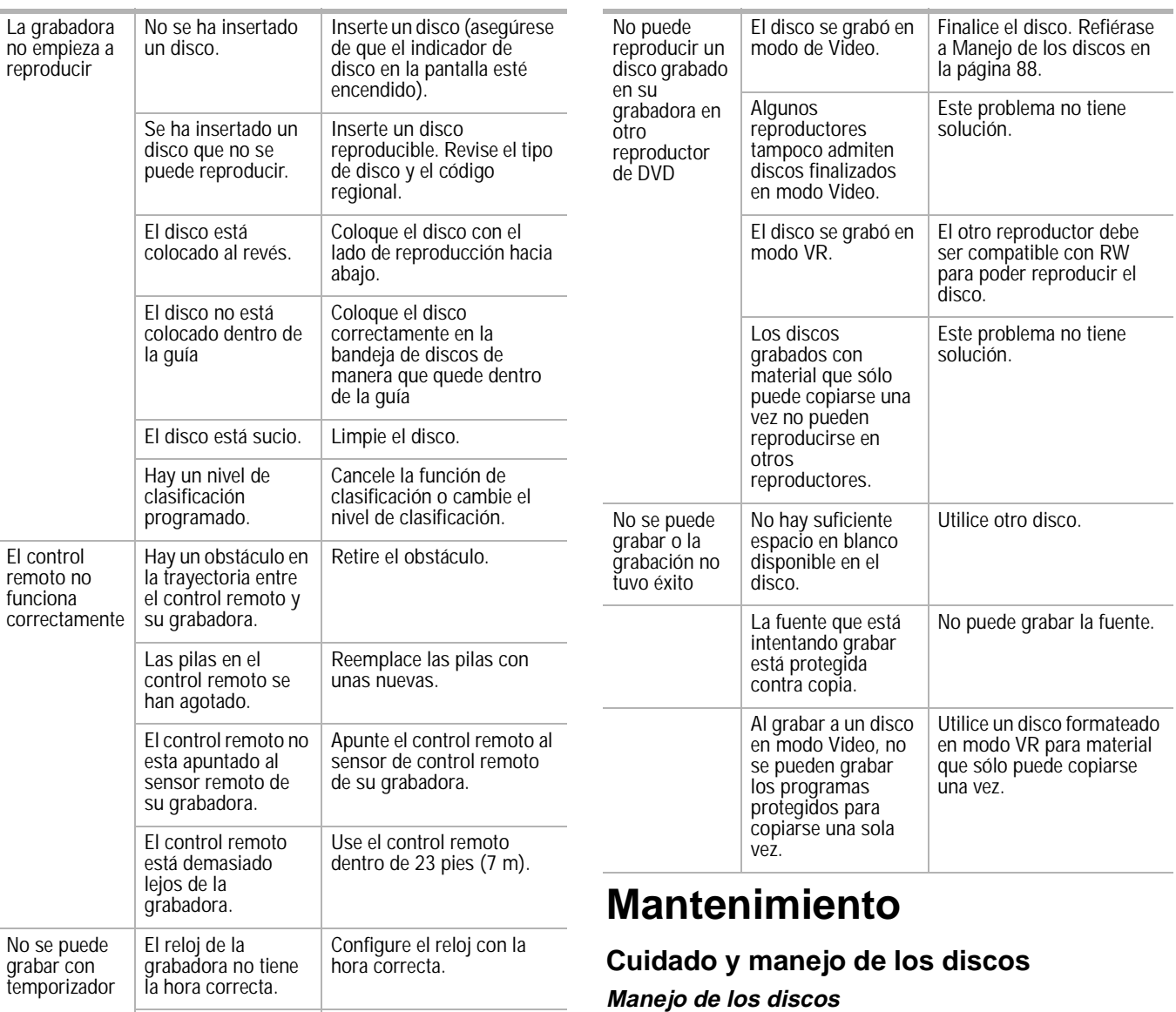

#### la hora correcta. El temporizador se ha programado incorrectamente. Reprograme el temporizador. La luz del indicador TIMER Record (Grabación con temporizador) no aparece después de programar el temporizador. Reprograme el temporizador y apague la grabadora para activarlo.

#### <span id="page-89-1"></span>No toque el lado de reproducción del disco. Sujete el disco por el borde para no ensuciar la superficie con sus huellas digitales. Nunca pegue papeles o adhesivos en la superficie del disco.

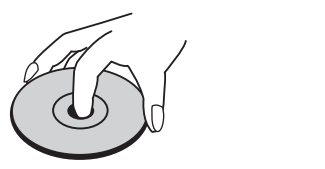

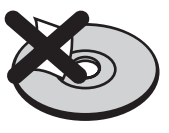

<span id="page-89-0"></span>**Almacenamiento de los discos**

Después de reproducir un disco, guárdelo en su estuche. No exponga el disco a la luz directa del sol ni a fuentes de calor y nunca lo deje dentro de un automóvil aparcado a la luz directa del sol.

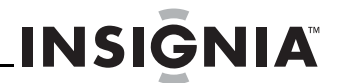

#### **Limpieza de los discos**

Las huellas digitales y el polvo en el disco pueden producir imágenes de calidad deficiente y sonido distorsionado. Antes de utilizar un disco, límpielo con un paño limpio. Pase el paño desde el centro hacia fuera (hacia el borde del disco).

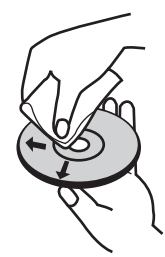

No utilice solventes fuertes como alcohol, benceno, diluyente, limpiadores de venta en comercios o spray antiestático para uso con los antiguos discos de vinilo.

**Nota** No encienda nunca este producto nada más trasladarlo de un lugar frío a uno caliente. Deje pasar dos o tres horas antes de usarlo. Si lo utiliza en una situación como la descrita, los discos o las partes internas podrían los discos o las partes internas<br>podrían resultar dañados.

#### **Restauración de su grabadora**

Restablezca la grabadora a su estado inicial si observa alguno de los síntomas siguientes:

- Su grabadora está enchufada pero no se enciende o no se apaga.
- La pantalla no funciona.
- Su grabadora no funciona normalmente.

#### **Para restaurar su grabadora:**

• Mantenga presionado **POWER** (Encendido) por más de cinco segundos. Esto hará que su grabadora se apague. Presione **POWER** (Encendido) de nuevo para volver a encender su grabadora.

O, desenchufe el cable de alimentación y, pasados más de cinco segundos, vuélvalo a enchufar.

### **Especificaciones**

#### **General**

Requisitos de alimentación 120 V CA, 60 Hz

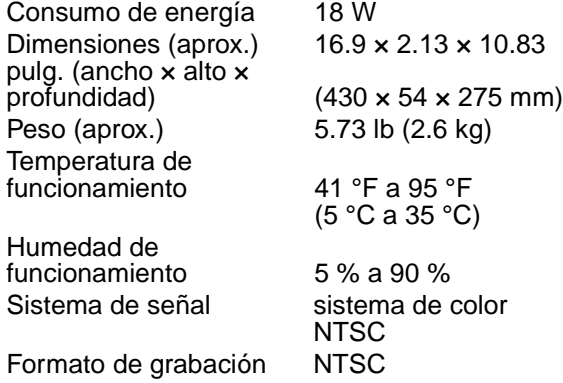

#### **Grabación**

Formato de grabación DVD VideoRecording,

DVD-VIDEO Discos grabables DVD-ReWritable, DVD-Recordable, DVD+ReWritable, DVD+Recordable

Tiempo de grabación DVD (Aprox.) 1 h (modo XP)

2 h (modo SP) 4 h (modo LP) 6 h (modo EP)

#### **Formato de grabación de video**

Frecuencia de muestreo 27 MHz<br>Formato de compresión MPEG 2 (soporta Formato de compresión

VBR)

#### **Formato de grabación de audio**

Frecuencia de muestreo 48 kHz Formato de compresión Dolby Digital

#### **Reproducción**

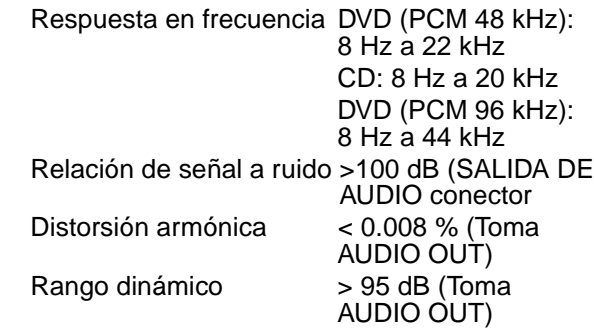

#### **Entradas**

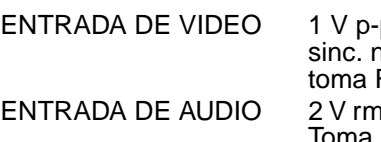

#### **Salidas**

SALIDA DE VIDEO 1 Vp-p 75 ohmios,

SALIDA DE VIDEO DE

Salida de audio (digital) 0.5 V (p-p), 75 Salida de audio (analógica) 2 V rms (1 kHz,

p 75 ohmios, egativa, RČA × 2 ns > 47 k ohmios Toma RCA (Izq., Der.) × 2

sinc. neg., toma  $RCA \times 1$ 

 $(Y)$  1.0 V (p-p), 75 ohmios, sinc. neg., toma RCA × 1 (Pb)/(Pr) 0.7 V (p-p), 75 ohmios, toma RCA × 2 ohmios, toma RCA × 1  $0$  dB), 600 ohmios, toma RCA (Izq., Der.) × 2

#### **Accesorios:**

Cable de video (1) Cable de audio (Izq., Der.) (1) Control remoto (1)

Pilas (2) El diseño y las especificaciones están sujetos a cambio sin aviso previo.

### **Avisos legales**

#### **Declaración de cumplimiento con FCC**

Este equipo ha sido sometido a pruebas y se ha determinado que satisface los límites establecidos para clasificarlo cómo dispositivo digital de Clase B de acuerdo con la Parte 15 del reglamento FCC. Estos límites están diseñados para proporcionar una protección razonable contra interferencias dañinas cuando el equipo se opera en una instalación residencial. Este equipo genera, usa y puede emitir energía de radiofrecuencia, y si no se instala y usa de acuerdo con el manual de instrucciones, este aparato puede causar interferencias perjudiciales a las comunicaciones de radio. Sin embargo, no se garantiza que no ocurrirá interferencia en una instalación particular. Los cambios o modificaciones que se realicen a este equipo podrían causar interferencia perjudicial a menos que las modificaciones estén expresamente autorizadas en el manual de instrucciones. El usuario podría perder la autoridad de operar este equipo si se realiza un cambio o modificación no autorizada. Si este equipo causa interferencias perjudiciales en la recepción de la señal de radio o televisión, lo cual puede comprobarse encendiendo y apagando el reproductor alternativamente, se recomienda al usuario corregir la interferencia mediante uno de los siguientes procedimientos:

- Cambie la orientación o la ubicación de la antena receptora.
- Aumente la distancia entre el equipo y el receptor.
- Conecte el equipo a un tomacorriente de un circuito distinto de aquel al que está conectado el receptor.
- Solicite consejo al distribuidor o a un técnico experto en radio/TV para obtener ayuda.

Este dispositivo satisface la parte 15 del reglamento FCC. Su operación está sujeta a las dos condiciones siguientes:

- Este dispositivo no puede causar interferencia dañina, y
- Este dispositivo debe aceptar cualquier interferencia recibida, incluyendo interferencias que puedan causar una operación no deseada.

#### **Derechos de reproducción**

© 2007 Insignia. Insignia y el logotipo de Insignia son marcas de comercio de Best Buy Enterprise Services, Inc. Otras marcas y nombres de productos son marcas comerciales o marcas registradas de sus dueños respectivos. Las especificaciones y características están sujetas a cambio sin aviso previo u obligación.

### **Garantía Limitada de 1 Año**

Insignia Products ("Insignia") le garantiza a usted, el comprador original de este nuevo **NS-1DVDR** ("Producto"), que éste se encontrará libre de defectos de material o de mano de obra en su fabricación original por un periodo de un (1) año a partir de la fecha de compra del Producto ("Período de Garantía"). Este Producto debe ser comprado en un distribuidor autorizado de productos Insignia y empacado con esta declaración de garantía. Esta garantía no cubre Productos reacondicionados. Si notifica a Insignia durante el Período de Garantía sobre un defecto cubierto por esta garantía que requiere reparación, los términos de esta garantía se aplican.

#### **¿Cuánto dura la garantía?**

El Período de Garantía dura por 1 año (365 días) a partir de la fecha en que compró el Producto. La fecha de compra se encuentra impresa en el recibo que recibió con el Producto.

#### **¿Qué es lo que cubre esta garantía?**

Durante el Período de Garantía, si un centro de reparación autorizado de Insignia concluye que la fabricación original del material o la mano de obra del Producto se encuentran defectuosos Insignia (cómo su opción exclusiva): (1) reparará el Producto con repuestos nuevos o reacondicionados; o (2) reemplazará el Producto con uno nuevo o con uno reacondicionado con repuestos equivalentes. Los Productos y repuestos reemplazados bajo esta garantía se volverán propiedad de Insignia y no se le regresarán a usted. Si se requiere la reparación de Productos o partes después de que se vence el Período de Garantía, usted deberá pagar todos los costos de mano de obra y de repuestos. Esta garantía estará vigente con tal que usted sea el dueño de su producto Insignia durante el periodo de garantía. El alcance de la garantía se termina si usted vende o transfiere el producto.

#### **¿Cómo se obtiene la reparación de garantía?**

Si ha comprado el Producto en una tienda de ventas, lleve su recibo original y el Producto a la tienda en donde lo compró. Asegúrese de que vuelva a colocar el Producto en su empaque original o en un empaque que provea la misma protección que el original. Si compró el Producto en un sitio Web, envíe por correo su recibo original y el Producto a la dirección postal listada en el sitio Web. Asegúrese de colocar el Producto en su empaque original o en un empaque que provea la misma protección que el original. Para obtener servicio de garantía a domicilio para un televisor con una pantalla de 25 pulgadas o más, llame al 1-888-BESTBUY. El soporte técnico diagnosticará y corregirá el problema por teléfono o enviará un técnico certificado por Insignia a su casa.

#### **¿En dónde es válida la garantía?**

Esta garantía sólo es válida al comprador original del producto en los Estados Unidos y en Canadá.

#### **¿Qué es lo que no cubre la garantía?**

Esta garantía no cubre:

- Capacitación del cliente
- **Instalación**
- Ajuste de configuración
- Daños cosméticos
- Daños debido a actos de la naturaleza, tal cómo rayos **Accidentes**
- Mal uso
- Abuso
- **Negligencia**
- Uso comercial
- Modificación de alguna parte del Producto, incluyendo la antena
- Un panel de pantalla de plasma dañado por la persistencia de imágenes estáticas (sin movimiento), mostradas por periodos de tiempo extendido (efecto "burn-in").

Esta garantía tampoco cubre:

- Daño debido al uso o mantenimiento incorrecto
- La conexión a una fuente de voltaje incorrecta
- El intento de reparación por alguien que no sea una compañía autorizada por Insignia para reparar el Producto
- Productos vendidos tal cual (en el estado en que se encuentran) o con todas sus fallas

• Productos consumibles, tal cómo fusibles o baterías • Productos en los cuales el número de serie asignado

en la fábrica ha sido alterado o removido.<br>EL REEMPLAZO DE REPARACIÓN SEGÚN PROVISTO EL REEMPLAZO DE REPARACIÓN SEGÚN PROVISTO BAJO ESTA GARANTÍA ES SU ÚNICO RECURSO. INSIGNIA NO SERÁ RESPONSABLE POR DAÑOS INCIDENTALES O CONSECUENTES DEBIDO AL INCUMPLIMIENTO DE CUALQUIER GARANTÍA EXPRESA O IMPLÍCITA RELACIONADA CON ESTE PRODUCTO, INCLUYENDO PERO SIN LIMITARSE A LA PÉRDIDA DE INFORMACIÓN, LA PÉRDIDA DE NEGOCIOS O DE GANANCIAS. INSIGNIA PRODUCTS NO HACE NINGUNA OTRA GARANTÍA EXPRESA E IMPLÍCITA RELACIONADA A ESTE PRODUCTO, INCLUYENDO PERO SIN LIMITARSE A, CUALQUIER GARANTÍA IMPLÍCITA DE O CONDICIONES DE COMERCIALIZACIÓN O IDONEIDAD PARA UN USO PARTICULAR, ESTAN LIMITADAS EN<br>DURACIÓN AL PERÍODO DE GARANTÍA DECLARADO ANTERIORMENTE Y NINGUNA GARANTÍA YA SEA EXPRESA O IMPLICITA SE APLICARA DESPUÉS DEL<br>PERÍODO DE GARANTÍA. ALGUNOS ESTADOS, PROVINCIAS Y JURISDICCIONES NO PERMITEN RESTRICCIONES EN CUANTO A LA DURACIÓN DE UNA GARANTÍA IMPLÍCITA, ASÍ QUE LA RESTRICCIÓN ANTERIOR PUEDE NO APLICARSE EN SU CASO. ESTA GARANTÍA LE DA DERECHOS LEGALES ESPECÍFICOS, Y USTED PUEDE POSEER OTROS DERECHOS QUE VARÍAN DE ESTADO A ESTADO, O DE PROVINCIA A **PROVINCIA** 

Comuníquese con Insignia:

Para servicio al cliente favor llamar al 1-877-467-4289 www.insignia-products.com

INSIGNIA™ es una marca comercial de Best Buy Enterprise Services, Inc.

Distribuido por Best Buy Purchasing, LLC

Insignia, 7601 Penn Avenue South, Richfield, Minnesota, U.S.A.

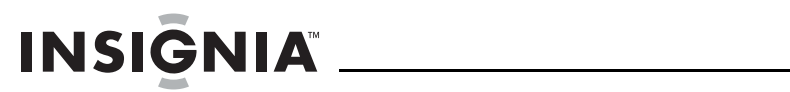

# **INSIĞNIA**

**Distributed by Insignia™ Products Distribué par Insignia™ Products Distribuido por Insignia™ Products**

> 7601 Penn Avenue South Richfield, MN USA 55423-3645 www.Insignia-Products.com

© 2007 Insignia™ Products All rights reserved. All other products and brand names are trademarks of their respective owners.

© 2007 produits Insignia™

Tous droits réservés. Tous les autres produits ou noms de marques sont des marques de commerce qui appartiennent à leurs propriétaires respectifs.

© 2007 productos Insignia™

Todos los derechos reservados. Todos los demás productos y marcas son marcas comerciales de sus respectivos dueños.

Download from Www.Somanuals.com. All Manuals Search And Download.

Free Manuals Download Website [http://myh66.com](http://myh66.com/) [http://usermanuals.us](http://usermanuals.us/) [http://www.somanuals.com](http://www.somanuals.com/) [http://www.4manuals.cc](http://www.4manuals.cc/) [http://www.manual-lib.com](http://www.manual-lib.com/) [http://www.404manual.com](http://www.404manual.com/) [http://www.luxmanual.com](http://www.luxmanual.com/) [http://aubethermostatmanual.com](http://aubethermostatmanual.com/) Golf course search by state [http://golfingnear.com](http://www.golfingnear.com/)

Email search by domain

[http://emailbydomain.com](http://emailbydomain.com/) Auto manuals search

[http://auto.somanuals.com](http://auto.somanuals.com/) TV manuals search

[http://tv.somanuals.com](http://tv.somanuals.com/)